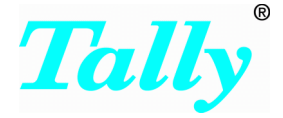

# T5023/5023+

## **Programming Guide**

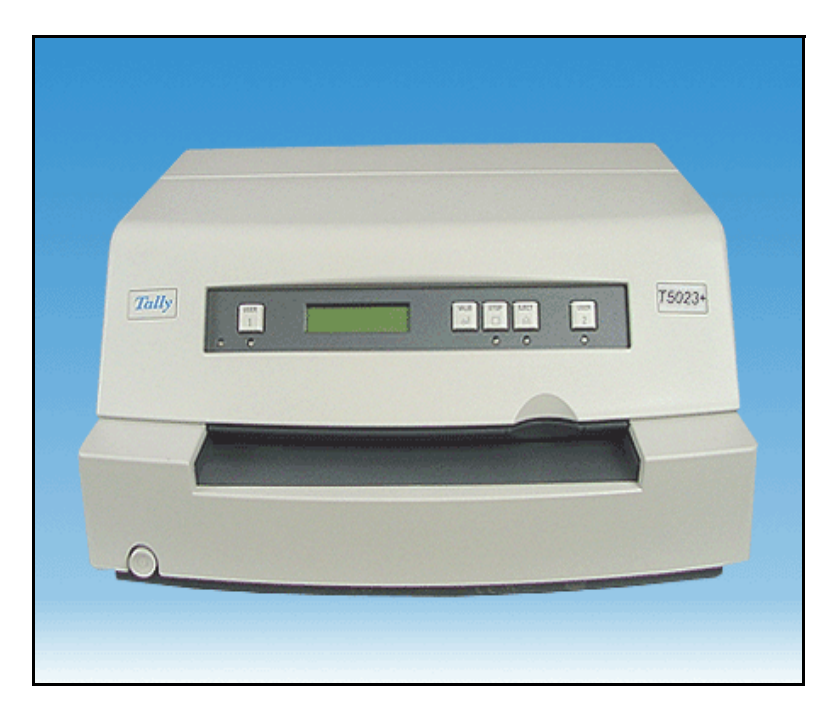

"All rights, including rights of translation by printing, copying or similar methods, even of parts, are reserved.

All rights, including rights created by patent grants or registration of a utility model or design, are reserved. Delivery subject to availability; right of technical modifications reserved."

#### **TRADEMARKS**

All names of hardware and software products mentioned in this manual are trade names and/ or trademarks of their respective manufactores.

# **Contents**

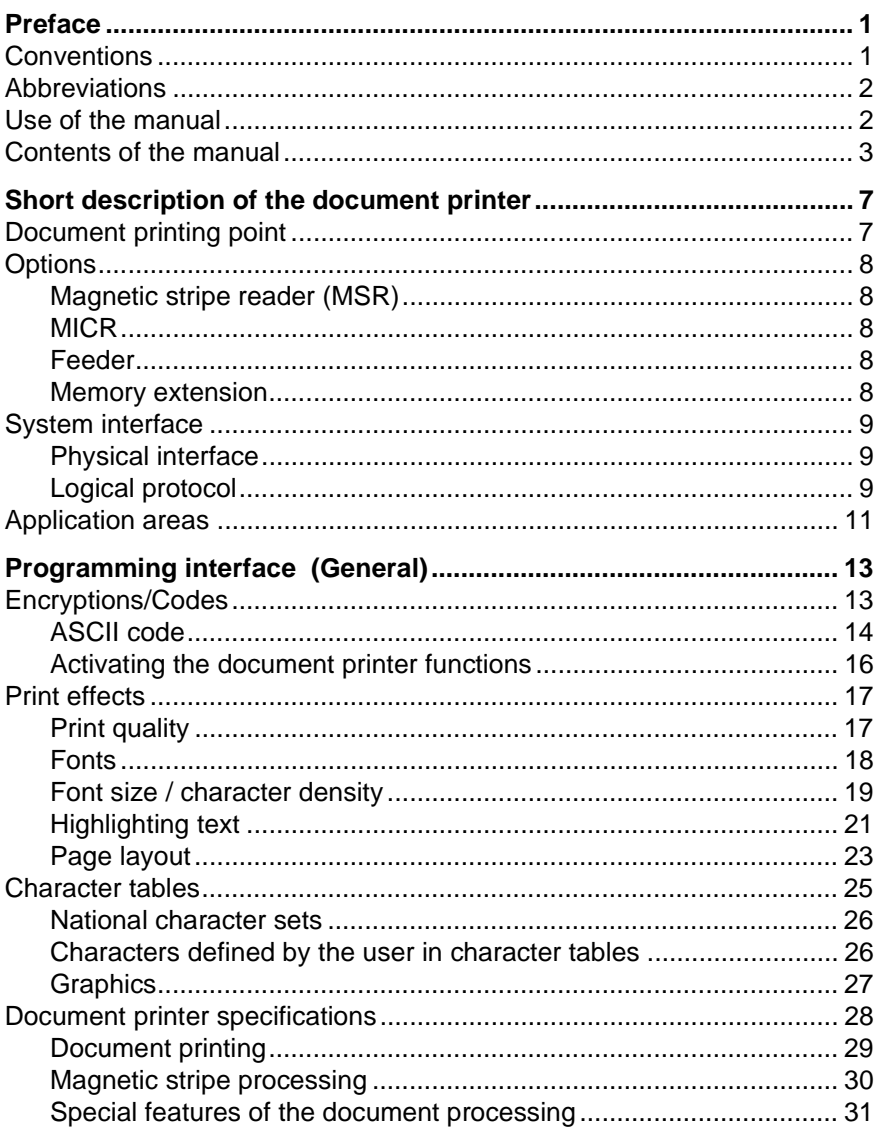

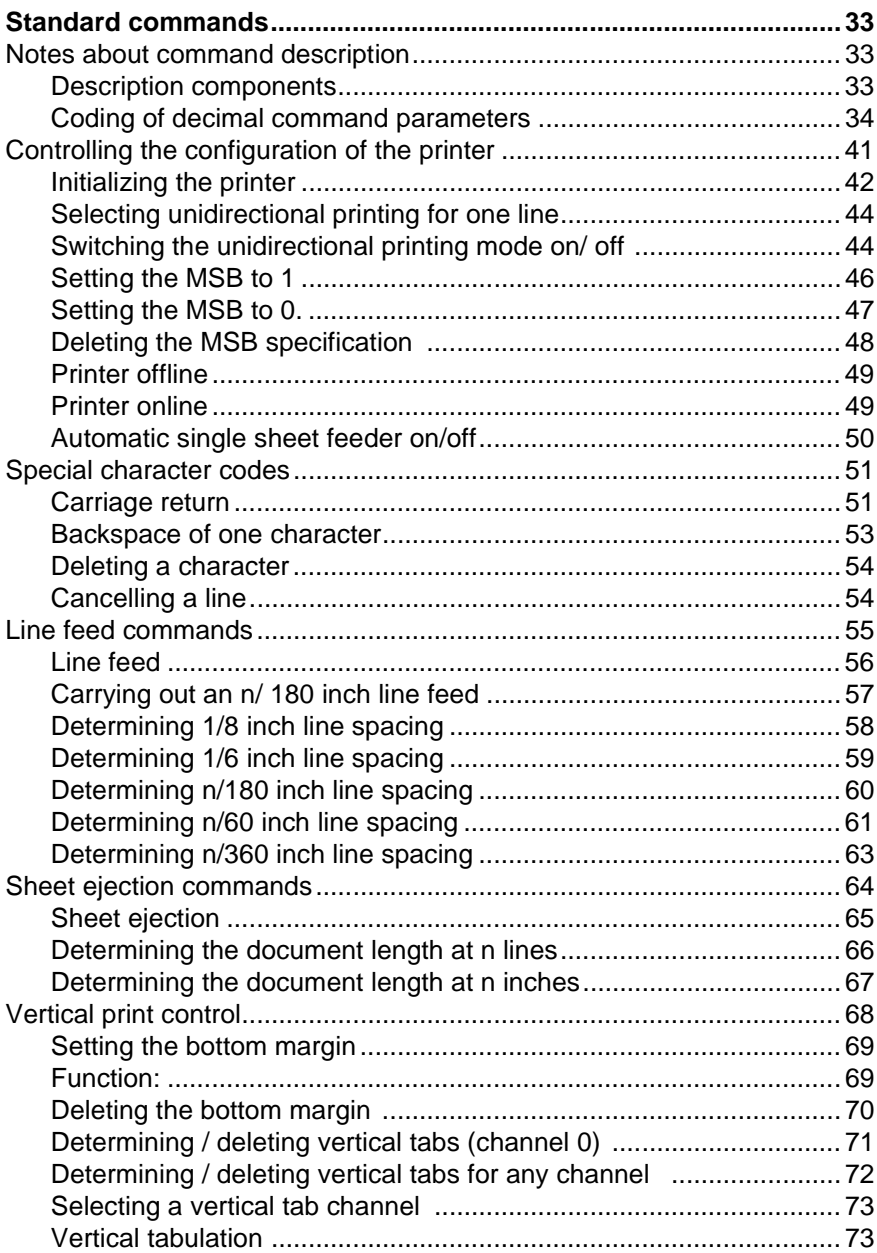

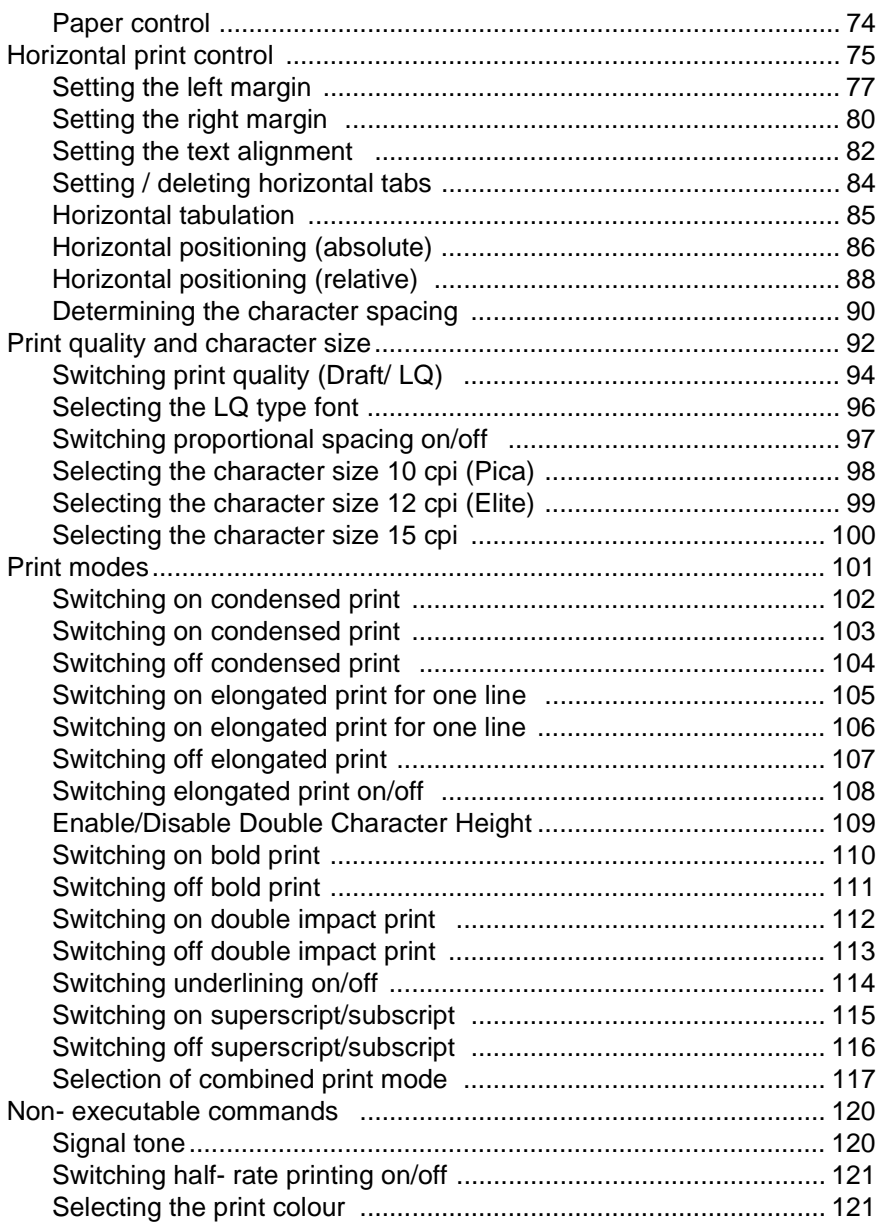

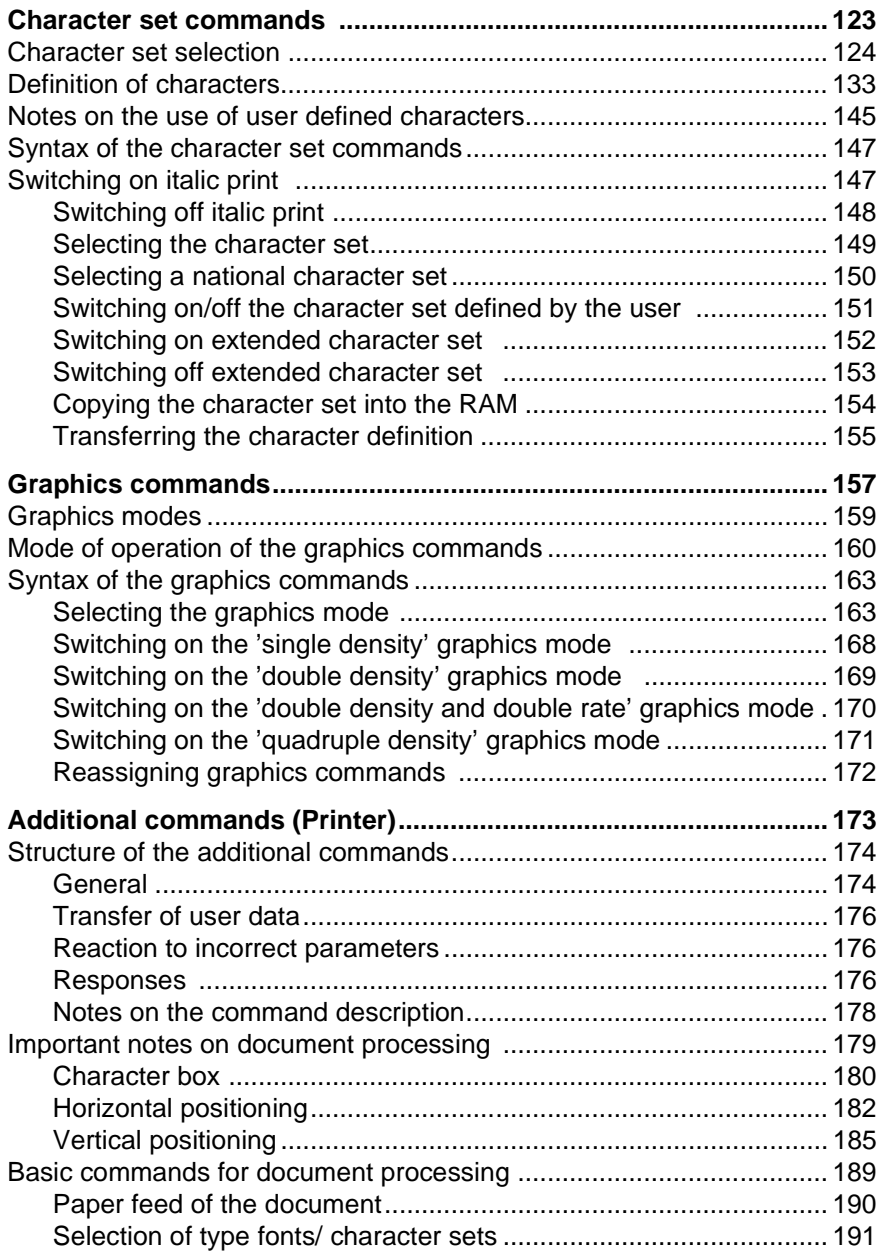

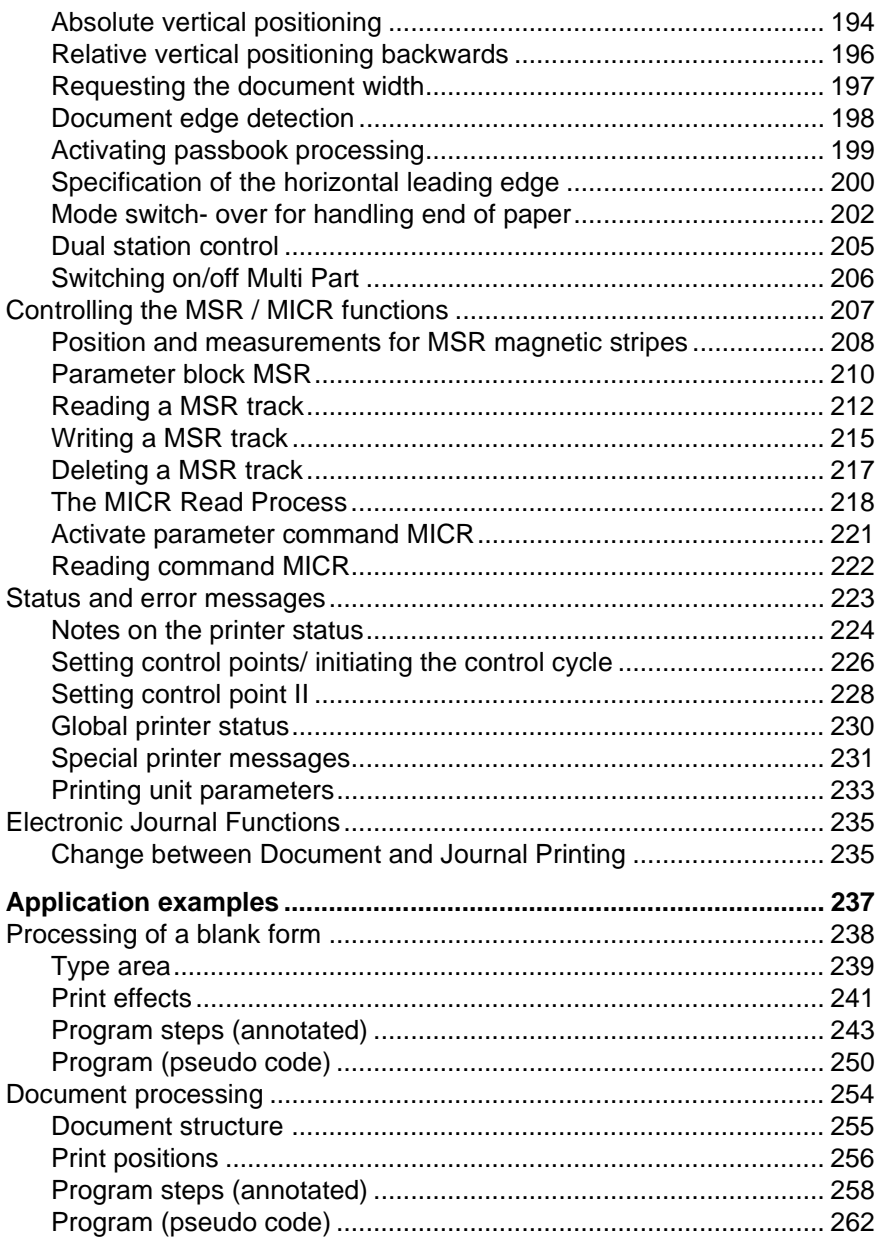

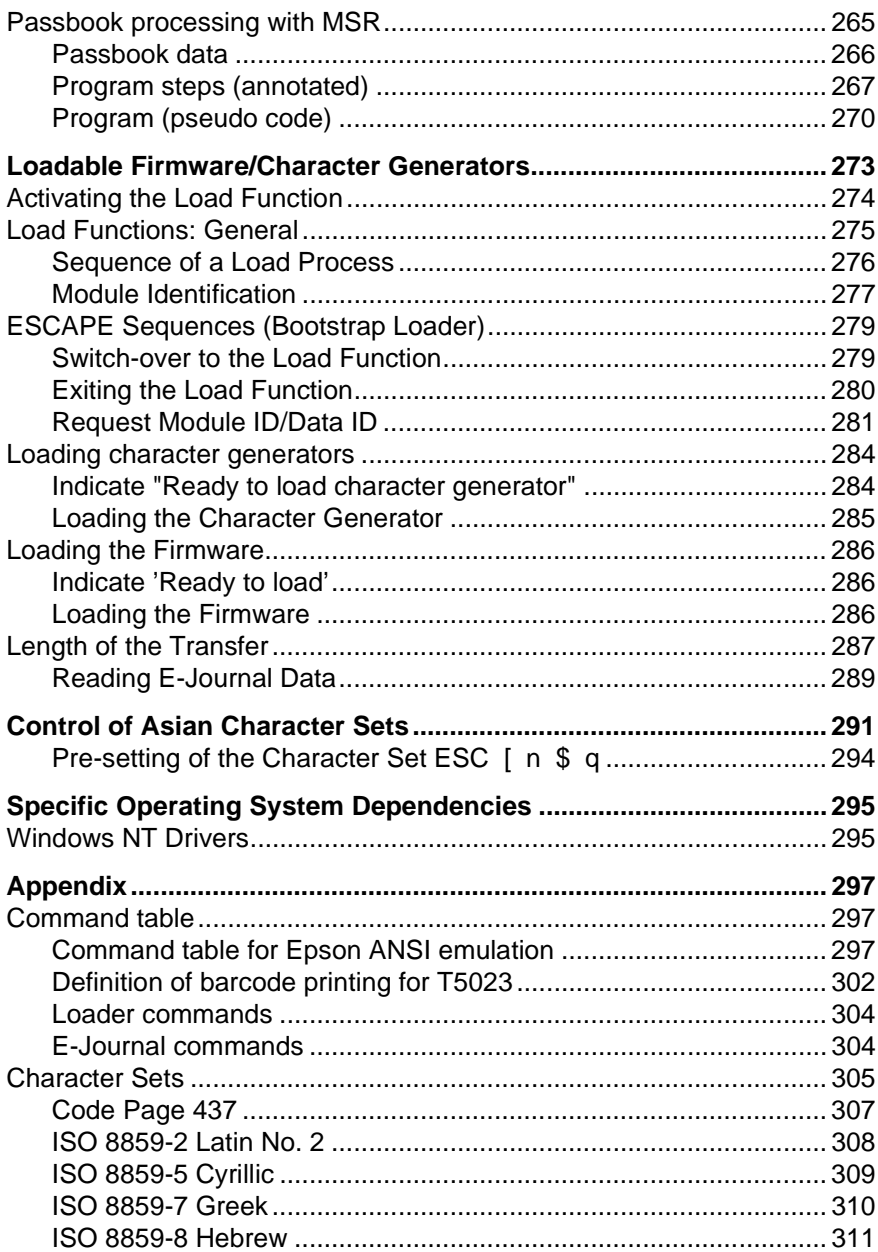

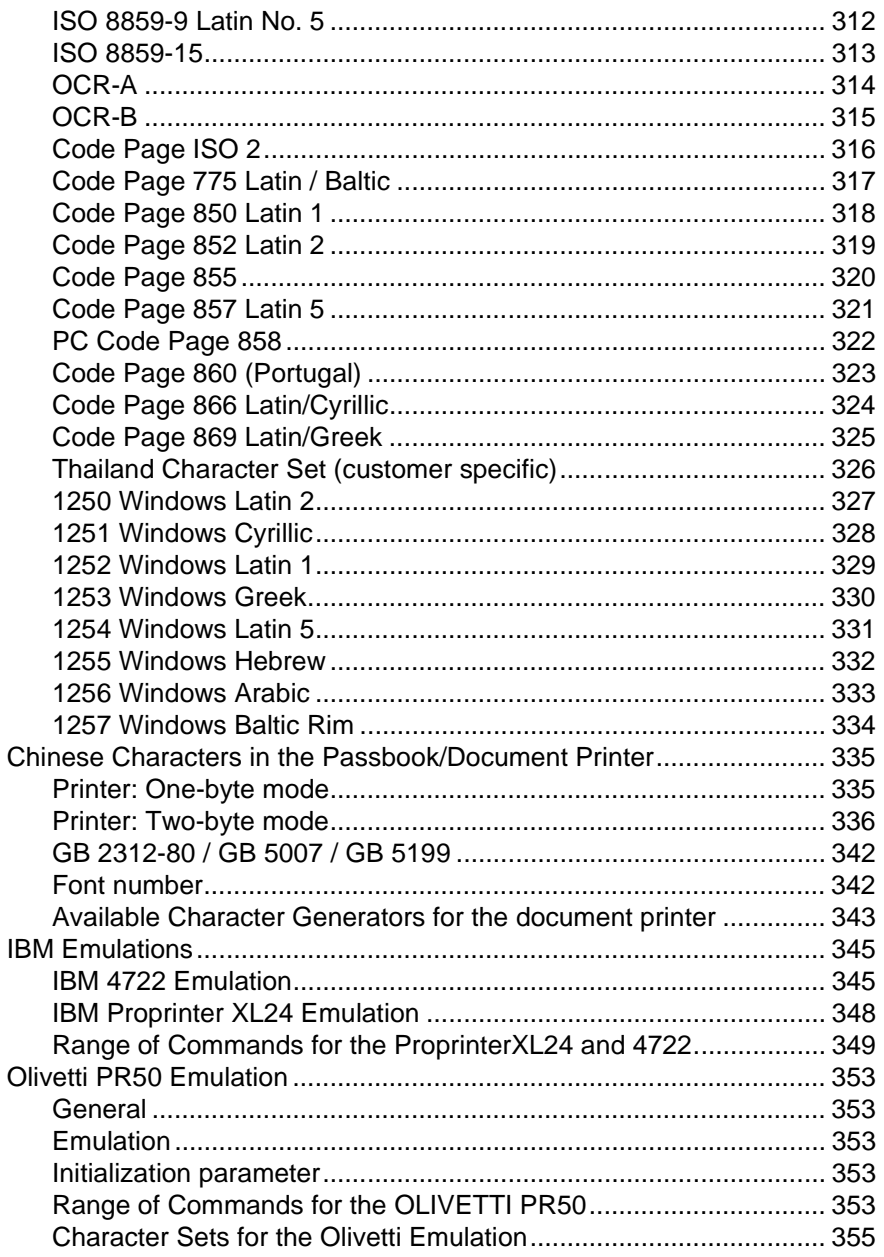

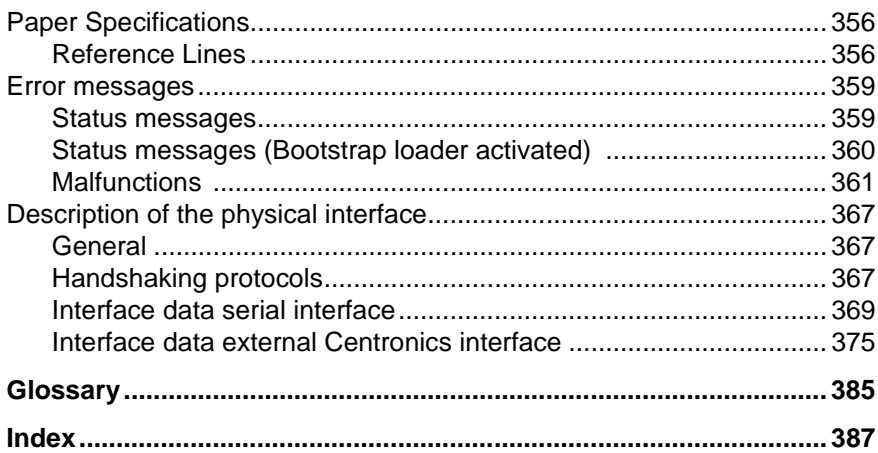

# <span id="page-10-0"></span>**Preface**

This programming manual describes in the main the instruction set of the multifunctional flat bed printer. The document printer is a workstation printer with one printing point and is used to process documents and passbooks. The printer can be fitted with a magnetic stripe reader (MSR) as an option.

This manual is intended for all users, who wish to create their own programs, for example, for document or passbook processing . Detailed technical data, operating information (for example, connecting the printer, inserting the paper, etc.), and maintenance instructions are in a separate operating instruction.

Fault elimination information is in the appendix of this manual.

# **Conventions**

Following conventions are made in this manual:

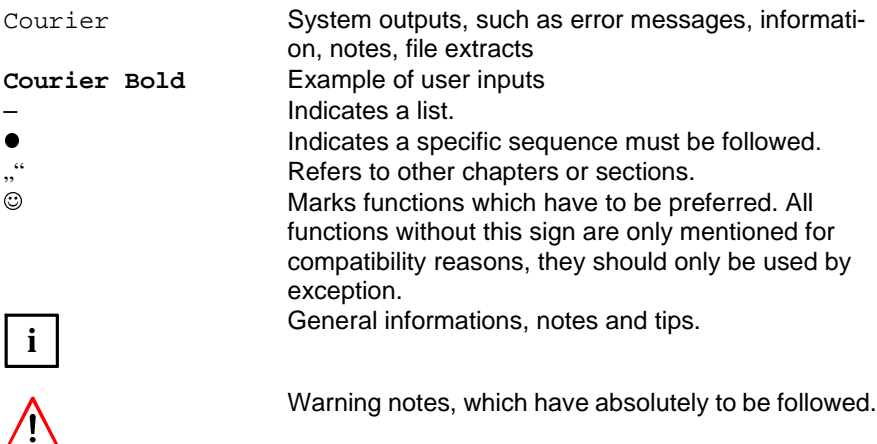

# <span id="page-11-0"></span>**Abbreviations**

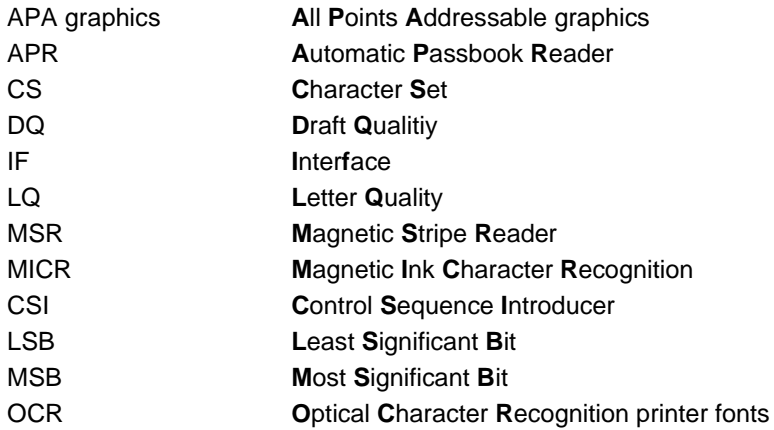

# Use of the manual

This manual describes printer programming for various document processing applications.

All program examples in this manual are independent of programming languages (pseudo code). Particulars for the conversion of pseudo code instructions into a programming language (special BASIC dialects, COBOL, C, etc.) will not be dealt with here. Likewise, particulars of the communication protocol between the document printer and the connected computer are not taken into account.

# <span id="page-12-0"></span>**Contents of the manual**

## **Chapter "Short description of the document printer"**

This chapter briefly lists the hardware components of the document printer and outlines the application areas of the printer.

## **Chapter "Programming interface (General)"**

This chapter outlines the basic principle of logical communication between an application and the printer via ESC sequences. The functions of the multifunctional document printer are described using examples.

#### **Chapter "Standard commands"**

All the Epson- compatible control commands of the document printer are described here. Exceptions are the character set and graphics commands, which will be explained in subsequent chapters.

In particular, the commands for the following application areas are described:

- Controlling the configuration of the printer
- Setting the page and line constants
- Vertical and horizontal tabulation
- Setting the print quality and the character size
- Highlighting parts of the text by setting a suitable print mode (e. g. bold print, underlining, superscript, subscript, etc.).

#### **Chapter "Character set commands"**

The emphasis of this chapter is on the setting of characters defined by the user with the description of the relevant commands. In addition, the commands for switching over between character sets are described (for example, standard character set, graphics character set, national character sets).

#### **Chapter "Graphics commands"**

This chapter describes commands used to print drawings, diagrams or pictures as dot graphics. The basic principle is to encrypt the individual picture dots as a series of numbers and to transfer them to the printer.

#### **Chapter "Additional commands"**

This chapter explains special control commands for document processing or for processing ZeKoSa data. An important application area for the commands described here is the processing of passbooks. This also contains important information on processing documents using horizontal and vertical print positioning.

#### **Chapter "Application examples"**

A small program example of command functions normally belongs to the command descriptions in the chapters "Standard commands", "Character set commands", etc.

The chapter "Application examples" uses more complex operations to explain the use of specific commands in connection with:

- Text processing with the document printer
- Passbook processing with MSR.

Individual program steps are annotated in detail and the program structure is presented in the form of a pseudo code.

#### **Chapter "Loadable Firmware/Character Generators"**

Firmware and character generators of the document printer are stored in a programmable memory with FLASH technology. The chapter "Loadable Firmware/ Character Generators" describes the sequence of load processes and the bootstrap loader ESC sequences.

#### **Chapter "Controlling Asian Character Sets"**

Asian character sets must be made available for the specified printers to prepare the document printer for its usage in the Asian area. This chapter provides a description of the control of the Asian character sets.

#### **Chapter "Specific Operating System Dependencies"**

This chapter describes specific operating system dependecies.

#### **Chapter "Glossary"**

Special terms are explained in this chapter.

## **Appendix**

The appendix of this product manual contains the following information:

- List of all document printer commands
- Character set tables
- Printable document and paper versions/ paper specification
- Table of error messages
- Description of the physical interface

## **Chapter "Index"**

Facilitates searching for selected terms.

# <span id="page-16-0"></span>**Short description of the document printer**

The document printer has a document printing point with which single documents, multiple documents (sets of forms) and passbooks can be processed. The printer can also be equipped with a magnetic stripe reader (MSR), a magnetic ink card reader (MICR) or a single sheet feeder as an option.

## **Document printing point**

The term 'document' includes all single documents, for example, cheques, unprinted DIN A4 papers (blank documents), forms of various sizes or passbooks.

All documents are fed by the document printer over a flat bed according to the principle of single- sheet processing, are processed and ejected again. The processing of a document is begun when each single document is put forward.

The form feed of the documents can be freely selected. The feeding of the documents is supported by an automatic alignment. The print characters can be positioned relative to all the document edges.

The following provides a comprehensive list of the characteristics of the document printing point:

- 90 printing points with 10 characters/ inch
- Automatic document alignment
- Automatic print head adjustment
- Automatic document edge detection
- Print head with 24 needles
- 2 print modes (LQ, Draft)
- '24- bit' and '8- bit' graphics
- The print rate is dependent on the horizontal density of the character font selected in each case. There are two different print rates for the print modes LQ (Letter Quality) and Draft. The document printer can also process type fonts, print qualities or multi- phase characters, which vary from the pixel data structure of the standard character sets. More than two print rates are possible due to the respective character font.

# <span id="page-17-0"></span>**Options**

## **Magnetic stripe reader (MSR)**

As an option, the document printer can be delivered with a magnetic stripe reader (MSR device) for passbooks. This enables reading and updating from the magnetic stripe on passbooks depending on certain recording modes (DIN / IBM). It is possible to change between various recording modes via the program.

## **MICR**

Magnetic ink character reader for the fonts CMC7 and E13B.

## **Feeder**

Single sheet feeder for 500 sheets A4.

## **Memory extension**

The memory extension is necessary e.g. for journal data or asiatic fonts.

# <span id="page-18-0"></span>**System interface**

Data, which activates the functions of the printer is transferred through the system interface. The interfaces has the following characteristics:

- the physical connection
- the logic protocol (command sequences)

The characteristics are selected via the operating panel.

## **Physical interface**

Two interfaces are available:

- internal interface (RS232)
- optional (external) interface (Centronics, LAN, etc. in combination with a correspondent additonal logic).

## **Logical protocol**

Several protocols (emulations) are available. Dependent on the loaded firmware configuration the following selection is possible:

Firmware configuration '5023\_STD'

- Epson ANSI
- $\bullet$  IBM 4722
- Proprinter XL24

Firmware configuration '5023\_OLI'

- Epson ANSI
- **Olivetti**
- Proprinter XL24

#### **Epson ANSI**

The manual describes detailed this emulation. As all functions of the printer are supported optimal, this emulation should be used for the relisation of new applications. Also this emulation can be used for the removal of the following printers:

- EPSON ESC P
- ND 90
- HPR 4904
- HPR 4905

#### **IBM 4722, Proprinter XL 24, Olivetti**

This emulations copy printers of other producers (partially with restrictions). In this manual only the command table, specialities, parameter settings and possible incompabilities are described.

# <span id="page-20-0"></span>**Application areas**

The processing of single/multiple documents and passbooks allows the use of the document printer in the following areas:

Industry and commerce:

- Delivery notes
- Freight and customs papers
- Invoices
- Envelopes

Public authorities:

- Application forms
- Filing cards
- Tax car ds
- Motor vehicle papers
- Driving licences

Banks, Insurances and Services:

- Passbooks
- Cheques
- **Transfers**
- Medical certificates
- Application forms

Magnetic stripe writing and reading equipment is available for use in banks as an option.

# <span id="page-22-0"></span>**Programming interface (General)**

This chapter contains general information on how the functions of the document printer can be activated by a user program, i. e., how the document printer can be programmed. This chapter also explains the functions which can be activated by means of the program in a short, comprehensive summary.

# **Encryptions/Codes**

The print functions of the document printer are initiated from a program in which unique numeric encryptions (codes) representing characters and commands are transmitted from the computer to the printer. The individual codes stand for printable characters (letters, numbers, punctuation marks, mathematical symbols) or control codes, which cause certain actions (for example, document ejection, deletion of characters, carriage return).

## <span id="page-23-0"></span>**ASCII code**

A code table specifies how the printable characters and control commands, for example, for document ejection and carriage return are encrypted binarily in the computer or printer. The encryption is expressed by a corresponding hexadecimal or decimal number. A certain character then lies in hexadecimal notation or in the decimal representation, for example, in the range hex 00 to hex FF or decimal 0 to decimal 255 (8- bit encryption).

Examples:

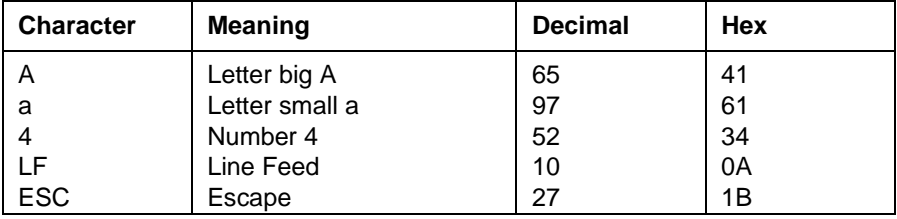

With the document printer and with most computers the basis for the encryptions is the code system ASCII ( **A** merican **S** tandard **C** ode for **I** nformation **I** nterchange), which only differs in certain characters for special foreign languages (national ASCII table). The ASCII code is encrypted via 7 bits, whereby 128 different meanings are possible.

#### **Escape sequences / CSI sequences**

As the ASCII table provides fewer control codes than print functions, the commands for the printer normally consist of a sequence of two or more ASCII characters. Such a code sequence is always preceded by the encryption of the control code ESC (Escape) (ASCII code 27 (decimal) or 1B (hexadecimal). This signals to the printer that the encryptions following ESC are to be interpreted as commands for the printer.

There are two kinds of code sequences for the document printer:

– ESC ...

Code sequences, which begin with ESC or the appropriate encryption, are called ESC sequences.

 $-$  CSI  $...$  = ESC [ ...

Code sequences introduced with CSI (Control Sequence Introducer) are called CSI sequences. CSI sequences are introduced with encryptions of the character sequence "ESC [" and concluded with the encryption of two

characters depending on the command I (= Intermediate Character) and F (= Final Character). The CSI sequences are used to control special document printer functions for document and MSR processing (see "document printer specifications" in this chapter and the chapter "Additional commands").

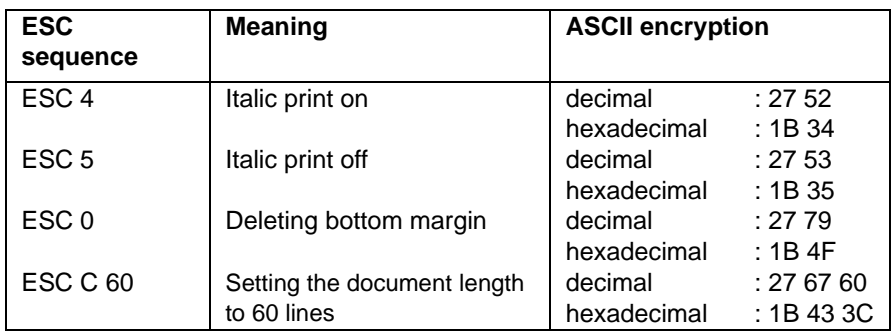

Examples (ESC sequences):

Examples (CSI sequences, here without encryptions):

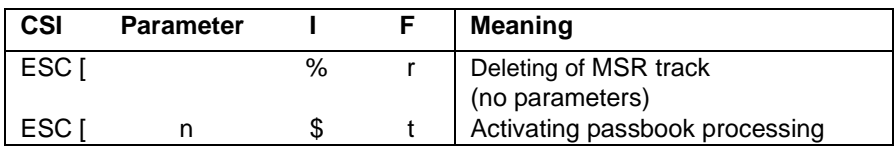

## <span id="page-25-0"></span>**Activating the document printer functions**

The control codes or ESC or CSI sequences must be addressed to the printer directly and uniquely via corresponding program commands. Depending on the respective programming language, this is, e. g., via PRINT or WRITE instructions.

#### Example:

Three lines are to be printed. Lines 1 and 3 are printed in normal print, line 2 in italic print.

Pseudo code:

```
BEGIN
  PRINTLF(" first line")
 PRINT(ESC 4)
  PRINTLF(" second line")
  PRINT(ESC 5)
  PRINTLF(" third line")
END
```
Conversion into BASIC:

10 LPRINT "first line" 20 LPRINT CHR\$(27);" 4"; 30 LPRINT "second line" 40 LPRINT CHR\$(27);" 5"; 50 LPRINT "third line"

Result:

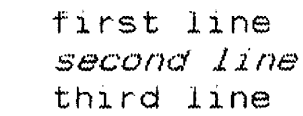

**i**

In this manual the program examples are depicted exclusively in the form of a pseudo code and the control codes or code series are given in decimal ASCII encryption or directly as characters. The corresponding information must then be converted into the appropriate programming language.

# <span id="page-26-0"></span>**Print effects**

The design of a print product is dependent on the print quality, type font, type size or character width and highlighting text, e. g., by underlining or bold print.

## **Print quality**

The print quality is characterized by the density of the print characters and by the print rate. The document printer provides two print qualities:

- LQ mode (Letter Quality) The LQ mode has the higher print quality and lower print rate.
- DQ mode (Draft Quality) The DQ mode has a lower print quality, but a higher print rate.

Example:

This line is printed in LQ mode. printed This line  $i$  s in. DQ. mode.

The print quality can be selected by means of the corresponding ESC sequences via a program or the menu.

## <span id="page-27-0"></span>**Fonts**

In addition to the DQ font for drafts, the default fonts Roman, Sans Serif, OCR A (OCR A1 Eurobanking) and OCR B (OCR B1 Eurobanking), as well as the character set ISO 8859 with the following versions are available for Letter Quality (LQ mode):

- East Europe
- Cyrillic
- Greece
- Hebrew
- Tur key

The DQ, Roman and Sans Serif fonts are selected via corresponding ESC sequences in the program.

The OCR- A, OCR- B and ISO 8859 fonts, as well as all special, non- Epsoncompatible fonts, can only be selected via CSI sequences. The character fonts thus selected are treated like normal LQ type fonts, this means that all standard commands (print quality, character size, print type) are also effective for these fonts.

Example (fonts in Letter Quality):

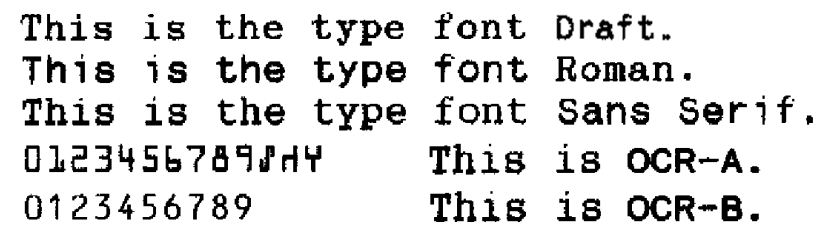

## <span id="page-28-0"></span>**Font size / character density**

The width of a printed character is expressed in 'characters per inch' (cpi) and is often called 'character density', for example

10 characters per inch = 10 cpi

The document printer can print in the character widths 10, 12 and 15 pitch. Each individual character is then the same width.

Example:

# character width 10 cpi character width 12 cpi

character width 15 cpi

The font size can also be influenced by proportional type, as well as by elongated or condensed print.

#### **Proportional type**

With proportional type each character takes up a different amount of space according to its size (for example, 'I' takes up less space than 'B' or 't' less than 'g'). Texts in proportional type are normally shorter than in normal print.

Example:

## Text in normal print Text in proportional tupe

#### **Elongated print**

With elongated print, each character is represented in double width. It is possible, for example, to highlight page headings in a text.

Example:

```
standard print
elongated
                 por su mito
standard print
```
## **Condensed print**

If printing takes place in 10 or 12 pitch in condensed print, each character can be reduced to 60% of its width in normal print.

Example:

standard print condensed print standard print

## <span id="page-30-0"></span>**Highlighting text**

The following print functions of the document printer can be influenced by corresponding ESC sequences:

- Double impact print/ bold print
- Underlining
- Superscript/ subscript
- Double Superscript

#### **Double impact print / bold print**

With double impact print (= vertical bold print) the print head goes over each line twice. The paper is transported 1/180 inch after the first print and the same characters are printed again vertically and slightly displaced.

With bold print (also called horizontal bold print) each dot of a character is printed twice, whereby the second dot is displaced slightly to the right of the first dot printed.

In double impact print, the space between the dots is filled up, in (horizontal) bold print, the lines of a character are intensified. Bold and double impact print can be combined so that particularly bold characters result.

Example:

```
standard print
double impact print
double impact print in LQ print quality
bold print and double impact print in LQ print quality
```
#### **Underlining**

Certain parts of a text can be highlighted by switching the underlining mode on and off.

Example:

```
Certain parts of the text can be
highlighted by underlining.
```
## **Superscript / subscript**

Footnotes, equation or special text designs are possible by switching superscript and subscript on and off.

Example::

```
Chemical formula for water: H2O.
Theory of Pythagoras : a^2 + b^2 = c^2.
```
## <span id="page-32-0"></span>**Page layout**

By means of appropriate ESC sequences the page design can be influenced or the text output controlled on the basis of pre- printed forms. This includes, for example:

- Setting and deleting horizontal and vertical tabs
- Setting the width of a printed page
- Setting the line spacing
- Presenting a text flush left, flush right, centered or with margin justification.

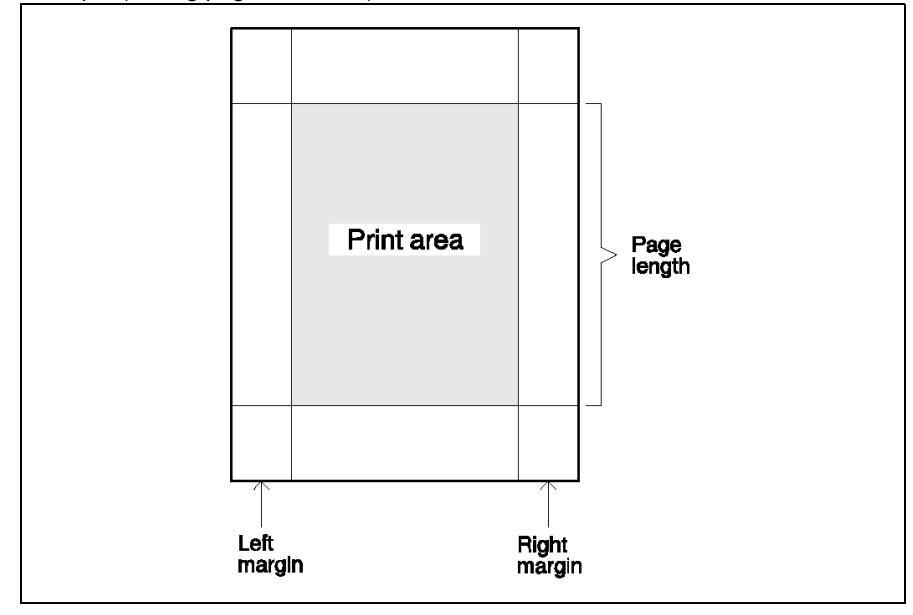

Example (setting page constants):

Example (Text adjustment):

```
This text is adjusted flush
left.
The following lines are adjusted flush
right:
                           32.456 $
                              214S123.456.346 $
             Centered text
This text is
                 printed with
                                 margin
justification, i.e. flush left and flush
right.
```
Example (line spacing):

line spacing 1/8<br>line spacing 1/8 1.nch inch line spacing 1/6 inch  $1/6$  inch line spacing  $1/4$ line spacing inch line spacing 1/4 inch

## <span id="page-34-0"></span>**Character tables**

Two areas are differentiated with the printable characters in a code table:

- Area with the basic character set of each type font (Draft standard type, Roman, Sans Serif). This area is also called the 'basic character table'. The characters of the basic character table are encrypted in ASCII by the codes hex 20 to hex 7F (decimal 32 to 127).
- Area with italic characters, special characters, graphics characters or characters defined by the user. This area is also called the 'upper character table'.

The characters in the upper character table are encrypted in ASCII with the codes hex 80 to hex FF (decimal 128 to 255).

The italic character set contains a basic character table (hex 20 to hex 7F) and an italic character table (hex A0 to hex FF). The area hex 80 to hex 9F is not utilized. In the graphics character set the upper character table contains special graphics characters in the area hex A0 to hex FF. In the extended graphics set the upper character table additionally contains characters in the area hex 80 to hex 9F.

It is possible to switch over the various character sets at any time via a program by means of appropriate ESC or CSI sequences.

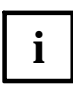

The program can be switched to different fontpages by ESC se**i** quences. You can find the available codepages in the appendix.

## <span id="page-35-0"></span>**National character sets**

By selecting a national character set, characters used in other languages are additionally available to the user. The selection of national character sets results via an ESC sequence or via the operating panel of the printer. These characters replace in each case the corresponding encrypted characters in the basic character table.

Examples:

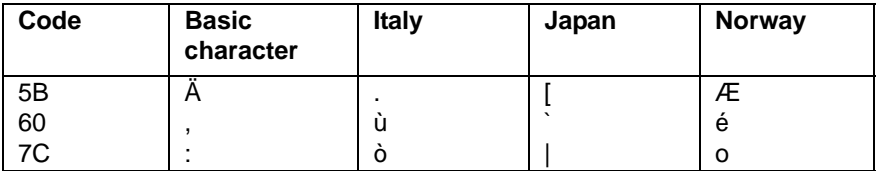

## **Characters defined by the user in character tables**

Symbols stored in character tables are printed on the basis of the respective character code and the assigned dot pattern.

Example:

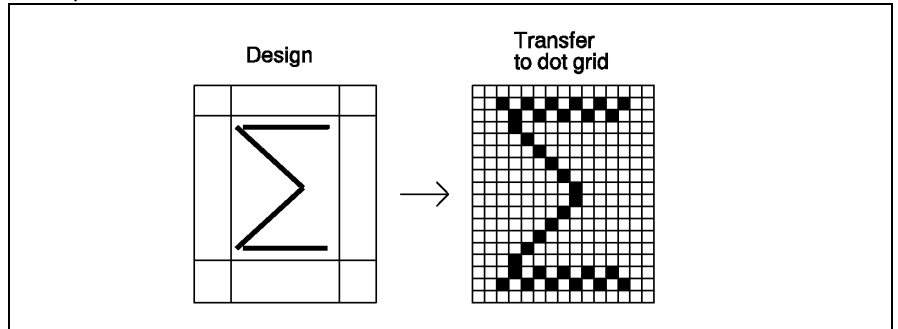

By means of certain ESC sequences any dot patterns can be defined anew and assigned to a code of the basic character table. For example, a new alphabet, symbols specific to a subject or individual graphics characters can thus be produced and printed instead of the standard character in each case.

The definition of such characters specific to the user will be dealt with in a separate section. In principle the production of a new character or symbol is the production of a graphics pattern, for which the printer needs exact details as to
where each dot is to be printed.

Characters defined by the user are copied by means of ESC sequences into the memory of the document printer. It is possible to switch over at will between the normal character set and that defined by the user.

### **Graphics**

Via the document printer simple pictures and/ or diagrams can first be presented on the basis of standard or graphics characters or symbols defined by the user on the one hand and the formatting possibilities (for example, line spacing, tabs, highlighting) on the other hand. The structure of such semi- graphics can be controlled by programs with corresponding ESC sequences. The production of semi- graphics on the basis of character sets is, in principle, the connecting of individual characters over several lines.

Example:

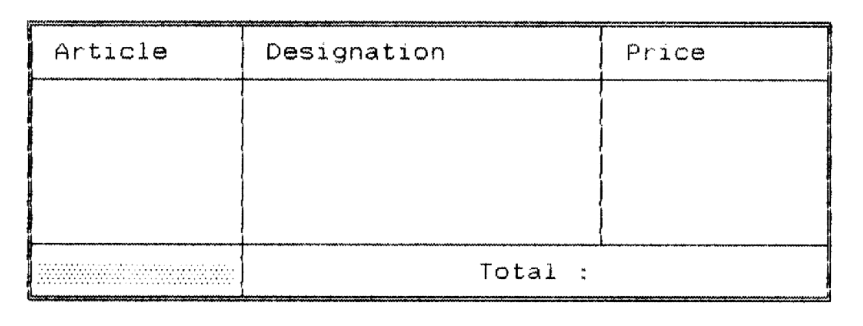

By switching over to a graphics mode special graphics commands become available through which drawings, diagrams or pictures can be printed as dot graphics. Each picture dot is encrypted as a number sequence and transferred to the printer. The appearance of dot graphics can be influenced by setting the dot density, whereby a maximum density of 180 x 360 dots per inch is possible. The document printer works in various graphics modes. A graphics mode is identified by the number of needles addressed during printing (8 or 24) and the horizontal dot spacing (60 to 360 dots per inch).

The production of dot graphics is in principle the connecting of dot data over several lines. The line spacing can be set in such a way that no spaces arise between the lines in a picture.

# **Document printer specifications**

Business procedures or transactions in a financial institution involve a series of manual and program activities, e. g., the insertion and removal of documents and passbooks or the entry of deposits and withdrawals, bank code and account number. These processes are supported by special banking periphery and the appropriate programs. The printer processing includes, for example, voucher prints on documents and passbooks.

Standardly or optionally the document printer has features with which

- documents or passbooks can be processed
- magnetic stripes can be read and written on.

Additional special commands are available for programming:

- positioning commands
- control signals
- control of the MSR functions
- special functions.

The analysis of the document printer responses, which provide information about the present status of the printer or contain data on the program, is also relevant here:

- status of the printer after the appearance of exceptional conditions like errors, operating interruptions or operating panel entries (status signals of the printer, which can appropriately be acted upon in the program)
- receiving requested data.

### **Document printing**

For documents (DIN A4 sheets, standard forms) or passbooks the logical structure of a document must be considered.

Example (passbook constants):

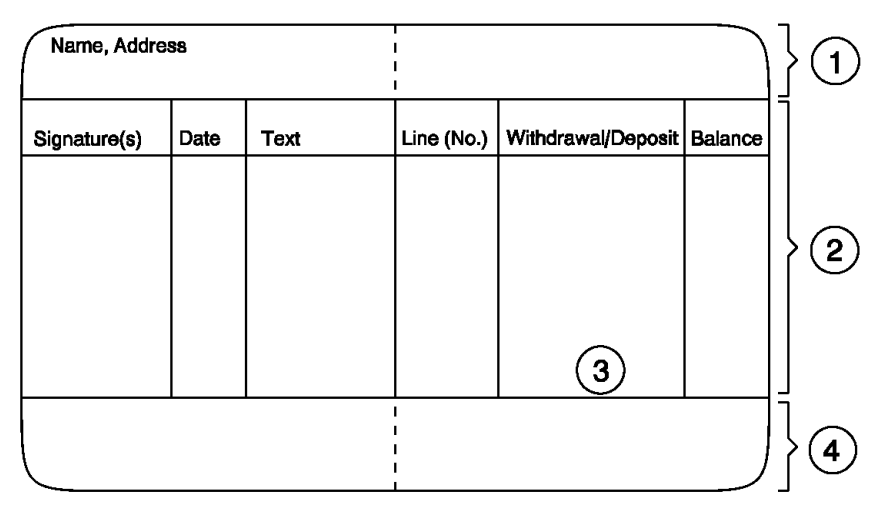

- 1 Page heading area (is not printed during a passbook transaction)
- 2 Area with lines for logging deposits and withdrawals
- 3 Last printable line
- 4 Footer area (is not printed during a passbook transaction).

### **Magnetic stripe processing**

The device called MSR is used for processing magnetic stripes on passbooks. The MSR equipment allows an automatic reading and updating of data in encrypted form.

In what form the appropriate data is encrypted on a MSR magnetic stripe depends on the respective recording mode (DIN/IBM).

Example (magnetic stripe on the back of a passbook):

- 1 Inside of passbook
- 2 Back of passbook
- 3 Mangetic stripe

Here the magnetic stripe could contain the following information:

- Next or last line to be printed in the passbook
- Account number of the customer
- Balance (credit) of the customer.

Via the reading of the magnetic stripe, the entry of this data becomes unnecessary. The values for the line number and the balance are updated on the magnetic stripe before the printing of the passbook line.

#### **Special features of the document processing**

When processing documents, in contrast to the normal processing of single sheets or continuous forms, the varying sizes of the documents and the document feeding mode must be considered.

#### **Insertion and ejection of documents**

In principle there are two possibilities for controlling the insertion and ejection of documents.

One possibility is that the printer initiates an insertion automatically at a holding position (set if necessary by appropriate commands), when a document is fed in by the user. When the first print or positioning command for this document is recognized, it will be drawn in and transported to the correct processing position. If the document printer receives print instructions and no document is available, the user will be requested to insert a document by a flashing LED indicator and the LCD display on the operating panel.

The ejection of a document can be initiated by a form feed command.

Using a special CSI command, documents can also be drawn in explicitly to the base of the first print line and processed; or documents only fed in can be ejected. Thus insertion and ejection procedures can be secured by means of separate control cycles in the program.

# **Standard commands**

This chapter describes all Epson- compatible commands (ESC sequences). Commands for changing character sets (see "Character set commands") and commands with which graphics can be created (see "Graphics commands") are not included here. Special commands (CSI sequences) for document processing or for processing MSR data are described in the chapter "Additional commands".

# **Notes about command description**

The following first explains how the respective ESC sequence for a command is described and of which components this description consists. An explanation regarding the interpretation of the pseudo code instructions in the program examples then follows. A note is then given on how the commands normally behave when incorrect command parameters are transmitted.

All notes given in this section also apply for the "Character set commands" chapter and "Graphics commands" chapter and with variations also for the "Additional commands" chapter.

#### **Description components**

The description of the standard commands is divided into the following components:

- Command name with ASCII coding in hexadecimal and decimal encryption
- Description of function and usage
- Additional notes on requirements, options and connections with other commands
- Normally each command description is concluded with a short example through which the usage and effect of the command is demonstrated.

#### **Notes about command description** Mote and Standard commands

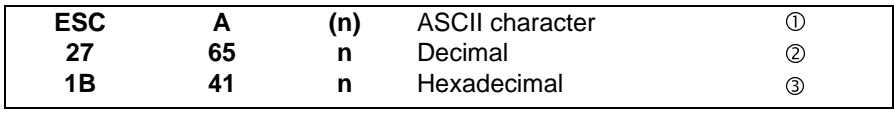

Example of a formal command description (command syntax):

**1** Command name/ESC sequence<br> **2** Decimal encryption according to

**2** Decimal encryption according to ASCII table<br>**3** Hexadecimal encryption according to ASCII t

Hexadecimal encryption according to ASCII table

#### **Coding of decimal command parameters**

All command parameters n or n1, n2, etc. in the ESC sequences of the Epsoncompatible commands must be transferred to the document printer in binary coded form and not as ASCII characters. Several parameters are simply transferred consecutively without separation characters (e. g. space or comma). The binary coding of a paramater must be implemented in the user programm by means of a corresponding ASCII coding in hexadecimal or decimal encryption. In the command syntax parameter values to be coded binarily are bracketed in the first line (for example, (n) or (n1), (n2) (n3)...). In the subsequent lines with the hexadecimal or decimal encryption of the command, the parameter descriptions n, n1, etc. are repeated without brackets as variables for concrete values. Which values a parameter can have are specified in the subsequent function description.

#### Example:

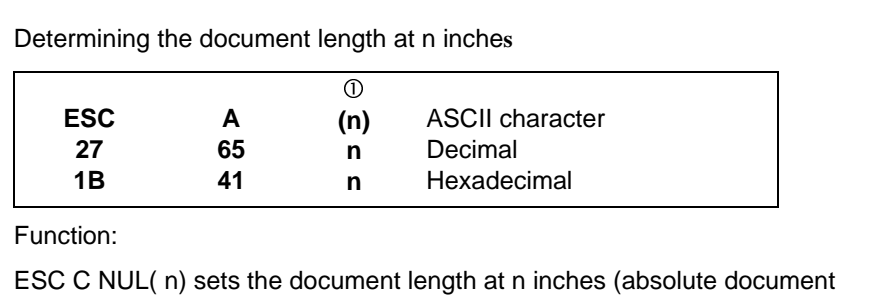

length independent of the line spacing). The value n must be between 1 (inch) and 22 (inches).  $(2)$ 

 $\circled{1}$  Parameter value of n must be encrypted binarily  $\circled{2}$  Note on which values the parameter n can have

Note on which values the parameter n can have

In contrast to the ESC sequences of the standard, character set and graphics commands for the document printer- specific additional commands (CSI sequences), the command parameters n, n1, etc. are coded as ASCII values. For example, three bytes are transferred for a three- figure parameter value  $n = 123$  (see "Additional commands" chapter).

#### **Program examples**

**i**

All instructions in the program examples to demonstrate the standard control commands are represented independently of a certain programming language. This is done by formulating the program lines in a colloquial pseudo code. In practice, this pseudo code, depending on the programming language used, must be converted into the appropriate program instructions.

Example:

```
BEGIN
 PRINTLF("Print page with bottom margin")
 CALL LINE PRINT
 PRINT(char(27),"O")
 PRINTLF("Print page without bottom margin")
 CALL LINE PRINT
END
BEGIN LINE PRINT
 SET N = 0REPEAT
   SET N = N + 1PRINTLF("Line", N,"after title")
 UNTIL N = 6END LINE PRINT
```
Explanation of the pseudo code instructions:

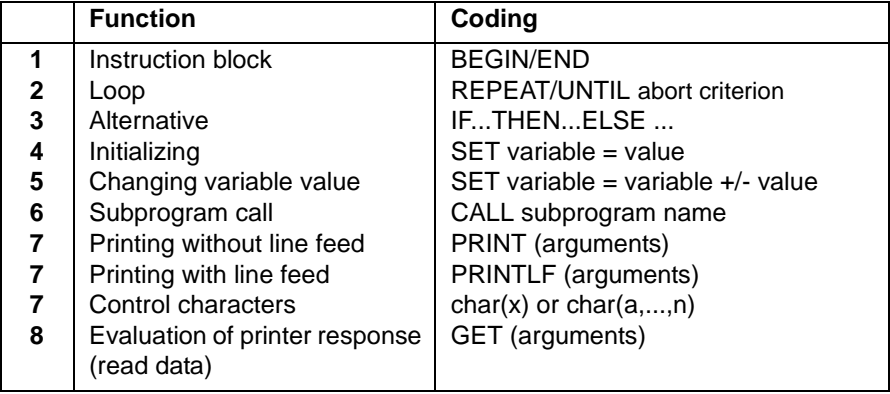

(Further explanations on 1, 2, ... , 8 see next pages)

- 1 When defining subprograms, after BEGIN and END the subprogram name is specified (for example, BEGIN LINE PRINT ... END LINE PRINT).
- 2 The instruction within REPEAT ... UNTIL (loop body) are executed until the abort criterion specified after UNTIL is fulfilled (for example, REPEAT ... UNTIL  $N = 6$ ). This pseudo code instruction is defined here in such a way that the loop body is not executed if the abort criterion is already fulfilled before the first loop run.
- 3 (for example, IF  $N = 50$  THEN BEGIN ... END or IF  $n = 50$  THEN CALL NEW PAGE ELSE  $N = N + 1$ )
- 4 (for example, SET N=0)
- 5 (for example, SET N=N+1)
- 6 (for example, CALL LINE PRINT)
- 7 The data transmission from the program to the document printer is to be symbolized by means of the procedures PRINT and PRINTLF. Depending on the arguments, these are control commands (character(...)) or alphanumeric or numeric user data. No carriage return (CR) is executed via the procedure PRINT. A line feed (LF) and also a carriage return (CR) are defined via the procedure PRINTLF. Depending on whether the printer parameter 'AUTO- CR + LF' (= CR- HANDLING in the document printer menu) is activated or not, the real conversion of the PRINTLF procedure must be programmed accordingly.

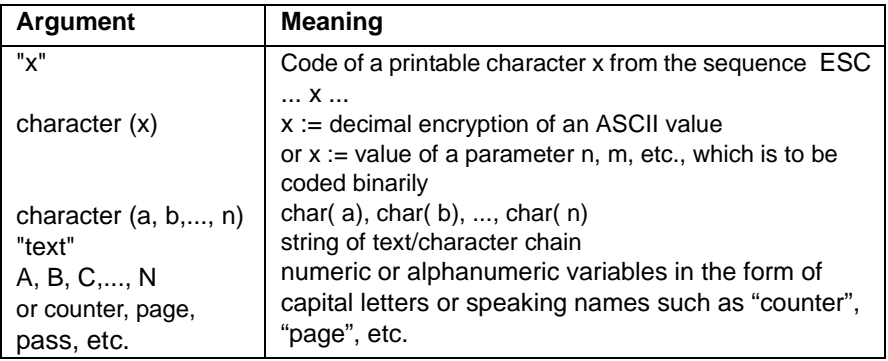

The following values occur as arguments of PRINT and PRINTLF:

#### On 'x':

For example, C as printable character can be specified directly by means of 'C' in the sequence **ESC C NUL (n)** or by means of **char (67)**, whereby 67 is the decimal ASCII encryption of C.

Examples on char( x):

- char( $27$ ) with  $27$  = decimal encryption of ESC
- char( $4$ ) with  $4 =$  value of n

for example, from the sequence ESC C NUL (n)

**8** The procedure GET (arguments) should symbolize the data transmission from the document printer to the program. This procedure is only relevant for the description of certain CSI sequences in the "Additional commands" chapter, with which responses from the printer can be evaluated.

Examples:

The command for line feed is LF and is encrypted decimally according to the ASCII coding by '10'. Equivalent to this are the pseudo code instructions:

```
PRINT("This is a line", char(10))
PRINTLF("This is a line")
```
Setting the document length (for example, 6 inches = ESC C NULL 6):

```
PRINT( char(27,67,0,6))
or
PRINT( char(27), "C", char(0), char(6))
```
Initializing the printer after printing with line feed:

```
PRINT("text", char(10), char(27),"@")
or
PRINT("text")
PRINT(char( 10))
PRINT(char( 27),"@")
or
PRINTLF("text")
PRINT(char(27),"@")
```
Printing variable values:

```
SET counter = 0
REPEAT
   SET counter = counter +1PRINTLF("This is the line",counter)
UNTIL counter = 10
```
Enlarging the line spacing successively (n/ 180 inch by means of ESC 3 (n)):

```
SET N = 0REPEAT
  SET N = N + 1PRINT(char(27),"3",char(N))
  PRINT(" Line spacing", N,"/180 inch")
UNTIL N = 20
```
Printing a blank line:

PRINTLF()

#### **Reaction to incorrect parameters or incorrect syntax**

Normally incorrect parameters n, n1, etc. are automatically replaced by the respective default value (for example, if the specified value range is exceeded). Commands with parameters which are within the specified value range, but infringe on the set conditions, are ignored (for example, if horizontal absolute positioning is attempted outside the possible print area).

Exceptions to these rules are specified separately with the corresponding command description, if necessary.

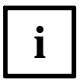

An exact description of the printable areas and the definition of horizontal and vertical positions is contained in the section "Notes for document processing" in the chapter "Additional commands".

# **Controlling the configuration of the printer**

The status of the printer can be controlled from a program irrespective of the data to be printed via the following control commands:

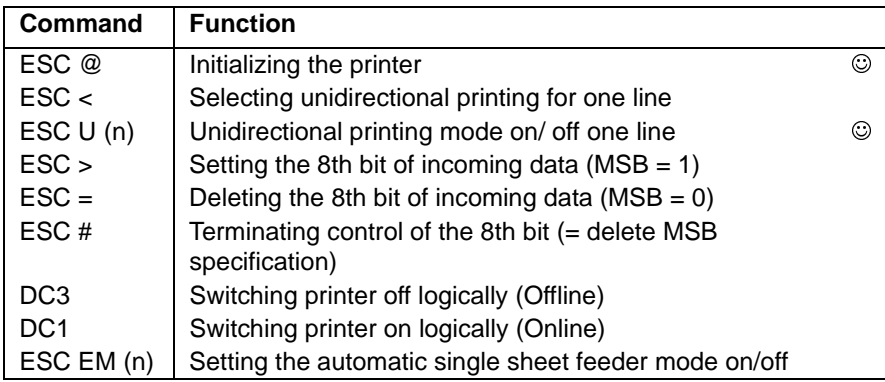

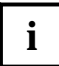

On some computers the MSB value (Most Significant Bit) is always constant 1. In practice that would mean that in the character table only characters from the range of 80h to FFh could be addressed and then only italic or graphics characters or characters defined by the user could be printed.

The 8th bit can be deleted using the command **ESC =**. Therefore, characters from the basic character table (range from 20h to 7Fh) can also be printed.

On the other hand, for computers which can only transfer 7- bit data (MSB value always constant 0), the 8th bit can be set to 1 by **ESC >**. Then it is also possible to address italic or graphics characters, or characters defined by the user.

#### **Initializing the printer**

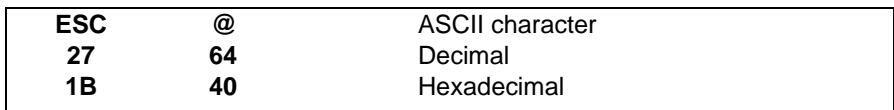

Function:

Via **ESC @** the printer can be reset by the program to certain operating conditions (initializing of software). **ESC @**resets the printer to the default values and deletes all the print data of the current line out of the print buffer, which were transmitted prior to the command.

The following actions will be executed:

- set line spacing to 6 lines per inch
- set the document format and the right and bottom margins to the default values (the current vertical position is defined as the new line 1)
- set the left margin to the value which has been set in the emulation menu (adjustable via the operating panel)
- set the character spacingto the value which has been set in the emulation menu (adjustable via the operating panel)
- set the print quality and type font to the value which has been set in the emulation menu (adjustable via the operating panel)
- delete vertical tabs and select channel 0
- switch off elongated, bold, double impact and italic print
- delete MSB specification
- set additional character spacing to 0
- delete superscript or subscript
- switch off underlining
- adjust printing flush left.

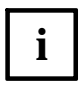

When initializing or defining printer parameters for certain applications, the following cases are to be differentiated:

- Parameters, which are specified by means of their default value
- Parameters, which are set by corresponding ESC sequences (document length, type font, character width, etc.)
- Parameters, which are reset to their default value by means of the command **ESC @**.

All default values of the document printer are listed in the appendix of this manual. If the printer is initialized via **ESC @**at any vertical position on a document, undesired results can occur during subsequent actions (current vertical position is new line 1). For this reason **ESC @** is not recommended for initializing parameters within a document.

#### **Selecting unidirectional printing for one line**

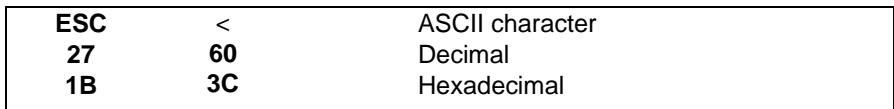

Function:

Via **ESC <** the next printing line is printed from right to left. This command will be cancelled automatically by a carriage return (CR).

### **Switching the unidirectional printing mode on/ off**

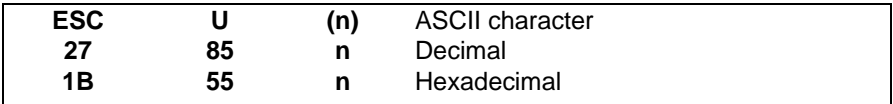

Function:

Normally printing is bidirectional (optimal printing path). Unidirectional printing (printing in only one direction) is sensible, for example, in order to ensure a precise positioning of the characters when printing a text or graphics, thus to produce a neat print format.

**ESC U (n)** activates or deactivates unidirectional printing, by which n serves as an on/ off switch:

 $n=1$  activates the mode (unidirectional on),

 $n=0$  deactivates the mode (unidirectional off).

Example:

After printing three lines, a change is to take place between bidirectional and unidirectional printing. Bidirectional printing begins.

```
BEGIN
  PRINT(char(27),"U",char(0)) <-- bidirectional on
  PRINTLF("bidirectional printing")
  PRINTLF("bidirectional printing")
  PRINTLF("bidirectional printing")
  PRINT(char(27), "U", char(1)) <-- bidirectional off
  PRINTLF()
  PRINTLF("unidirectional printing")
  PRINTLF("unidirectional printing")
  PRINTLF("unidirectional printing")
END
```
Result:

```
bidirectional printing
bidirectional printing
bidirectional printing
unidirectional printing
unidirectional printing
unidirectional printing
```
#### **Setting the MSB to 1**

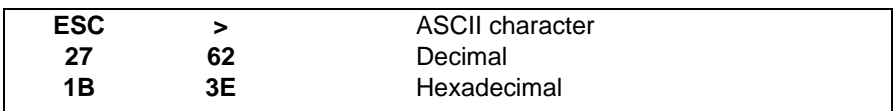

Function:

**i**

**ESC >** sets the most significant bit (MSB) of all incoming data to 1. Thus it is possible to print italic or graphics characters or characters defined by the user for programs on computers, which only transfer 7- bit data (access to character table range from hex 80 to hex FF).

The MSB setting via **ESC >** is deleted by the following ESC seuences:

- **ESC @** (Initializing the printer)
- **ESC =** (Deleting the most significant bit)
- **ESC #** (Deleting the MSB specification).

#### **Setting the MSB to 0**.

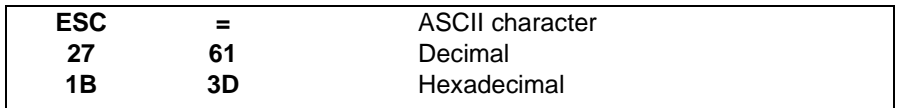

Function:

**ESC =** sets the most significant bit (MSB) of all incoming data to 0 (zero). Thus it is possible to print characters of the standard code table even for programs on computers which only transfer 7- bit data.

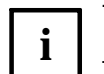

The MSB setting via **ESC =** is deleted by the following ESC seuences:

- **ESC @**(Initializing the printer)
- **ESC >** (Setting the most significant bit)
- **ESC #** (Deleting the MSB specification).

#### **Deleting the MSB specification**

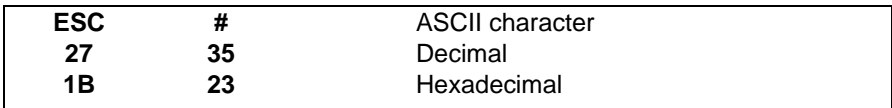

Function:

**ESC #** cancels the MSB specification (deleting or setting the most significant bit) resulting from **ESC =** or **ESC >**.

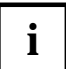

An MSB specification resulting from **ESC =** or **ESC >** is also cancelled, when the printer is initialized with software (see **ESC @**). **i**

#### **Printer offline**

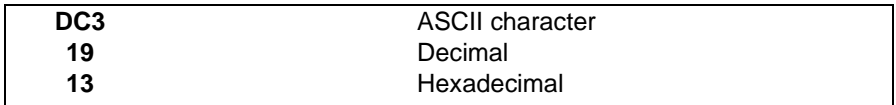

Function:

**DC3** (device control 3) switches the printer offline (printer inactive) until a **DC1** code (printer online) is received.

In no way can the printer be reactivated via the STOP key.

#### **Printer online**

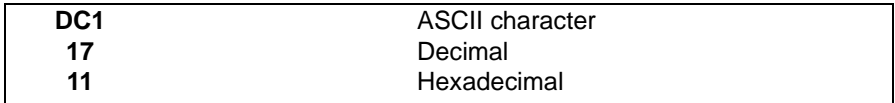

Function:

**DC1** (device control 1) switches the printer back online after it has previously been switched offline by a **DC3** code.

If the printer was switched off via the STOP key, it cannot be switched online again using this command.

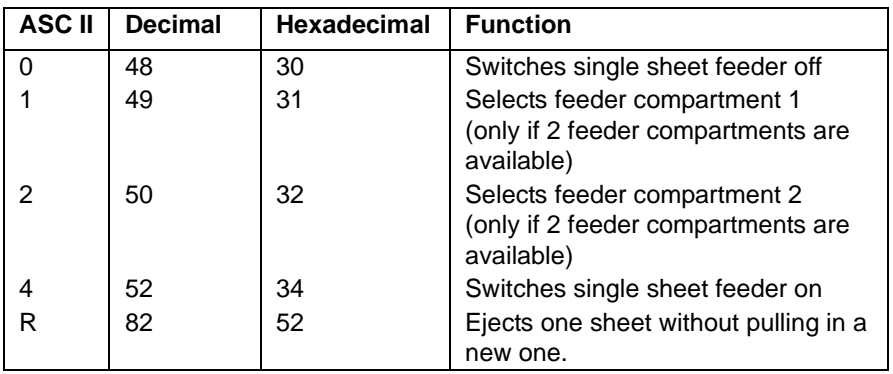

### **Automatic single sheet feeder on/off**

Since the automatic single sheet feeder is not available for the document printer, all other parameters ( $n = R$ ) are ignored except for one.

Instead of **ESC EM R** (= sheet ejection) use the **FF** (Form Feed) com**i** mand to do without the **ESC EM** command altogether in an application.

# **Special character codes**

In this chapter the following commands are described:

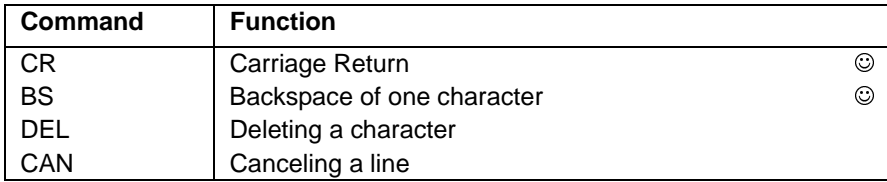

#### **Carriage return**

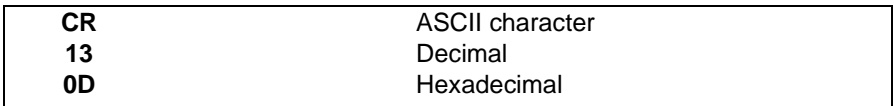

Function:

After **CR** (carriage return) the data contained in the buffer is printed and the print head is returned logically to the left edge.

If **CR**, according to the setting, for example, on the operating panel, is only interpreted as **CR**, the print head is returned on the same line. If necessary, an additional line feed must be achieved by subsequently pressing **LF** (line feed, see section "Line feed commands" in this chapter).

If **CR**, according to presetting, is interpreted as **CR** + **LF**, a line feed is added after execution of the carriage return.

Example:

A demonstration of the effect of **CR** commands depending on preset printer parameters.

```
BEGIN
  PRINT("Test line", char(13))
  PRINT("Test line", char(13))
  PRINT("Test line", char(13))
END
```
Result:

– **CR** without line feed

#### Test line

– **CR** with line feed

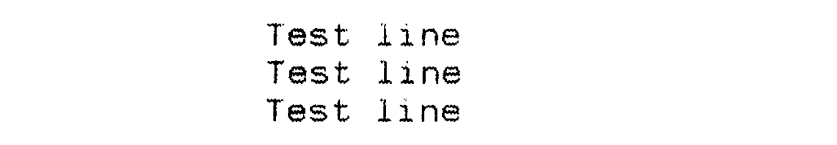

#### **Backspace of one character**

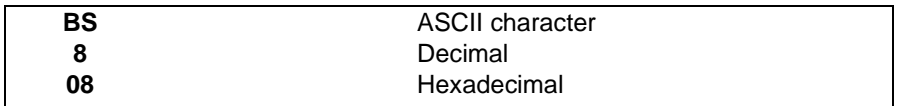

Function:

After each **BS** character (backspace) the print head is moved logically one character to the left. Thus characters can be printed one upon the other.

If this command is received immediately following graphics printing, the print head will return to the position in which it was before the start of graphics printing.

In the following cases the **BS** command is ignored:

- the print head is at the left edge
- the previous character is an **HT** character (horizontal tab as column limit)
- a command for an absolute or relative point positioning of the print head was received beforehand (**ESC \$ (n1) (n2)** or **ESC \ (n1) (n2)**)
- with **ESC a (n)** a text adjustment other than flush left was selected (i. e. centered, flush right or margin justification).

Example:

With BS the mathematical signs for 'corresponds to' and 'unequal' are to be produced.

```
BEGIN
  PRINTLF("corresponds to: ","=", char(8)," ^")
  PRINTLF("unequal: ","=",char(8),"/")
END
```
Result:

Ê corresponds to: į. unequal

### **Deleting a character**

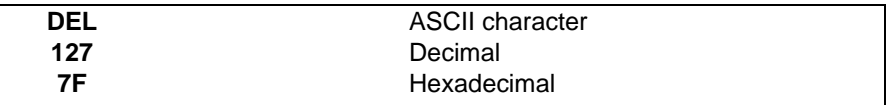

Function:

**DEL** (Delete) deletes the previous text character in the buffer as long as it has not yet been printed. The control codes remain unchanged.

### **Cancelling a line**

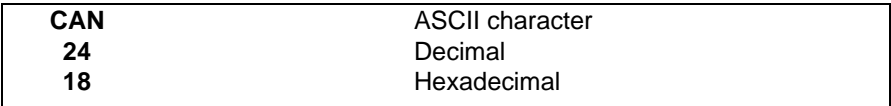

Function:

**CAN** (Cancel) cancels in the printing buffer the whole text of one print line prior to this code, but not the control codes.

# **Line feed commands**

The standard line spacing amounts to six lines per inch, i. e. the line spacing is 1/ 6 inch.

The line spacing can be changed using the following commands, whereby the smallest unit for the line spacing is 1/ 180 inch. The corresponding line feed is carried out depending on the set line spacing:

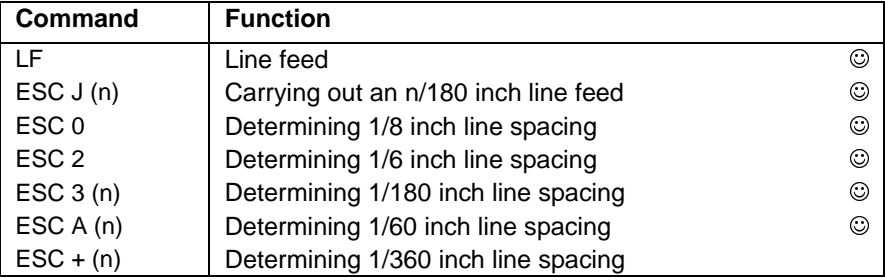

## **Line feed**

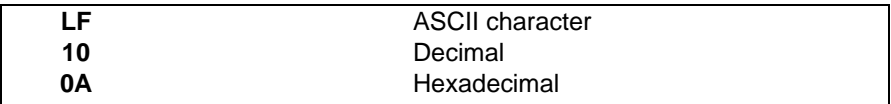

Function:

On receipt of the command **LF** (line feed) the data contained in the buffer is printed and the paper transported one line further according to the current line spacing.

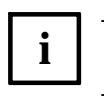

– If after **LF** the logical bottom edge of the sheet is exceeded (depending on the set document format), the document is ejected.

– If a bottom margin set using **ESC N (n)** is exceeded, the document is also ejected.

– The horizontal position is set back to the left margin **(CR)**.

#### **Carrying out an n/ 180 inch line feed**

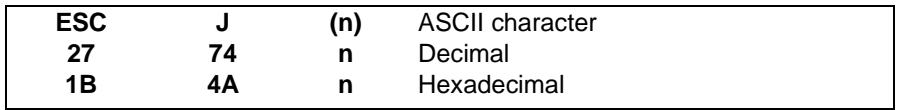

Function:

**ESC J (n)** transports the paper n/ 180 inch on. A value between 0 and 255 must be given for n. This command produces an immediate line feed, but does not effect a carriage return (no CR with positioning of the print head at the beginning of the line).

**ESC J (n)** has no influence on the current line spacing, which results, for example, by means of **LF** (line feed).

Example:

A demonstration of the difference between a normal line feed and an n/ 180 inch" feed.

```
BEGIN
```

```
PRINTLF("This is the first line")
 PRINT("Second line")
 PRINT( char(27), "J", char(5))" \leftarrow 5/180 inch
 PRINTLF("with the rest displaced by 5/180 inch")
 PRINTLF("Now it continues normally")
END
```
Result:

This is the first line Second line with the rest displaced by 5/180 inch Now it continues normally

### **Determining 1/8 inch line spacing**

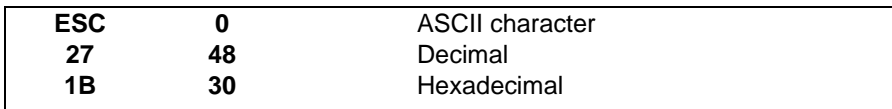

Function:

**ESC 0** sets the line spacing to 1/8 inch for the subsequent line feed commands. The 0 is the ASCII character for the figure zero and not the ASCII code 0..

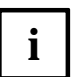

- The line spacing set by **ESC 0** is cancelled, if
- the printer is initialized a new (**ESC @**)
- a different line spacing is set by means of **ESC 2, ESC 3 (n)** or **ESC A (n)**.

Example:

A demonstration of the difference between the standard line feed (1/ 6 inch) and the 1/8 inch line spacing. The printer begins with the standard line feed.

```
BEGIN
  PRINTLF("This is the first print line")
  PRINTLF("This is the second print line")
  PRINTLF()
  PRINT(char(27),"0") <-- 1/8 inch
  PRINTLF("This is the first print line")
  PRINTLF("This is the second print line")
END
```
Result:

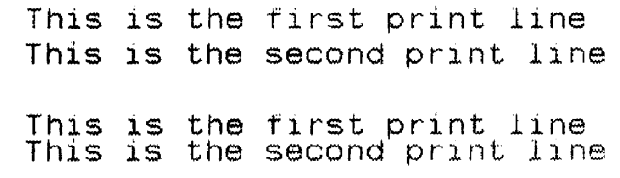

### **Determining 1/6 inch line spacing**

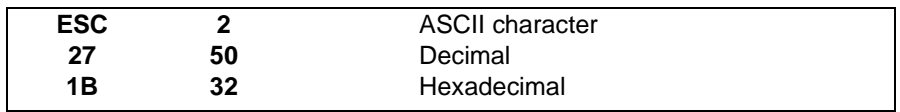

Function:

**ESC 2** sets the line spacing to 1/ 6 inch for the subsequent line feed commands. This value is the effective default value when the printer is switched on.

The 2 is the ASCII character for the figure two and not the ASCII code 2.

Example:

see **ESC 0**.

#### **Determining n/180 inch line spacing**

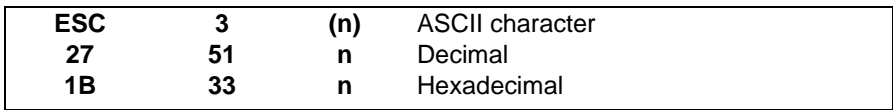

Function:

**ESC 3 (n)** sets the line spacing to n/ 180 inch for the subsequent line feed commands. A value between 0 and 255 inclusive must be given for n.

The 3 is the ASCII character for the figure three and not the ASCII code 3.

Example:

A demonstration of the printout for  $n = 1$  to 20 with a measuring unit of  $n/180$  inch line spacing.

```
BEGIN
  SET N = 0REPEAT
      SET N = N + 1PRINT( char(27), "3", char(N))
      PRINTLF( N,"/180 inch line spacing")
  UNTIL N = 20END
```
Result:

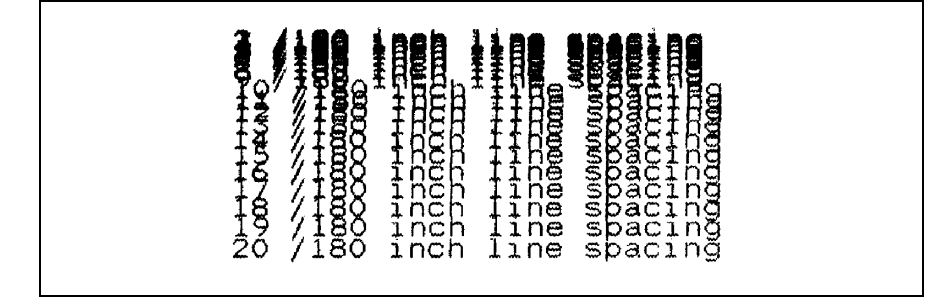

### **Determining n/60 inch line spacing**

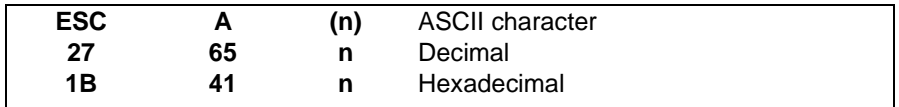

Function:

**ESC A (n)** sets the line spacing to n/60 inch for the subsequent line feed commands. A value between 0 and 127 inclusive must be given for  $n(0 = no feed)$ .

Example:

A demonstration of the printout using four n- values (0, 3, 5, 18) with a measuring unit of n/ 60 inch line spacing. 6 lines are printed for each n.

```
BEGIN
   SET loop = 0
  REPEAT
     SET loop = loop + 1SET N = 0N = 3N = 5N = 18CASE OF loop
     PRINT( char(27), "A", char(N)) <-- N = spacingSET line = 0REPEAT
         SET line = line + 1
         PRINTLF( N,"/60 inch line spacing")
     UNTIL line = 6
   UNTIL loop = 4
   PRINT( char(27),"@") <-Initializing the printer
   PRINTLF()
END
```
 $\overline{\phantom{a}}$ 

#### Result:

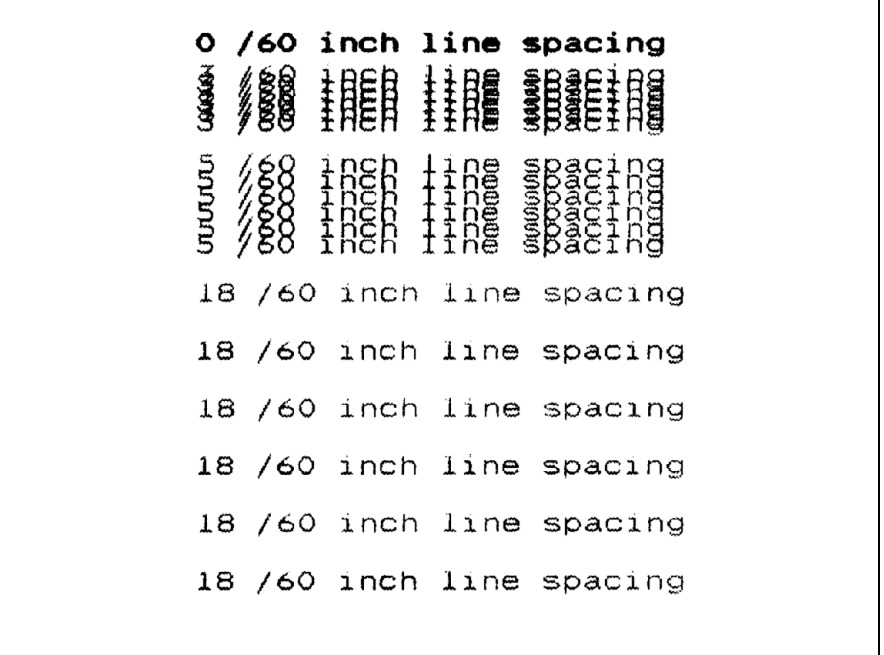
## **Determining n/360 inch line spacing**

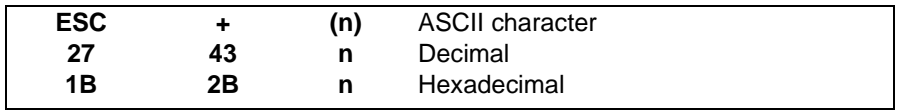

Function:

**ESC + (n)** sets the line spacing to n/ 360 inch for the subsequent line feed commands (**LF**). A value between 0 and 255 inclusive must be given for n.

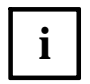

As the document printer can only execute line feeds in a matrix of min. 1/180 inch, an uneven value for  $n$  (1, 3, 5, ...) leads to a rounding-off error of 1/360 inch.

# **Sheet ejection commands**

The length of a document can be set directly or indirectly and the document ejected using the following commands:

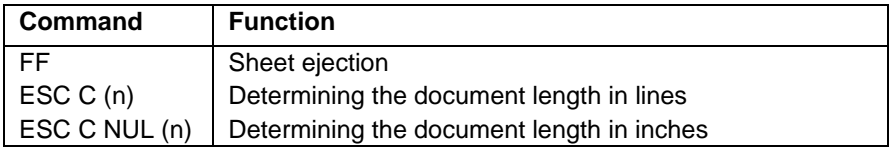

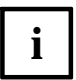

Using **ESC C (n)** or **ESC C NUL (n)** the document length depending on the size of the document to be processed is set for the document.

On the basis of the document length thus set, the bottom margin (see **ESC N (n)**) can be set and the actual area to be printed on a document can be determined.

## **Sheet ejection**

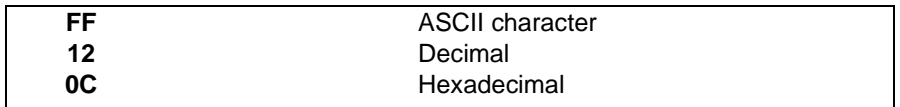

Function:

After **FF** all the data still contained in the printing buffer is printed and subsequently the current document ejected.

After the ejection the current logical position of the print line (distance between the upper edge of the document and the base line of the print line) is identical to the insertion position set via the operating panel (value between 10/ 60 and 80/ 60 inch) if print data is transmitted without a previous insertion command. However, a document will not be requested until print jobs are available!

The insertion position can be set in the document printer menu by selecting the menu item TOF- POS (see the Operating Manual). The default value is 3/ 6 inch.Manual

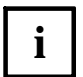

If a further FF or a series of FFs immediately follow an FF, these will not **i** be executed.

#### **Determining the document length at n lines**

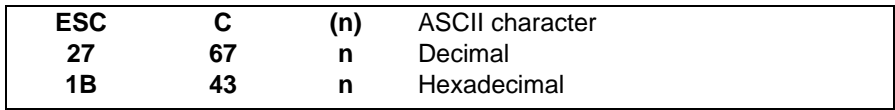

Function:

**ESC C (n)** sets the document length at n lines in the selected line spacing. A value between 1 and 127 must be given for n. The actual physical document length is then determined by the respective current line spacing.

It should be noted that the respective document length (n lines ∗ line spacing) must not exceed the length of the document.

The current line, in which the print head is located on receipt of the command, is fixed as the starting position of the document. A bottom margin set by means of **ESC N (n)** is cancelled (see the corresponding command description in the "Vertical print control" section).

**i**

If the print head is positioned beyond the edge of the paper (for example, for a document length of 12 inches), the printer issues an error message (PAPER LENGTH). If a bottom margin is set logically on the paper via **ESC N (n)** (for example, at 9 inches) and this margin is exceeded, a form feed (FF) is executed.

#### **Determining the document length at n inches**

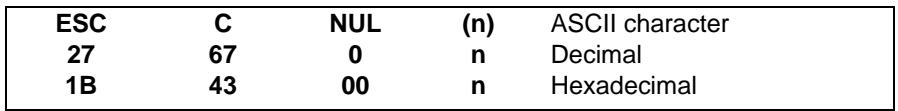

Function:

**ESC C NUL (n)** sets the document length at n inches (absolute document length independent of the line spacing). The value of n must lie between 1 (inch) and 50 (inches) inclusive.

The value n (inches) must be selected so that the length of the paper format is not exceeded. If the format is exceeded by a corresponding n, the printer automatically sets the maximum permitted format height as the current document length.

The current line, in which the print head is located on receipt of the command, is fixed as the starting position of the document. The bottom margin, possibly determined by **ESC N (n)**, is cancelled by **ESC C NUL (n)**.

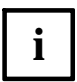

If the print head is positioned beyond the edge of the paper (for example, for a document length of 12 inches), the printer issues an error message (PAPER LENGTH). If a bottom margin is set logically on the paper via **ESC N (n)** (for example, at 9 inches) and this margin is exceeded, a form feed (FF) is executed.

# **Vertical print control**

This section describes the commands for setting vertically arranged document positions (end of document and vertical tabs). An automatic end of document and feeding on certain lines are thus possible without the corresponding printing of blank lines.

The data of vertical tabs is allocated to channels, which are numbered from 0 to 7.

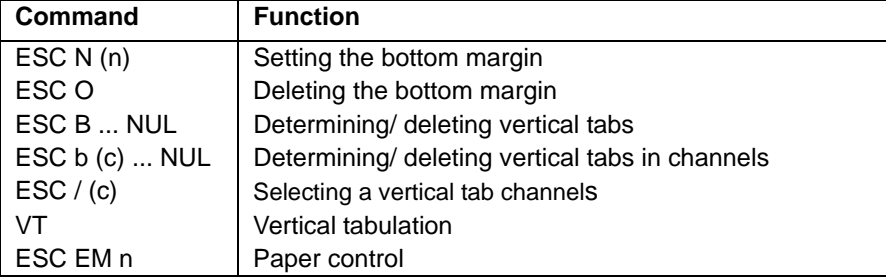

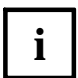

A difference must be made between the vertical leading edges 'upper leading edge' and 'lower leading edge'. The vertical leading edges are defined in the chapter "Additional commands".

Setting vertical tabs is possible in two ways:

- up to 16 fixed tabs **(ESC B)**
- up to 8 tab groups (channels 0 to 7) with up to 16 tabs respectively **(ESC b)**. In this case it is possible to switch over to a certain tab group depending on the application before the printing of a document **(ESC /)** and thereby the structure of different types of document can be controlled flexibly.

If tabs already set are to be reset, the old tab values for the corresponding channel must be deleted beforehand.

When setting vertical tabs, the appropriate absolute line position is calculated on the basis of the currently set line spacing. Even if the line spacing is altered at intervals, the line position of a tab remains unchanged. If necessary, when changing the line spacing, the old tab values must be deleted and set anew.

If no vertical tabs are defined, a tabulation command in a vertical direction is carried out as a line feed.

## **Setting the bottom margin**

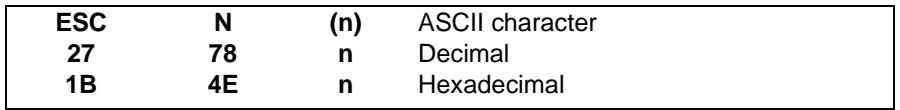

Function:

**ESC N (n)** sets a bottom margin of n lines in the currently valid line spacing. The standard document length (presetting of the printer) or the document length set by **ESC C** (document length in lines) or by **ESC C NUL** (document length in inches) serves as the basis.

A value between 0 and 127 can be selected for n. The margin resulting from this must be smaller than the document length.

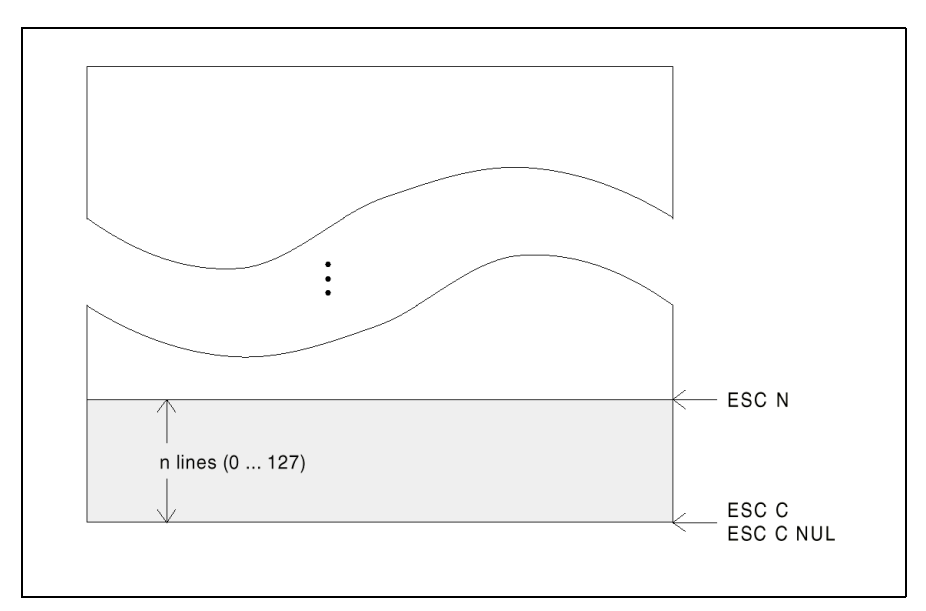

When the bottom margin is reached, a document ejection is automatically started.

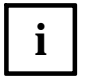

– Subsequent alterations to the line spacing have no influence on the set margin area. If necessary, after a change in the line spacing the bottom margin setting must be deleted (ESC O) and then reset using ESC N.

– A set bottom margin is automatically cancelled, when the document length is altered using ESC C or ESC C NUL.

#### **Deleting the bottom margin**

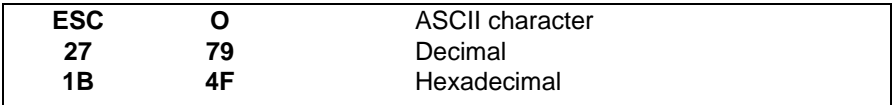

Function:

A bottom margin determined by **ESC N** or by the setting of the printer is deleted using **ESC O** .

#### **Determining / deleting vertical tabs (channel 0)**

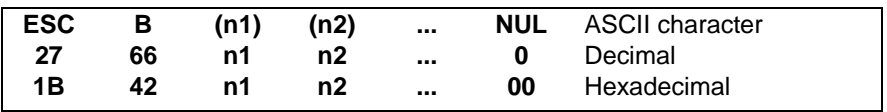

Function:

– Setting tabs

Using **ESC B ... NUL** up to 16 vertical tabs can be determined in the relevant line spacing. Subsequent alterations in the line spacing do not affect this.

The tab values are entered as n1, n2 (number of lines), etc. from 1 up to and including 255 in ascending order. The sign **NUL** marks the end of the command.

– Deleting tabs

Via **ESC B NUL** the set tabs are deleted (**NUL** characters directly after **ESC B**).

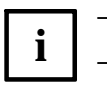

- Using **ESC B ... NUL** the tabs are set in channel 0.
- If more than one set of tabs is to be defined, this must occur via **ESC b** (small b).
- A vertical tab jump occurs via the command **VT** (for ASCII decimal 11, hex 0B).

#### **Determining / deleting vertical tabs for any channel**

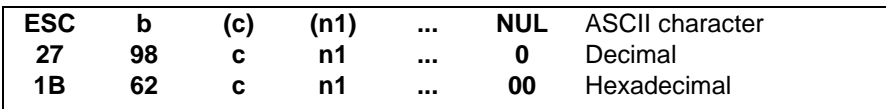

Function:

**i**

Setting tabs

**ESC b (c) ... NUL** has (in principle) the same function as **ESC B ... NUL**. By means of the variable c (a number between 0 and 7) a certain channel for vertical tabs can be selected additionally. Thus it is possible to define eight different tab groups, each with up to 16 vertical tabs.

The change between the tab channels occurs via the command **ESC / (c)**, whereby c identifies the corresponding channel number.

- Deleting the tabs for one channel Via **ESC b (c)** NUL the tabs set in channel c (0 to 7) are deleted (NUL characters directly after **ESC b (c)**).
	- If vertical tabs were set using **ESC B ... NUL** , channel 0 is occupied.
		- Before tab values for a channel can be altered, these values must be previously deleted in the appropriate channel (for example, 'Deleting tabs in channel 0' using **ESC b 0 NUL** or **ESC B NUL**).

#### **Selecting a vertical tab channel**

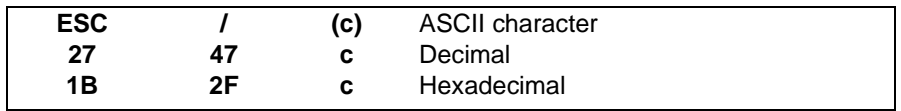

Function:

Via **ESC / (c)** a vertical tab channel c can be selected. The values 0 to 7 (= channel 0 to channel 7) are permitted for c.

For all subsequently entered **VT** commands (Vertical tabulation) the paper feed will then be controlled by the valid tabs in the current channel.

#### **Vertical tabulation**

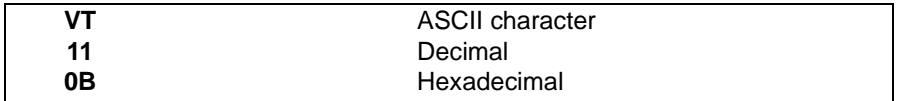

Function:

After **VT** all the data contained in the buffer is printed and the paper transported to the next tab in the current channel.

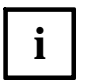

- A channel can be selected via **ESC / (channel number)**.
- If no channel has been selected, the vertical tabs are accepted in channel 0.
- If no vertical tabs are set in the standard channel 0 nor in a selected channel 1 to 7, the paper is only transported one line on after VT (Line feed).

#### **Paper control**

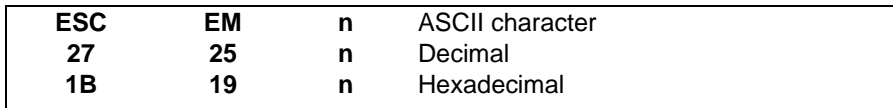

Parameter:

- n=0 Deactivates the mode
- n=1 Selects the feeder compartment 1
- n=2 Selects the feeder compartment 1
- n=4 Selects the feeder compartment 1
- n=R Ejection

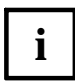

This command is only to be used if a single sheet feeder is installed. If the feeder is activated and no document has be fed by the operator, a document will be fed from the paper supply automatically when a print or line feed command is received.

# **Horizontal print control**

This section describes the commands for setting horizontally arranged document positions (left or right margin and horizontal tabs). The following functions are possible:

- automatic end of line, i. e. automatic carriage return with line feed when a certain column position is reached
- feeding at certain column positions without the corresponding printing of blank spaces
- feeding to any (dot) positions of a line.

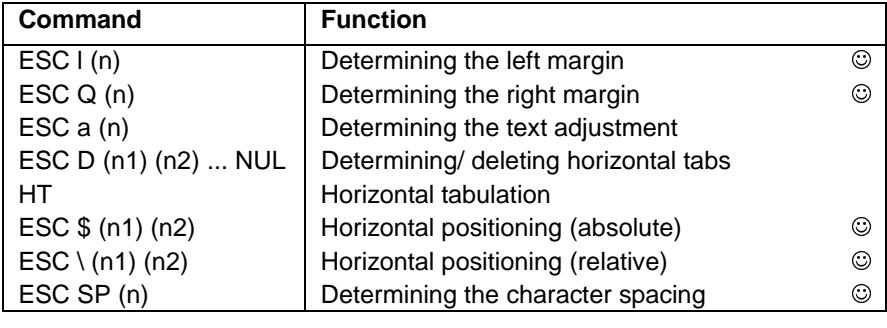

When positioning the print head horizontally, a distinction must be made between the horizontal leading edge on the left and on the right. For example, with horizontal leading edge on the left, print position 0 can be the same as the left edge of the document or, after ESC l (n), displaced to the right by the value n. Dependences during horizontal print positioning are described in more detail in the "Additional commands" chapter.

When setting the left and right margins or the horizontal tabs the appropriate absolute column position is calculated on the basis of the currently set character size (10, 12, 15 cpi, elongated or condensed print). Even if the character size is altered at intervals, the absolute column position remains unchanged. If necessary, when changing the character size the old margin or tab values must be deleted and reset.

The length of the lines depends on the distance between the left (**ESC l**) and the right (**ESC Q**) margins. The adjustment of the text can be selected flush left, flush right, centered or with margin justification (**ESC a**).

Feeding to a certain position on a line is specified in dots and calculated either starting from the left margin (**ESC \$**, 1 dot = 1/60 inch) or starting from the current print position (**ESC** \, 1 dot =  $1/180$  inch or  $1/120$  inch).

## **Setting the left margin**

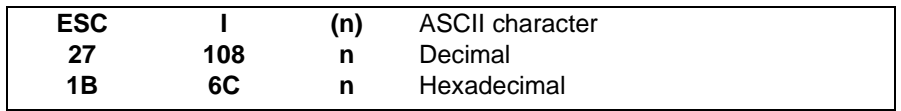

Function:

Using **ESC l (n)** the horizontal 'print position 0' can be influenced, that is to say, a left margin can be set. The left margin (absolute distance from the left edge of the document) is determined by means of the value of n and the currently valid character width. A value between 0 and 160 can be selected for n. The margin resulting from this must not, however, be wider than 8 inches. If the left margin width is defined as greater than 8 inches, the command is ignored.

 $n = 0$ : print position  $0 =$  left edge of document

 $n > 0$ : print position  $0 =$  left edge of document  $+ n$ 

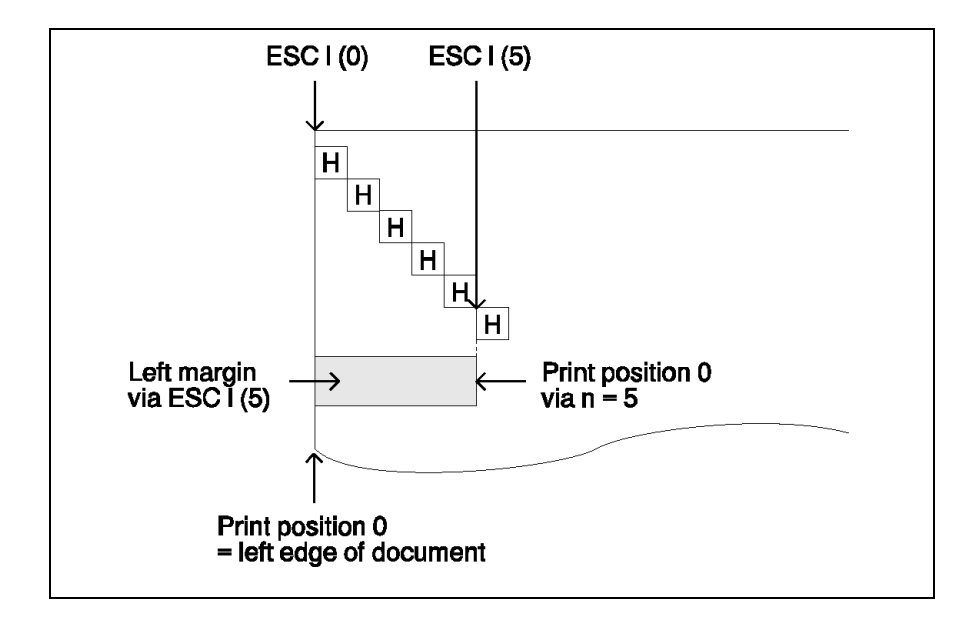

- The absolute margin position is dependent on the set character size (10, 12 or 15 cpi) and the print mode (condensed, elongated, normal). With proportional spacing the left margin is determined according to the character size 10 cpi. Subsequent alterations to the character size have no influence on the set margin. **i**
	- The distance between the left and right margins must be at least 10 cpi.
	- **ESC l (n)** should be entered at the beginning of a print line as **ESC I (n)** deletes all the previously entered characters and tabs in the same print line.

Example:

First of all, the left document margin will be set using **ESC l (n)** for several values of n. Subsequently, the effect of the current character size on the left margin will be demonstrated.

```
BEGIN
```

```
SET N = 6REPEAT
   SET N = N + 1PRINT(char(27), "1", char(N)) \leq -5etting left margin
   PRINTLF("Left margin",N - 1,"columns")
 UNTIL N = 10PRINTLF()
                                       12 cpi character
 PRINT(char(27), "M") <-- (ESC M)PRINT(char(27),"l",char(10)) <-- Setting left margin
 PRINTLF("Left margin 9 columns (12 cpi)")
 PRINT(char(27), "W", char(1) \leq-- Switching on elongated
 PRINTLF("Left margin unchanged") print(ESC SO)
 PRINT(char(27),"l",char(10)) <-- Setting left margin
 PRINTLF("margin 9 columns (elongated)")
 PRINT(char(27), "l", char(160)) \leftarrow - Left marginPRINTLF("margin ignored") > 8 inch
 PRINTLF("not printed",char(27),"1",char(10),"printed")
END
```
Result (reduced in size):

```
Left margin 6 columns
Left margin 7 columns
 Left margin 8 columns
  Left margin 9 columns
 Left margin 9 columns (12 pitch)
 Left margin uncharged
        margin 9 columns (wide)
        margir igrored
        ber im teed
```
Result (original size):

```
Left margin 6 columns
 Left margin 7 columns
 Left margin 8 columns
  Left margin 9 columns
 Left margin 9 columns (12 pitch)
 L.extit. masurigalm univertimes
         FOREST CONTRACT CREATIONS
         rnargair. Igrante
         CONTAINATION
```
## **Setting the right margin**

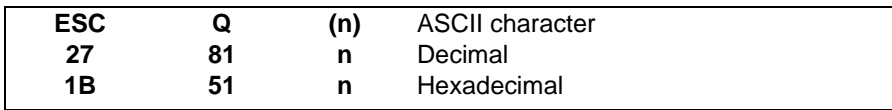

Function:

**ESC Q (n)** influences the last horizontal print position, that is to say, a right margin can be set. The right margin is determined by means of the value of n and the current valid character width. A value between 0 and 255 can be selected for n.

The n<sup>th</sup> column will then not be printed.

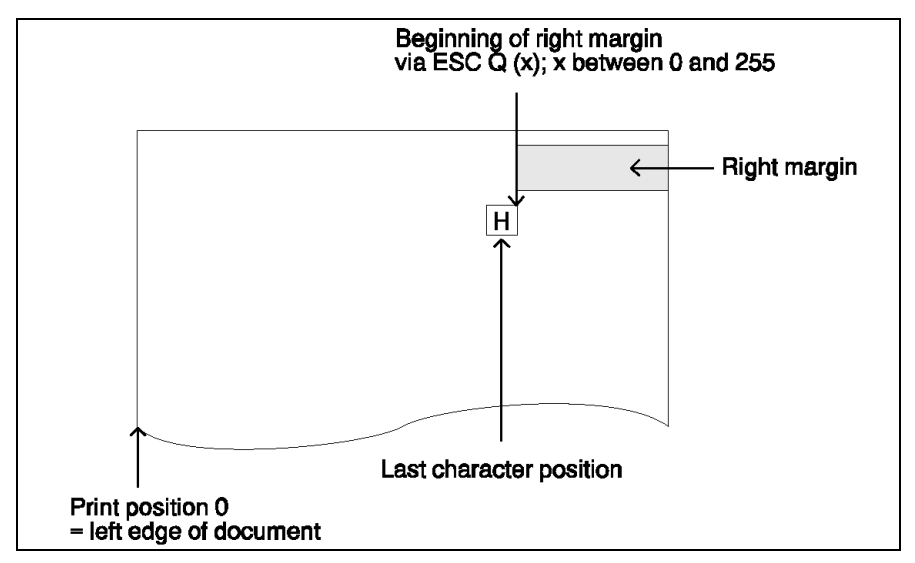

If a text line exceeds the right margin, a carriage return with a line feed is automatically executed (even within a word). So many characters are printed in one line until the space between the left and right margins is used up. Printing is then continued on a new print line.

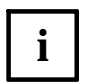

- The absolute margin position is dependent on the set character size (10, 12 or 15 cpi) and the print mode (condensed, elongated, normal). With proportional spacing, the right margin is determined according to the character size 10 cpi. Subsequent alterations to the character size have no influence on the set margin.
- The distance between the left and right margins must be at least two 2/10"(two characters with 10 cpi).
- **ESC Q (n)** should be entered at the beginning of a print line, as **ESC Q (n)** deletes all the previously entered characters and tabs in the same print line.

Example:

A demonstration of what effect a right margin has on the carriage return and line feed. (For the influence of the current character size on the right margin compare with control command for "Setting the left margin").

```
BEGIN
 SET N = 30REPEAT
    SET N = N + 4PRINT(char(27), "O", char(N)) \leq - Setting the right
    PRINT("Line length equal to the distance") margin
    PRINTLF(" between left and right margins")
 UNTIL N = 42END
```
Result:

```
Line length equal to the distance
between left and right margins
Line length equal to the distance betw
een left and right margins
Line length equal to the distance between
left and right margins
```
## **Setting the text alignment**

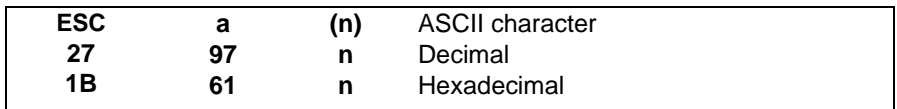

Function:

**ESC a (n)** sets the following text alignments depending on n (0 ... 3):

- flush left :  $n = 0$  (default value)
- centered :  $n = 1$
- $-$  flush right :  $n = 2$
- margin justification :  $n = 3$

The adjustment takes place after the output of the following control commands:

- **CR** (Carriage return, is output implicitly, for example, by the print command PRINTLF)
- LF (Line feed, is output implicitly, for example, by the print command PRINT LF)
- **VT** (Vertical tabulation)
- **FF** (Form feed)
- After an additional command (**ESC [ ...**)

With margin justification the text is aligned flush left and flush right. Thereby the word spacing and the character spacing are increased, if necessary. The division of a text into print lines takes place automatically. Therefore **LF** or **CR** commands, for example, via the print command PRINTLF, should only be used within a margin justification text in order to set a paragraph in the text.

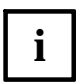

- After switching on or initializing the printer (**ESC @**) the text alignment is flush left  $(n = 0)$ .
- In most programming languages there are print commands, which, after the output of the printed text, automatically carry out the **CR** or **LF** command (for example, PRINTLF).
- The control commands **HT** (Horizontal tabulation) and **BS** (Backspace) are without effect with centered and flush right text alignment or with margin justification.
- **ESC a (n)** should be entered at the beginning of a print line, as **ESC a (n)** deletes all the previously entered characters in the same print line.

#### **Setting / deleting horizontal tabs**

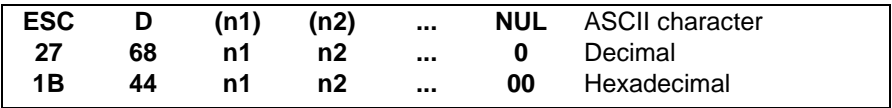

#### Function:

Setting tabs

Using **ESC D ... NUL** up to 32 column positions in the current character width can be set as horizontal tabs.

The tab values are specified as n1, n2, etc. between 1 and 137 inclusive in ascending order. Tab positions, which exceed the right margin, are ignored. The sign NUL marks the end of the command.

– Using ESC D NUL the set tabs are deleted (NUL sign directly after **ESC D**).

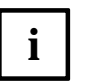

- A horizontal tab jump takes place via the command **HT** (for ASCII decimal 9 and hex 09).
- The absolute tab position is dependent on the set character size (10, 12 or 15 cpi) and the print mode (condensed, elongated, normal). With proportional spacing the tab positions are set according to the character size 10 cpi. Subsequent alterations to the character size do not affect the absolute tab positions.
- With condensed print the spacing of the tabs amounts to 60 % of the character width, with elongated print double the normal character spacing.
- After switching on the printer or after initializing (**ESC @**) the tabs are set at a spacing of eight 10-cpi characters.

## **Horizontal tabulation**

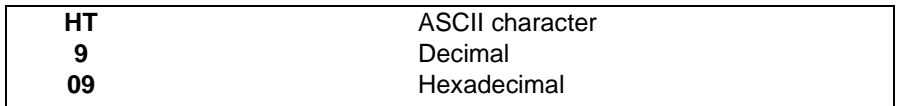

Function:

Using **HT** the print head is set to the next tab position.

After positioning on the last (right) tab position the **HT** command has no effect. This also applies if all the tab positions were deleted using **ESC D NUL**.

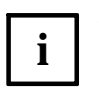

- After switching on the printer or after initializing (ESC @) the tabs are set at a spacing of eight 10-cpi characters.
- The tab positions are set using the command ESC D and deleted using **ESC D NUL**.
- With centered and flush right text adjustment or with margin justification (**ESC a (n)**) the **HT** command is ignored.
- Various programs and computers convert the **HT** command into corresponding blank spaces instead of passing the command directly to the document printer.

## **Horizontal positioning (absolute)**

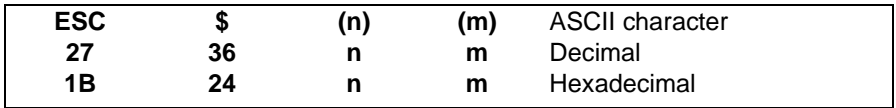

Function:

By means of **ESC \$ (n) (m)** the print head is moved horizontally to a position which is calculated independently of the current character size from the values n and m relative to the previously set "logical left" margin (left margin of sheet set using **ESC l (n)**). The distance of the print head from the left sheet margin results from the following formula:

(m ∗ 256 + n) / 60 inch

A value between 0 and 255 for n and a value between 0 and 3 for m can be selected.  $(m * 256 + n)$  may not be more than 816.

**i**

**ESC \$ (n) (m)** is ignored if the specified position exceeds the logical right margin set using **ESC Q (n)**.

Example:

The distance of the text from the left sheet edge is increased step- by- step.

```
BEGIN
  SET N = 60REPEAT
    SET N = N + 30PRINT(char(27),"$",char(N,0))
    PRINT("Distance from left sheet edge")
    PRINTLF(N/60,"inch")
  UNTIL N = 180END
```
Result (reduced in size):

Distance from left sheet edge 1.5 inch Distance from left sheet edge 2 inch Distance from left sheet edge 2.5 inch Distance from left sheet edge 3 inch

Result (Original size):

Distance from left sheet e Distance from left sh Distance from 1 Distance f

## **Horizontal positioning (relative)**

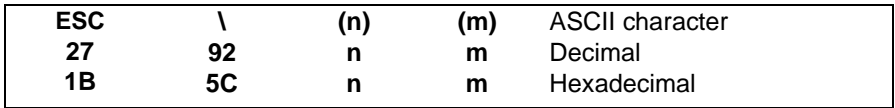

Function:

Via **ESC \ (n) (m)** the print head is displaced horizontally to a position relative to the current print position. The position is calculated depending on the selected print quality (Draft or LQ) from the values n and m using the following formula:

(m ∗ 256 + n) / 120 inch (Draft)

(m ∗ 256 + n) / 180 inch (LQ)

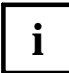

**ESC \ (n) (m)** is ignored if the specified position exceeds the right mar $i$   $\parallel$  gin set using **ESC Q (n)**.

#### Example:

At the beginning the Draft print quality is set.

```
BEGIN
   PRINT("Displacement")
   PRINT(char(27), "\", char(180,0))
   PRINTLF("by 1.5 inches")
   PRINT(char(27), "x", char(1)) \leftarrow - LQ-mode
   PRINT("Displacement")
   PRINT(char(27),"\",char(180,0))
   PRINTLF("by 1 inch")
END
```
Result:

Displacement Displacement

by  $1.5$  inches by 1 inch

## **Determining the character spacing**

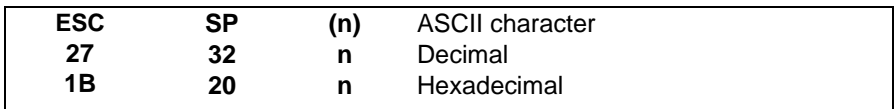

Function:

Using **ESC SP (n)** the normal distance between two print characters can be increased. The additional character spacing is calculated depending on the selected print quality (Draft or LQ) from the value of n using the following formula:

n /120 inch (Draft)

n /180 inch (LQ)

n can accept values between 0 and 127.

After switching on or initializing the printer (**ESC @**) n has the value 0.

# **i**

#### Example:

The character spacing is increased step- by- step.

```
BEGIN
  SET N = 1REPEAT
     SET N = N + 2PRINT(char(27), " " , char(N))PRINTLF("Spacing for n equal to ",N)
  UNTIL N = 9
END
```
Result:

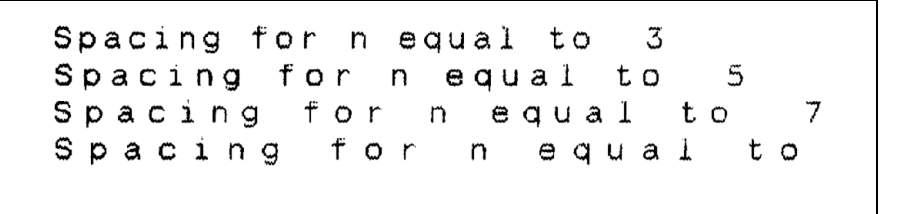

# **Print quality and character size**

This section describes the commands for setting the print quality and the character size.

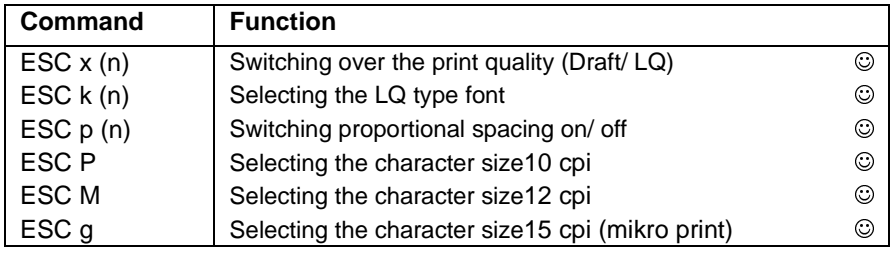

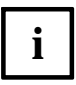

Notes on the print quality:

According to the application one of the two following print quality settings can be selected:

– Draft print quality

This print quality is especially suited for quick draft printing. The characters are printed with a (horizontal) density of 60 print dots per inch.

– LQ print quality (Letter Quality)

The LQ print quality is suited for printing the (corrected) final version of a document. The characters are printed with a (horizontal) density of 180 print dots per inch.

In comparison to the draft print quality the characters contain more print dots. From this on the one hand a neater print face results, on the other hand a lower print rate compared with draft printing. In LQ print quality the type fonts "Roman" and "Sans Serif" are available standardly for the optical arrangement of a document. Further type fonts can be used if the appropriate font is loaded.

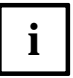

Notes on the character size:

– After switching on or initializing the printer the characters are printed with the data set in the emulation menu.

In normal print all the characters of one character size have the same spacing (for example 1/10 inch with 10 cpi).

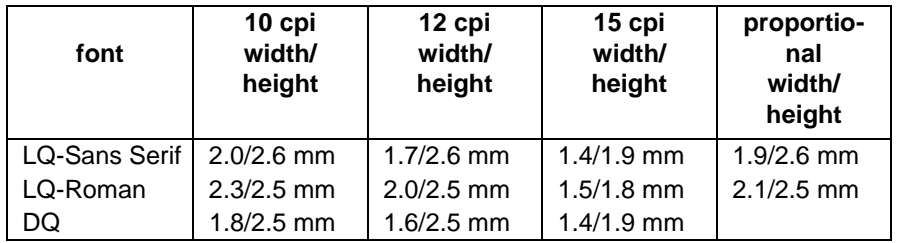

Width and height of character (example 'H' character):

With proportional spacing the different widths of the individual characters are taken into consideration, for example, the character 'i' is narrower than the character 'w', i. e. the print width of the character 'i' in proportional spacing is smaller than that of the character 'w'. Irregular spaces between the individual characters of a word are thus removed. The character width in proportional spacing varies between 1.0 and 2.6 mm. The size of the characters is 10 cpi. The print quality is switched to LQ.

## **Switching print quality (Draft/ LQ)**

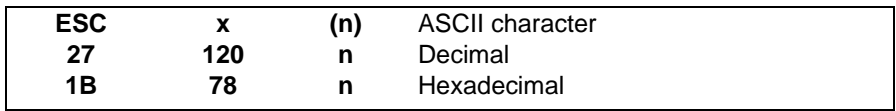

Function:

- Switching to draft print quality **ESC x (0)** switches from LQ to draft print quality. This results in a higher print rate and a lower print density (60 print dots per inch in a horizontal direction).
- Switching to LQ print quality **ESC x (1)** switches from draft to LQ print quality. This results in a lower print rate and a higher print density (180 print dots per inch in a horizontal direction).
- **i**
- Switching from draft to LQ is also possible within a print line.
- After switching to LQ print quality, printing takes place in the last print type selected using **ESC k (n)**.
- After switching on or initializing (ESC @) the printer prints in the print quality which has been set in the emulation menu.
- When switching on the proportional spacing, the print quality is automatically set to LQ.

#### Example:

The character spacing is increased step- by- step.

```
BEGIN
 PRINT(char(27),"x",char(0))
 PRINTLF("print quality Draft")
  PRINT(char(27), "x", char(1))PRINTLF("print quality LQ")
END
```
Result:

# print quality Draft print quality LQ

## **Selecting the LQ type font**

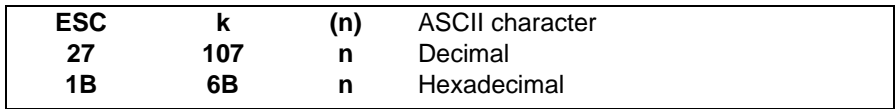

Using **ESC k (n)** the following type fonts in LQ print quality can be selected:

 $n = 0$  LQ type font Roman

n = 1 LQ type font Sans Serif

The selection of the type font can take place in draft or in LQ mode. The selected type font is only actually printed in LQ print quality mode (switch with **ESC x (1)**).

The selection of further fonts not corresponding to the allocation of the IBM- 2 character set is via a separate command (see "Selection of type fonts/ character sets" in the "Additional commands" chapter)..

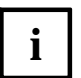

The characters of the different type fonts are available in the character sizes 10 cpi, 12 cpi, 15 cpi and proportional.

Example:

```
BEGIN
  PRINTLF(char(27),"x",char(1) <-- LQ-mode on
  PRINTLF(char(27),"k",char(0),
  "type font Roman")
  PRINTLF(char(27),"k",char(1),
  "type font Sans Serif")
END
```
Result:

## type font Roman type font Sans Serif

#### **Switching proportional spacing on/off**

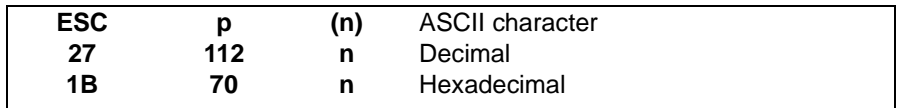

Function:

- Switching on proportional spacing
	- **ESC p (1)** switches proportional spacing on. With proportional spacing the character layout is based on the character size 10 cpi. The character width of the individual characters is however different, for example, the width of the character 'i' is smaller than that of the character 'w'. In normal print all the characters have the same width, whereby irregular spaces arise between the individual characters of a word.
- Switching off proportional spacing **ESC p (0)** switches proportional spacing off.

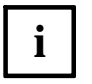

- After switching on or initializing (**ESC @**) the printer, proportional spacing is possible, if it has been set in the emulation menu.
- **ESC p (1)** switches automatically to LQ print quality.

Example:

```
BEGIN
  PRINT("This line is not printed with proportional ")
  PRINTLF("spacing")
  PRINT(char(27),"p",char(1))
  PRINTLF("This line is printed with proportional ")
  PRINTLF("spacing")
END
```
Result (reduced in size):

This line is not printed with proportional spacing This line is printed with proportional spacing

#### **Selecting the character size 10 cpi (Pica)**

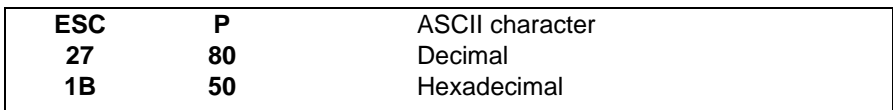

#### Function:

**ESC P** sets the character size to 10 cpi (10 characters per inch). This character size is also set after switching on or initializing the printer if it has been selected in the emulation menu.

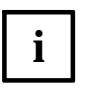

The character size 10 cpi can be combined with condensed and elongated print.

– The command **ESC P** is normally used to deactivate the 12 cpi or 15 cpi character size.

Example:

```
BEGIN
   PRINT(char(27),"P")
   PRINTLF("character size 10 cpi")
  PRINT(char(27),"M")
   PRINTLF("character size 12 cpi")
   PRINT(char(27),"g")
   PRINTLF("character size 15 cpi"))
END
```
Result:

character width 10 cpi character width 12 cpi

character width 15 cpi
#### **Selecting the character size 12 cpi (Elite)**

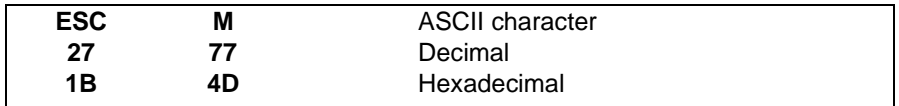

Function:

**ESC M** sets the character size to 12 cpi (12 characters per inch). Set character sizes in 10 cpi or 15 cpi are cancelled.

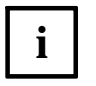

- After switching on or initializing the printer, the character size is set to the value, which has been set in the emulation menu.
- The character size 12 cpi can be combined with condensed and elongated print.
- With proportional spacing the character size is set to 10 cpi.

Example:

```
BEGIN
  PRINT(char(27),"P")
  PRINTLF("character size 10 cpi")
  PRINT(char(27),"M")
  PRINTLF("character size 12 cpi"
  PRINT(char(27),"g")
  PRINTLF("character size 15 cpi"
END
```
Result:

### character width 10 cpi character width 12 cpi character width 15 cpi

#### **Selecting the character size 15 cpi**

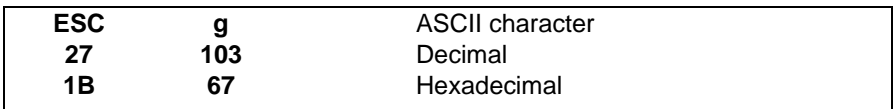

#### Function:

**i**

**ESC g** sets the character size to 15 cpi (15 characters per inch). Set character sizes in 10 cpi or 12 cpi are cancelled.

– After switching on or initializing the printer, the character size is set to the value, which has been set in the emulation menu.

- The character size 15 cpi can be combined with elongated print, however, not with condensed print.
- With proportional spacing the character size is set to 10 cpi.

Example:

```
BEGIN
  PRINT(char(27),"P")
  PRINTLF("character size 10 cpi")
   PRINT(char(27),"M")
   PRINTLF("character size 12 cpi")
   PRINT(char(27),"g")
   PRINTLF("character size 15 cpi")
END
```
Result:

character width 10 cpi character width 12 cpi character width 15 cpi

## **Print modes**

The use of different print modes (e. g., bold print, elongated print, underlining) enables a document to be structured for optical effect. This section describes the commands for the selection of the print modes..

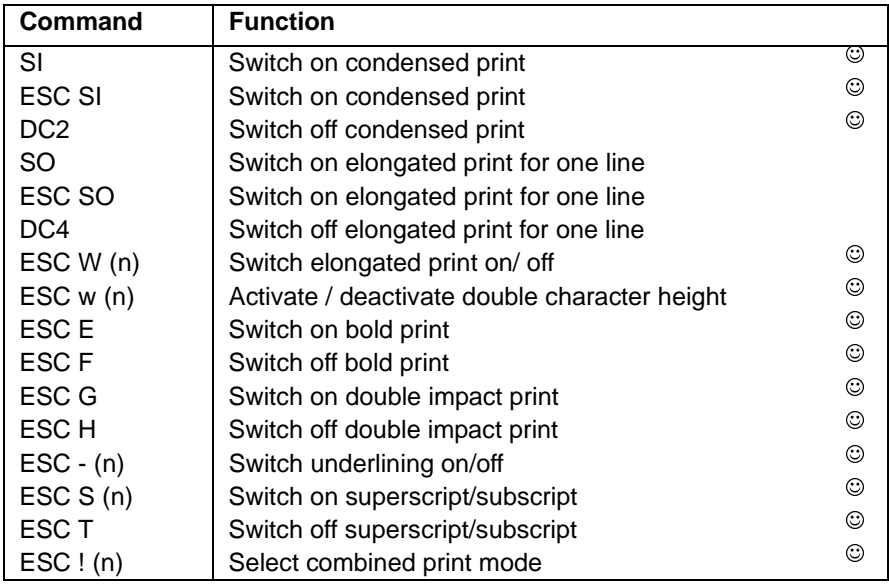

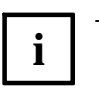

- By selecting condensed or elongated print the width of the characters is changed (condensed = 60% of the normal character width, elongated =  $200\%$  of the normal character width).
- Not all print modes and character sizes can be combined. Invalid combinations are pointed out in the description of the individual commands.
- Using **ESC ! (n)** it is possible to switch on or off all print modes (with the exception of superscript and subscript), the character sizes 10 cpi and 12 cpi, proportional spacing and italic print on or off with a single command.

### **Switching on condensed print**

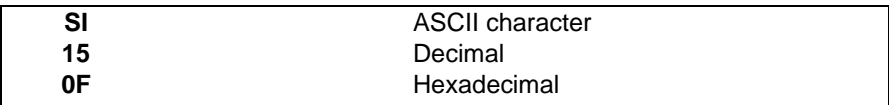

Function:

**SI** switches condensed print on. The character size in condensed print is approximately 40% smaller than in normal print.

– The command **SI** has the same effect as the command **ESC SI.**

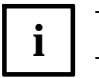

- Condensed print is switched off again using **DC2**.
- Condensed and elongated print can be combined.
- 10 cpi and 12 cpi characters can be printed condensed. 15 cpi characters cannot be printed condensed.
- Condensed print can be set in the emulation menu.

Example:

```
BEGIN
  PRINTLF("standard print")
  PRINT(char(15)) <-- Condensed print on
  PRINTLF("condensed print")
  PRINT(char(18)) <-- Condensed print off
  PRINTLF("standard print")
END
```
Result:

standard print condensed print standard print

#### **Switching on condensed print**

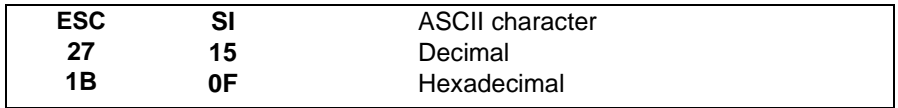

Function:

**ESC SI** has the same effect as the command **SI**.

#### **Switching off condensed print**

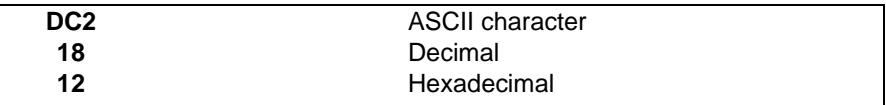

Function:

**DC2** switches the condensed print off, which was set using **SI**, **ESC SI** or **ESC ! (n)** or in the emulation menu.

Example:

```
BEGIN
  PRINT("normal", char(15), "condensed")
  PRINTLF(char(18),"normal")
END
```
Result:

normal condensed normal

### **Switching on elongated print for one line**

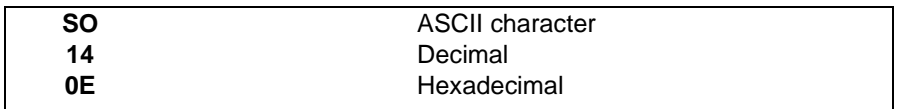

Function:

**SO** switches on elongated print for the current print line. Before beginning the next print line elongated print is switched off again. In elongated print the width of the characters is doubled.

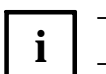

- The command SO has the same effect as the command **ESC SO**.
- Elongated print is switched off again using **DC4**.
- Elongated print can be combined with condensed print and all the character sizes (10, 12, 15 cpi).

### **Switching on elongated print for one line**

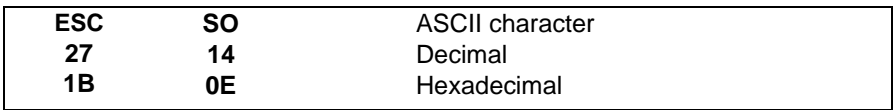

Function:

**ESC SO** has the same effect as the command **SO**.

### **Switching off elongated print**

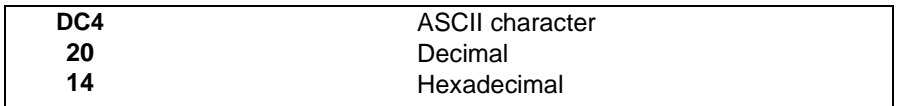

Function:

**DC4** switches off the elongated print set using **SO** or **ESC SO** (within the current print line).

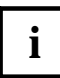

Elongated print switched on using **ESC W (n)** or **ESC ! (n)** is not swit- $\mathbf{i}$   $\mathbf{j}$  ched off by **DC4**.

### **Switching elongated print on/off**

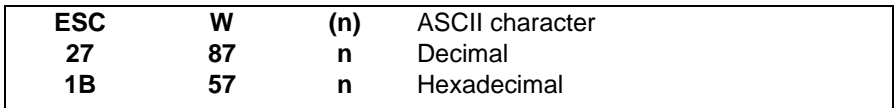

Function:

– Switching on elongated print **ESC W (1)** switches elongated print on. In elongated print the width of the characters is doubled.

– Switching off elongated print **ESC W (0)** switches elongated print off.

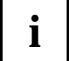

Elongated print can be combined with condensed print and all the character sizes (10, 12, 15 cpi).

Example:

```
BEGIN
 PRINTLF("standard print")
 PRINT(char(27), "W", char(1)) \leftarrow Elongated print onPRINTLF("elongated print")
  PRINT(char(27), "W", char(0)) \leftarrow Elongated print off
  PRINTLF("standard print")
END
```
Result:

standard print elongated print standard print

#### **Enable/Disable Double Character Height**

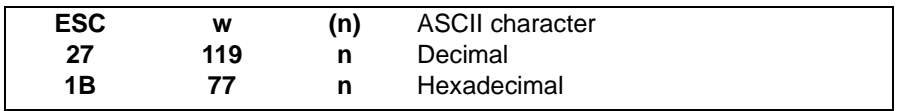

Function:

All characters following this command are printed with double the normal height.

Parameters:

 $n = 0$  deactivates the mode

 $n = 1$  activates the mode

#### **Switching on bold print**

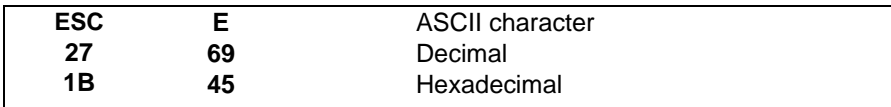

Function:

**ESC E** switches bold print on. With bold print each dot of a print character is printed twice. The second dot is printed slightly displaced to the right.

– Bold print is switched off again using **ESC F** or **ESC ! (n)**.

– Bold print and double impact print can be combined.

- Bold print can be used with draft and LQ print quality.
- The print rate is slower with bold print than with normal print.

Example:

**i**

```
BEGIN
  PRINTLF("standard print")
  PRINT(char(27),"E") <-- Bold print on
  PRINTLF("bold print") The state of the print quality
  PRINT(char(27),"x",char(1)) \leftarrow - (ESC \times (n))PRINTLF("bold print in LQ print quality")
  PRINT(char(27),"G") <-- Double impact print on
  PRINT("bold print and double impact print") (ESC G)
  PRINTLF(" in LQ print quality")
END
```
Result (reduced in size):

standard print bold print bold print in LQ print quality bold print and double impact print in LQ print quality

#### **Switching off bold print**

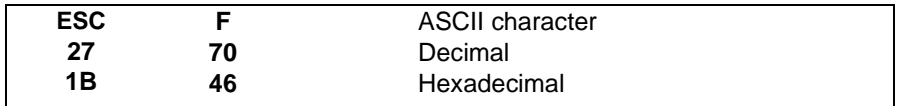

Function:

**ESC F** switches off the bold print set using **ESC E** or **ESC ! (n)**.

#### Example:

```
BEGIN
  PRINT("normal",char(27),"E"," bold")
  PRINTLF(char(27),"F"," normal")
END
```
Result:

#### normal bold normal

### **Switching on double impact print**

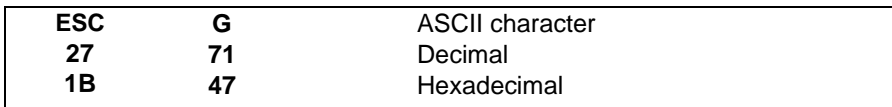

Function:

**ESC G** switches double impact print on. With double impact print each line is printed twice, the second time slightly displaced horizontally.

– Double impact print is switched off again using **ESC H** or **ESC ! (n)**.

– Double impact print and bold print can be combined.

– Double impact print can be used with draft and LQ print quality.

Example:

**i**

```
BEGIN
  PRINTLF("standard print")
  PRINT(char(27),"G") <-- Double impact print on
  PRINTLF("double impact print on") LO print quality
  PRINT(char(27),"x",char(1)) \leq - (ESC x (n))
  PRINTLF("double impact print in LQ print quality")<br>PRINT(char(27), "E") \leftarrow Bold print on
  PRINT(char(27), "E")PRINT("bold print and double impact print") (ESC E)
   PRINTLF(" in LQ print quality")
END
```
Result (reduced in size):

standard print double impact print double impact print in LQ print quality bold print and double impact print in LQ print quality

#### **Switching off double impact print**

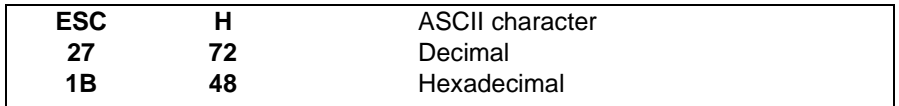

Function:

**ESC H** switches off the double impact print set using **ESC G** or **ESC ! (n)**.

Example:

```
BEGIN
 PRINT("normal",char(27),"G"," double impact")
 PRINTLF(char(27),"H"," normal")
END
```
Result:

#### normal double impact normal

### **Switching underlining on/off**

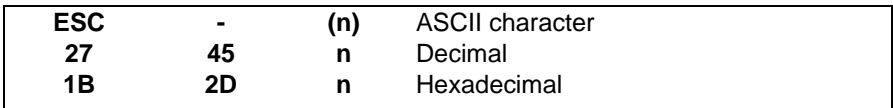

Function:

– Switching on underlining After setting **ESC - (1)** all subsequent print characters (even the spaces) are underlined continuously.

– Switching off underlining **ESC - (0)** switches off the underlining of the print characters.

Example:

```
BEGIN
 PRINT("Highlighting",char(27),"-",char(1))
 PRINT(" with underlining")
 PRINT(char(27), "-", char(0))PRINTLF(" is possible.")
END
```
Result:

Highlighting with underlining is possible.

#### **Switching on superscript/subscript**

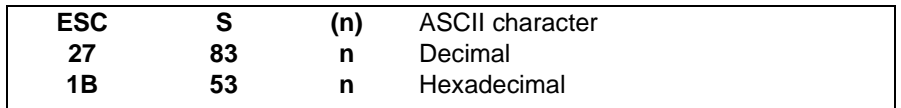

Function:

– Switching on superscript After setting **ESC S (0)** all subsequent print characters are printed reduced to half the size and displaced upwards (for example, in mathematical or chemical formulas).

– Switching on subscript After setting **ESC S (1)** all subsequent print characters are printed reduced to half the size and displaced downwards (for example, in mathematical or chemical formulas).

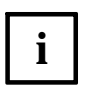

– Superscript or subscript is switched off again using **ESC T**.

If superscript or subscript characters are underlined, the underlining appears in the normal position. The underlining must be switched off beforehand, if necessary (**ESC - (n)**).

Example:

```
BEGIN
  PRINT("Water: H")
   *** Subscript on (S)/off (T) ***
  PRINT(char(27),"S",char(1),"2")
  PRINTLF(char(27),"T","O")
  PRINT("Einstein: E = mc")
   *** Superscript on (S)/off (T) ***
  PRINT(char(27),"S",char(0),"2")
  PRINTLF(char(27),"T")
END
```
Result:

Water:  $H<sub>2</sub>0$ Einstein:  $E = MC^2$ 

### **Switching off superscript/subscript**

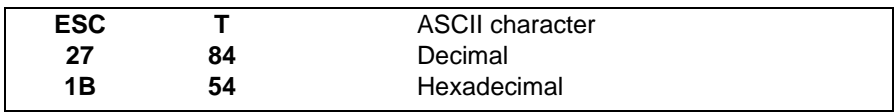

Function:

**ESC T** switches off superscript or subscript of the print characters.

#### **Selection of combined print mode**

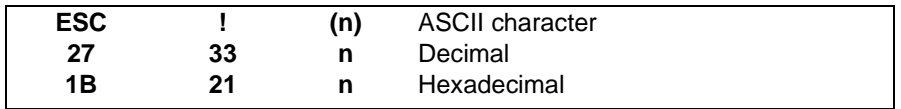

#### Function:

Using **ESC ! (n)** the following character sizes and print modes in any (valid) combination can be switched on or off (by specifying a value n between 0 and 255):

- 10 cpi character size (Pica)
- 12 cpi character size (Elite)
- Proportional spacing
- Condensed and elongated print
- Bold and double impact print
- Italic print
- Underlining
- Switching on several print modes or character sizes The following list shows which values must be specified for n in order to switch on certain character sizes or print modes:

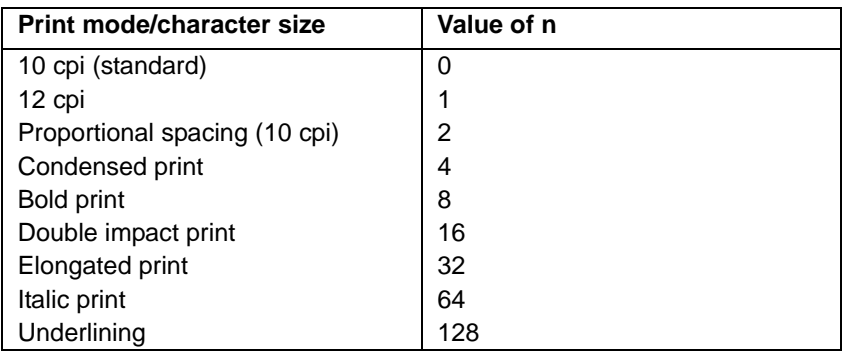

– Combination of several print modes or character sizes In order to combine several print modes or character sizes the values given in the list (above) must be added together.

Calculation examples:

Proportional spacing, bold print, underlining:  $n = 2 + 8 + 128 = 138$ 

12 cpi, condensed print, double impact print:  $n = 1 + 4 + 16 = 21$ 

- **i**
- **ESC ! (0)** switches off all print mode combinations and sets the character size to 10 cpi.
- **ESC ! (n)** can be used in combination with the commands for switching the individual print modes or character sizes on and off.
- When switching on proportional spacing the character size is set to 10 cpi (Pica) and LQ print quality is switched on.

#### Example:

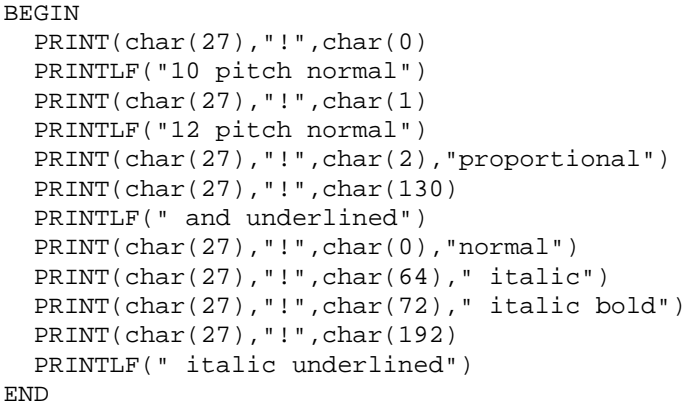

Result (reduced in size):

10 cpi normal 12 cpi normal proportional and underlined normal italic italic bold italic underlined

## **Non- executable commands**

This section describes the commands which cannot be executed by the document printer because of specific requirements. Such commands are ignored, therefore they do not cause an error.

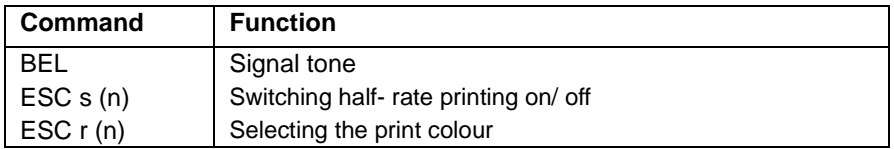

### **Signal tone**

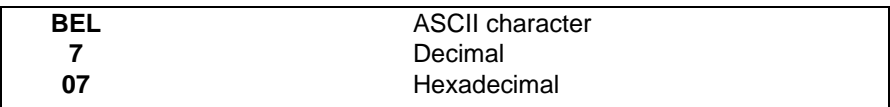

Function:

**BEL** normally activates the acoustic signal of a printer. The document printer has no bleeper.

#### **Switching half- rate printing on/off**

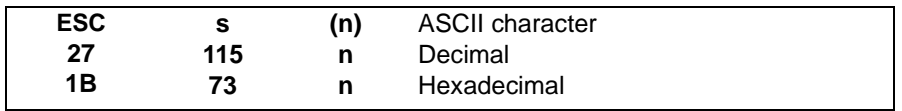

Function:

**ESC s (1)** normally switches to half- rate printing. **ESC s (0)** cancels this mode again. This command is not relevant for the document printer.

#### **Selecting the print colour**

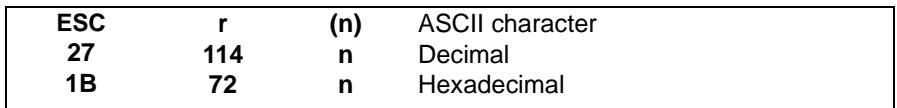

Function:

With a suitable printer by means of **ESC r (n)** a print colour can be selected depending on the n value (for example,  $0 =$  black,  $1 =$  red,  $2 =$  blue).

With the document printer "black" is always the standard colour.

# **Character set commands**

With the help of the following control commands, it is possible to change between the different character sets of the printer. Furthermore, your own characters can be defined as dot patterns and stored in the memory of the printer.

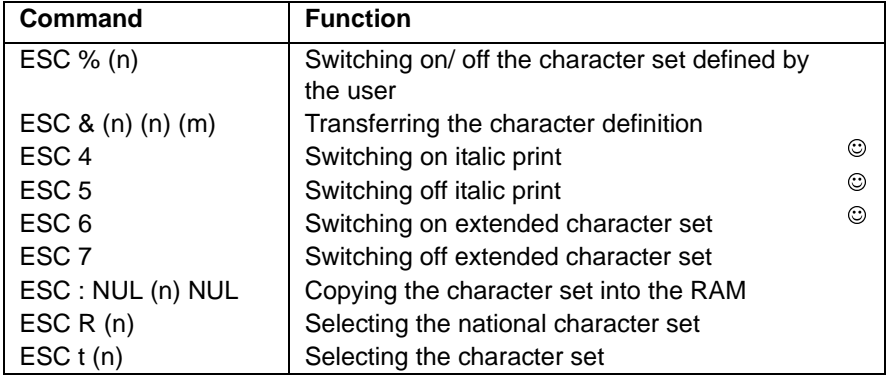

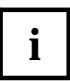

By means of CSI sequences, further character sets with specially defined font qualities can be selected (see the additional command **CSI n # q** in the "Additional commands" chapter). Character fonts selected in this way are treated as normal LQ type fonts, that is to say, all standard commands (print quality, character size, types of print) also work on these character sets in the way described in the "Standard" commands" chapter.

General notes on the command description can be found in the "Standard commands" chapter in the sections "Description components", "Coding of decimal command parameters" and "Program examples".

## **Character set selection**

The document printer prints characters as dot patterns. The data for the dot patterns of the characters is stored in the ROM (Read Only Memory) of the printer. If the printer receives a character code from the computer, it prints the corresponding character according to the stored pattern.

Two areas are differentiated with the printable character codes:

- area with the basic characters or italic characters
- area with the italic characters or graphics and special characters.

To differentiate the character code areas the following labels are used in this chapter:

- 'lower control code table' for the code range from hex 00 to hex 1F (decimal 0 to 31)
- 'lower character table' for the code range from hex 20 to hex 7F (decimal 32 to 127)
- 'upper control code table' for the code range from hex 80 to hex 9F (decimal 128 to 159)
- 'upper character table' for the code range from hex A0 to hex FF (decimal 160 to 255)
- 'complete upper character table' for the code range from hex 80 to hex FF (decimal 128 to 255).

The following character set definitions result from this:

- The 'italic character set' contains basic characters in the lower character table and italic characters in the upper character table
- The 'graphics character set' contains basic characters in the lower character table and graphics characters in the upper character table
- The 'extended graphics set' contains a basic character set in the lower character table and graphics characters in the complete upper character table.

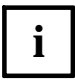

After switching on the document printer, the following character sets are set:

- Extended graphics character set. This correspond to the settings using the maximum number of characters.
- Country version (set in the emulation menu).

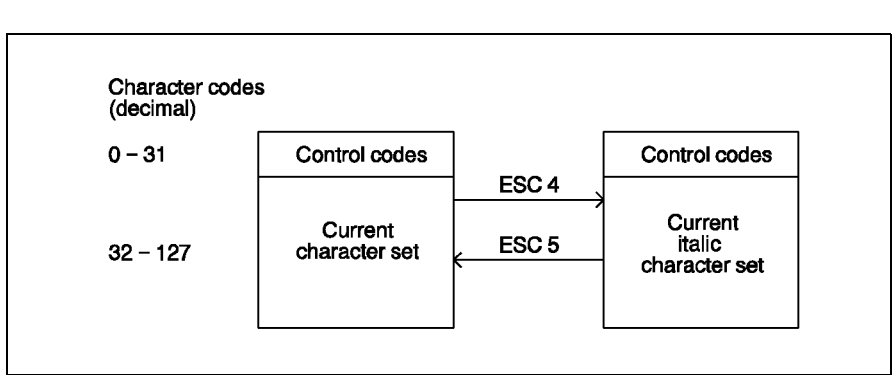

#### **Area with basic characters or italic characters**

This area lies in the lower character table (hex 20 to hex 7F or decimal 32 to 127). It contains large and small letters, figures, punctuation marks and special characters in the print quality selected in each case (draft or LQ) or the LQ type font (Roman, Sans Serif). The characters in the lower character table can be printed by specifying the character code according to the following table.

#### **Basic character set:**

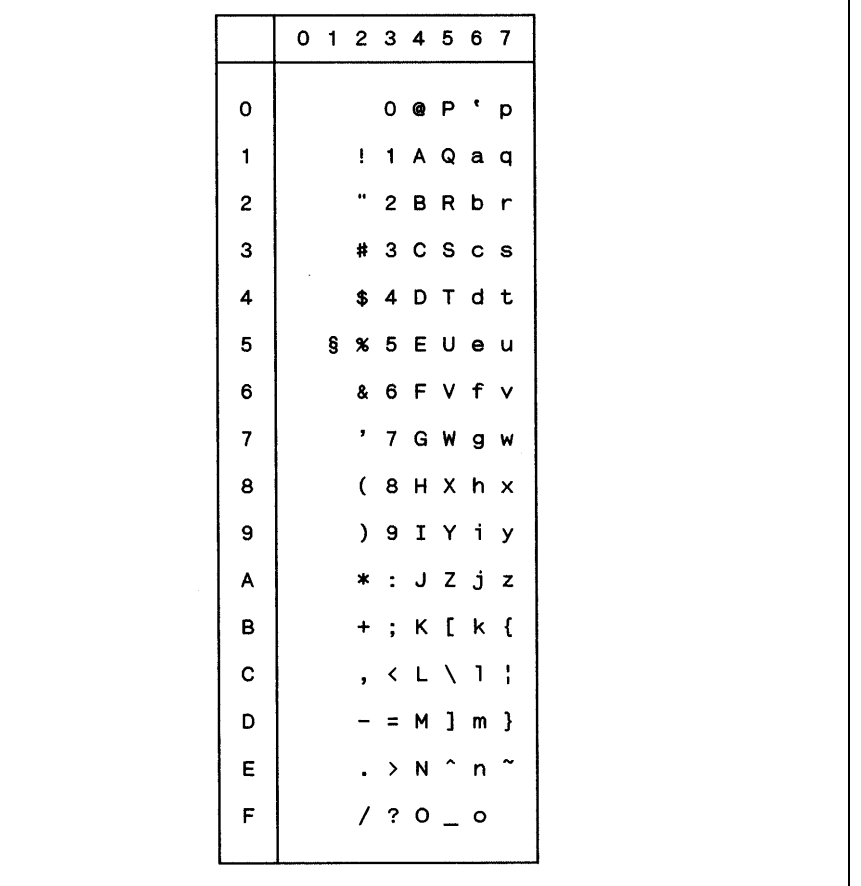

After entry of the control commands **ESC 4** ('Switching on italic printing') and **ESC ! (64)** ('Selection of combined print modes') all the basic character symbols of the currently selected print quality or LQ type font are printed in italics.

**i**

The lower control code table is occupied by control codes (hex 00 to 1F or decimal 0 to 31). It contains no printable characters. An exception is the character '§' (hex 15, decimal 21) by which the lower control code table is extended.

#### **Country versions (national character sets)**

A total of twelve character codes of the basic character set (hex 23-24, 40, 5B-60 and 7B- 7E) can be occupied with national special characters using the command **ESC R (n)**. Thirteen country versions are available:

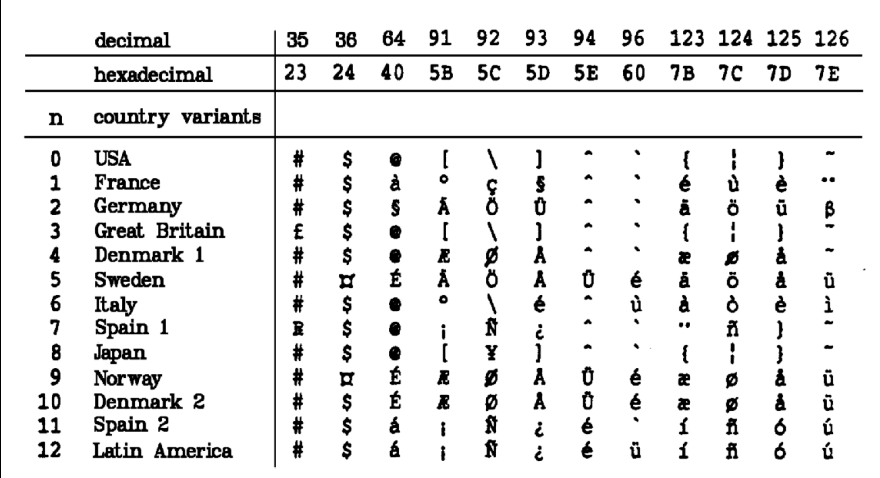

The country versions also apply for italic characters in the upper char**i** acter table.

#### **Area with italic characters or graphics and special characters**

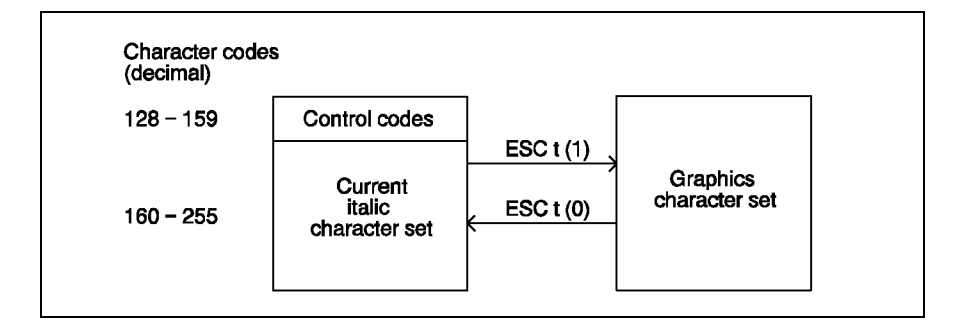

The italic character area for the italic character set lies in the upper character table. It contains all the basic characters in the currently selected print quality or LQ type font in italics.

For the graphics character set there are graphics characters in the upper character table. For the extended graphics character set there are special characters and graphics characters in the complete upper character table (special characters in the area of the upper control code table; hex 80 to 9F).

All the characters in the upper or complete upper character table can be printed by specifying the character code according to the following tables.

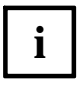

This function should´nt be used. Today it is good style to use the charater set commands **ESC 4** (italics on) and **ESC 5** (italics off) to select italic printing.

#### Graphics character table

Г

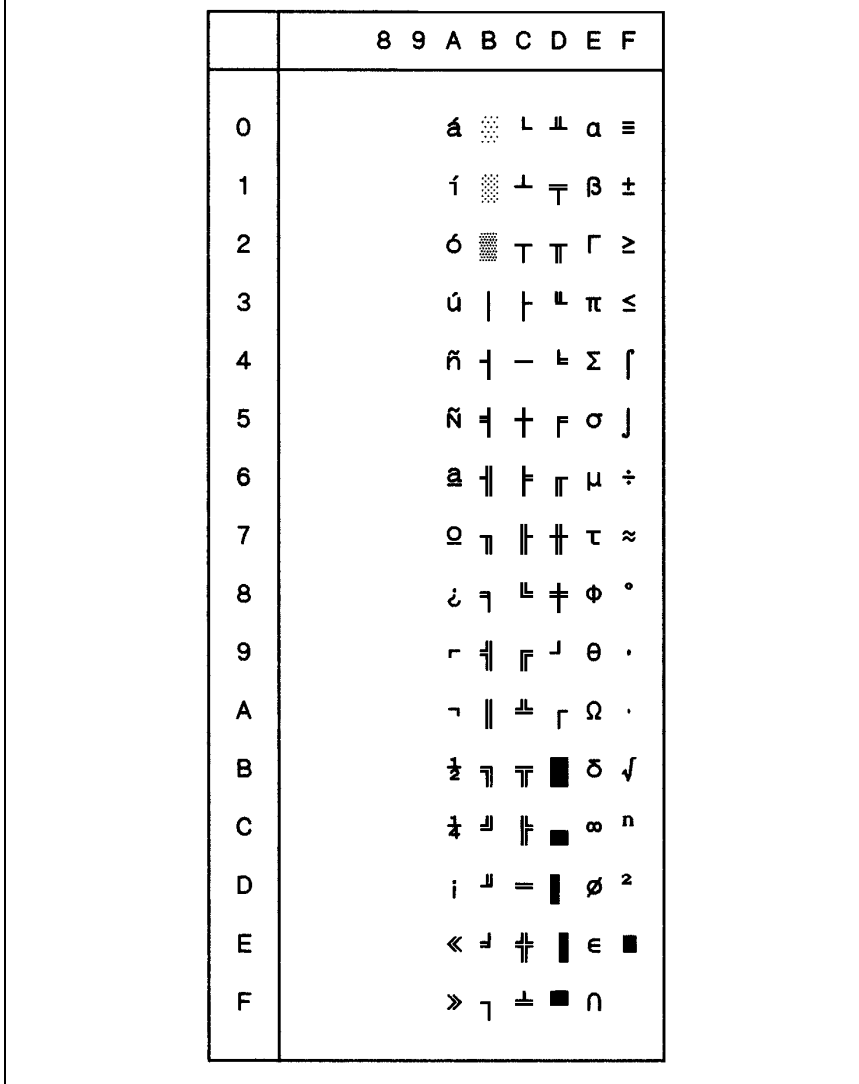

Here the upper control code table (hex 80 to 9F) is not occupied by printable characters.

Extended graphics character table:

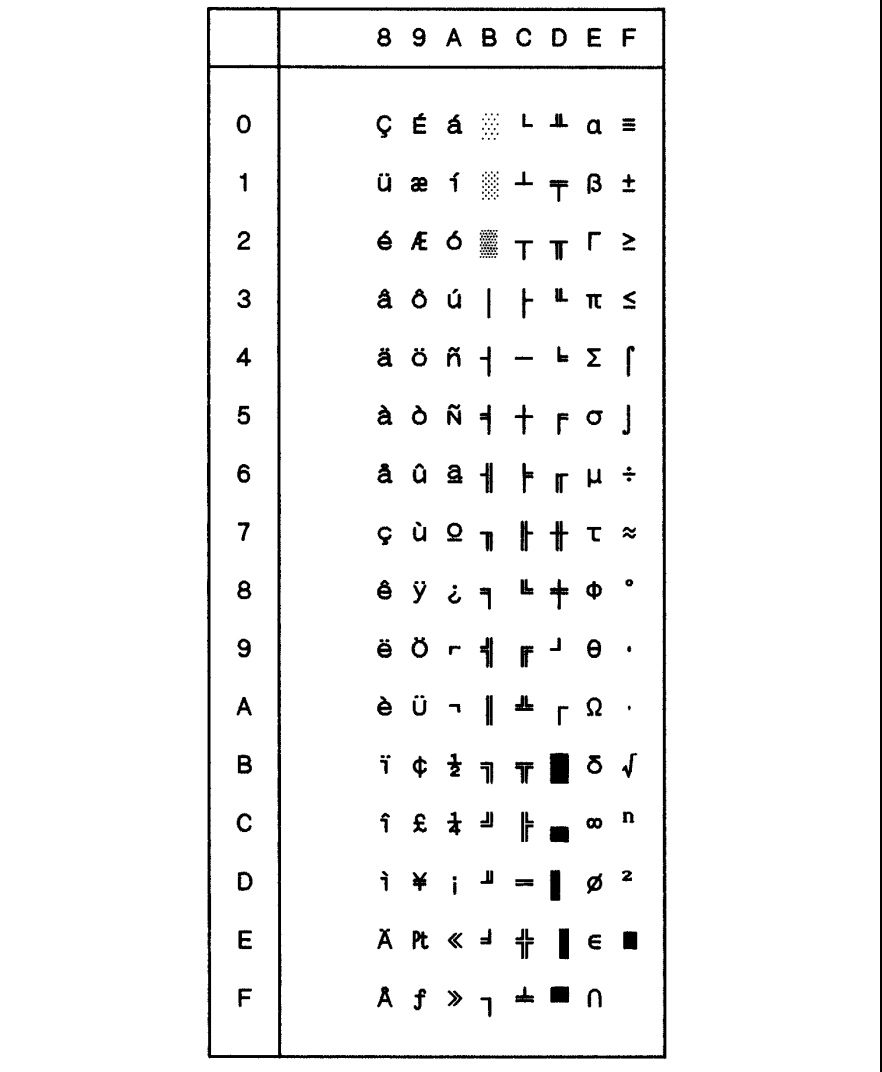

The upper control code table is occupied by printable special characters. After the control command **ESC t (1)** has been entered, the extended graphics character set can be addressed in the complete upper character table.

#### **Characters defined by the user**

The pattern of the ground character in the used print qualities and fonts and the graphic signs are in the resident menory of the printer. After turn off the printer this memory is not lost.

In addition, the user can define his own characters. For this, an appropriate dot pattern must be developed, encrypted via a sequence of numbers and transferred to the memory of the printer by means of the control code **ESC &**. A character code between hex 00 and hex 7F (decimal 0 to 127) is assigned to a character defined by the user.

After changing with **ESC %** from the graphic signs in the resident memory to the user defined graphic signs, this signs can be used with the defined code.

Example:

A character defined by the user is assigned to the ASCII code 65 (capital letter A of the basic character set). The character sequence "AAA" is printed before and after switching to the user-defined character set.

```
BEGIN
 PRINTLF("AAA")
 PRINT(char(27),"%",char(1));
  PRINTLF("AAA")
END
```
Result:

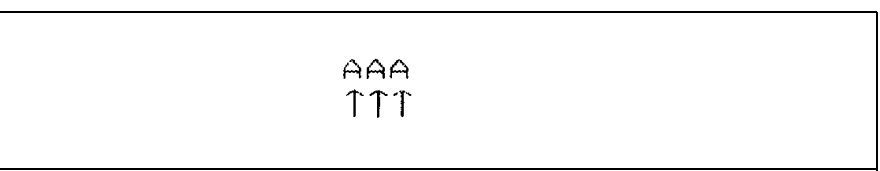

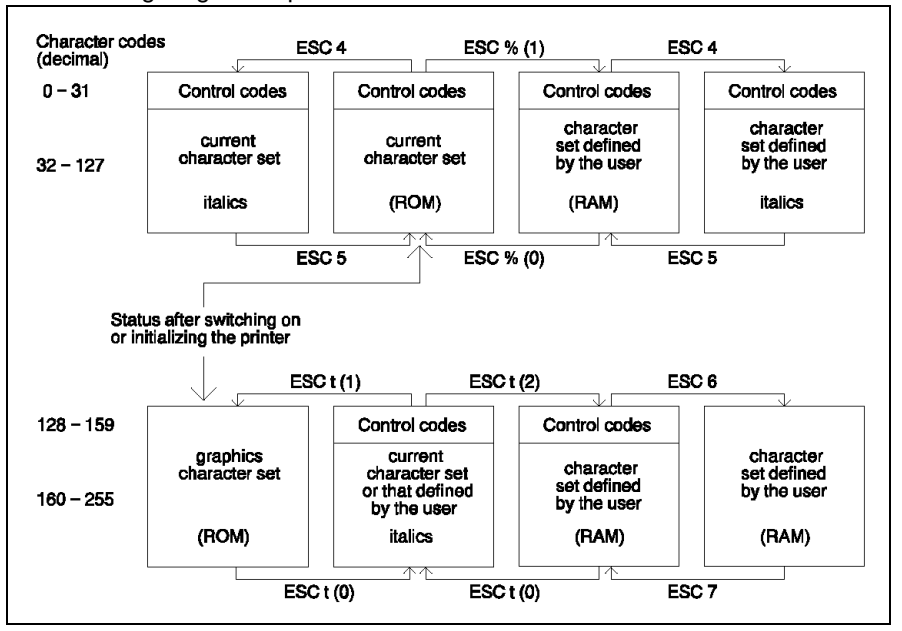

The following diagram explains the selection of the different character sets:

- The character set defined by the user can be switched on using **ESC % (1)** in the lower character table or using **ESC t (2)** in the upper character table. **i**
	- After the control command **ESC 6** has been entered, the complete upper character table for characters defined by the user can be used.
	- During definition, the characters defined by the user are assigned codes from 0 to 127. If the character set defined by the user is switched on in the upper character table, 128 must be added to the codes in order to print the desired character. For example, PRINT (char  $(128 + 60)$ ) prints the character defined under the code 60. Thus, basic characters and characters defined by the user can be printed simultaneously without switching the character set.
	- Using **ESC 4**, the characters defined by the user in the lower character table can be printed in italics.

## **Definition of characters**

For the definition of a new character the following steps are necessary:

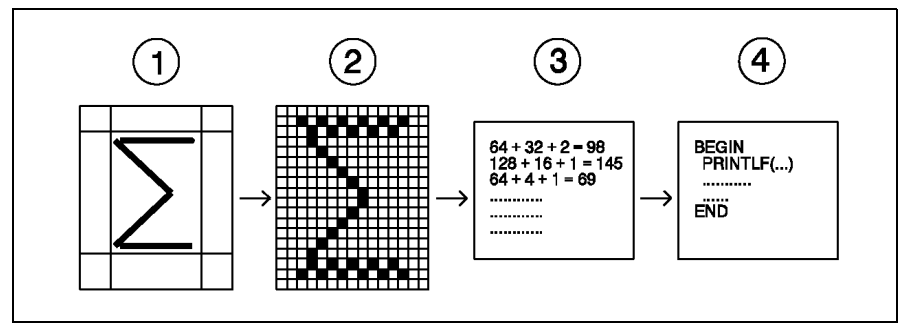

- 1. Design of a character
- 2. Transferring the design to a dot grid
- 3. Encryption of the dot pattern into a number sequence
- 4. Transferring the number sequence to the printer using the control com mand **ESC &**.

#### **Design of a character**

A character is depicted according to the following points:

- type image, i. e. 'form of the character'
- relative height and width of the character in comparison to the other characters of the character set
- position of the character in relation to the base line (print line)
- descender or ascender
- left or right space.

The following diagrams show the design of a capital letter and a small letter with descender:

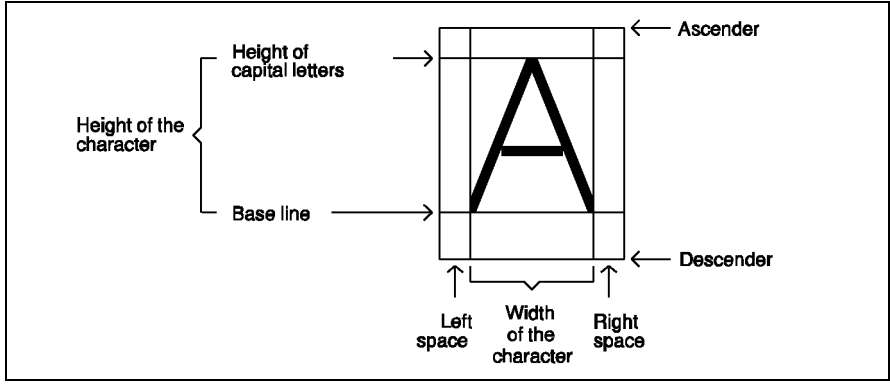

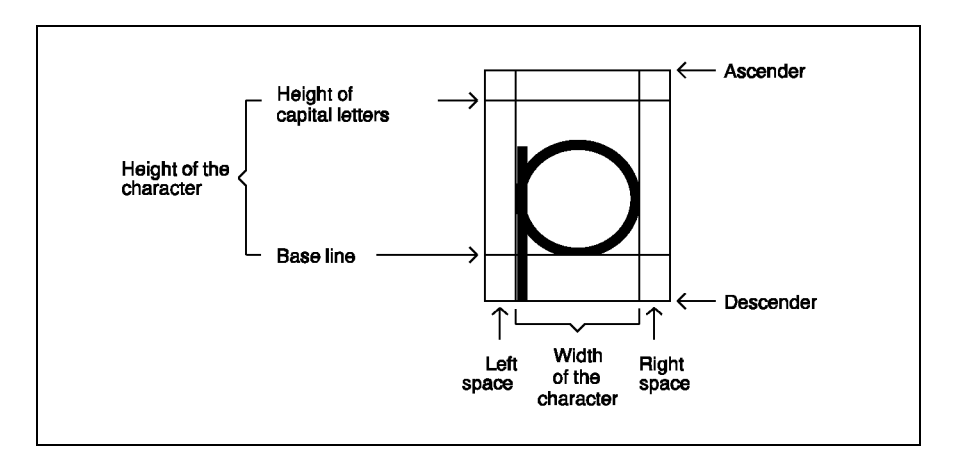
### **Transferring the design onto a dot grid**

The document printer prints characters as dot patterns. A character consists of a maximum of 24 dots in a vertical direction (spacing 1/ 180 inch). In a horizontal direction, the number of dots and the densitiy depend on the print quality:

- 9 dots (spacing 1/120 inch) in draft print quality
- 29 dots (spacing 1/360 inch) in LQ print quality
- 37 dots (spacing 1/360 inch) with proportional spacing.

To ascertain the dot pattern, the character design is transferred onto a dot grid appropriate to the desired print quality.

The following diagrams show the dot patterns for the character 'I' on different dot grids.

Dot grid for draft print quality:

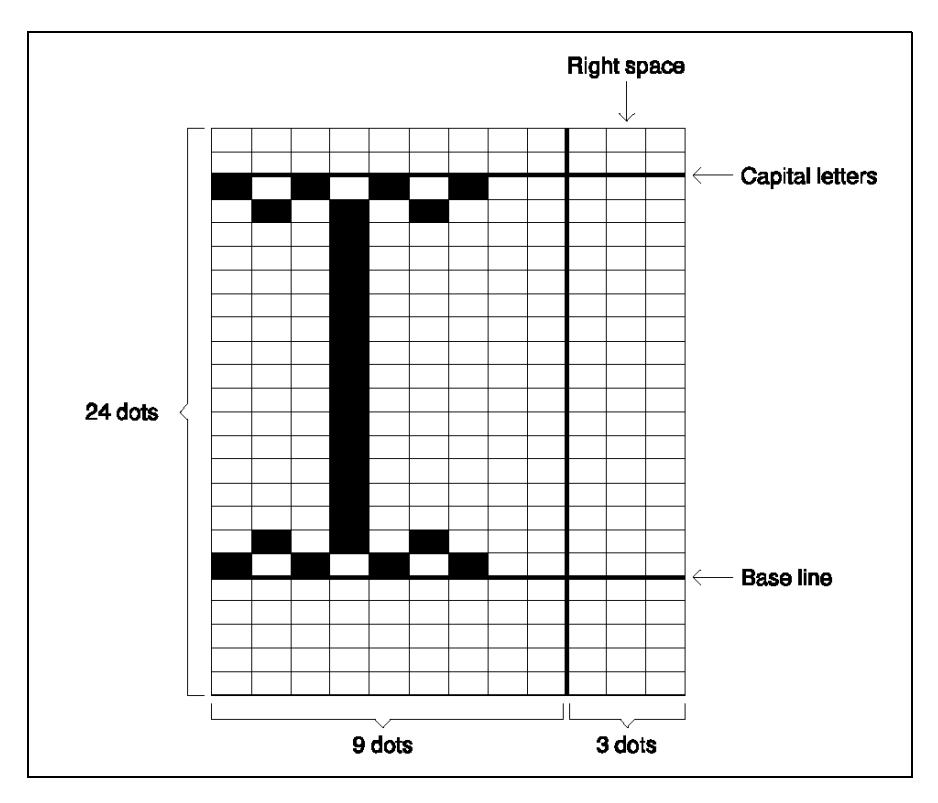

Dot grid for LQ print quality:

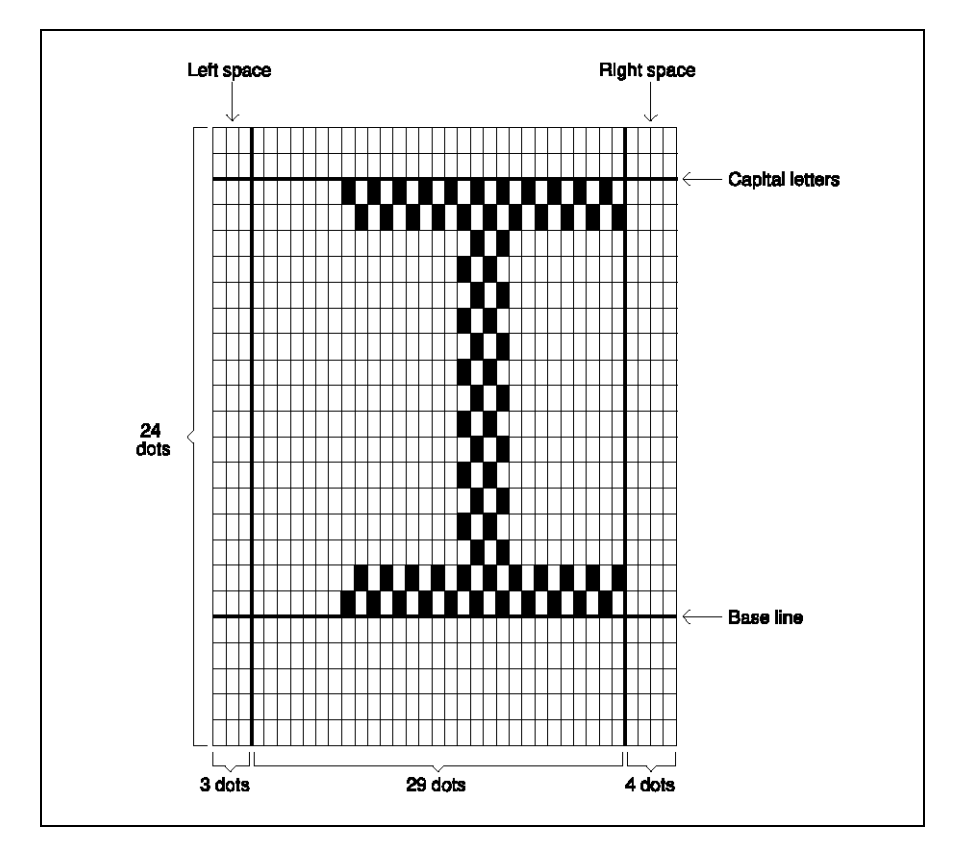

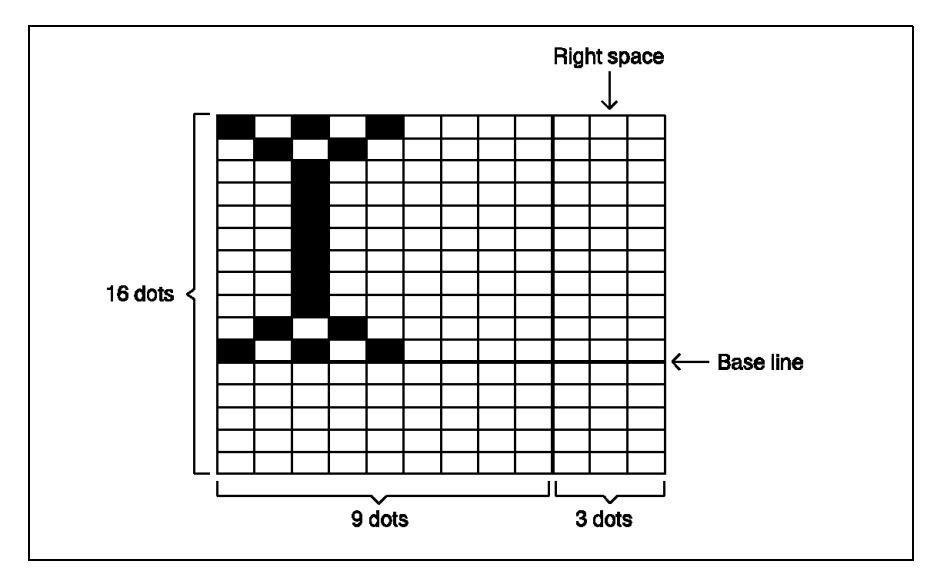

Dot grid for superscript or subscript characters in draft print quality:

The extent of the dot grid is determined by the print quality and the print mode.

The following table contains the number of dots (columns) in a horizontal and vertical direction for the various character types:

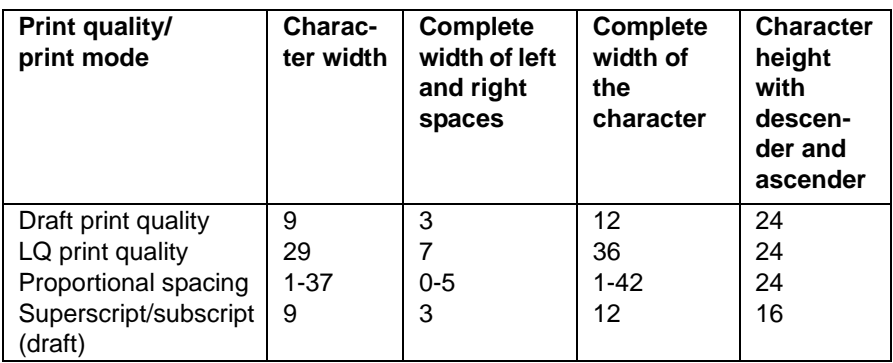

- On a dot grid, dots may not be set directly beside each other horizontally. A dot position must remain free to the right and to the left of each dot to be printed. **i**
	- In normal print, the complete width of a character (including the left and the right space) is fixed. Each character occupies 12 (draft) or 36 (LQ) horizontal dot positions. With proportional spacing, only the number of horizontal dots is printed specified by the character definition (see the next section "Encryption of the dot pattern"). The maximum complete width of a proportional character is 42 dots.
	- The complete width of the space, i. e. the distance to the next or previous character, can be divided up at will between the left and/ or right space, for example, left space  $= 0$ , right space  $= 3$  or left space  $= 2$ , right space  $= 1$  with the complete width of the space as 3 dots (draft).
	- For superscript and subscript characters, the same dot grids can be used depending on the print quality and print mode. They are 16 dots high and 12 dots (draft), 36 dots (LQ) or maximally 42 dots (proportional) wide. With superscript characters the upper 16 needles of the print head are used, with subscript characters the lower 16 needles.

#### **Encryption of the dot pattern into a number sequence**

Before being transferred to the printer, the dot pattern of a newly defined character must be encrypted into a sequence of data bytes, i. e. into numbers between 0 and 255.

For this, the grid is divided into columns each of eight dot positions lying one beneath the other (squares). The encryption of such a dot column takes place according to the following system:

Each square of the dot column from the top to the bottom in descending order is assigned a value of a power of two:

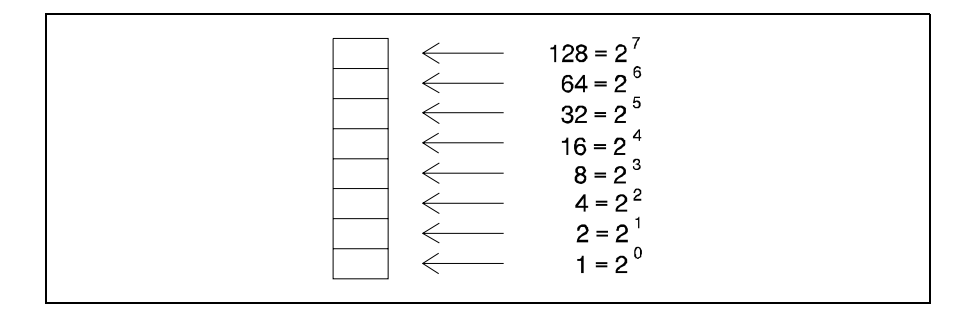

The encryption of the dot column is the total of the powers of two of all squares which contain a dot, for example:

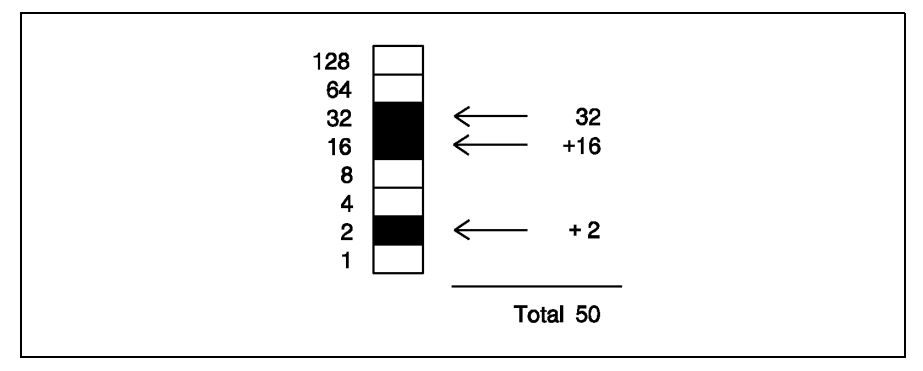

The total of a column, which contains no dots, is 0; the total of a column, in which all the dots are set, is 255.

The number of the totals to be calculated (data bytes) depends on the size of the dot grid. For example, with a 24 by 29 dot grid, three data bytes per column must be calculated, i. e. altogether  $3 * 29 = 87$  data bytes.

Example:

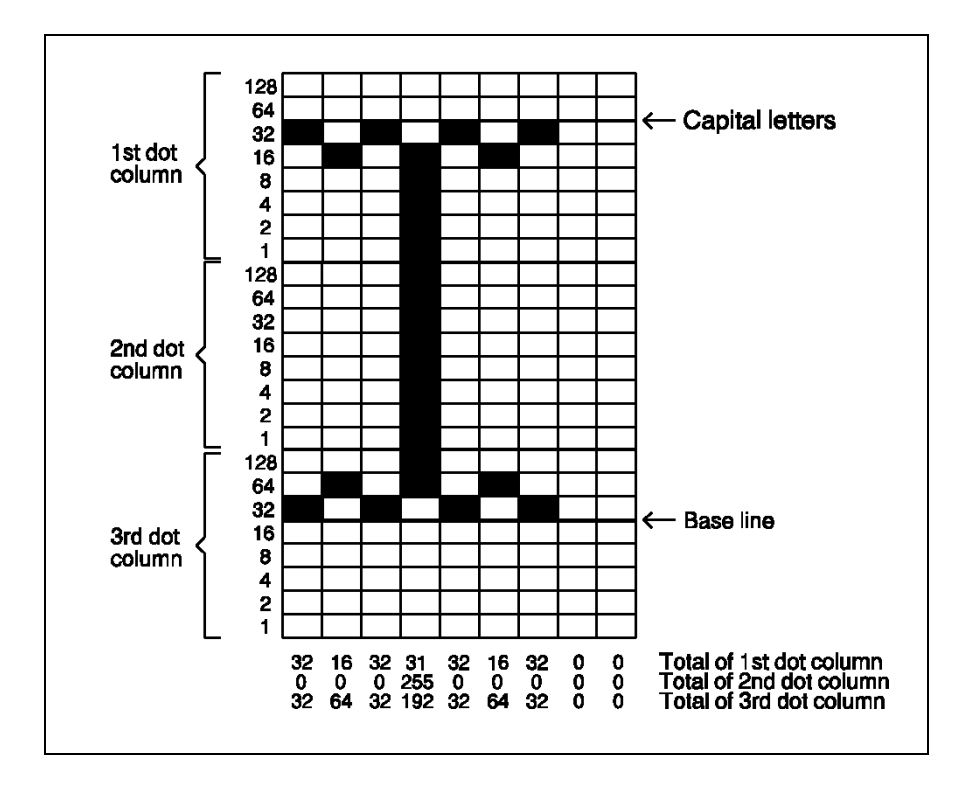

#### **Transferring the number sequence to the printer**

When the complete dot pattern of a character is encrypted as a number sequence, this number sequence is transferred to the printer (RAM) using the control command **ESC &**. Subsequently the character can be printed as a character defined by the user.

If several characters are to be defined, normally each character definition must be transferred separately using **ESC &**. Only characters of a continuous alphabet range - for example,  $A - E$  or  $J - U$ , but not C, J and N - can be defined using one **ESC &** command.

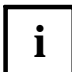

Before the encryption (number sequence) of a character defined by the user can be transferred with **ESC &**, the print quality (LQ or draft) appropriate for the character definition and the appropriate print mode (proportional spacing or superscript/ subscript) must be set on the printer. If, for example, an LQ character is defined, the print quality must first be set to LQ using **ESC x (1)**. If another mode is activated during the transfer, the characters cannot be used.

If more than one character is defined, all the number sequences (sequences of data bytes) are added successively. The number of data bytes depends on the width (parameter d1) and the height (24 or 16 dots) of the dot grid used:

Number of data bytes per character to be transferred:

- with normal character height  $(24 \text{ dots} = 3 \text{ bytes})$ Number of bytes  $= d1$ <sup>\*</sup> 3
- with superscript/subscript characters (16 dots =  $2$  bytes) Number of bytes  $= d1 * 2$

The number of data bytes to be transferred according to the formula above must be kept to **exactly**. If too little data is transferred using **ESC &**, subsequent control commands or character codes may be interpreted as character data. Also, too much data is interpreted as control commands or character codes.

Using the control command **ESC &**, the data bytes of one or more characters defined by the user can be transferred:

## **ESC & (n1) (n2) (n3) (d0) (d1) (d2) (data 1) (d0) (d1) (d2) (data 2)** ...

The meaning of the individual parameters is explained in the command description of **ESC &** ... (see section "Transferring the character definition" in this chapter).

Meaning of the parameters d0, d1, d2:

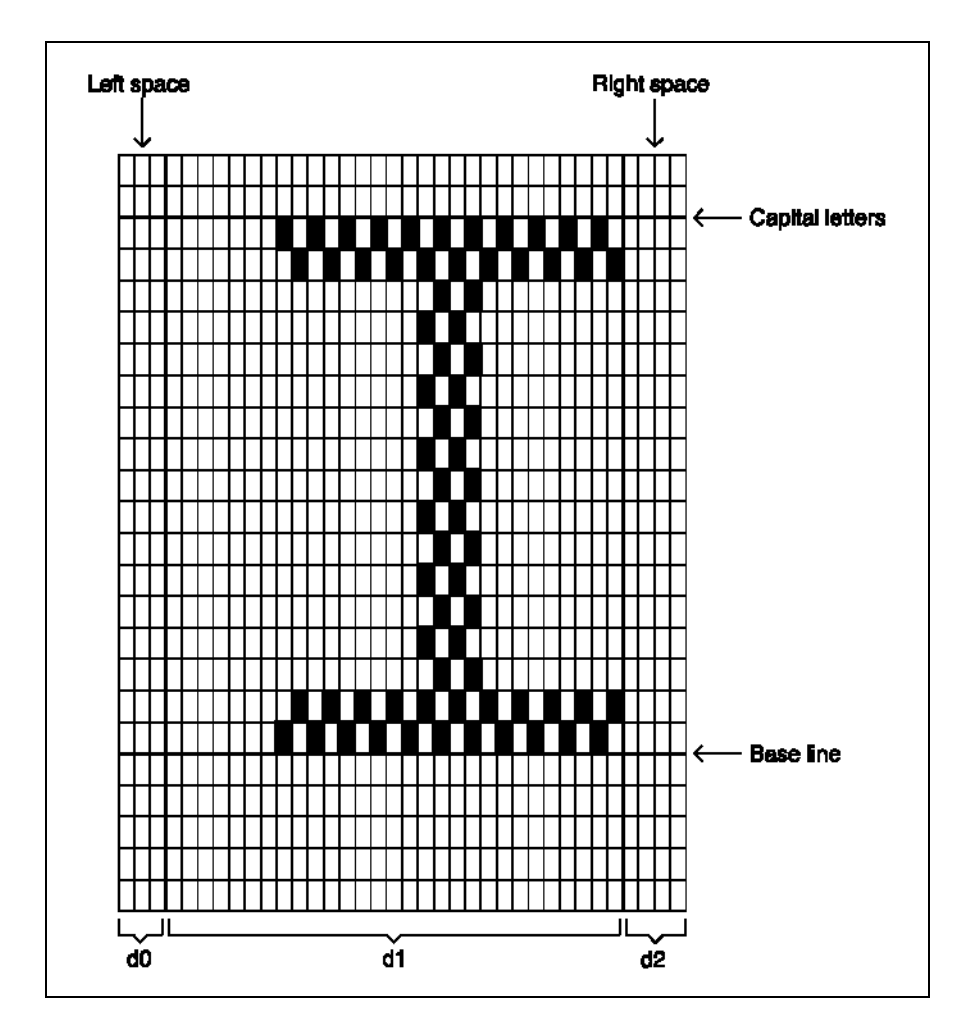

Example of the definition of a draft character

The example shows the following steps:

- Definition of a draft character under the character code of the letter A (left space two dot columns, character width nine dot columns, right space one dot column).
- Printing of the newly defined character in normal, elongated and italic print.

```
BEGIN New definition of
 PRINT(char(27),"&",char(0),"AA") <- character A
 PRINT(char(2,9,1)) <- Character width
 PRINT(table ) 9 dot columns
 PRINTLF("AAAABCDEFG")
 PRINT(char(27),"%",char(1))
 PRINTLF("AAAABCDEFG") <- B to G not newly
 PRINT(char(14)) defined
 PRINTLF("AAAABCDEFG")
 PRINT(char(27),"4")
 PRINTLF("AAAABCDEFG")
END
BEGIN table
 char(8,0,0,16,0,0,32,0,0)
 char(64,0,0,255,255,255,64,0,0) <- Charcter width 9,
 char(32,0,0,16,0,0,8,0,0) i.e. 27 data bytes
END table
```
#### Result:

```
AAAARCDEEG
TTTT
T T T TTTTT
```
Example of the definition of LQ characters:

The example shows the following steps:

- Definition of two proportional LQ characters under the character codes of the letters A and B; the character width of the first character amounts to ten dot columns, that of the second character eighteen dot columns.
- Printing of the newly defined characters in normal and elongated print.

```
BEGIN
 PRINT(char(27), "p", char(1)) New definition A
 PRINT(char(27), \overline{\mathbf{B}}, char(1), "AB") <-- and B (proport.)
 PRINT(char(3,10,1)) <-- Different
 PRINT(table 1) character
 PRINT(char(3.18.1)) \leftarrow widths
 PRINT(table 2)
 PRINTLF("ABABABCDEFG")
 PRINT(char(27),"%",char(1))
 PRINTLF("ABABABCDEFG") \left\{ -\right. C to G not newly
 PRINT(char(14)) defined
 PRINTLF("ABABABCDEFG")
END
BEGIN table 1
 char(0,8,0,0,4,0,0,8,0,0,4,0)
 char(0,132,64,0,72,128,0,165,64)
 char(0,90,128,0,37,0,0,26,0)
END Table 1
BEGIN table 2
 char(0,8,0,0,4,0,0,8,0,0,4,0)
 char(0,8,0,0,4,0,0,8,0,0,4,0)
 char(0,8,0,0,4,0,0,8,0,0,4,0)
 char(0,132,64,0,72,128,0,165,64)
  char(0,90,128,0,37,0,0,26,0)
END table 2
```
Result:

### ABABABCDEFG

 $+ + + + + +$ 

ナーナーナナーナ

# **Notes on the use of user defined characters**

This section contains some general notes on the use of characters defined by the user.

#### **Storage of characters defined by the user**

The characters defined by the user are stored in the RAM of the printer. Only one character set can be loaded. When switching off the printer, the set of characters defined by the user is deleted. Therefore, it must be possible at any time to reload the characters.

The control command **ESC @** does not delete the character set defined by the user.

#### **Characters defined by the user in various print qualities**

By means of the control command **ESC %**, the character set defined by the user is selected. To print the characters, the print quality (draft or LQ) appropriate to the character definition and the appropriate print mode (proportional spacing or superscript/ subscript) must also be activated.

For example, if draft characters were defined (i. e. the draft print quality was activated **before** the character definition using **ESC &**), the draft print quality must be switched on.

If you change to a different print quality or print mode the user defined graphics can not be used.

### **Print effects of characters defined by the user**

For characters defined by the user, the same print effects are available as for normal characters:

- bold print, double impact print
- condensed print, elongated print
- italic print
- underlining
- character sizes 10, 12, 15 cpi

## **Transfer of the resident character set (Download)**

If only a few characters within a resident character set (for example, LQ type font or the standard type in draft quality) are to be newly defined, the desired resident character set can be copied into the RAM using the command **ESC : before** defining the characters. The character set is then considered to be defined by the user and can **subsequently** be modified character by character via **ESC &** (see description of the control command **ESC :** in the following section, "Syntax of the character set commands").

# **Syntax of the character set commands**

This section extensively describes the syntax of the control commands for the character set selection and the character definition. Exact notes and program examples are contained in the previous sections.

# **Switching on italic print**

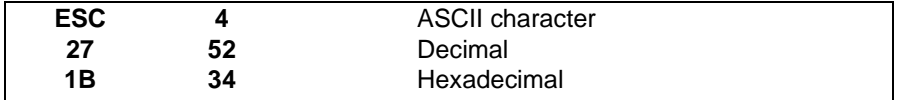

Function:

Italic print is switched on using **ESC 4**. The characters of each current character set, i. e. draft standard type, LQ type or characters defined by the user will subsequently be printed in italics..

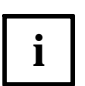

- The italic characters can be addressed in the lower character table after entering **ESC 4**.
- Italic print is switched off again using **ESC 5**. In the upper character table, italic characters can still be addressed (see **ESC t (n)**).
- **ESC 4** can also be used if the graphics character set was activated using **ESC t (1)**. However, the graphics characters are not printed in italics.

Example:

```
BEGIN
  PRINTLF("Draft normal")
 PRINT(char(27),"4")
 PRINTLF("Draft italic")
  PRINT(char(27),"x",char(1))
  PRINTLF("LQ italic")
END
```
## Result:

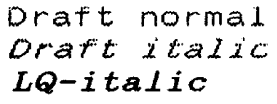

## **Switching off italic print**

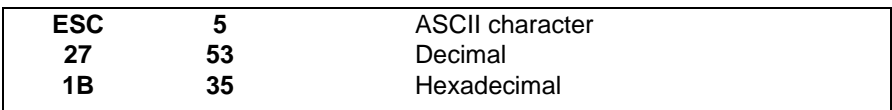

Function:

Italic print activated using **ESC 4** is switched off again using **ESC 5**.

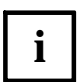

In the upper character table, italic characters can be addressed even **i**  $\parallel$  after entering **ESC 5** (see **ESC t (n)**).

## **Selecting the character set**

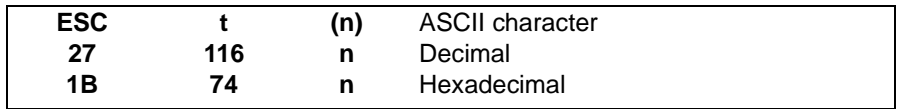

Function:

Using **ESC t (n)**, one of the following character sets of the complete upper character table is selected:

- Italic character set  $(n= 0)$ The upper character table contains the italic characters of the current character set (draft, LQ or defined by the user). The upper control code table contains control codes (identical to those of the lower control code table).
- $-$  Graphics character set (n= 1) The complete upper character table contains graphics characters and international special characters.
- Character set defined by the user  $(n= 2)$ The upper character table contains the characters defined by the user. These characters can be used simultaneously with the standard characters (ROM) without switching character set. For this, 128 must be added to each code assigned with **ESC &** when defining the characters.

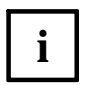

- The introductory section "Selection of the character set" in this chapter contains the character tables of the individual character sets.
- If **ESC t (2)** is used without previously defining characters, the upper and lower character tables are identical.

## **Selecting a national character set**

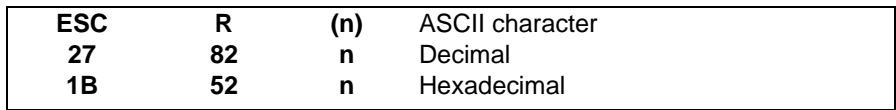

#### Function:

Altogether twelve character codes of the basic character set (hex 23, 24, 40, 5B-60 and 7B- 7E) can be occupied with national special characters using the command **ESC R (n)**. By means of a value between 0 and 12 for n, one of thirteen possible country versions is selected according to the following list:

- $n = 0$  : USA
- $n = 1$  : France
- $n = 2$  : Germany
- $n = 3$  : Great Britain
- $n = 4$  : Denmark
- $n = 5$  : Sweden
- $n = 6$  : Italy
- $n = 7$  : Spain 1
- $n = 8$  : Japan
- $n = 9$  : Norway
- $n = 10$  : Denmark
- $n = 11$  : Spain 2
- $n = 12$  : Latin America

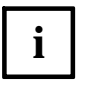

– A summary of all the country- specific characters and their encryption (hexadecimal, decimal) is contained in the introductory section "Character set selection" in this chapter.

– The country versions of the ISO 8859 character set also are selected via the command **ESC R (n)** (see "Selection of type fonts/ character sets" in the chapter "Additional commands").

## **Switching on/off the character set defined by the user**

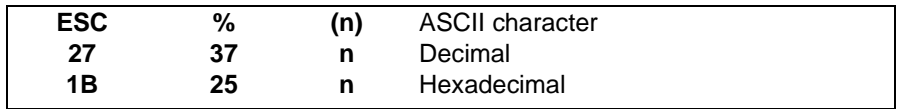

Function:

Using **ESC % (n)** the character set defined by the user is switched on. Characters defined by the user will only be printed if the currently selected print quality (draft or LQ) and the current print mode (proportional or superscript/ subscript) correspond to the character definition.

 $n = 0$ : user-defined character set off

 $n = 1$ : user-defined character set on

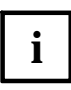

The sections "Character set selection" and "Character definition" con**i** | tain further notes and program examples for the command **ESC % (n)**.

## **Switching on extended character set**

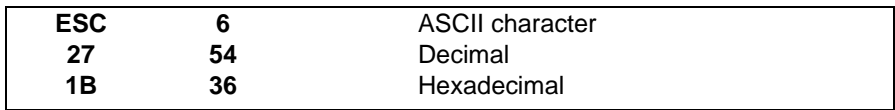

#### Function:

The command **ESC 6** influences the complete upper character table. The effect of the command depends on the character set activated using **ESC t (n)**:

- The upper character table contains characters defined by the user. In this case, after entry of the command **ESC 6**, the upper control code table for characters defined by the user can also be used. When defining the characters, the codes from hex 00 to hex 1F must be assigned to these characters.
- The upper character table contains graphics characters. The upper control code table is then occupied by further special characters.
- The upper character table contains italic characters. In this case, the command **ESC 6** is ignored.

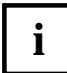

The introductory section "Character set selection" in this chapter contains further notes on the command **ESC 6**. This section also contains the characters of the upper control code table for the extended graphics character set.

## **Switching off extended character set**

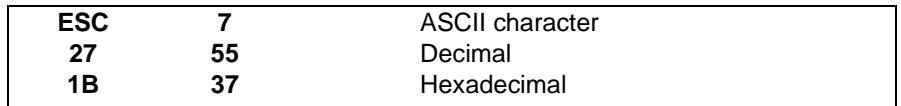

#### Function:

The command **ESC 7** influences the complete upper character table. The effect of the command depends on the character set activated using **ESC t (n)**:

- The upper character table contains characters defined by the user. **ESC 7** cancels the effect of the command **ESC 6**. The upper and lower control code tables are identical.
- The upper character table contains graphics characters. After **ESC 7** is entered, the upper and lower control code tables are identical.
- The upper character table contains italic characters. In this case, the command **ESC 7** is ignored.

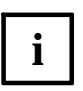

The introductory section "Character set selection" in this chapter con**i** | tains further notes on the command **ESC 7**.

## **Copying the character set into the RAM**

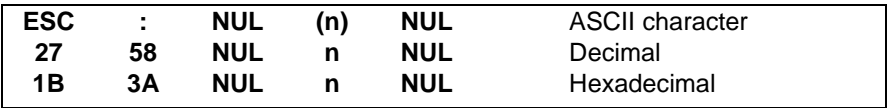

Function:

It is advisable to use this command when only a few characters of a resident character set are to be modified.

Before the definition of a new character (using **ESC &**), any resident character set can be copied into the RAM of the printer using **ESC :**

The desired resident character set, for example the draft standard character set or an LQ type font, is activated for this using the appropriate control command, for example, using **ESC x (1)** (LQ character set) or **ESC S (n)** (superscript/ subscript). Subsequently, the current character set is copied into the RAM using **ESC : NUL (n) NUL**. n is the number of the LQ type font specified in the standard command **ESC k (n)**, for example (see "Standard commands" chapter, section "Selecting the LQ type font (**ESC k (n)**)").

## **Transferring the character definition**

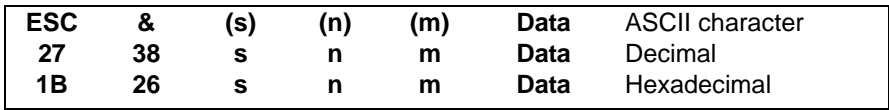

Function:

Using the control command **ESC &**, the encryption (number sequence) of one or more characters defined by the user can be transferred:

## **ESC & (s) (n) (m) (d0) (d1) (d2) (data 1) (d0) (d1) (d2) (data 2) ...**

The parameters have the following meaning:

- **s** is the number of the desired LQ type font (see control command **ESC k (n)**). If a character is to be defined in draft print quality, 0 must be entered.
- **n** is the character code of the first character to be defined.
- **m** is the character code of the last character to be defined. If only one character is defined, n and m are identical.
- **d0** indicates the number of vertical dot columns for the left space of a character.
- **d1** indicates the number of vertical dot columns for the width of a character (draft: 9 columns, LQ: 29 columns, proportional: 1- 37 columns, see previous sections).
- **d2** indicates the number of vertical dot columns for the right space of a character.
- Following the parameters d0 to d2 the **data** bytes of the character definition (number sequence) are specified.

When defining several characters, the parameters d0 to d2 and the data bytes of the character definition are specified for each character in alphabetical order.

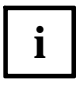

The section "Character definition" in this chapter contains further notes **i** and application examples for the command **ESC &**.

# **Graphics commands**

The instruction set of the document printer contains commands for printing graphics, for example, drawings, diagrams or pictures.

There are two different approaches to printing graphics:

- Graphics printing in text mode The graphics are composed from individual graphics characters (upper character table) (see chapter "Character set commands").
- Graphics printing in graphics mode (dot graphics) The graphics are printed as dot graphics. In other words, the individual pixels, from which the graphics are composed, are transferred to the printer encrypted as number sequences. With a maximum density of 180 x 360 dots per inch, the printing of more complicated pictures is also possible.

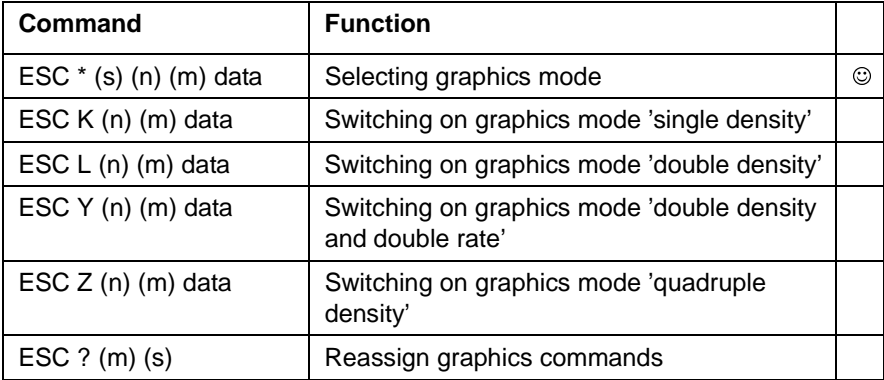

This chapter describes the commands for printing in graphics mode:

# **i**

– General notes on the command description can be found in the chapter "Standard commands" in the sections "Description components", "Coding of decimal command parameters" and "Program examples".

- The document printer works in different graphics modes. A graphics mode is labelled by the number of print head needles addressed when printing, (8 needles or 24 needles) and by the horizontal dot spacing (60 – 360 characters per inch).
- The graphics commands switch on one of the graphics modes (exception: **ESC ?**). A defined set of the subsequently transferred data is interpreted as a dot pattern, similar to the definition of a character. The exact quantity depends on the selected graphics mode and the parameters specified in the command.
- In many cases, graphics can also be displayed with a commercially available program on the screen of the computer and then printed as a so-called "Screen Dump". As long as the program uses the appropriate graphics commands, the screen image and the printout will match.
- All the graphics modes of the document printer can be switched on using the command **ESC \*** .

# **Graphics modes**

The graphics modes of the document printer are identified by the number of vertically arranged dots, which the print head prints in a graphics line, i. e. by the number of print head needles addressed during the printing operation:

– 8- dot mode

In one graphics line, 8 dots spaced at 1/60 inch can be printed vertically. In this mode, six different horizontal dot spacings are available.

– 24- dot mode

In this mode, 24 dots spaced at 1/180 inch can be printed vertically. Five different horizontal dot spacings are available.

All graphics modes can be switched on using the command **ESC \* (m) (n1) (n2)** by means of the selection of the parameter **s**. The following table shows the dot densities (in dots per inch) of the various graphics modes and the corresponding parameter s:

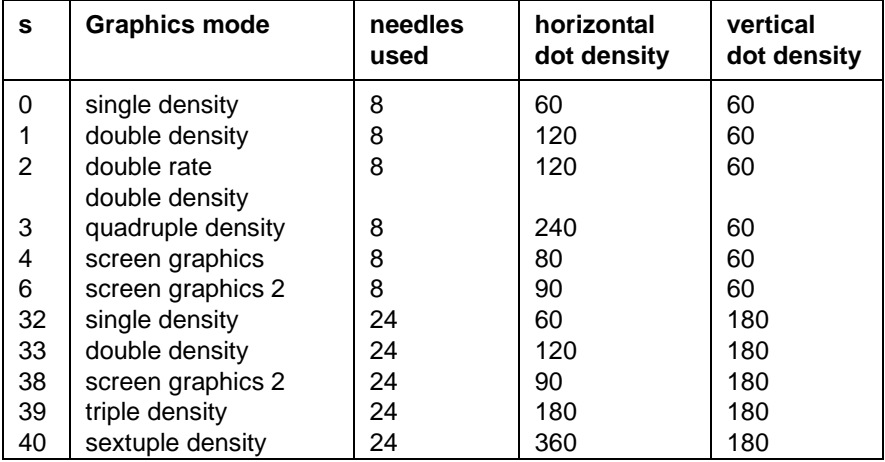

# **Mode of operation of the graphics commands**

This section describes the mode of operation of the graphics commands.

The graphics commands are structured as follows:

### **ESC command identifier (n) (m) data ...**

Command identifiers are the letters K, L, Y, Z or \* (s). Via entry of the identifier, with **ESC \*** by means of entry of the parameter s, one of the graphics modes of the document printer is switched on. The number of dots printed vertically in a dot column is now fixed (8-dot or 24-dot mode).

The parameters n and m determine the number of dot columns to be printed:

number of dot columns =  $m * 256 + n$ .

The subsequent data contains the information encrypted in numbers between 0 and 255 (bytes) about the dots from which the graphics are to be composed. The encryption takes place as described in the section "Character definition" of the "Character set commands" chapter.

The total number of data bytes is calculated from the parameters n and m:

Number of data bytes =  $m * 256 + n$  (8-dot mode)

Number of data bytes =  $3*(m * 256 + n)$  (24-dot mode)

## Example:

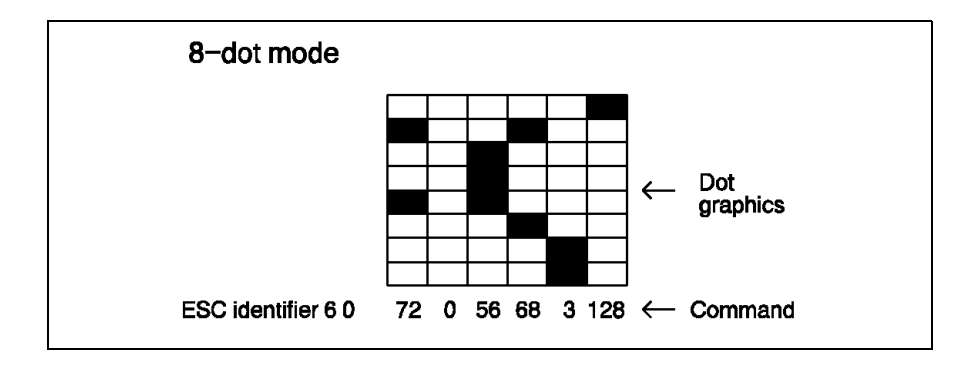

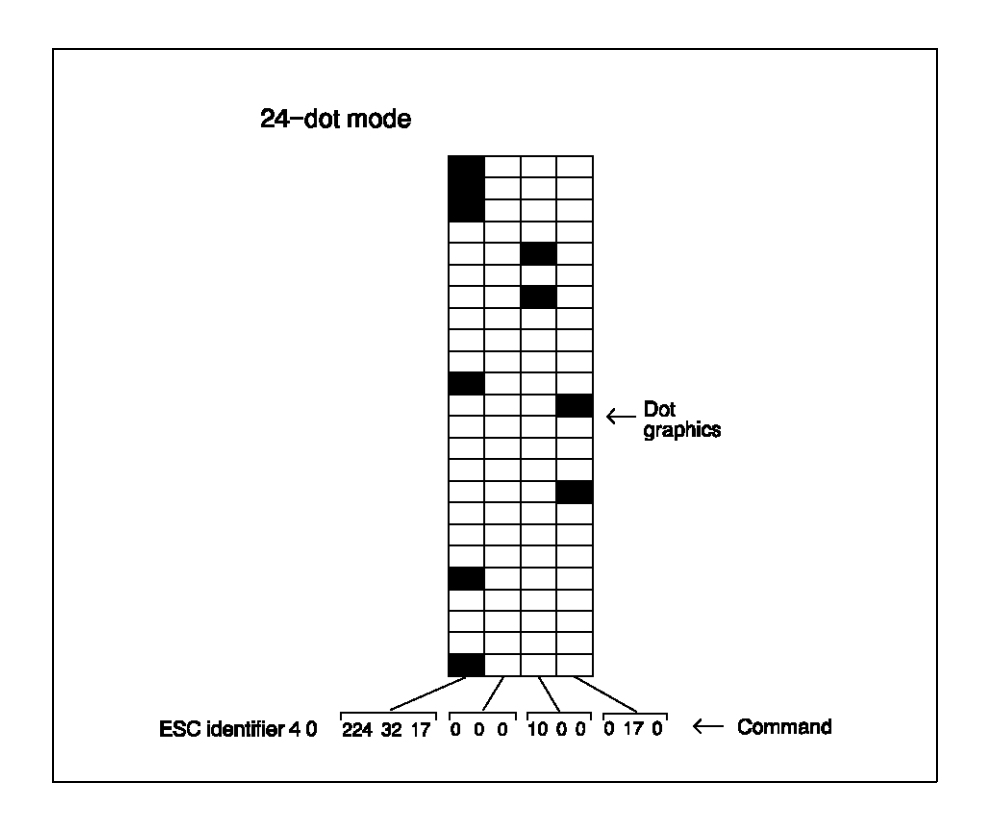

The total number of data bytes must be adhered to exactly. If too many data bytes are entered, some may be interpreted as character codes. If too few data are entered, subsequent control or character codes may be interpreted as graphics data.

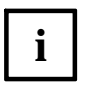

- With 8-dot graphics modes 'double rate, double density' and "quadruple density", horizontally adjacent dots cannot be printed. This is also the case for the 24-dot graphics mode 'sextuple density'.
- For extensive graphics, the dot data of several lines must normally be connected. With the normal line spacing of 1/6 inch, the picture is interrupted by blank lines. To print graphics without line spaces the line spacing must be set to 24/180 inch (corresponds to the height of a graphics line) using **ESC 3**.
- The horizontal and the vertical dot density are equal only with the 8-dot graphics mode 'single density' and the 24-dot mode 'triple density'. The various dot densities of the other graphics modes must be considered when designing graphics. Otherwise, they may lead to a distortion of the printed pictures.

# **Syntax of the graphics commands**

## **Selecting the graphics mode**

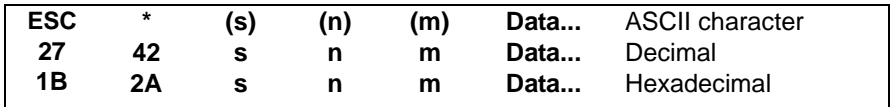

Function:

Using **ESC \* (s) (n) (m)** according to the value (s) one of the graphics modes is activated according to the following table:

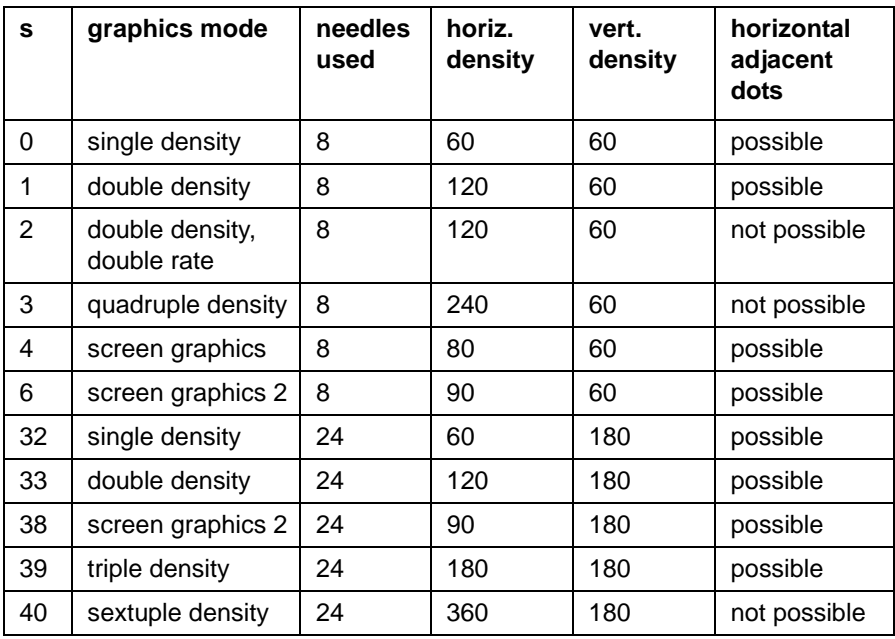

The parameters n and m determine the number of dot columns to be printed:

Number of dot columns =  $m * 256 + n$ 

In 8-dot graphics mode, one data byte per dot column must be specified, in 24 dot graphics mode three data bytes per dot column.

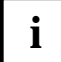

The section "Mode of operation of the graphics commands" contains  $\mathbf{i}$  | further notes on the command **ESC**  $*$  (s) (n) (m).

## Example:

Using shading, the various dot densities of the graphics modes are illustrated. In the main program, the parameter s is set for the command **ESC \***. In the subroutines EIGHT DOT and TWENTY- FOUR the command **ESC \***, the number of dot columns (100 each time) and the data bytes (encryption) of the shading (decimal 170 followed by decimal 85) are given.

```
BEGIN
 PRINTLF(" 8- dot graphics modes")
 SET m=0
 CALL EIGHT DOT
 SET m=1
 CALL EIGHT DOT
 SET m=2
 CALL EIGHT DOT
 SET m=3CALL EIGHT DOT
  SET m=4CALL EIGHT DOT
 SET m=6CALL EIGHT DOT
 PRINTLF
 PRINTLF("24-dot graphics modes")
 SET m=32
 CALL TWENTY-FOUR
 SET m=33
 CALL TWENTY-FOUR
 SET m=38
 CALL TWENTY-FOUR
 SET m=39
 CALL TWENTY-FOUR
  SET m=40
 CALL TWENTY-FOUR
END
```

```
BEGIN EIGHT DOT
  PRINTLF("Parameter S =",S)
 PRINT(char(27), "*", char(S))
 PRINT(char(100,0))
 SET N=0
 REPEAT
    SET N=N+1
   PRINT(char(170),char(85))
 UNTIL N=50
 PRINTLF( )
END EIGHT DOT
BEGIN TWENTY-FOUR
 PRINTLF("Parameter S =",S)
 PRINT(char(27), "*", char(S))
 PRINT(char(100,0))
 SET N=0
 REPEAT
    SET N=N+1
   PRINT(char(170),char(85))
 UNTIL N=150
 PRINTLF( )
END TWENTY-FOUR
```
### Result:

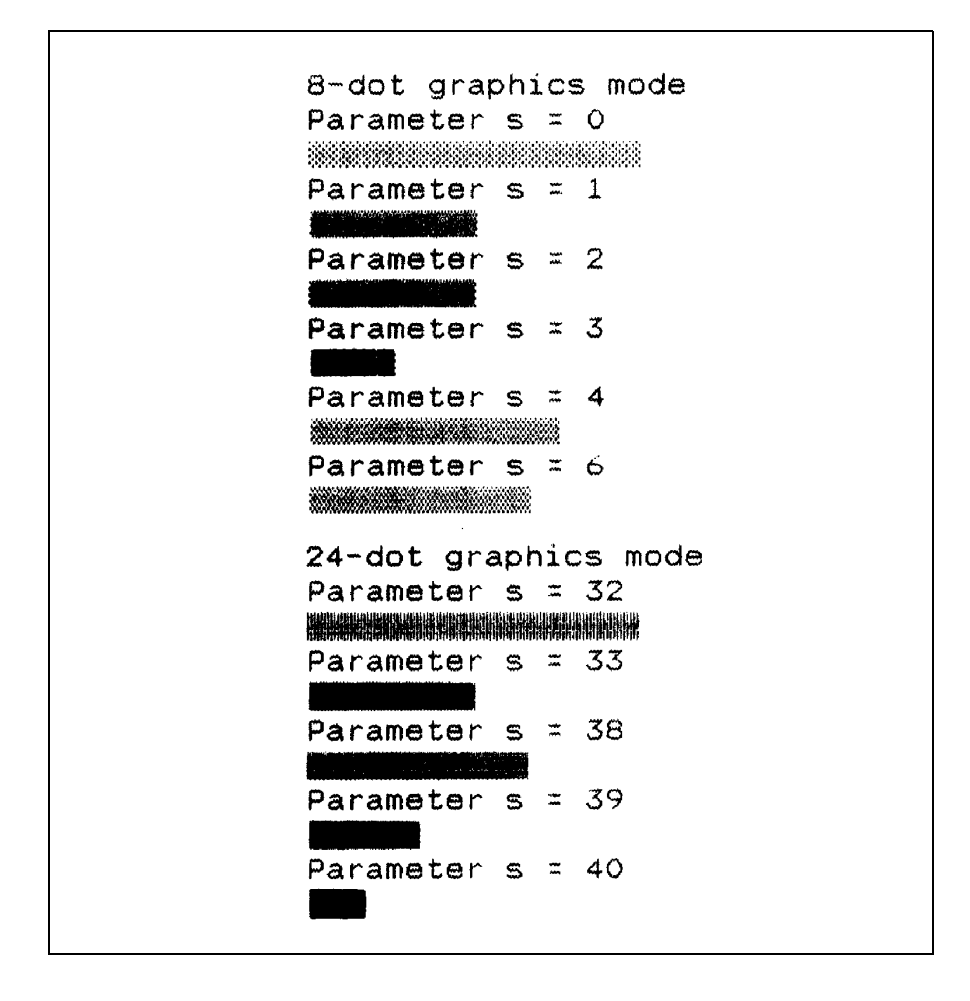

## **Switching on the 'single density' graphics mode**

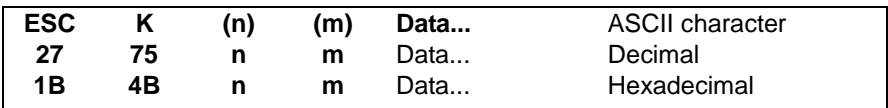

Function:

The 8-dot graphics mode 'single density' is switched on with **ESC K (n) (m)**.

The parameters n and m determine the number of dot columns to be printed:

Number of dot columns =  $m * 256 + n$ 

One data byte must be specified per dot column.

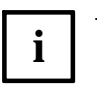

– The section "Mode of operation of the graphics commands" contains further notes on the command **ESC K (n) (m)**.

– Using **ESC ?**, any graphics mode of the document printer can be assigned to the command **ESC K**.

## **Switching on the 'double density' graphics mode**

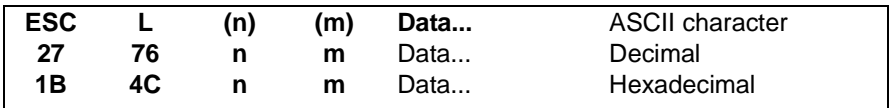

Function:

The 8-dot graphics mode 'double density' is switched on with **ESC L (n) (m)**.

The parameters n and m determine the number of dot columns to be printed:

Number of dot columns =  $m * 256 + n$ 

One data byte must be specified per dot column.

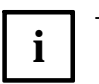

- The section "Mode of operation of the graphics commands" contains further notes on the command **ESC L (n) (m)**.
- Using **ESC ?**, any graphics mode of the document printer can be assigned to the command **ESC L**.

## **Switching on the 'double density and double rate' graphics mode**

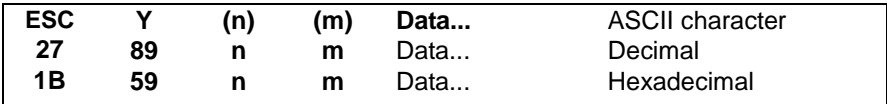

Function:

The 8- dot graphics mode "double density and double rate" is switched on with **ESC Y (n) (m)**.

The parameters n and m determine the number of dot columns to be printed:

Number of dot columns =  $m * 256 + n$ 

One data byte must be specified per dot column.

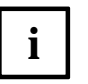

- The section "Mode of operation of the graphics commands" contains further notes on the command **ESC Y (n) (m)**.
- Using **ESC ?**, any graphics mode of the document printer can be assigned to the command **ESC Y**.
### **Switching on the 'quadruple density' graphics mode**

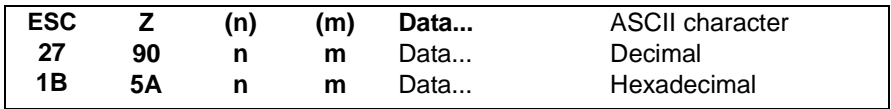

Function:

The 8- dot graphics mode 'quadruple density' is switched on with **ESC Z (n) (m)**.

The parameters n and m determine the number of dot columns to be printed:

Number of dot columns =  $m * 256 + n$ 

One data byte must be specified per dot column.

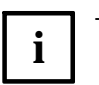

- The section "Mode of operation of the graphics commands" contains further notes on the command **ESC Z (n) (m)**.
- Using **ESC ?**, any graphics mode of the document printer can be assigned to the command **ESC Z**.

### **Reassigning graphics commands**

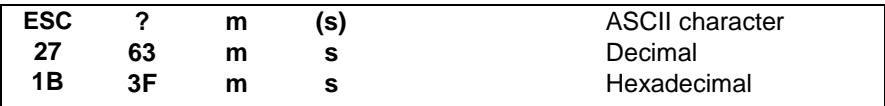

Function:

One of the graphics modes of the document printer can be assigned to the graphics commands **ESC K**, **ESC L**, **ESC Y** and **ESC Z** with **ESC ? m (s)**.

For m, the identifier of the graphics command must be given as a character code (K, L, Y or Z). The parameter s identifies the graphics mode, as in the command **ESC \*** .

Example:

The example demonstrates the assigning of the 24-dot graphics mode 'double density' (identifier = 33) to the command **ESC K**.

```
BEGIN
  PRINT(char(27),"?K",char (33))
END
```
# **Additional commands (Printer)**

The document printer can process single documents, multiple documents (form sets) and passbooks.

This chapter explains special control commands (= additional commands) for processing documents and for processing MSR/MICR data, which are not a component of the Epson range of commands.

The description is divided into the following main sections:

- Notes on the syntax of the additional commands
- General notes on document processing
- Basic commands for document processing
- Specific commands for MSR/MICR

Certain additional commands allow the exchange of internal status information, error messages or user data between the printing units and the computer. Data transfer from the document printer to the computer is in the form of responses which have the same structure as the additional commands (CSI sequences).

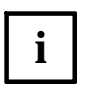

Examples for the programming of the additional commands for different **i** asks can be found in the chapter "Application examples".

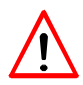

Certain restrictions apply when printing documents (for example, nonprintable areas in passbooks because of the central fold or because of the safety distance from the horizontal or vertical leading edges of a document). Ignoring this restriction can lead to poor print quality or to the destruction of documents. The restrictions when printing documents must be observed by the user. The appendix "Paper specification" contains all specifications as to which areas can or may not be printed depending on the type of document. The corresponding millimetre specifications must be taken into consideration when setting the parameters of the respective additional commands.

# **Structure of the additional commands**

We begin with an explanation of the component parts used in the additional commands and responses.

### **General**

Additional commands for controlling document and passbook processing and responses have, in general, the following syntactic structure:

**CSI P1 ; ...; Pn I F**

Description:

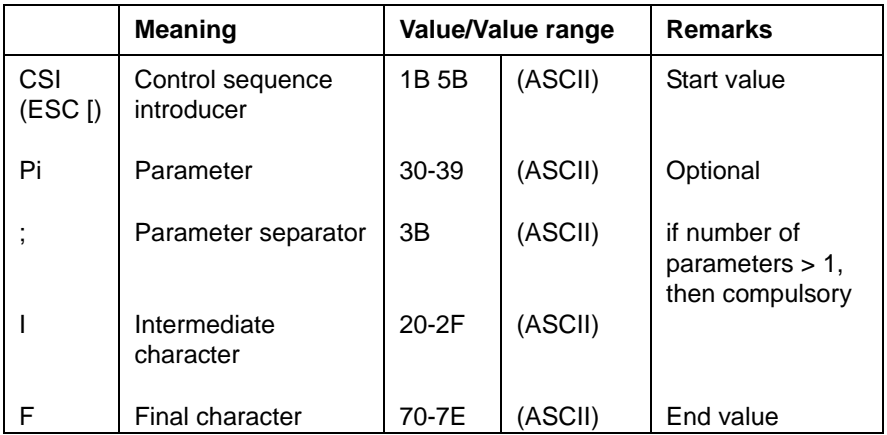

- **CSI** starts the control sequence of an additional command and the sequence of responses and stands for the sequence **ESC [**.
- The parameters **Pi**, regarding number and use, depend on the respective control command. Numeric parameter values are specified as ASCII characters (in contrast to the ESC sequences of the standard, character set and graphics commands for which numeric values are transmitted to the document printer in binary form). Leading zeros need not be sent.
- Parameters are separated from each other by ; (semicolon). The assignment of a value to a parameter results only from its position within the parameter sequence (parameter position).
- If parameter positions are not occupied, the appropriate default values or the value 0 will be set implicitly.
- Even if parameter positions in a CSI command are not to be occupied, the separator ; must be set at the respective parameter position.

Example:

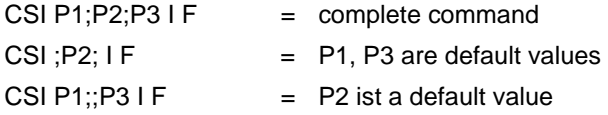

– Intermediate (**I**) and final (**F**) characters end the control sequence or a response.

### **Transfer of user data**

The transfer of MSR data is archived by adding an STX... ETX sequence to the respective CSI command:

### **CSI ... I F STX...ETX**

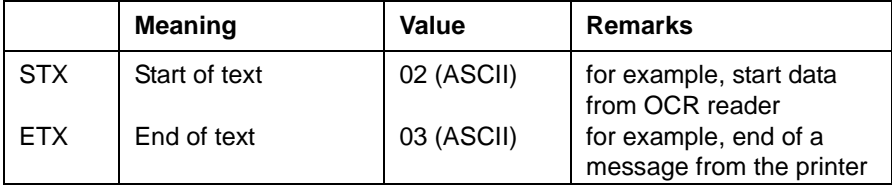

### **Reaction to incorrect parameters**

Normally an additional command is ignored if non- decimal parameters or parameters exceeding the specified value range are transferred. This also applies if the set format height is infringed by the vertical positioning. Exceptions to these rules are given with the description of the appropriate command, as appropriate.

# **Responses**

Responses of the document printer can be grouped as follows:

- Requested data response
- Global printer status (GPS)
- Special printer message (SPM).

#### **Requested data responses**

The basic characteristics of requested data responses are that for each response a requesting control command from the printer control was recognized (for example, request = read the MSR track, response = MSR data or error identification). These control commands are processed in series with the other print control commands.

The timing of the response cannot therefore be exactly specified. It depends on internal runtimes and the mechanical execution times of the printer.

#### **Global printer status/ special printer messages**

The data of the 'global printer status' (GPS) describes a status change within the printer control, which has been caused by an exceptional circumstance. These exceptional circumstances can be errors, operating interruptions or operating panel entries.

With the help of 'special printer messages' (SPM) these status changes will be specified in more detail.

After a 'break' on the printer interface, a 'printing unit parameters' response is created in addition to the global print status which contains information on the configuration of the printer (for example, 'maximum form width' or 'MSR function available/ not available').

Data for the global printer status, special printer messages or specifications for the printing unit parameters occur spontaneously and are stored in a stack in the printer interface until they are fetched by the system.

### **Notes on the command description**

In the individual descriptions of the CSI commands the Pi parameters are represented as follows:

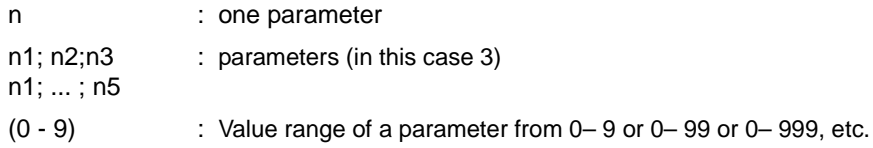

# **Important notes on document processing**

The document printer can process single documents, multiple documents and passbooks. Optionally the document printing point can also be equipped with a magnetic stripe reader (MSR).

The manual document feed is supported by an automatic document adjustment on the right- hand side.

The positioning of the print characters can be programmed for any horizontal or vertical position (reasured from document edge). For document positioning the smallest basic step is 1/180 inch. The maximum paper rate is approx. 70 lines per second for documents and passbooks.

If a document is present, the printer automatically initiates an insert. When the first print or positioning command for a document is recognized, this will be transported on to the correct processing position. If the printer receives data and no sheet is available at the document printing point, the user will be requested to insert a sheet by means of the flashing green 'PAPER LED' on the operating panel.

For application programming the selection of the horizontal leading edge is optional. The difference is that leading blanks must be ignored for horizontal positioning on a document or passbook with the horizontal leading edge on the left, while leading blanks corresponding to the physical width of the printing unit and document must be taken into account in the case of the horizontal leading edge on the right. As an alternative to the use of leading spaces, the left margin can be set as required (**ESC l (n)**).

Where precise accuracy of positioning is required, the desired print position should be reached using the least number of commands possible.

### **Character box**

The printable areas on documents refer on the one hand to the outer edges of the documents and passbooks as well as to staggered edges and folds, on the other hand to the character box of the print character (also see appendix "Paper specification").

#### **'Character box' definition**

The character box represents a rectangle, the width of which is specified by means of the selected character spacing:

10 characters/inch  $\cdot$  width = 1/10 inch = 2.54 mm

12 characters/inch : width =  $1/12$  inch =  $2.12$  mm

15 characters/inch: width =  $1/15$  inch =  $1.69$  mm

Width of the character box for proportional spacing from 1. 27 mm to 2.96 mm.

The height of the character box is defined by means of the vertical distance between the highest and lowest needles (for the document printer 3.5 mm). Within this character box each dot can be printed (blacked) via a needle.

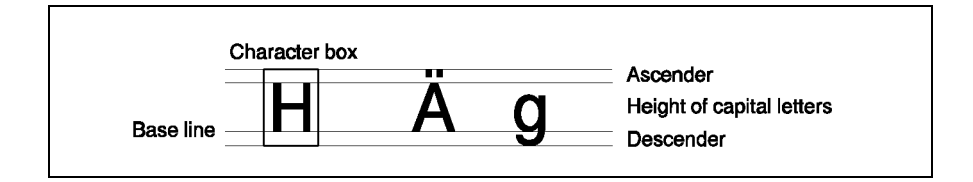

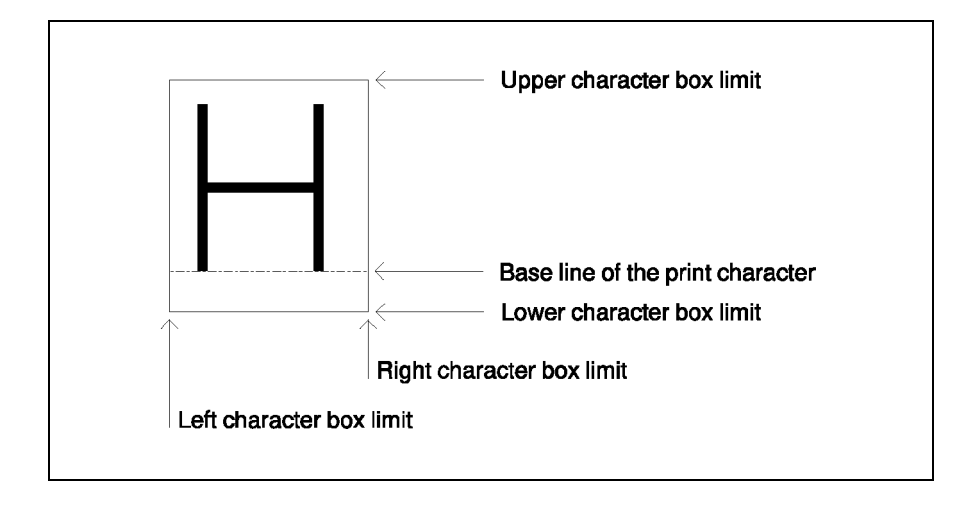

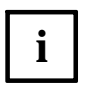

When printable areas are defined in this section, reference is always to the character box defined here. The capital letter 'H', used in the relevant illustrations of printable areas, only serves as an example for all print characters.

On the document printer the position of the print character within the character box is not generally determined horizontally and vertically (Epson compatibility). It is therefore wise to refer to the vertical edges of the character box (left or right character box limit) for horizontal safety distances. For vertical safety distances, selection of the base line of the print character as a reference line is recommended. The base line is the line drawn for capital letters by printing the lowest needle used. On the document printer this is normally needle 20 for standard character fonts with 10 and 12 characters/inch line spacing (needle 1 appears at the top, needle 24 at the bottom on the typeface).

#### **Reference lines of the character box**

#### Definition 1:

The reference line for horizontal positioning on the document printer is the left character box limit. The distances to reference lines to the left of the print character specified in the following also refer to the left character box limit. Distances to reference lines to the right of the print character specified in the following refer to the right character box limit.

Definition 2:

The reference line for vertical positioning on the document printer is the base line (needle 20). The distances between print characters and reference lines above and below the print characters specified in this manual always refer to this base line.

For measurements of the left and right character box limits, print characters are recommended which extend from the left to the right edge of the character box (for example, continuous horizontal bar (hex 2D) or block graphics characters). Capital letters are recommended for measuring the base line.

# **Horizontal positioning**

When positioning the print head horizontally, a logical distinction must be made between the horizontal leading edges on the left and on the right.

For application programming, the difference is that for the horizontal positioning on the document or passbook with the horizontal leading edge on the right, the print positions of the document in question must be converted to the print positions of the printing unit, therefore the physical width of the printing unit and of the document must be taken into consideration. If leading spaces are necessary in a print line, the left margin can be set as required (**ESC l (n)**).

### **Horizontal print position 0**

With the horizontal leading edge on the left, the left edge of the document is identical to print position 0 for all character spacings unless a left margin was set using the standard command **ESC l (n)** (see the next subsection "Position 0 after **ESC I (n)**"). If no left margin was set, the left character box limit of the first possible print character lies on the left edge of the document:

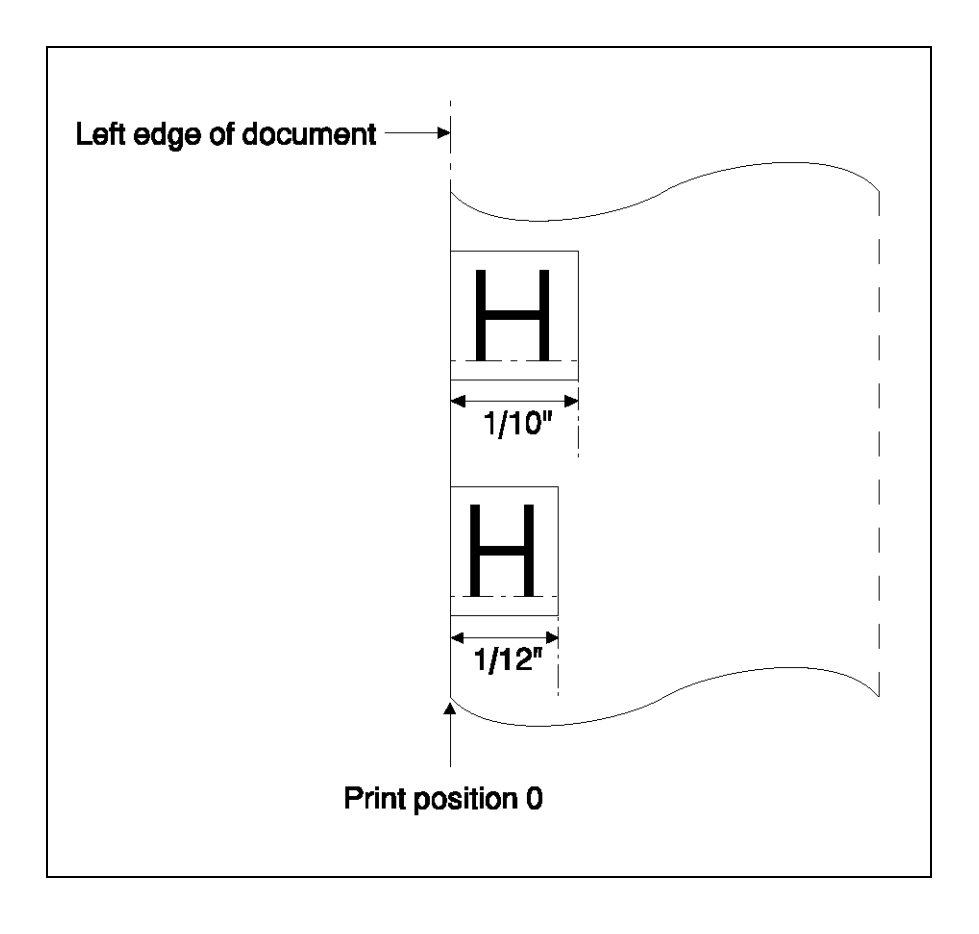

With the horizontal leading edge on the right, the right character box limit of the 90th character (with character spacing of 10 characters/inch) lies on the right edge of the document. This means that print position 89 of the 90th character lies 1/10 inch to the left of the right edge of the document (method of counting: print position 0 for the 1st character, print position 1 for the 2nd character, etc.). With character spacing of 12 characters/inch, print position 107 for the 108th character lies 1/12 inch to the left of the right edge of the document accordingly:

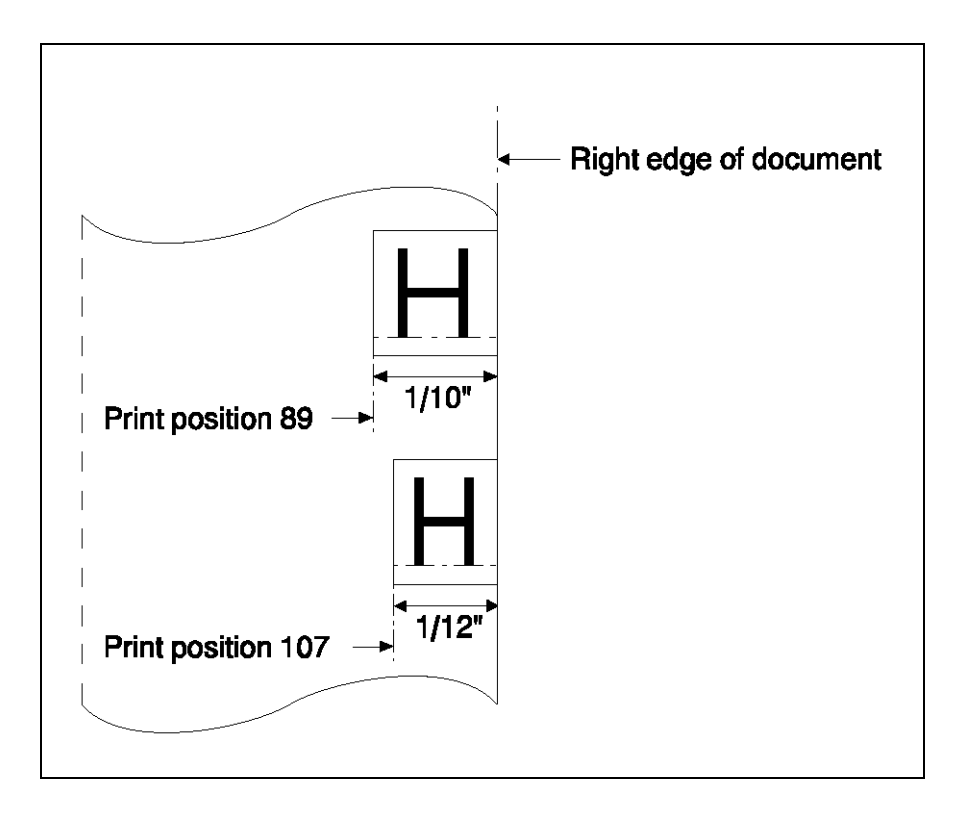

Proceeding from these specifications, print position 0 can be calculated by counting backwards. The printing unit width of 90/10 inch must always be considered.

### **Position 0 after ESC l (n)**

The horizontal print position 0 changes if a left margin was set by means of the standard command **ESC l (n)**. In this case, the left edge (= horizontal print position 0) is displaced to the right by the value n. This must be taken into consideration when calculating the actual print position 0 according to the following table (printing unit width 90/10 inch):

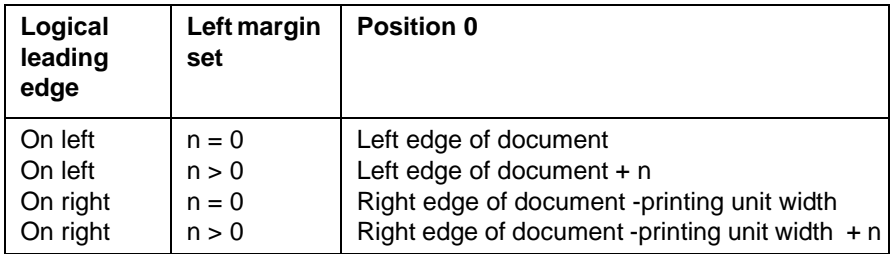

### **Vertical positioning**

The vertical print position is the distance from the top or bottom edge of the document to the base line of the character.

### **Positioning of the first printing line**

The vertical first print position can be set in an area from 10/60 inch (line 1) to 80/60 inch (line 8) via the operating panel. The default setting is 30/60 inch (line 3) with a line reference of 10/60 inch. This position is valid after a document ejection (FF) but can be overwritten by means of positioning commands at any time.

### **Vertical print position 0**

For the absolute vertical positioning of the print head, a distinction must be made between the leading edges 'upper edge of document' (top reference) and "lower edge of document" (bottom reference). Two additional commands **CSI n ! p** (absolute vertical positioning from the upper edge of the form) and **CSI n " p** (absolute vertical positioning from the lower edge of the form) are available for this. A corresponding vertical positioning of n/180 inch is set with the parameter n. For both methods of positioning, the base line for the vertical print position 0 is on the corresponding edge of the document.

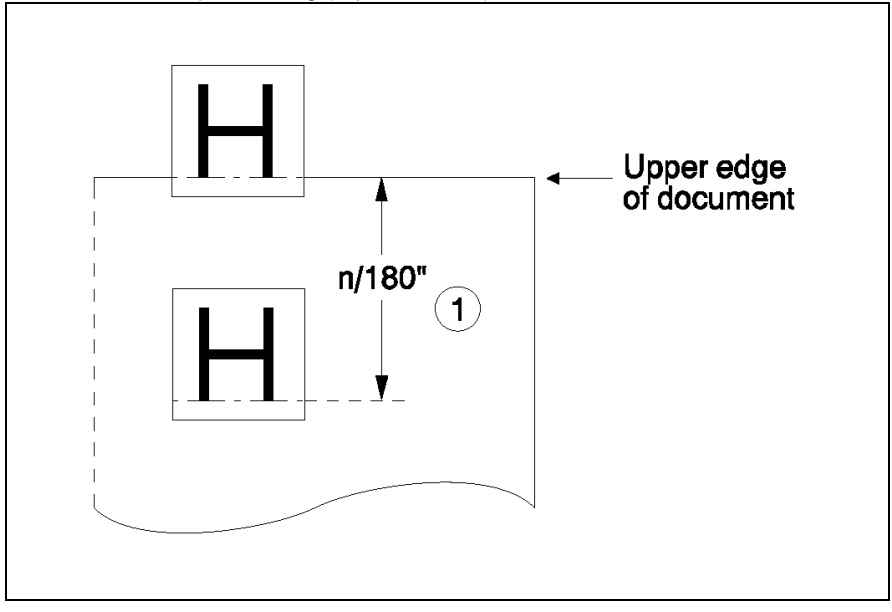

Absolute vertical positioning (top reference):

 $0$  n ≥ 1 is admissible; n = 0 causes an error message.

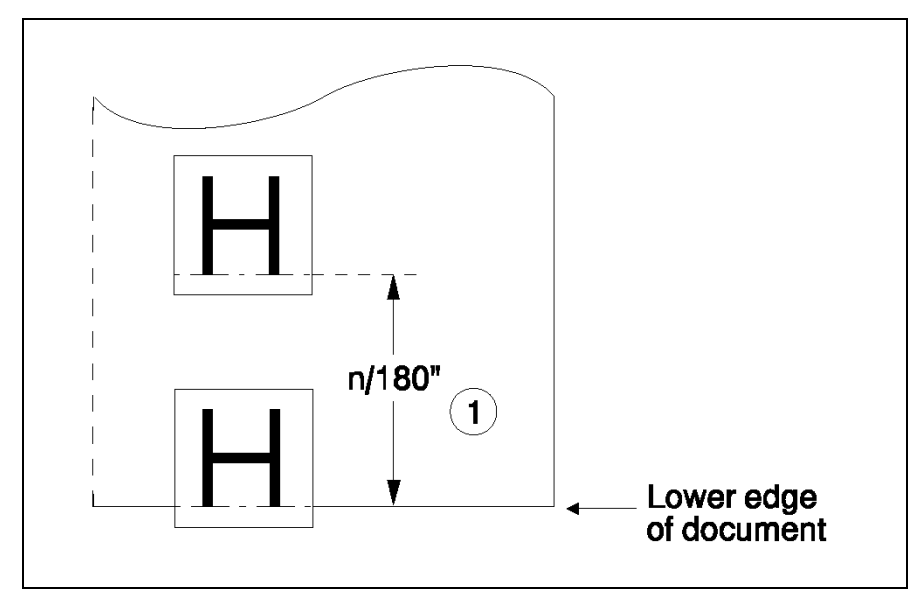

Absolute vertical positioning (bottom reference):

 $0$  n ≥ 1 is admissible; n = 0 causes an error message.

### **Selection of the vertical leading edge**

For performance reasons, care should be taken that the text lines are processed from top to bottom when processing documents on which the lines relate to the top of the document (top reference). With top reference, the preferred direction of the printer is the forwards movement (insertion direction). With forms designed with bottom reference, the preferred direction is the backwards movement (eject direction), so that here processing should be from the bottom to the top.

The user is free to change from bottom reference to top reference within a form.

#### **Mixed use of character fonts**

If different character fonts are to be used in one text line, care must be taken that the respective fonts have the same matrix density in order to avoid loss of performance.

#### **Printable document areas**

When printing documents, it is important not to print on the document edges or other uneven parts of the document (for example, folds or staggering) in order to avoid damaging the document or the print head. With passbook processing, the physical position of the scanning roller on the print head must also be taken into consideration. Also waves in the paper and bent up corners of documents can lead to malfunctions.

The restrictions of the printable document areas for single documents and for passbooks or multiple documents are described in the appendix "Paper specification".

All restrictions must be observed by the user when printing documents.

If the specified safety distances to the horizontal and vertical leading edges are kept to, possible tolerances (document edge detection, lop-sided pull) can be intercepted.

# **Basic commands for document processing**

By means of the following control commands, the document processing can be controlled:

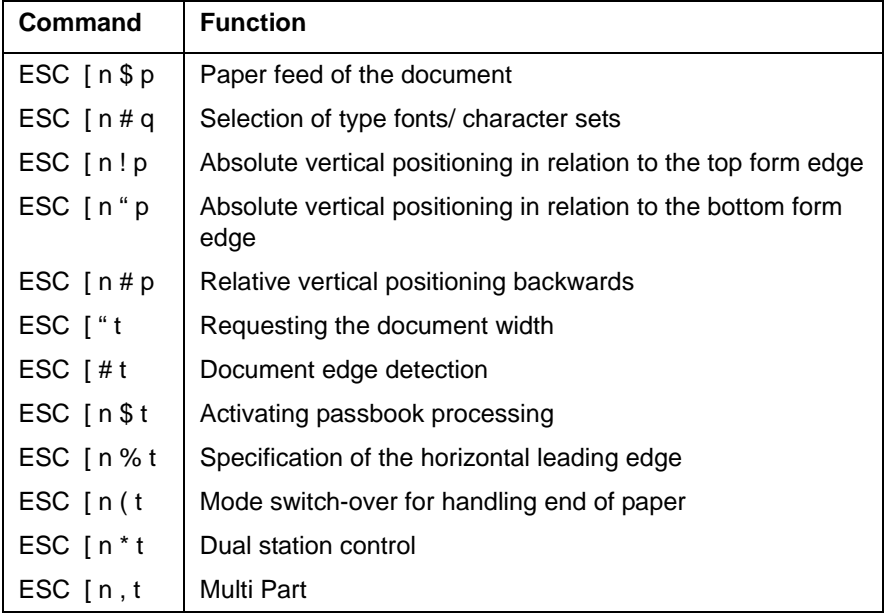

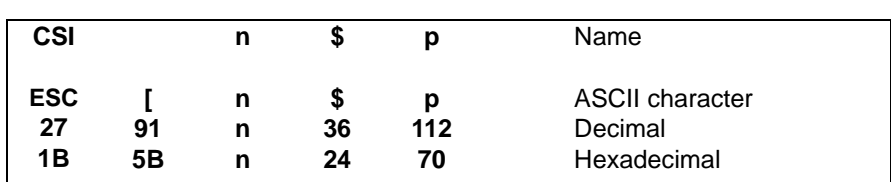

### **Paper feed of the document**

Parameter:

- $n = 0$ : Ejection of a document
- $n = 1$ : Insertion of a document to the base line of the logical first linewhich can be set via the document printer menu (TOF- POS)

#### Function:

This command initiates a mechanical action. The ejection procedure also refers to documents which were only form fed and on which no insertion or print procedure was carried out.

If this command is used to eject documents  $(n = 0)$ , it must be considered that after ejection the current logical position is outside the form. Therefore a new first print position must be set here before transferring new print characters, for example, using the command FF (form feed) or via paper feed of the document (positioning on the base line of the logical first line, see definition of default positioning for insertion) or using the command "Absolute vertical positioning".

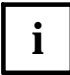

This control command triggers printing of characters still in the print buffer. It immediately causes a mechanical vertical movement which can be secured via a control cycle. Because a mechanical optimization of movement is avoided by means of the insertion command, this control command should only be used when the insertion procedure must be secured separately via control cycles.

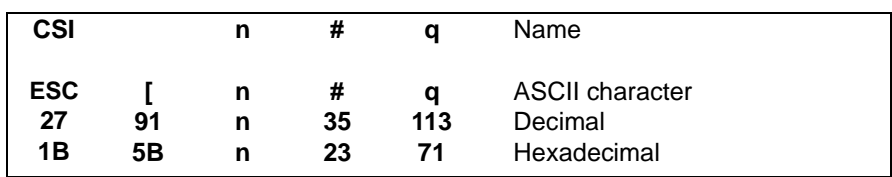

### **Selection of type fonts/ character sets**

Parameter:

n = type font or character set or font number (0 to 9999)

The font number is fixed when developing a specific character set.

#### Function:

Using this command by means of a type font or character set number n, special character sets (fonts) can be selected which do not belong to the standard character sets of the Epson protocol.

Extensions can thus be implemented without coming into conflict with the current and future definitions of the standard Epson protocol.

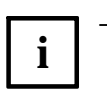

- If a character set under the specified number is not a component of the character sets range in the printing unit, the standard character sets are switched over to automatically. This also applies if the character set under the specified number does not contain the previously set character spacing.
- The character sets selected via **CSI n # q** do not offer the possibility of producing characters defined by the user.
- After initializing the printer, there is also a switch-over to the standard Epson character sets.
- The character fonts for the document printer have the following standard options:
	- $DQ$  area =  $DQ$

 $LQ$  area = 1. Roman

2. Sans- Serif

- 3. OCR-A (OCR-A1 Eurobanking)
- 4. OCR-B (OCR-B1 Eurobanking)
- The fonts DQ, Roman and Sans Serif can be selected using the standard commands 'Switch over print quality' (**ESC x (n)**) and 'Select LQ type font' (**ESC k (n)**). In contrast, the fonts OCR A, OCR B and ISO 8859 can only be selected by means of the additional command 'Selection of type fonts/character sets' (**CSI n # q**). The following table contains the necessary character set and font numbers:

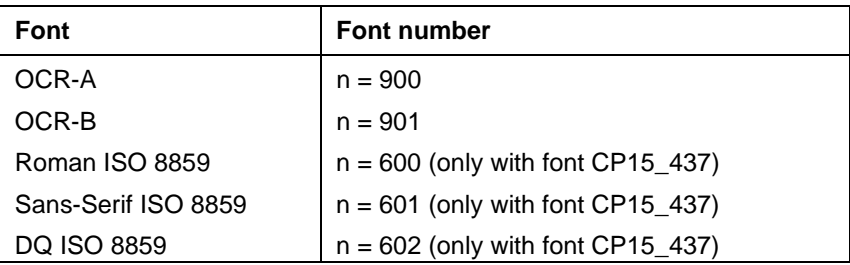

Country versions for the ISO 8859 character set are selected using the command 'Select national character set' (**ESC R (n)**):

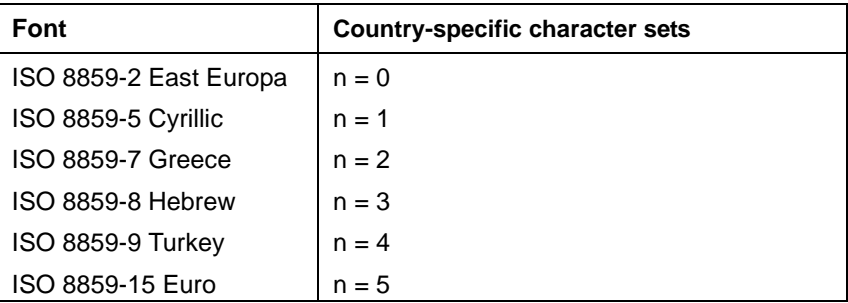

The character tables for OCR- A, OCR- B and ISO 8859 are listed in the appendix "Character set tables".

– Before using the command **CSI n # q** the printer must be switched to 'LQ print quality' (**ESC x (n)**). Otherwise the character fonts selected via this command are treated as normal LQ type fonts, this means that all standard commands (print quality and character size, types of print) also work on these fonts in the manner described in the chapter "Standard commands". No special handling takes place.

# **Absolute vertical positioning**

Leading edge = upper edge of form

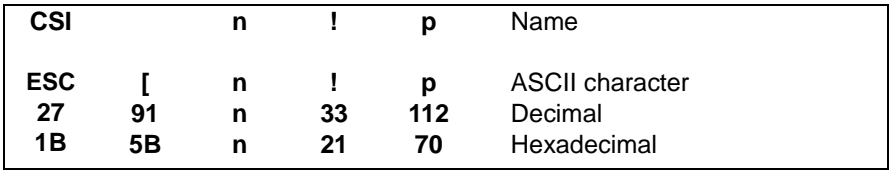

#### Leading edge = lower edge of form

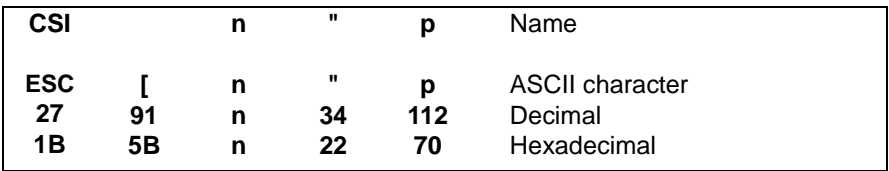

Parameter:

 $n =$  positioning in a vertical direction by  $n/180$  inch ( $n = 1$  to 9999)

The permitted upper limit of the parameter value is specified by the set document height.

### Function:

For document processing, two commands are available for the absolute vertical positioning (y co-ordinates) of the write head on a form. Generally, both commands, after transfer to the printer, are valid for effecting the output of the characters still situated in the print buffer. The requested vertical movement is then carried out mechanically when new write operations are executed at the document printing point.

The following differences are to be noted for the two commands for absolute vertical positioning:

- With the absolute vertical positioning in relation to the upper edge of the form (**CSI n ! p**), the spacing is specified in n/180 inch from the upper edge of the form to the base line of a line.
- With the absolute vertical positioning in relation to the lower edge of the form (**CSI n " p**), the spacing is specified in n/180 inch from the lower edge of the form to the base line of a line.

For these commands the printing unit of the document printer is fitted with equipment for the detection of the edges of the form.

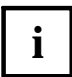

The 'base line of a line' is defined in the section "Important notes on document processing". **i**

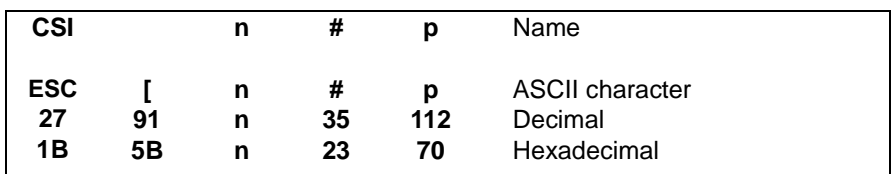

### **Relative vertical positioning backwards**

Parameter:

 $n =$  backwards positioning in a vertical direction of  $n/180$  inch ( $n = 0$  to 9999).

The permitted upper limit of the parameter value is specified by the set document height and the current line position.

Function:

Via the command **CSI n # p**, a positioning of n/ 180 inch backwards relative to the base line of the current line is executed.

After transferring this command, all characters are printed which are still in the print buffer.

### **Requesting the document width**

Command:

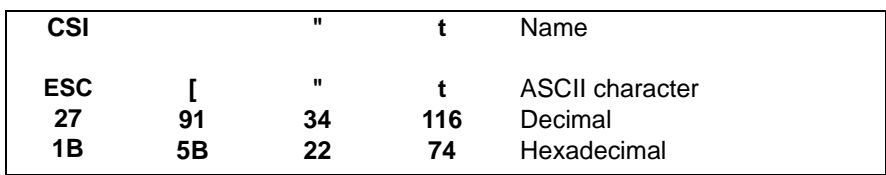

Response:

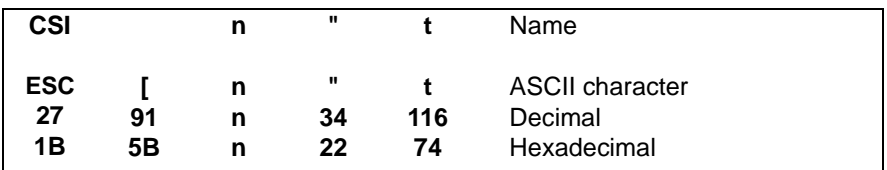

 $n =$  document width of the current form in  $n/$  180 inch.

Function:

Via the control command **CSI " t**, the printer control transmits information to the program about the width of the document currently being processed.

If the width of the document is not known to the printer control at this point of time, a measuring operation is carried out to determine the document width.

The response **CSI n " t** has the same structure as the requesting command supplemented by the parameter n, which identifies the determined document width of the form with the measurement 'n/ 180 inch'. 'n' can lie in the range from 0 to 9999.

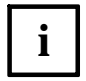

The parameter n transmitted via **CSI " t** can be used in the program, for example, as a switch to call up the corresponding formatting and printout routines depending on the type of form.

# **Document edge detection**

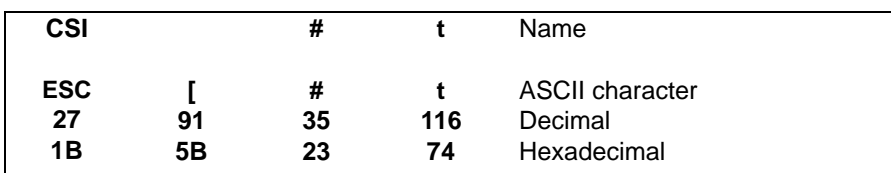

Function:

The document printer ignores this function.

# **Activating passbook processing**

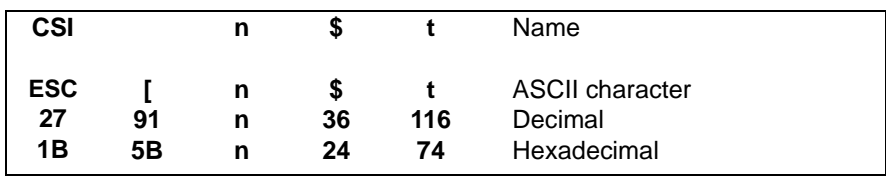

Function:

The document printer ignores this function.

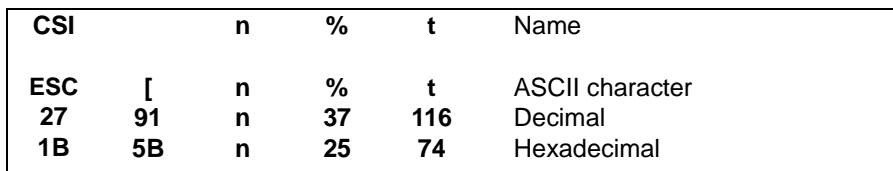

### **Specification of the horizontal leading edge**

Parameter:

 $n =$  switch for the horizontal leading edge

- $n=0$ : (flush left, default value)
- $n=1$ : (flush right)

#### Function:

Via **CSI n % t**, the printer control is informed to which horizontal edge the subsequent print and read operations are to refer (also see section "Important notes on document processing", subsection "Horizontal positioning" in this chapter).

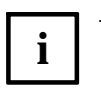

– After receiving the command **CSI n % t**, all the characters are printed which are still in the print buffer.

If the horizontal leading edge on the right is selected  $(n = 1)$ , the left edge must be fixed logically depending on the physical document width and the printing unit width (90 characters @ 1/ 10 inch) (for example, via **ESC l (n)**) or an appropriate number of leading spaces must be taken into consideration (for example, by means of appropriate editing of the print data or by means of appropriate dot positioning).

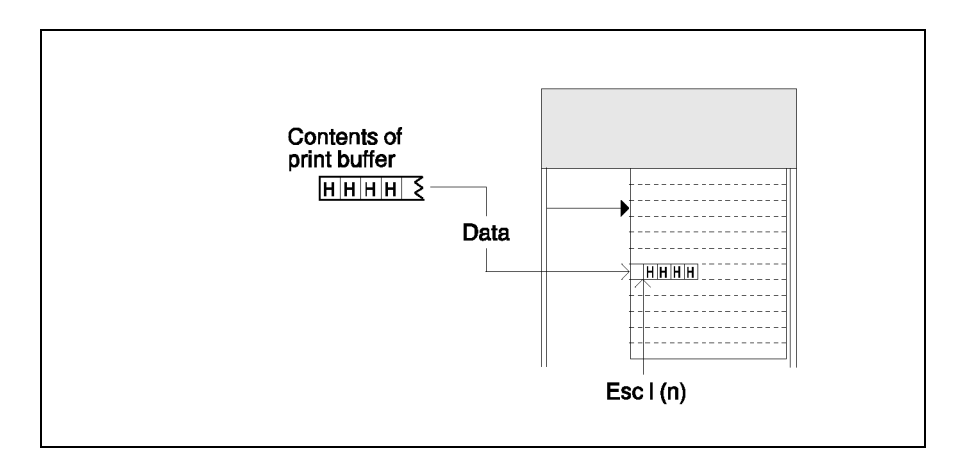

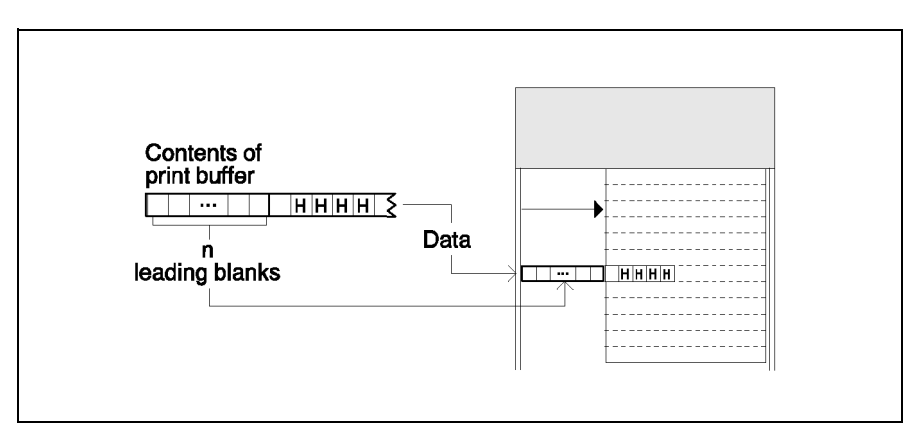

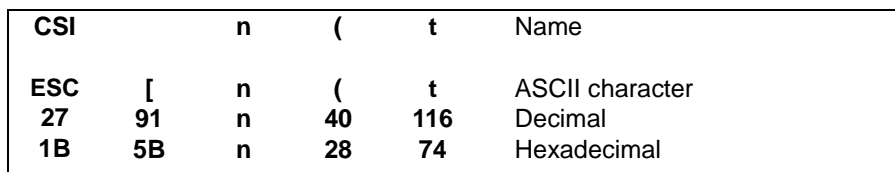

### **Mode switch- over for handling end of paper**

 $n =$  switch for type of mode switch-over

 $n=0$ : manual; default value

 $n = 1$ : automatic

#### Function:

By means of **CSI n ( t** depending on the parameter n the behaviour of the printing unit on the document printing point can be influenced in the case of the following errors (fatal errors):

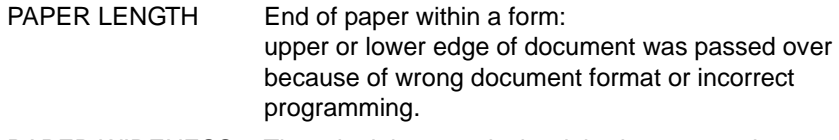

PAPER WIDENESS The print job exceeds the right document edge.

 $n = 0$ : manual error handling

After an error the operator must clear the error via the operating panel of the printer and put the printer into ONLINE status (also see the operating manual)

- $n = 1$  : automatic error handling After an error the following actions are executed by the printing unit:
	- Locking the printer interface for further data;
	- Response 'Global printer status' in the coding **CSI n ! z** with n=2 (ERROR);
	- Response 'Special printer message' in the coding **CSI n; m " z** with n=2 (NO PAPER);
	- Paper ejection, deletion of all print buffers, setting of default parameters;
	- Response 'Global printer status' in the coding **CSI n ! z** with n=0 (ONLINE);
	- Release of the interface for the transfer of new data.

The operator no longer needs to clear the error status on the printing unit. However, after a short pause (ejection of the document) the printing unit is in the ONLINE status again for the system driver and can thus be addressed.

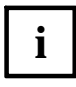

The default value n=0 (manual error handling) is valid after switching on the printer. Other control commands, initializations or error statuses do not change this parameter.

Use:

Control when printing lists on documents where the document length is unknown.

For each print line the program generates a control point with a uniquely marked parameter (for example, line number). In the case of an error the lines not yet printed are deleted in the printer and in the system driver. Using the control points reported back the program can now determine the rerun point after the end of the paper. Thus the data for the next document can be formatted and transferred to the printer.

As the printing unit automatically returns to the ONLINE status, the operator can continue work by inserting a new document.

The error message via the operating panel of the printer and the use of the STOP key by the operator are unnecessary.

### **Dual station control**

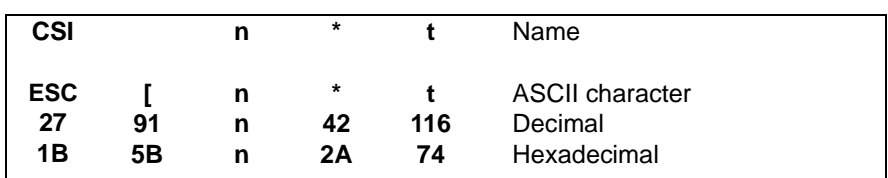

Parameter:

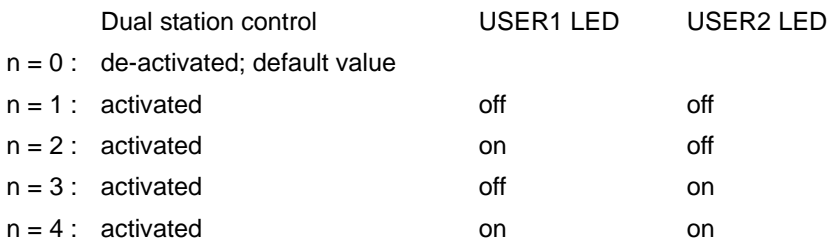

#### Function:

The 'Dual station control' for the document printer can be activated using this command. In this way the control of workstations using a common printer can be synchronized.

Using the command **CSI n \* t** USER1 and USER2 LEDs can be switched over in the application program in order to indicate, for example, which job is being processed or which operator is to insert a form. In order to receive a response from the respective operator, the use of the USER 1 or USER 2 key can be requested via the 'Special printer messages' (request via **CSI " z**, see section "Status and error messages" in this chapter).

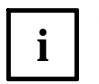

– In order to receive a 'Special printer message' on the status of the USER 1 or USER 2 keys, the "Dual station control" must be activated using **CSI**  $n * t$  ( $n \ge 1$ ).

– After initializing the printer the 'Dual station control' is de-activated.

# **Switching on/off Multi Part**

Encreasing the copying power

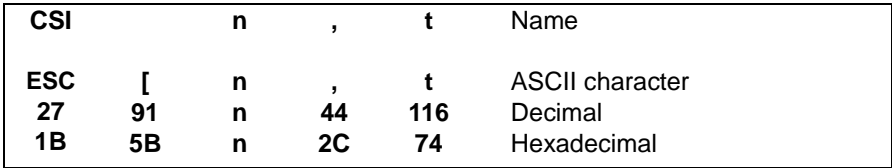

Parameter:

 $n = 0$ : Switching off Multi Part

 $n = 1$  : Switching on Multi Part for curent page

#### Function:

If the printout of copies is too weak, the copying power can be increased with the help of this parameter. 3 to 4 copies can be printed afterwards.

Normally this function should be switched off, as the noise level and the print head attrition will increase.
## **Controlling the MSR / MICR functions**

The magnetic stripe reader (MSR) is a device which can optionally be integrated into the document printing point of the document printer. MSR processing is used for passbook processing, whereby relevant data is encrypted on the magnetic stripe.

The MICR (**M**agnetic **I**nk **C**haracter **R**ecognition) reader is a device that can be installed as an option at the journal print station of the document printer. MICR processing will be used for printing cheque forms.

The control of the MICR reader is implemented as an MSR component. This means that the same control sequences are used for reading the magnetic ink and the magnetic stripe.

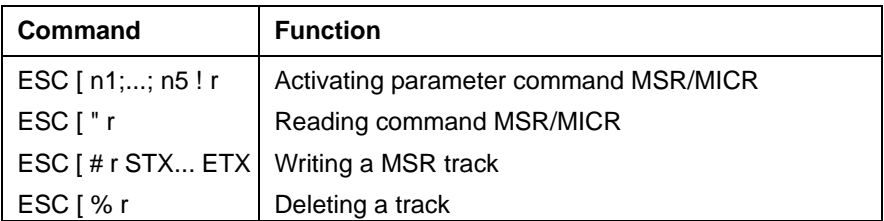

The execution of MSR functions does not influence the current logical print position. The necessary vertical movements for the correct positioning of the passbook for MSR are controlled internally by the document printer.

After the output of a MSR command, any data still in the print buffer is printed.

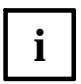

The MSR device supports the recording modes of DIN and IBM. If you are interested in further recording modes, please contact your Tally branch office.

## **Position and measurements for MSR magnetic stripes**

The print areas for passbooks with MSR processing correspond to the specifications in the appendix "Paper specification".

The position of a magnetic stripe on a passbook and the measurements of the magnetic stripe are fixed according to DIN 32744. The following specifications are in mm.

Upright fold book (magnetic stripe for DIN/IBM format):

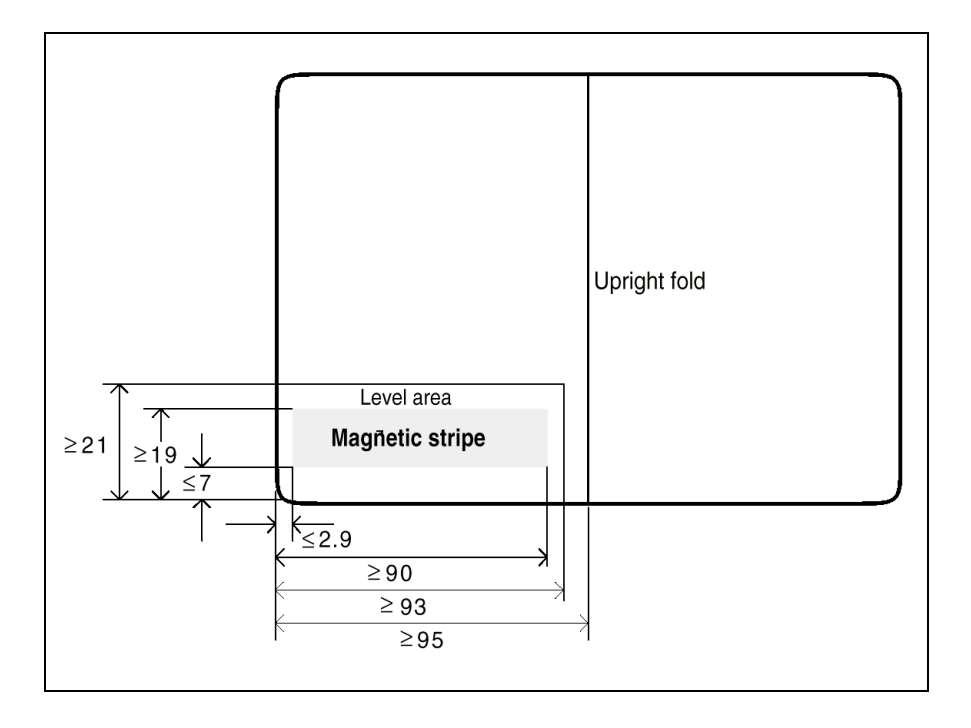

Horizontal fold book:

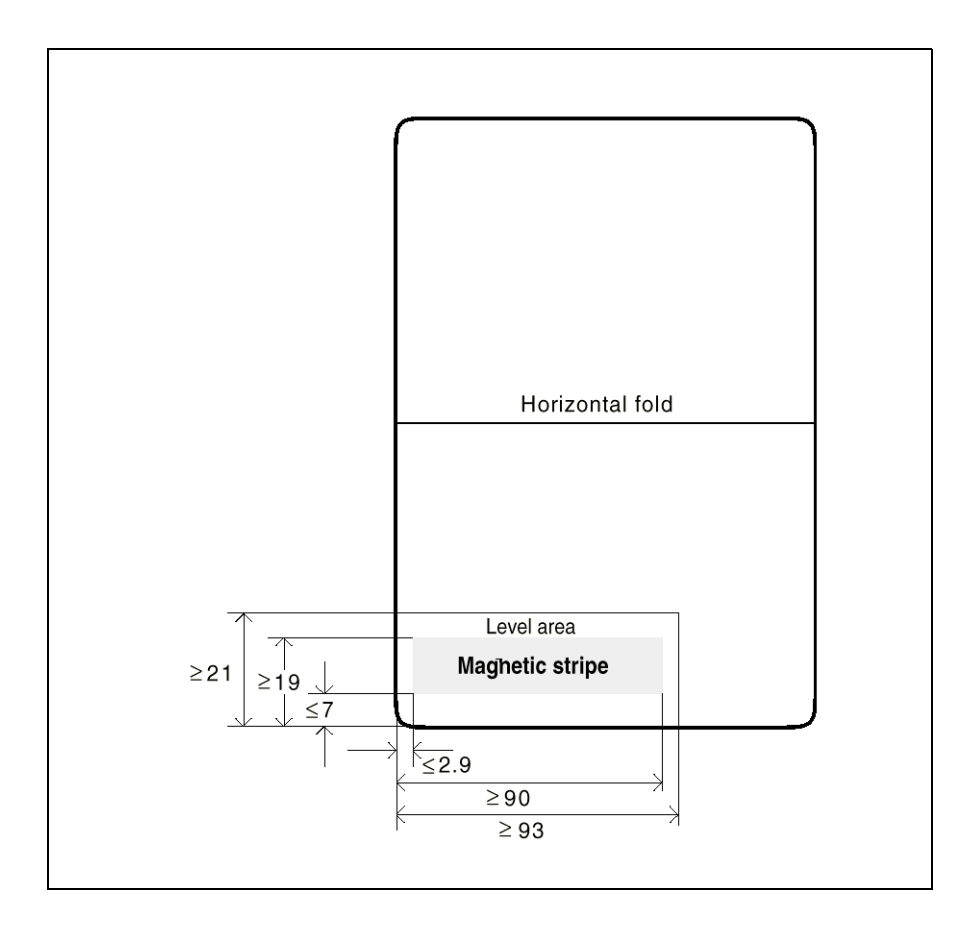

### **Parameter block MSR**

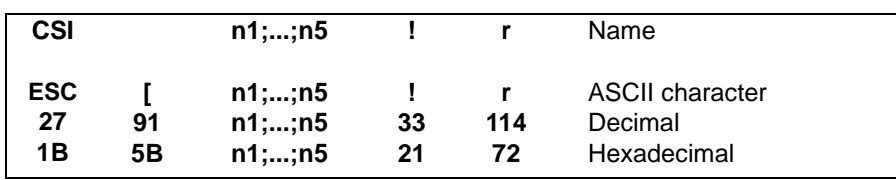

Parameter:

- $n1 =$  number of write repetitions (0 to 2)
- $n2 =$  number of read repetitions (0 to 2)
- n3 = identifier for the write/ read format (number of the recording format)
- n4 = vertical distance from the form edge (0 to 9999 in the measuring unit 1/ 180 inch, thus n4/ 180 inch)
- $n5 =$  leading edge for the vertical distance  $(0 = top, 1 = bottom)$ .

Function:

**CSI n1;...; n5 ! r** is used to define under what conditions subsequent MSR transactions (e. g., reading or writing the magnetic stripe) are to be controlled by the MSR unit

– Repetitions

The parameters n1 and n2 are set in case the writing or reading attempts cannot be carried out without error the first time. These actions will then be automatically repeated n1 or n2 times. If they do not deliver a correct result after repetition, the operation will be interrupted. If no data is found on the magnetic stripe the reading or writing attempt will not be repeated.

– Write/ read format; magnetic stripe position

The parameter n3 specifies the format of the data on the magnetic stripe. The position of the magnetic stripe on the passbook is defined by the two parameters n4 and n5, whereby n4 fixes the distance of the stripe in 1/180 inch steps from the edge defined by  $n5$  (0 = top leading edge, 1 = bottom leading edge).

– Table for recording formats

Depending on the recording formats, the user must transfer the following values via **CSI ... ! r**, in order to be able to process the following recording modes:

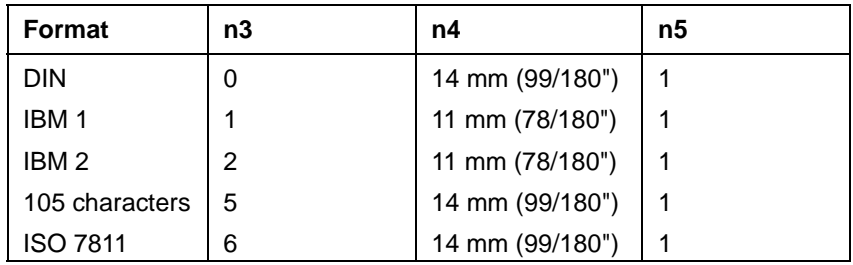

– Default values:

If no parameters are set, the respective MSR transactions are carried out on the basis of the following default values:

- $n1 = 0$  (unsuccessful writing attempts are not repeated)
- $n2 = 0$  (unsuccessful reading attempts are not repeated)
- $n3 = 0$  (writing of the magnetic stripe in the DIN format, reading of the magnetic stripe in the DIN/ IBM format)

n4 = 99/180 inch vertical distance from the leading edge

 $n5 = 1$  (bottom leading edge).

– Incorrect parameters:

If incorrect parameters are used, these are reset to their default values with the exception of n3. The use of an incorrect n3 parameter (format) leads to an error message of the printer.

## **Reading a MSR track**

Command:

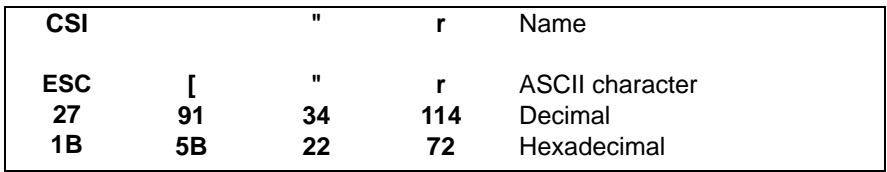

Response:

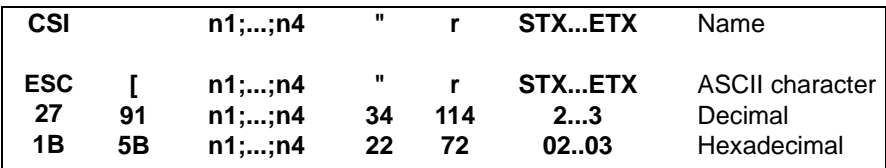

n1 = number of required reading attempts

- $n2 =$  reading threshold (always = 2)
- n3 = horizontal reading block number
- $n4 =$  reading error (0 = without error;  $> 0 =$  error)
- $STX (02h) =$  start of the read data area
- Read data = in the range of 30h-3Fh (ASCII)
- $ETX (03h) =$  end of the read data area

Meaning of parameter n4 = reading error:

- $0 = no error$
- $1 = LRC$  error
- $2 =$  parity error
- $3$  = no data found
- $4 =$  no start character found
- 5 = incorrect flux change distance
- $6$  = no end character found
- 7 = magnetic track interruption

#### Function:

**i**

The MSR track is read using the command **CSI " r**. The desired options are preset, if necessary, via the command 'MSR parameter block' (**CSI ... ! r**) (number of reading attempts, recording mode, position of the magnetic stripe, etc.). Irrespective of whether the reading attempt could be completed successfully, data for the program is transferred. In addition to the actual user data (contents of the magnetic stripe), this can also contain statistic specifications (for example, number of reading attempts) and error messages..

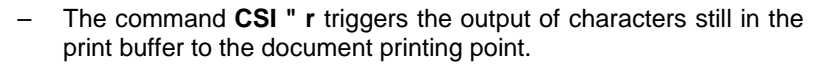

- The read data block contains all the information characters, including the start and end characters for the respective recording format. The LRC character (error detection character for block protection) is internally produced and checked and is therefore not a component of the read data block.
- With an incorrect reading attempt, the correctly recognized data up to the first incorrect character is transferred.
- Depending on the recording format, the start and end characters are hexadecimal encrypted as follows:

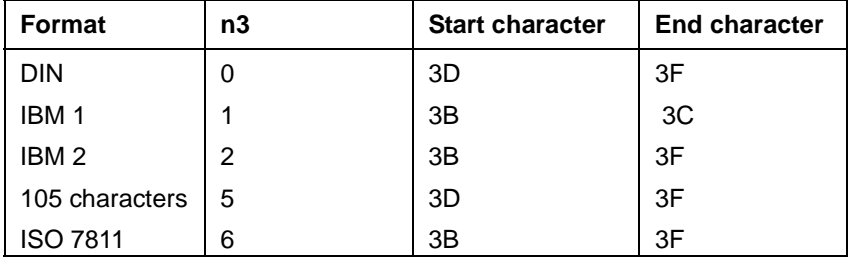

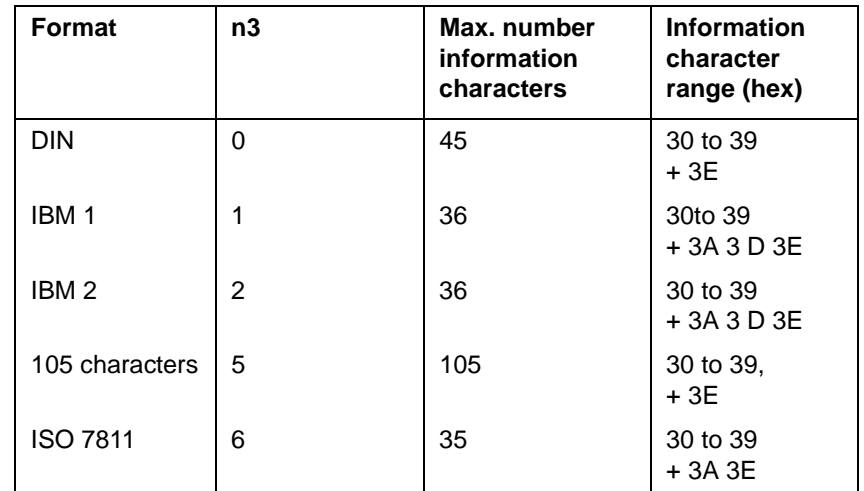

– Depending on the recording format, the following user data can be read:

## **Writing a MSR track**

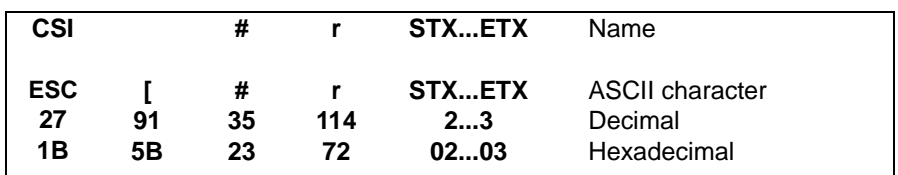

Response (acknowledgement of the write command):

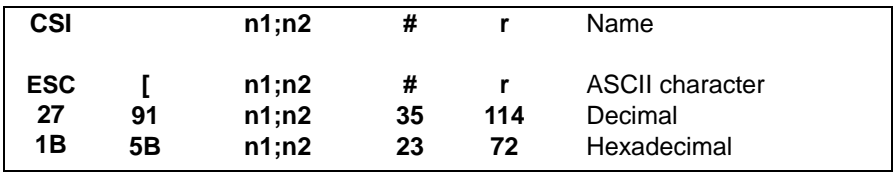

 $n1 =$  number of required writing attempts

 $n2 =$  error in the read after write check  $(0 = no error, 1 = error)$ 

#### Function:

The block of characters specified via **CSI # r** between STX and ETX is recorded on the magnetic stripe under the conditions set using the command 'MSR parameter block' (**CSI ... ! r**). The character string must contain the start and end characters appropriate to the selected recording format:

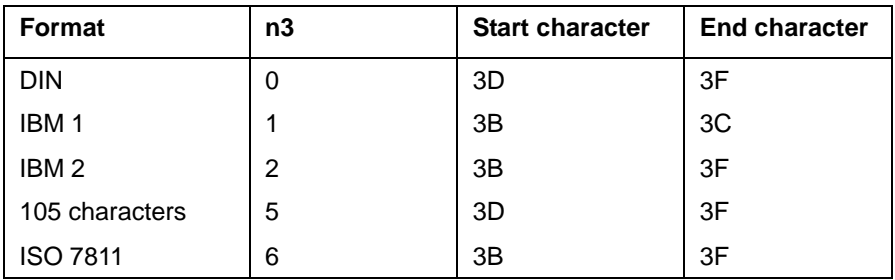

After the execution of the command a acknowledgement **CSI n1; n2 #** r is produced, which can be evaluated in the program. The acknowledgement contains the number of writing attempts and a message if an error has occured during control reading.

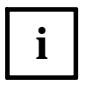

- In the MSR unit of the document printer, the characters are limited to the range from 30h-3Fh. Characters outside this range lead to an error in the printer control.
- The command triggers the output of characters still in the print buffer to the document printing point.

## **Deleting a MSR track**

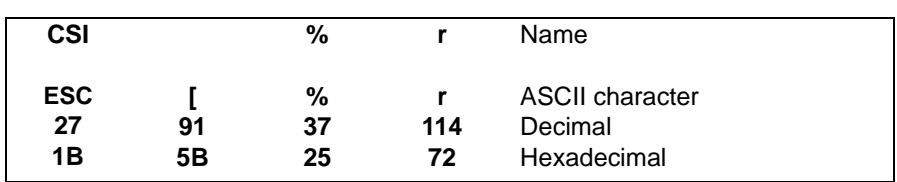

Function:

The vertical position on the magnetic stripe fixed at the transfer of the MSR parameters (CSI ...! r) is overwritten with 'ZERO' characters (the MSR track is deleted).

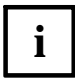

The command triggers the output of characters still in the print buffer to i the document printing point.

## **The MICR Read Process**

Two jobs must be issued to the printer for every magnetic stripe read process:

- a parameter job specifying the number of repetitions required for read errors, and the font type (CMC7/E13B),
- the actual read command.

The parameter n3 in the parameter job (CMC7 / E13B) informs the firmware that the next MSR read job is a magnetic ink character recognition process. When the MICR process is completed, the previously deactivated MSR parameter is re-enabled.

#### **Behavior when reading magnetic ink characters and passbooks**

A mechanism is required to ensure that a passbook is not inserted too far for the magnetic ink character recognition, because the reader's permanent magnet may destroy the MSR recording on the passbook.

Therefore a journal has been defined with a max. settable width (see parameter job MSR / MICR reader) for the MICR read function. The default value is 102mm.

**i**

For the MICR read process the parameter n4 has a different meaning than for the other MSR functions:

MSR: n4 = vertical distance from the form edge (in 1/180 inches).

MICR: n4 = max. admissible journal width for magnetic ink character reading

The parameter n4 is used by the application to transfer the max. admissible journal width (cheque width in normal view). If the parameter n4 contains a value below "496" (496/180 inches = 70mm) or a value above "1490" (1490/180 inches = DIN A4 width), then the max. admissible width is automatically set to the default value "725" (725/180 inches = 102mm, specification according to: ISO 1004, ABA Specification, Credit Document and Code Line Dimen-sions).

If the document inserted for reading the magnetic ink characters is wider than specified, the read process is not started, and the document is not moved. The printer remains in the 'ONLINE PAPER' status, and the normal MSR acknowledgement is sent to the application, together with the error code 8 (max. admissible paper width exceeded). The application controls the subsequent processing of the document.

#### **Example sequence for an MICR reader**

Status: NO\_PAPER.

1 Switch MSR to magnetic ink character recognition (see MSR parameter) without repeating the read process and with 90mm = 638/180 inches (smaller than default value) max. admissible cheque width (Parameter  $=$ 0;0;10;638;0):

1B 5B 3B 3b 31 30 3B 36 33 38 3B 21 72

2. Start magnetic ink character recognition:

1B 5B 22 72

- Green light is flashing, LCD display: LOAD PAPER.
- Insert document (cheque with magnetic ink).
- The document is drawn in; the width is measured.
- The document width is checked before the read process is started.
- 3. Response from the printer
	- OK with data. (The document is 90 mm wide, or less.): The document is drawn in further for reading the magnetic ink characters, and guided across the magnetizing and read head. The read data (d1 ... dn) is packed as for the MSR acknowledgement, and sent to the application:

1B 5B 31 3B 3B 3B 22 72 02 d1 d2 d3 ... dn 03

– OK without data:

If no characters are recognized, e.g. when the cheque is incorrectly inserted, the read logic issues a blank character between the start and the end character:

1B 5B 31 3B 3B 3B 22 72 02 20 03

– Ok with data:

All characters read are placed between the start character and the end character, and are sent to the application.

Characters which were not recognized (rejects) are transferred as "?" (= 3F hex.):

1B 5B 31 3B 3B 3B 22 72 02 30 31 32 3F 34 35 ... 39 03

– Not OK (The document is wider than 90mm.): The document remains in its position (it is not moved). An MSR acknowledgement is generated (without read data between start and end character), and contains the error code 8 (= ASCII "38") in the parameter byte n4:

1B 5B 3B 3B 3B 38 22 72 02 03

The document can be processed (printed, ejected) without any limitations.

## **Activate parameter command MICR**

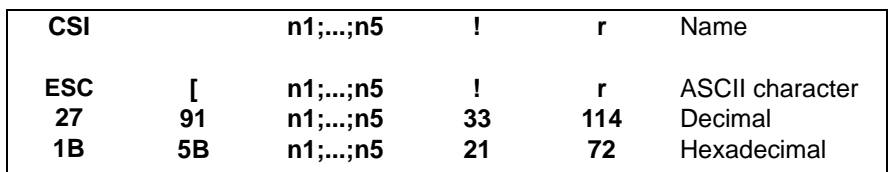

Parameter for MICR:

- $n1 = 0$  (no function, parameter is ignored)
- n2 = Number of reading repetitions (parameter is ignored)
- n3 = Identifier for reading format with:
	- $10 = CMC7$  $11 = F13B$
- n4 = maximum document width (in 1/180) inch adjustable: 496 to 1490 (70mm to 210mm) all other values activate the default value 725 (102mm) Accuracy of measurement: approx +/- 1mm
- $n5 = 0$  (no function, parameter is ignored)

## **Reading command MICR**

Command:

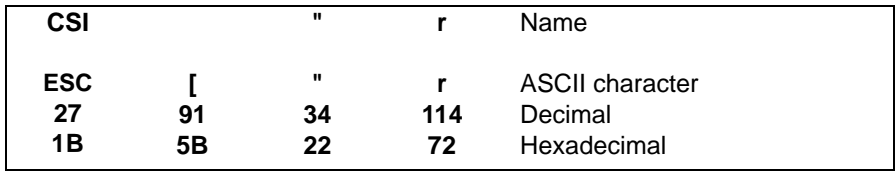

By this command reading is started corresponding to the parameters which have been handed over before. For magnetic ink character reading the corresponding parameter has to be handed over immediately before.

Response:

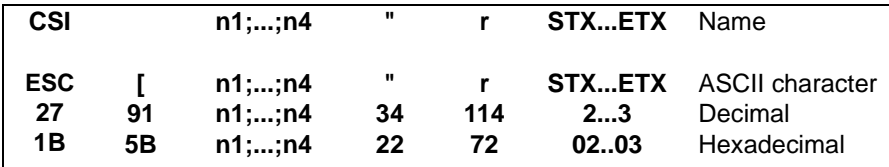

Parameter for MICR:

- n1 = Number of reading attempts
- $n2 = 0$
- $n3 = 0$
- $n4 =$  Error code:

 $0 = no error$ 

8 = maximum permissible paper width exceeded

## **Status and error messages**

The CSI sequences described in the following section are either issued by the program and acknowledged with appropriate responses or, depending on the processing situation, are automatically generated by the document printer and transmitted to the processor:

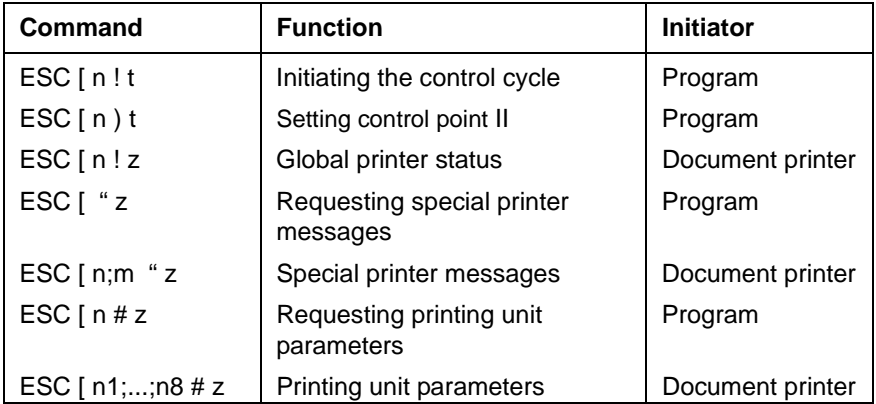

**i**

The internal message buffer of the document printer is limited to approx. 30 status messages. When this buffer is full, messages subsequently generated are ignored (cleared). For this reason, care must be taken in the application program that the messages are loaded and evaluated at appropriate intervals.

### **Notes on the printer status**

#### ONI INF

This status exists after an error- free initializing operation. In this status the receiving channel is open. The printer is ready to receive and execute jobs. There is a response only with requested data or special printer messages which have no influence on the current processing of print data.

#### **STOP**

This status signals an operation interruption. The following causes lead to this operation interruption:

- Pressing the STOP key in the ONLINE status
- Opening the printing unit in the ONLINE status
- Document request, i. e. a job which requires the insertion of a new form, whereby at this time no sheet is inserted (inserting a new sheet restores the ONLINE status)

In the first two cases, the computer is only informed of the status change via a global printer status (GPS). For document request, the reason for the status change is identified more exactly via a special printer message (SPM).

In each case, the STOP status can only be cleared by means of manual intervention on the printer. No data is lost as a result of these operation interruptions.

#### ERROR

This status signals an operating termination. It can only be cleared by means of manual intervention on the printer. All jobs not carried out up to the termination are cancelled. There are two groups of errors:

– Hardware errors

The most common cause of the error status is a hardware error. If this error is only restricted to a subfunction of the printer (for example, MSR), it can be ignored by pressing the STOP key. The printing unit is then able to work until an attempt is made to use this defective subfunction again.

#### – Application errors

Errors of the documents must here be seen as special cases, as such errors are caused by the user himself and can also be eliminated by him. Such a case occurs, for example, if there is an attempt to print or read a document outside its physical limits.

The cause of all errors is shown on the LCD of the document printer (see the "List of error messages" in the appendix of this manual).

#### 'Break' function

The document printer reacts to a 'break' in the printer interface with the transfer of a global printer status and the response 'Printing unit parameters' on the basis of which the key information on the printer configuration can be recognized (see description **CSI n;...; n8 # z**). If the global printer status is ONLINE, the receive buffer is also cleared and the default parameters of the emulation are set.

The 'break' function can be used to check whether the printer connected to the printer interface is switched on and in which status it is at the time.

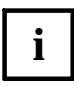

The 'break' should not be used to query the status during running operation. Status changes are automatically indicated by the document printer.

## **Setting control points/ initiating the control cycle**

Command:

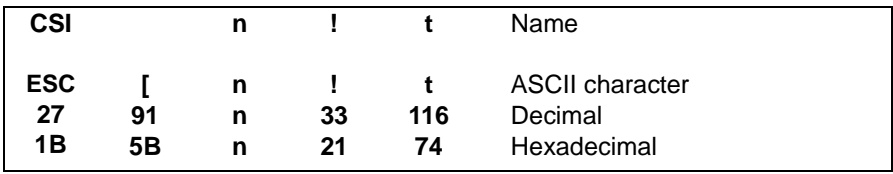

#### Response (control point):

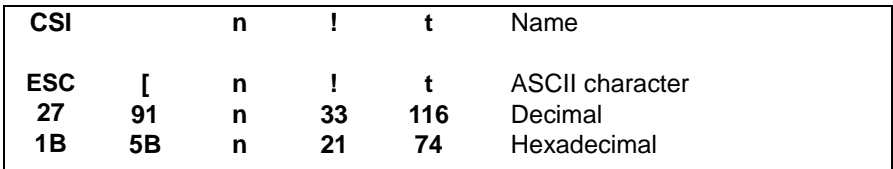

#### Parameter:

n = value freely definable by the application in the range 0 to 9999.

Function:

The command **CSI n ! t** triggers the initiation of an acknowledgement signal to the computer interface if all the jobs transferred up to this command have been processed.

For a definite assigning of the acknowledgement signals (also **CSI n ! t**) to the transferred requests, the acknowledgement message contains the same parameter value n that the application transferred in the request.

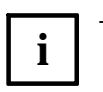

- If possible, the command **CSI n ! t** should be avoided in a transaction as the use of this command can negatively influence the performance of applications. When using **CSI n ! t**, the following notes are important.
- The request for acknowledgements via **CSI n ! t** should only occur at the end of a line or during a function switch-over (for example, from printing to reading MSR). This corresponds to the printer sequencing and does not interfere unnecessarily with the performance of the document printer.
- The optimal printing path (bidirectional printing) is interrupted by means of this command.
- The order of the acknowledgement messages from the document printer is the same as the order of the acknowledgement requests.
- If an application is working with these acknowledgement cycles, it should not wait for the respective acknowledgement signal, but immediately transmit further print data. Subsequently, the response can be evaluated..

## **Setting control point II**

Command:

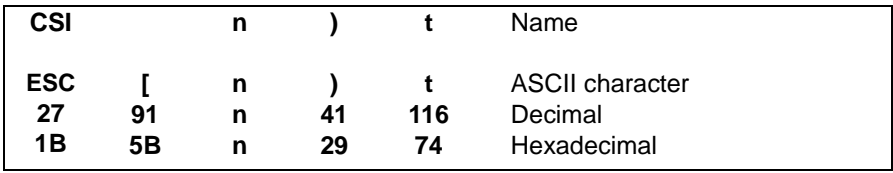

#### Response (control point):

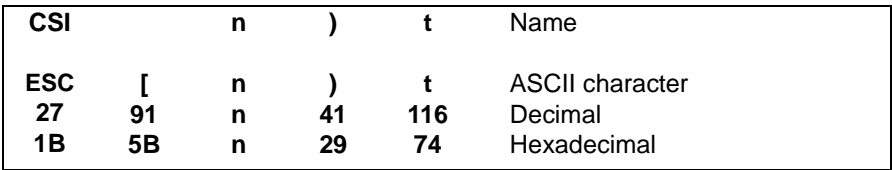

Parameter:

n = value freely definable by the application in the range 0 to 9999.

#### Function:

The command **CSI n ) t** triggers the release of an acknowledgement signal to the processor interface if the last mechanical procedure was started in the printing unit and no error has occurred at this point in time.

For a definite assigning of the acknowledgement signals (also **CSI n ) t**) to the transferred requests, the acknowledgement message contains the same parameter value n that the application transferred in the request.

# **i**

The command **CSI n ) t** should always be used when only one print line can be made available to the printer and for this reason performance problems arise.

The control point is acknowledged when the last mechanical task is started.

For example, a print task is acknowledged when all the conditions for correct execution of the print line are fulfilled, this means:

- Data is transferred;
- Document edges are measured;
- Feeds are executed;
- Paper is present;
- Lid is closed;
- Print procedure is started.

By means of an earlier release of the acknowledgement signal it is possible for the workstation to request a new task from the system earlier and to transfer it to the printer during the time in which the last mechanical procedure has not yet terminated.

## **Global printer status**

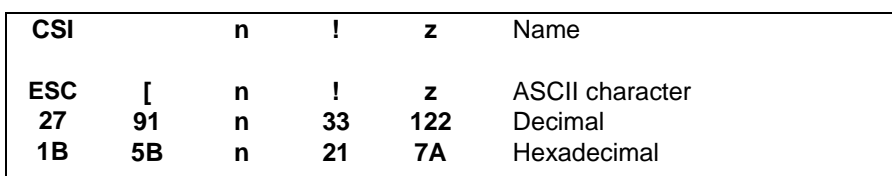

Parameter:

 $n = 0$  ONLINE

 $n = 1$  STOP

 $n = 2$  ERROR

Function:

This response in the coding **CSI n ! z** is produced spontaneously after initializing the printer, after each status change (ONLINE, STOP, ERROR) and after a 'break' on the printer interface.

The global printer status cannot be explicitly requested (see "Notes on the printer status" in this chapter).

## **Special printer messages**

Command (requesting special printer messages):

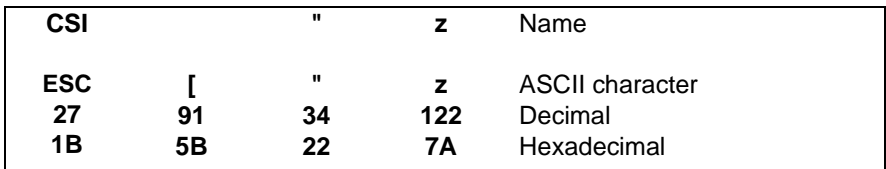

Response (requesting special printer messages):

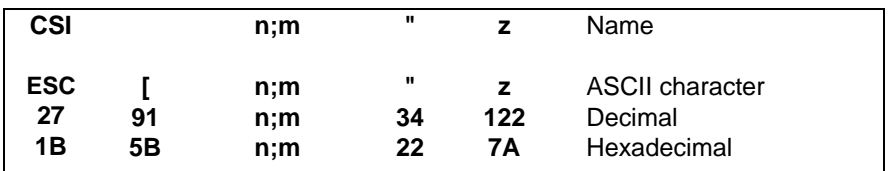

Parameter:

- $n =$ 'Global Code' (0 to 999)
- m = 'Special Code' (0 to 999)

Function:

Special printer messages are produced in the following cases and transferred to the system:

- when changing the appropriate statuses
- when using the keys USER 2 or USER 1 via the operator (only if the function 'Dual station control' was activated using the command **CSI n \* t**)

Further, the current status can be requested using the command **CSI " z**.

The following n/m combinations for the encryption of a special printer message are possible:

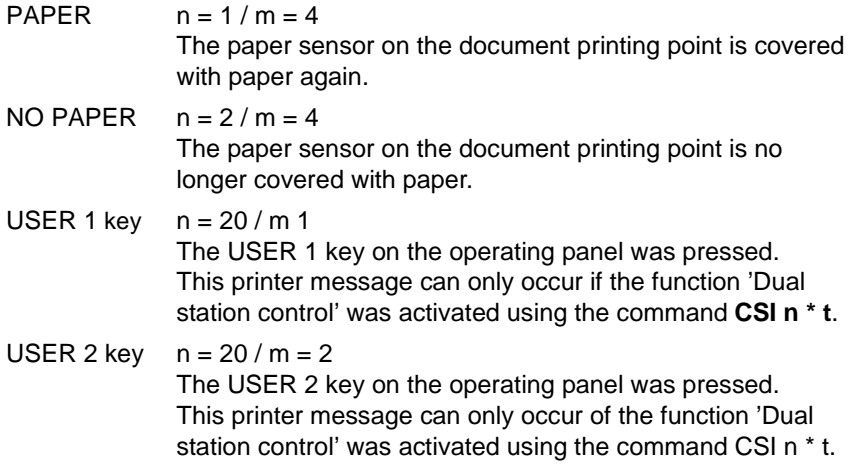

## **Printing unit parameters**

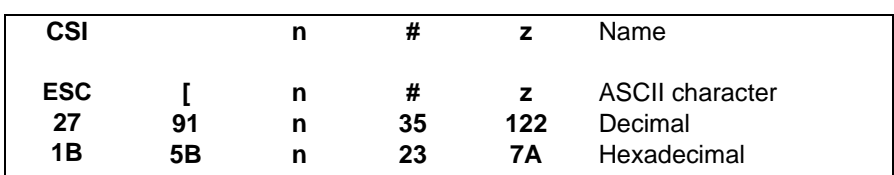

Command (requesting printing unit parameters):

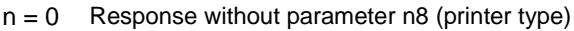

 $n=1$  Response with parameter n8 (printer type)

#### Response (printing unit parameters):

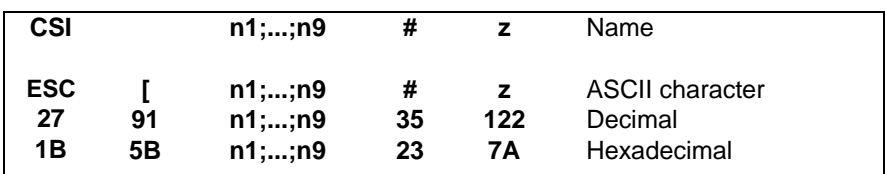

#### Parameter:

- n1 = Printing station number 0: document station 1: journal station
- $n2 = 4$ : document
- $n3 =$  maximum width of form in 1/10 inch
- $n4 =$  number of feed channels 2: feeder option
- n5 = Number of eject channels
- n6 = 0: OCR reader option not available 1: MICR reader option
- n7 = MSR option 0: option not available 1: option available
- $n8 =$  printer type
- n= 9 Memory Extension
	- 0: No Memory Extension
	- 1: El. Journal
	- $2.2 \text{ } CG$
	- 3: Asien GB 2312
	- 4: Asien GB 5007
	- 5: Asien GB 5199
	- 6: Asien GB BIG 5

Parameter message with el. journal:

- $n1 =$  Printer station number 0: document station 1: journal station
- $n2 = 3$ : journal
- $n3 =$  maximum width of form 1/10 inch
- n4 = Number of feed channels
- n5 = Number of eject channels
- n6 = OCR reader option not available
- n7 = MSR option
- $n8 =$  printer type
- n9 = Memory Extension 1: El. Journal

Function:

In the following cases the response of the printing unit parameters will be transferred from the printing unit to the system:

- after switching on the printing unit;
- as response to a 'Break' at the printer interface;
- as response to the command 'Requesting printing unit parameters'.

## **Electronic Journal Functions**

## **Change between Document and Journal Printing**

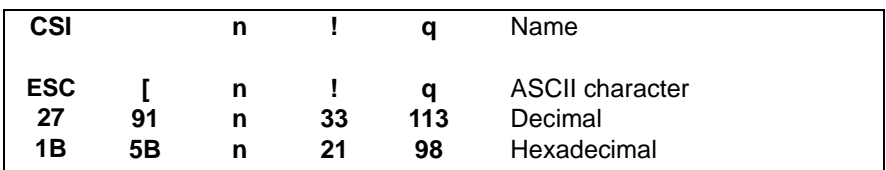

Parameter:

- $n = 0$  Document print (Default)
- $n=1$  Electronic journal memory

The parameter 'Journal memory' is used to redirect all following print characters to a resident memory. All control sequences are ignored, except for line feeds. This command initializes the printout of all characters still located in the internal print buffer.

Command sequences which are written into the journal memory have no influence to the printout off the document station:

This function is available only in the device variant with 'memory extension'. The selection Memory Extension -> EL-Journal must be enabled from the Service menu. If the selection is not enabled, the command will be ignored

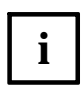

.

When the electronic journal memory is enabled, only the net data (printable characters) is stored. Any attributes, tabs, character set commands are filtered from the data stream. Graphic data is not supported.

In this mode, the responses are extended.

#### **Journal printing**

The data in the journal memory can be printed on the print station using the JOURNAL menu (single sheet or feeder).

- The DIN-A4 format is always used for the printout.
- Font attribute DQ 15 cpi, 8 lpi.
- Font attributes are always ignored.

An unprintable margin of 2 cm is provided on each side of the journal for filing holes. An identifier for the page numbers and a hint on the following pages (e.g. Page 5 of 17) are printed on the bottom of each page.

#### **Error situation exception handling**

When the printer is switched off while printing the journal data, or a print error occurs, the data is not lost, but the complete print process must be repeated.

When the memory is filled by approx. 95%, the status message 'End-of-paper journal' is generated.

When the journal memory is filled completely, the error message 'End-of-paper journal' is generated. Any subsequent attempt to print data on the journal will be rejected with the same error message. Print jobs can still be carried out on the document station.

#### **Capacity**

Because the print data is stored in compressed form, it is not possible to provide an exact specification of the memory behavior. In typical applications, a capacity of 3,000 to 6,000 print lines can be achieved.

Technical data - memory:

- 128 KB usable memory volume.
- 10 years guaranteed data retention without power supply.
- 100,000 guaranteed delete/programming cycles.
- Partial deletion of data not possible.

## **Application examples**

This chapter demonstrates using detailed examples how the document printer is programmed for common application cases.

In particular, the following application cases will be explained in separate sections:

- Text processing (printing on a blank form using different print attributes)
- Document processing (printing a specimen cheque)
- Passbook processing with MSR (reading and modifying a MSR stripe and passbook printing)

Normally each example consists of the following components:

- Task description/target
- Document description (document size, text area)
- Assumed pre-conditions (for example, preset parameters)
- Verbal description of the program steps
- Conversion of the program steps into pseudo code
- Program result.

## **Processing of a blank form**

In the following example, a DIN A4 document will be printed with defined text. To structure the layout and to highlight important parts of the text, standard commands for print attributes, horizontal and vertical tabulation will be used. All the print data relates logically to the left leading edge so that a conversion of the print positions of the document to print positions of the printing unit need not be taken into account.

For this example the following pre-conditions are assumed:

- All the parameters are set at their default values
- Via the default setting the type font "Roman" is set.

## **Type area**

Selection of standard print functions is demonstrated in the letter below. All the print functions can also be used on the journal printing point.

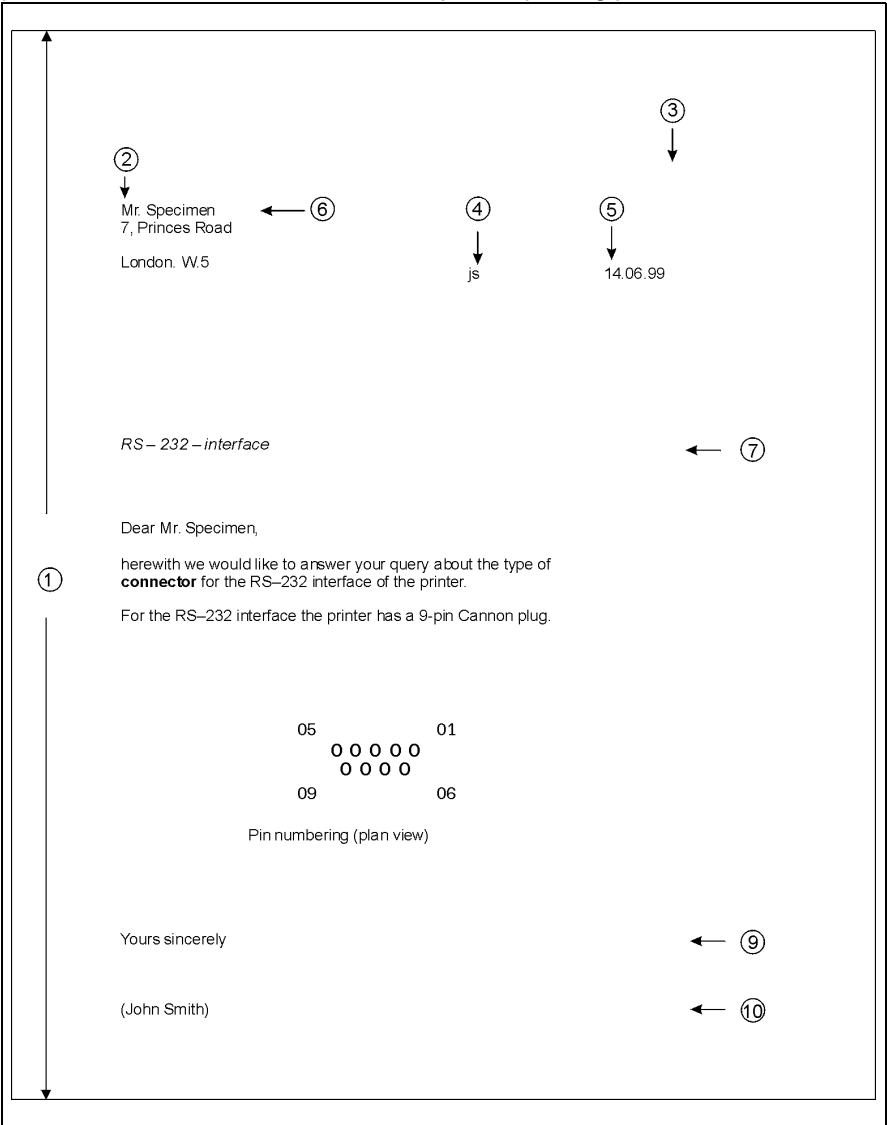

- 1 : Document length  $= 72$  lines with  $1/6$  inch line spacing
- 
- 2 : First print position  $=$  left margin (logical) = position 12 (10 cpi)
- $3:$  Last print position  $=$  right margin (logical) = position 72 (10 cpi)
- 4 : Position of processor ab-= 35 (horizontal tab) breviation
- $5:$  Position of date  $= 40$  (horizontal tab)
- $6:$  First print line  $= 8$  (vertical tab)
- $7:$  Reference line  $= 16$  (vertical tab)
- $8:$  Start of text  $= 20$  (vertical tab)
- 9 : Greetings line  $= 42$  (vertical tab)
- 10: Name of sender  $= 46$  (vertical tab)

240 T5023/5023+ - Programming Guide

## **Print effects**

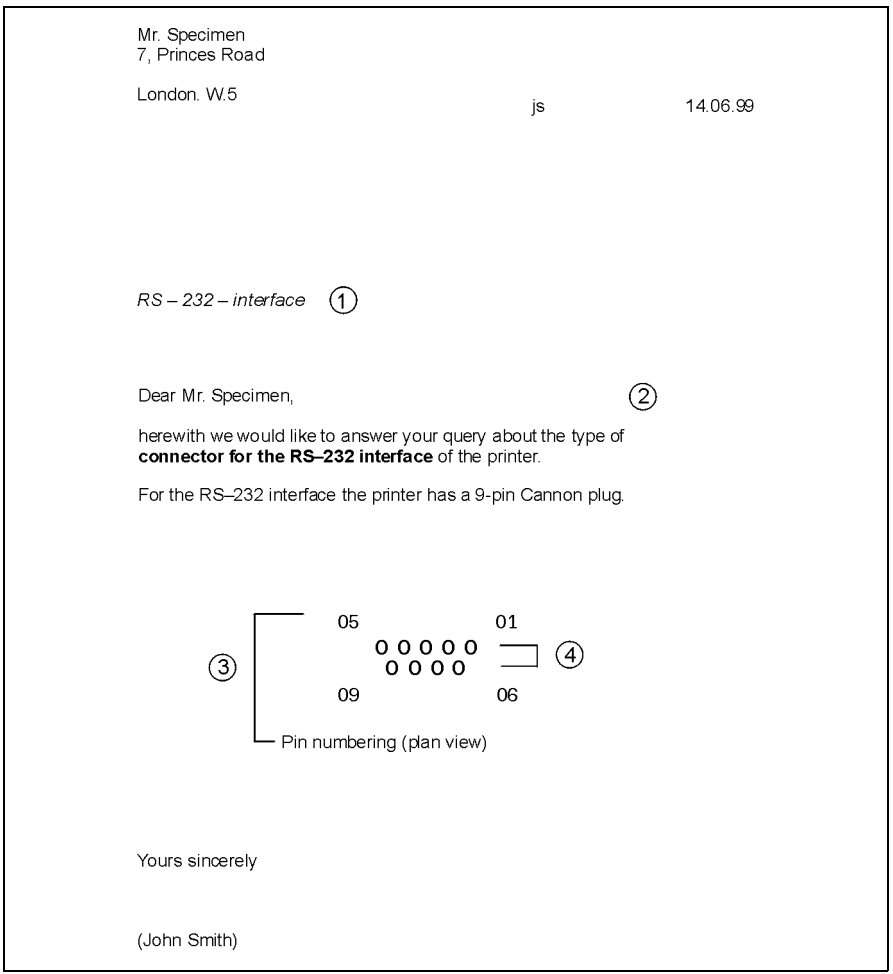

#### General

- Character size = 10 cpi
- Type font  $=$  Roman

#### **Specialities**

- 1 : Reference line in italics and additional line spacing of 12/180 inch
- 2 : Part of text 'connector for the RS-232 interface' highlighted with bold print
- 3 : Type font for sketch = Sans Serif, text centred
- 4 : For the illustration of the pins (small 'o') the following conditions apply:
	- no proportional spacing
	- character size 15 cpi
	- additional character spacing between small 'o' = 24/180 inch
### **Program steps (annotated)**

1. Switching on LQ mode Command: ESC x (n) Parameter:  $n = 1$  (LQ mode)

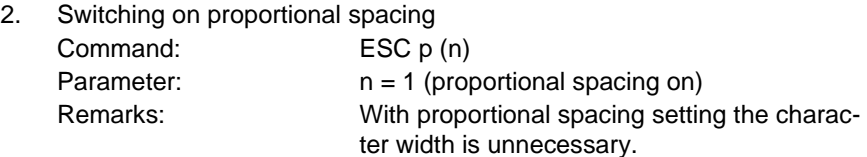

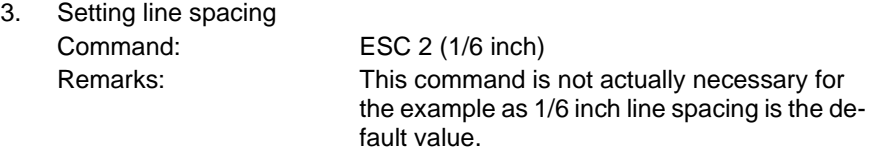

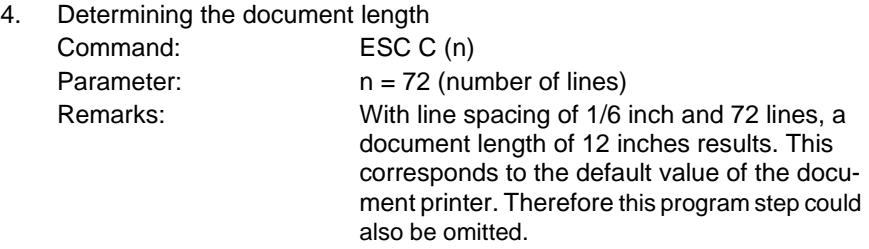

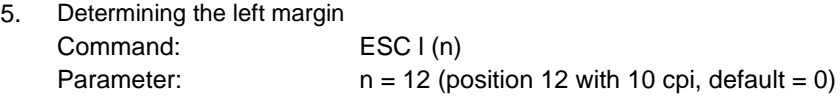

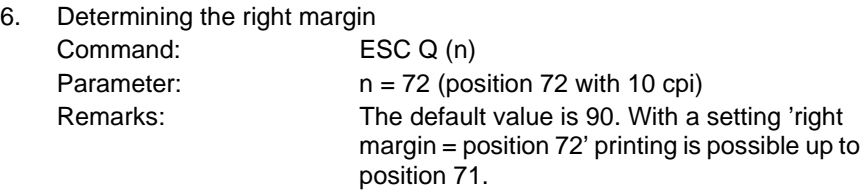

- 7. Determining the vertical tabs Command: ESC B (n1,n2,n3,n4, n5) NUL Parameters: n1 = 8 (first print line) n2 = 16 (reference line)  $n3 = 20$  (start of text)  $n4 = 42$  (greetings line)  $n5 = 46$  (name of sender) Remarks: Here the vertical tabs in a line spacing of 1/6 inch are automatically determined in channel 0. For channel 1 to channel 7 the command ESC  $c$  (n1,...) NUL must be used ( $c =$  channel number).
- 8. Deleting the default values for horizontal tabs Command: ESC D NUL Remarks: After switching on or initializing the printer (ESC @) tabs are set at a spacing of eight (8) characters.
- 9. Setting the horizontal tabs Command: ESC D (n1,n2) NUL Parameters: n1 = 35 (position of processor abbreviation)  $n2 = 40$  (position of date) Remarks: In proportional printing the characters are set in pica spacing (10 cpi).
- 10. Vertical tabulation to the first address line Command: VT
- 11. Printing address Remarks: Last address line (place) without line feed
- 12. Horizontal tabulation to the processor abbreviation Command: HT
- 13. Printing processor abbreviation Remarks: Printing without line feed
- 14. Horizontal tabulation to the date Command: HT
- 15. Printing date
- 16. Vertical tabulation to the reference line Command: VT
- 17. Setting italic print Command: ESC 4
- 18. Determining additional spacing between characters Command: ESC SP (n) Parameter: n = 12 Remarks: SP = space stands for the blank space (ASCII  $=$  hex 20 or decimal 32 and EBCDIC  $=$  hex 40 or decimal 64). Via  $n = 12$  in LQ mode, an additional character spacing of 12/180 inch is determined. In draft mode this would be 12/120 inch.
- 19. Printing reference line
- 20. Deleting additional spacing between the characters Command: ESC SP (n) Parameter:  $n = 0$  (Default value)
- 21. Switching off italic print Command: ESC 5
- 22. Vertical tabulation to start of text Command: VT
- 23. Printing text from 'Dear Mr ...' to '... query about the type of'
- 24. Switching on bold print Command: ESC E
- 25. Printing text 'connector for the RS- 232 interface'

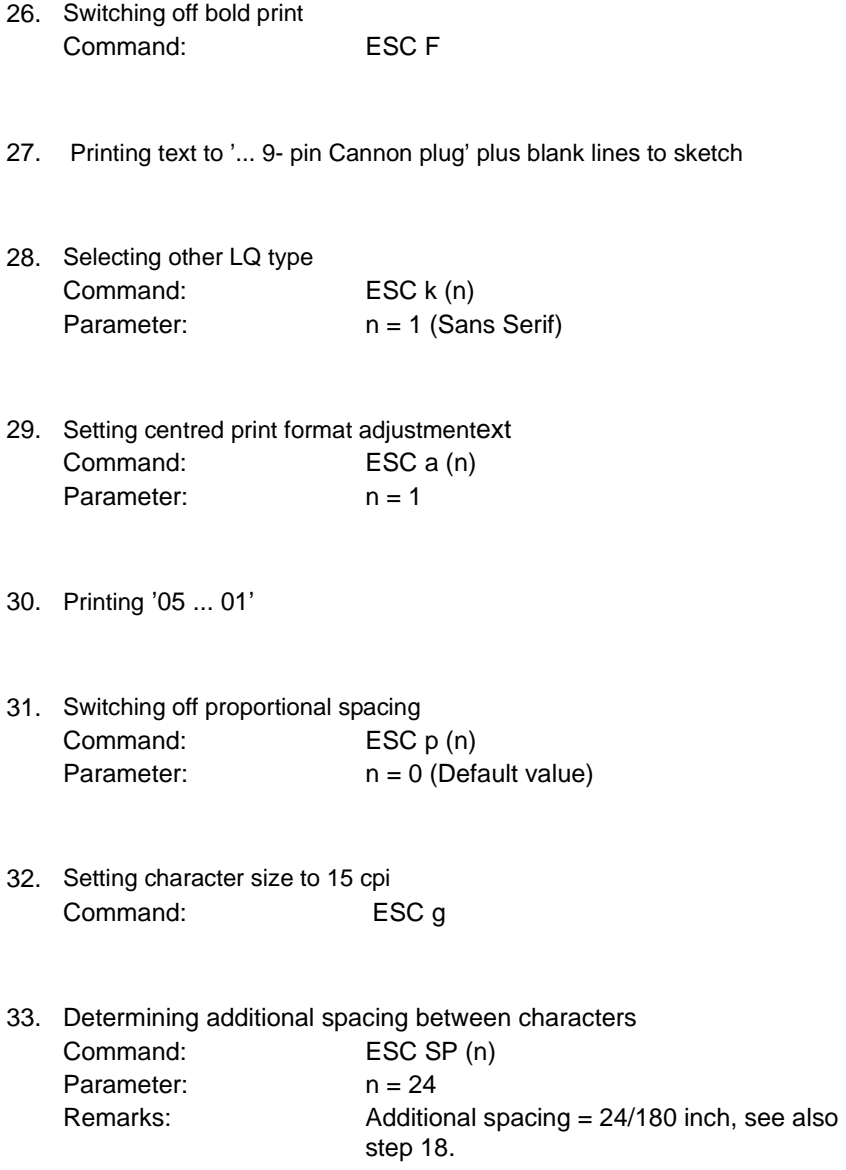

- 34. Printing lines with 'oo ... oo' (5 times) and 'oo ... oo' (4 times)
- 35. Deleting additional spacing between characters Command: ESC SP (n) Parameter:  $n = 0$
- 36. Setting character size to 10 cpi again Command: ESC P
- 37. Switching proportional spacing on again Command: ESC p (n) Parameter: n = 1
- 38. Printing from '09 ... 06' to 'Pin numbering (plan view)'
- 39. Setting print format adjustment to flush left again)" Command: ESC a (n) Parameter:  $n = 0$  (default value)
- 40. Changing type font Command: ESC k (n) Parameter:  $n = 0$  (Roman)
- 41. Vertical tabulation to the greetings line Command: VT
- 42. Printing greetings line
- 43. Vertical tabulation to the name of sender Command: VT
- 44. Printing name of sender
- 45. Document ejection Command: FF

# **Program (pseudo code)**

The corresponding numbering refers to the annotated program steps in the previous section.

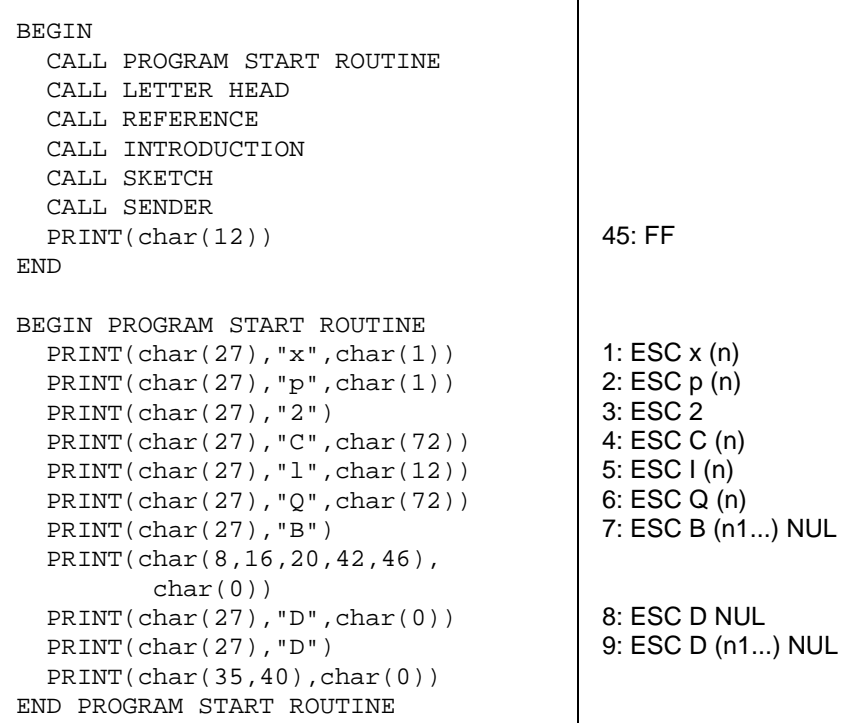

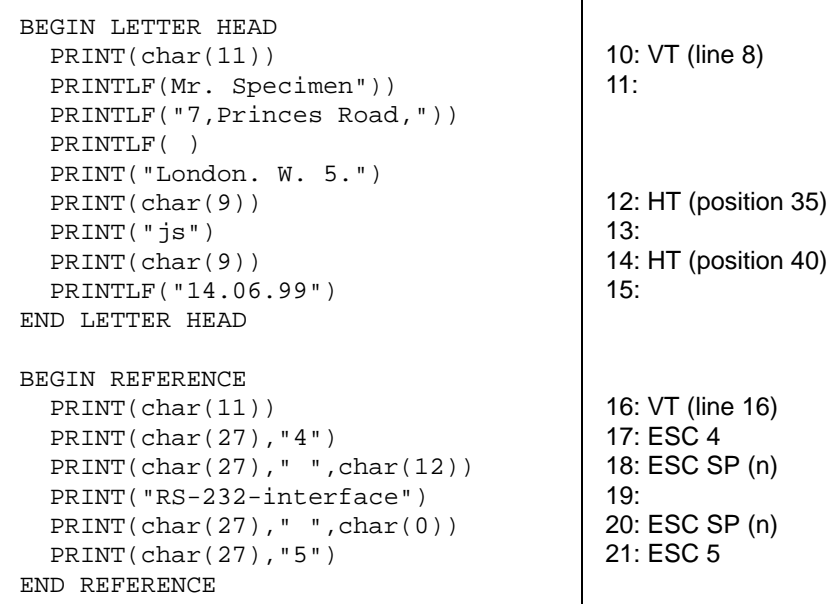

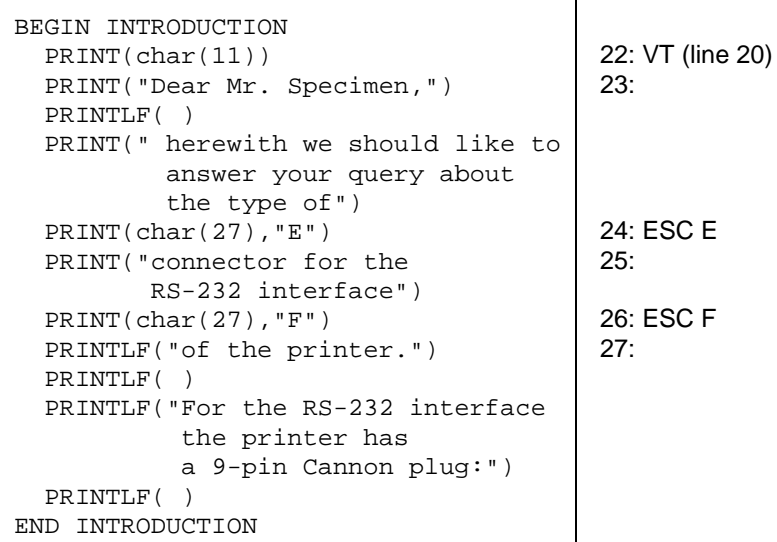

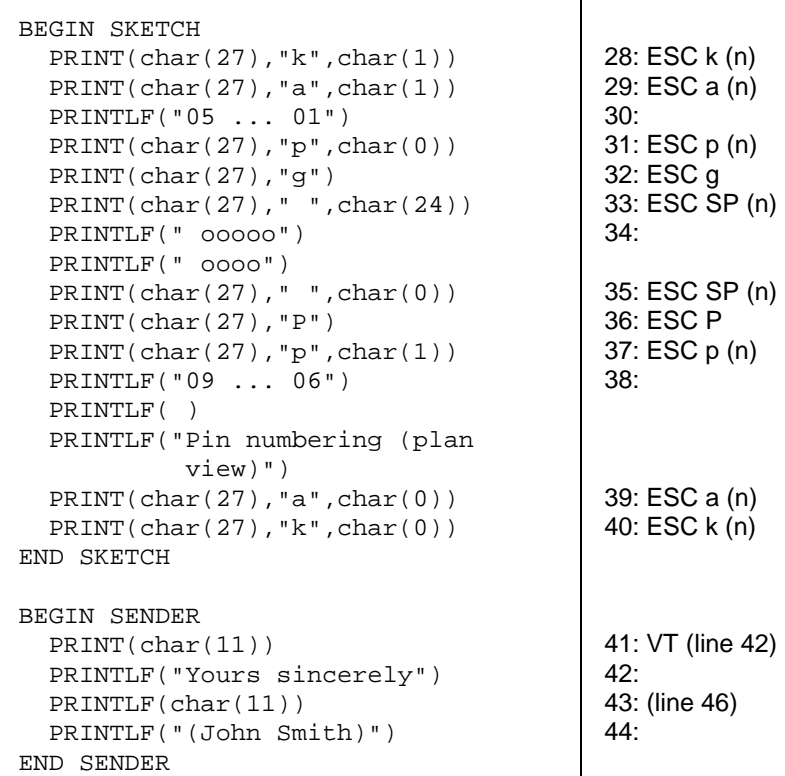

# **Document processing**

This example is to illustrate document processing with the following features:

- Coding the coding line
- Printing a text on the document.

This example is based on producing a specimen cheque. The coding line on the cheque is to be processed with bottom reference, the text on the cheque with top reference.

The following pre-conditions are assumed:

- The document printing point is activated
- Passbook processing is deactivated
- Character set OCR-A is set
- Specification of the horizontal leading edge on the left (default)

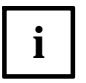

In this example, document width detection is requested explicitly. The restrictions for document width detection with regard to the current vertical position must be taken into account for this.

– In this example, no horizontal tabs are set, but the respective print position is determined in a horizontal direction by means of an absolute dot position (**ESC \$ (n) (m)**).

#### **Document structure**

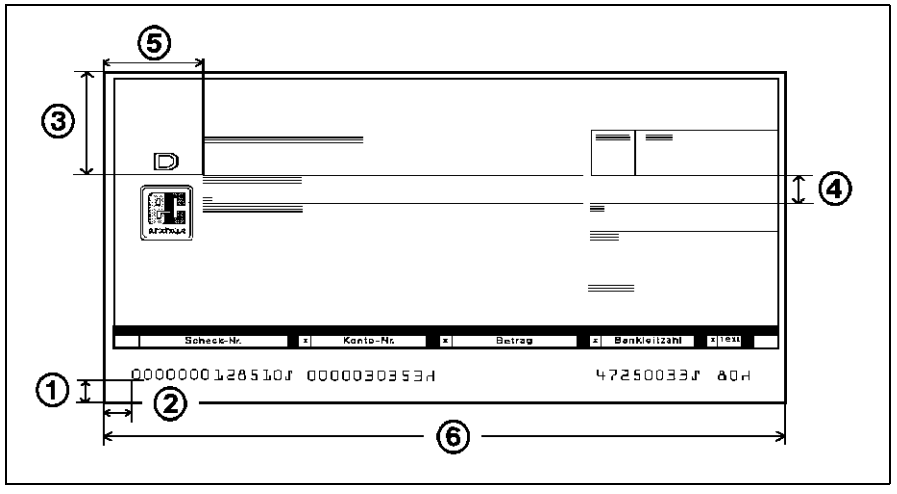

- 1 : Distance bottom edge of document/ bottom edge of coding line  $= 8.47$  mm  $= 60/180$  inch (DIN 66008)
- 2 : Distance left edge of document/ left edge of first OCR A character  $= 3/10$  inch (DIN 66008)  $\equiv$  print position 3 (with 1/10 inch/character)
- 3 : Distance top edge of document/ bottom edge of first text line  $= 24$  mm  $= 170/180$  inch
- 4 : Distance between the text lines  $= 7.5$  mm  $= 53/180$  inch
- 5 : Distance left edge of document/ left edge of first print character  $= 10/10$  inch  $\equiv$  print position 10 (with 1/10 inch/character)
- $6:$  Document width =  $59/10$  inch

The character density in a text line is to be 10 characters/ inch (default value).

### **Print positions**

The following illustration shows the different print positions for text and OCR printing:

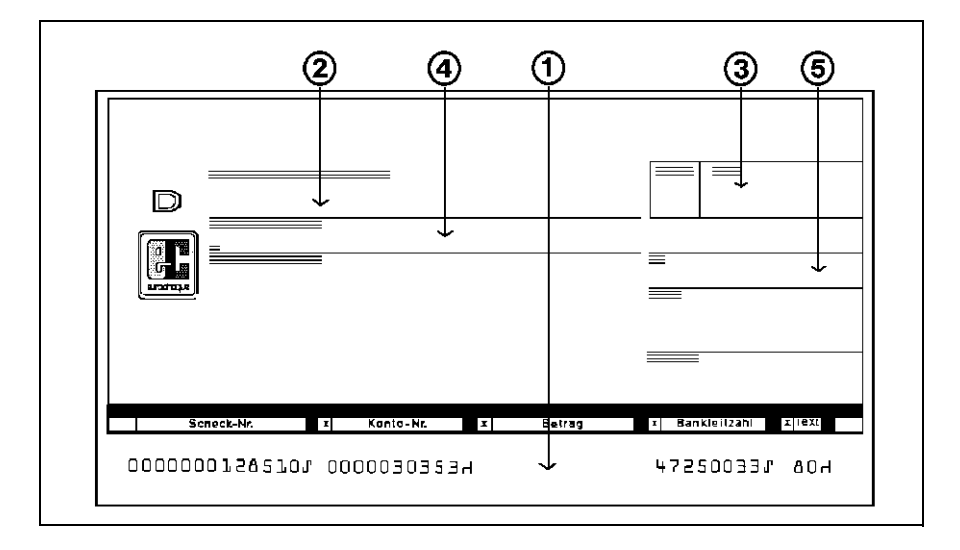

An absolute dot position on the respective current vertical position is reached via the command **ESC \$ (n) (m)**. The position is calculated with the formula  $x = m * 256 + n$  and thereby the position  $x/60$  inch (= distance from left leading edge) is determined. The print position 0 is identical with the left edge of the document.

- 1 : OCR print in coding line for cheque amount Vertical position from bottom edge = 60/180 inch Absolute dot position =  $x/60$  inch with  $x = 0$  \* 256 + 180 (First print character on print position 30) OCR character sequence = "00000045000 "
- 2 : Amount text Vertical position from top edge = 170/180 inch Absolute dot position =  $x/60$  inch with  $x = 0 * 256 + 60$ (First print character on print position 10) Text= "FOUR HUNDRED AND FIFTY---------"
- 3 : Currency abbreviation and amount Vertical position from top edge = 170/180 inch Absolute dot position =  $x/60$  inch with  $x = 1 * 256 + 2$ (First print character on print position 43)
- 4 : Name Vertical position from top edge via line feed of 53/180 inch Absolute dot position as 2 Text "MR. SPECIMEN"
- 5 : Place/ date Vertical position from top edge as 4 or another line feed Absolute dot position as 3 Text "LONDON" and "05- 11- 1999"

### **Program steps (annotated)**

1. Setting absolute vertical position referring to the bottom document edge

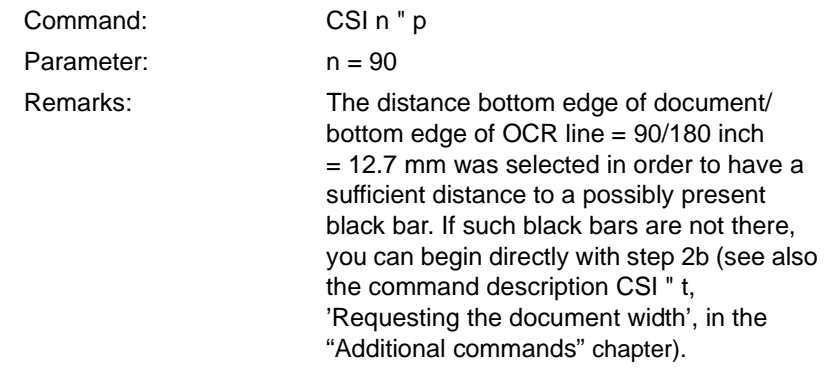

2a. Requesting document width (optional)

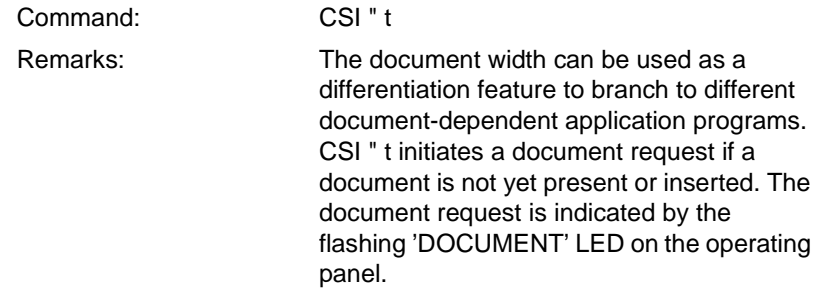

2b. Positioning on the coding line if document width measurement was used (optional).

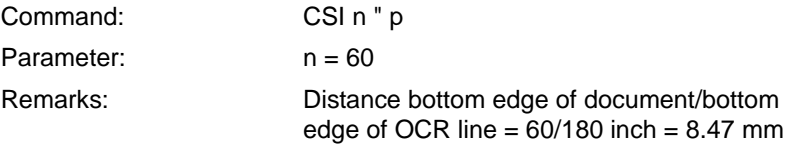

3. Evaluating response to document width

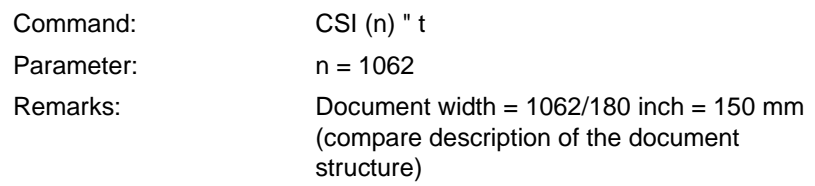

4. Reaching horizontal print position for OCR printing

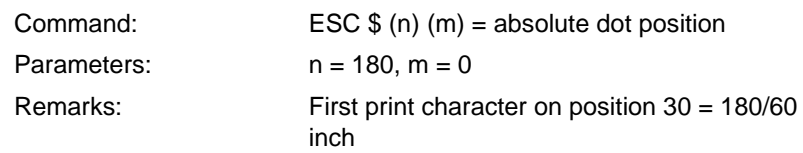

- 5. OCR print in amount field Print data: e. g. "00000045000
- 6. Setting absolute vertical position referring to the top document edge

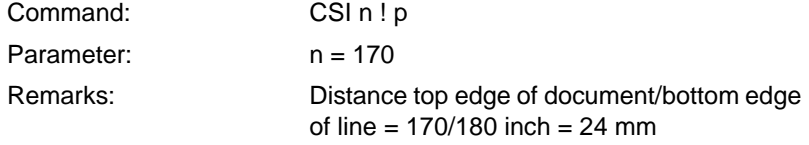

7. Reaching horizontal print position for amount text

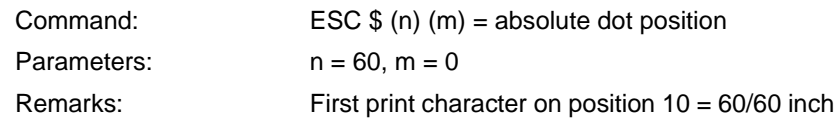

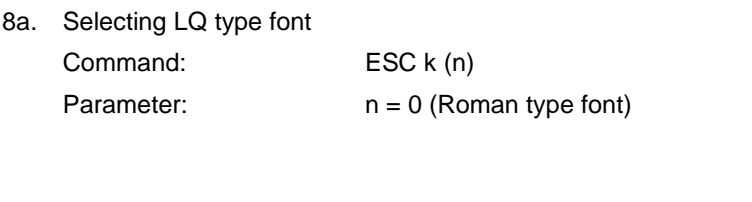

8b. Printing amount text

Print data: "FOUR HUNDRED AND FIFTY---------"

9. Reaching horizontal print position for currency abbreviation/amount  $= 24$  mm

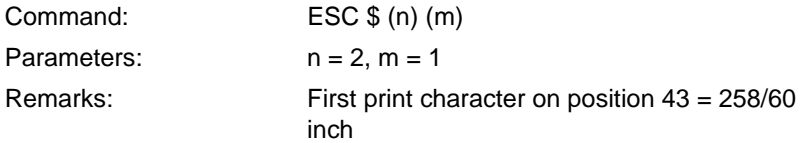

#### 10. Printing currency abbreviation/ amount Print data: "£ ---- 450,00"

11. Line feed

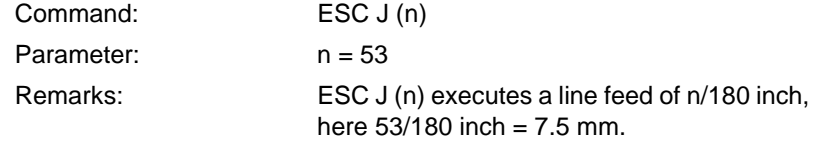

12. Reaching horizontal print position for name of receiver

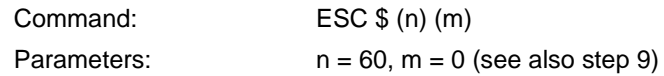

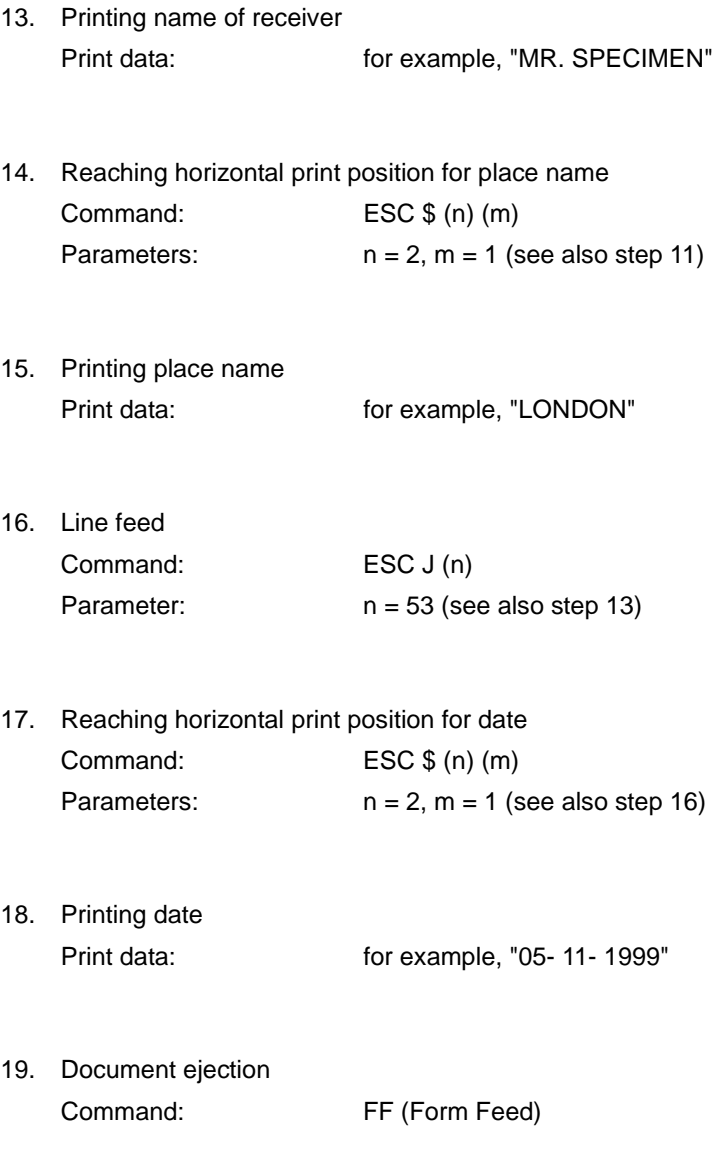

# **Program (pseudo code)**

The corresponding numbering refers to the annotated program steps in the previous section.

٦Ī.

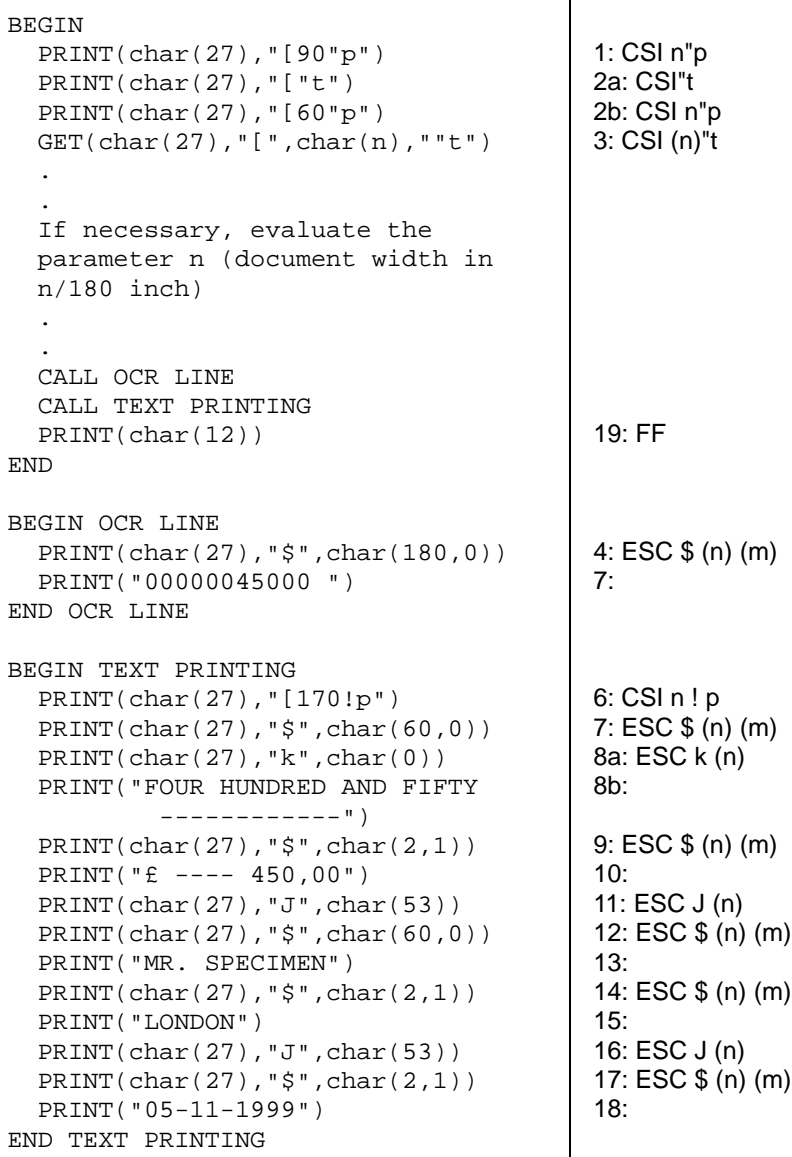

#### **Document processing Application examples**

#### Result:

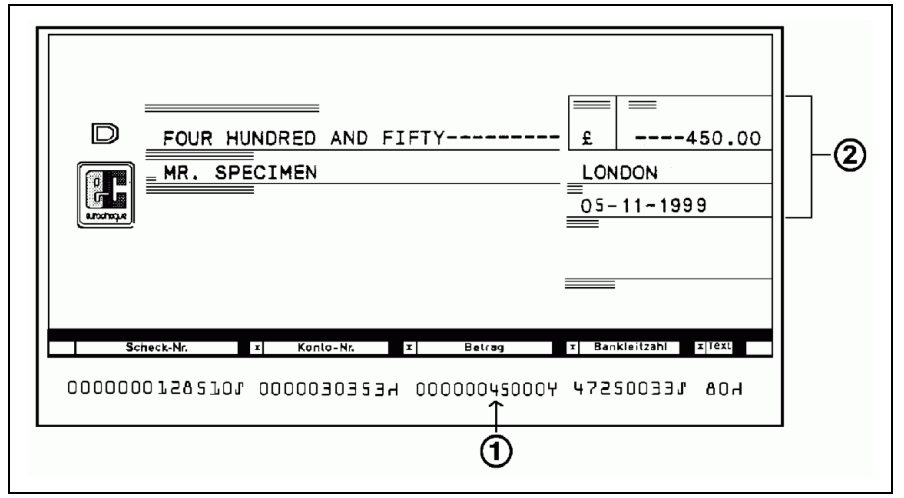

- 1 : Result from OCR LINE
- 2 : Result from TEXT PRINTING

# **Passbook processing with MSR**

This example illustrates programming for passbook processing with MSR. The passbook is to be positioned on the magnetic stripe with bottom reference. Then the magnetic stripe is read via the MSR device and the data (here line, account, balance) is transferred to the computer. After evaluation of the read data, the magnetic stripe is to be written with new MSR data and the passbook positioned on the next free posting line. After evaluation of the result 'writing MSR', the posting line is edited and printed.

The following pre-conditions are assumed:

- Character font with LQ quality is set
- Specification of the horizontal leading edge on the right.

### **Passbook data**

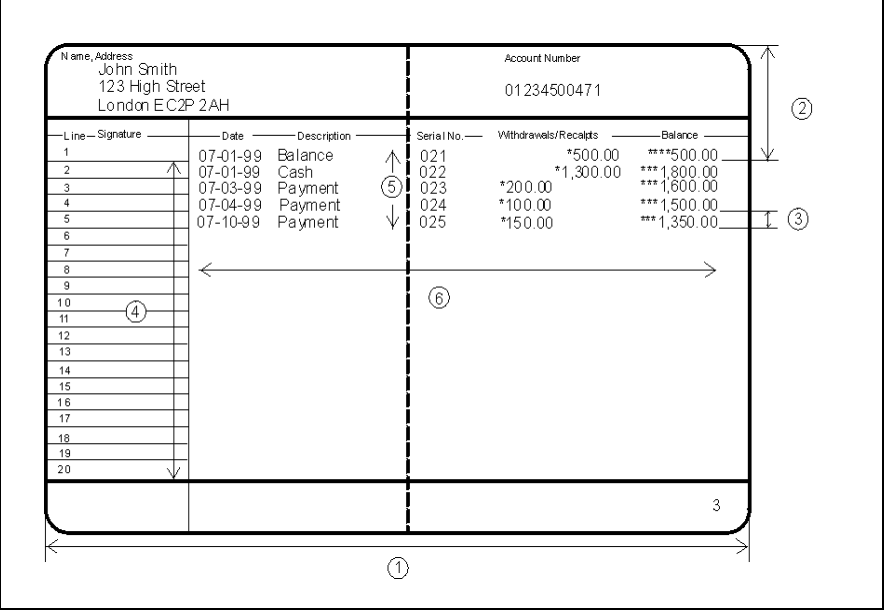

- 1 : Passbook width 209 mm
- 2 : Distance bottom edge of posting line 1/ top edge of passbook  $= 34$  mm  $= 241/180$  inch
- 3 : Line spacing between the posting lines = 1/5 inch
- 4 : Number of posting lines = 20
- 5 : Five posting lines present
- 6 : Printable area in a posting line = positions 25 to 86 (print positions of the printing unit for 10 cpi) print position 90 is identical with the right edge of the passbook.

MSR processing is as per DIN.

### **Program steps (annotated)**

1. Setting MSR parameters

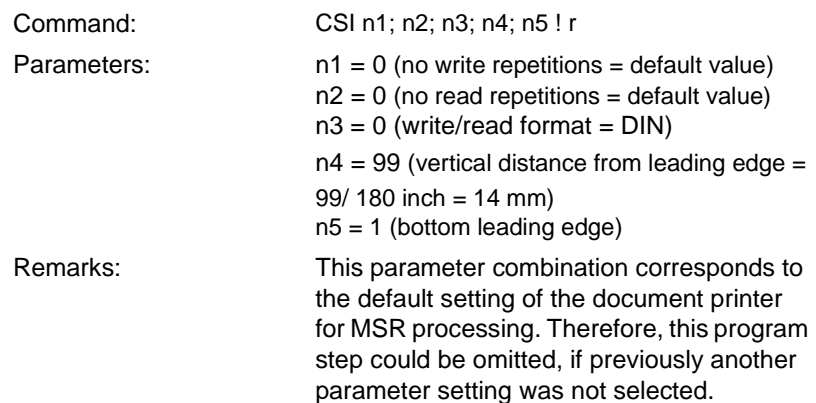

2. Specifying the horizontal leading edge (logical)

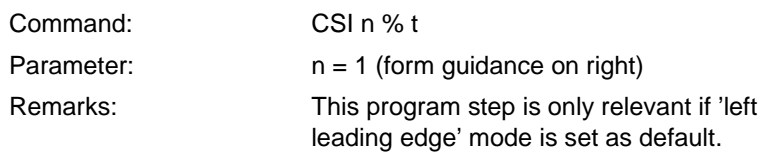

3. Reading the magnetic stripe (MSR data)

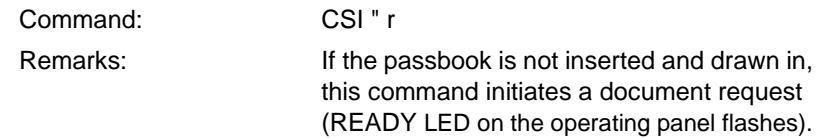

- 4. Waiting for response 'read MSR' and evaluation of the MSR data Response: CSI n1; n2; n3; n4 " r STX read data ETX Parameters: n1 = number of reading attempts  $n2$  = reading threshold n3 = reading block number  $n4$  = reading error (0 = without error) Remarks: When the execution of the command CSI " r is without error, the read data contains the value for the next free posting line  $(= 6, \text{see})$ step 7). Note: The boundary characters STX (hex 02) and ETX (hex 03) are also transferred.
- 5. Updating the magnetic stripe (MSR data)

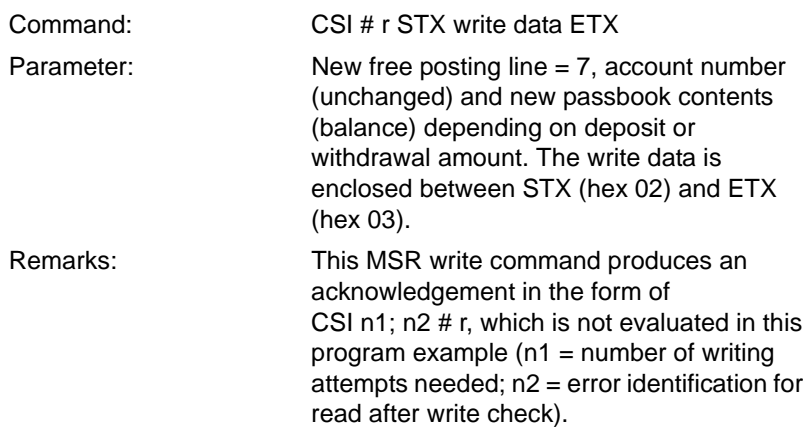

6. Setting absolute vertical position with reference to the top passbook edge (depending on the next free posting line)

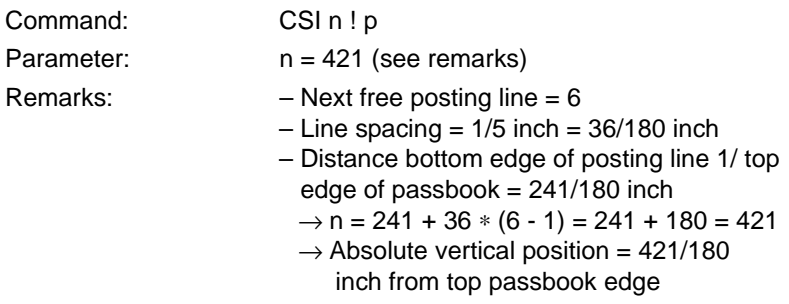

- 7. Reaching horizontal print position for beginning of posting line Command: ESC \$ (n) (m) Parameter:  $n = 150$ ,  $m = 0$ Remarks: The position of the right passbook edge corresponds to position 90 of the printing unit (with 10 characters/inch).  $\rightarrow$  Position 25 = 25 positions à 6/60 inch  $\rightarrow$  n = 25  $*$  6 = 150
- 8. Execution of transaction- relevant program steps (for example, modifying passbook file)
	- Editing the print data
- 9. Printing posting line Print data: for example "07- 12- 99 Cash 026 " " ∗ 200. 00 ∗∗∗ 1, 550.00"
- 10. Document feed = passbook ejection Command: FF (Form Feed)

### **Program (pseudo code)**

The corresponding numbering refers to the annotated program steps in the previous section. .

```
BEGIN
 CALL PROGRAM START ROUTINE
 CALL MSR
 CALL POSTING
 PRINT (char(12))
END
BEGIN PROGRAM START ROUTINE
 PRINT(char(27),"[")
 PRINT("0;0;0;99;1!r")
  PRINT(char(27),"[1%t")
END PROGRAM START ROUTINE
BEGIN MSR
 PRINT(char(27),"["r")
 GET(char(27),"[")
  GET(char(n1,59,n2,59,n3,59,n4)
  GET(""r")
  GET(char(2)"... MSR data...",
      char(3))
  .
  .
  Updating/ processing MSR data
  .
  .
  PRINT(char(27), "[#r")PRINT(char(2),"...new MSR
        data...", char(3))
END MSR
                                          11 \cdot FF1: CSI n1;...; n5 ! r
                                          1:
                                          2: CSI n % t
                                          3: CSI " r
                                          4: CSI(...)"r
                                           STX FTX
                                          4:
                                          4:
                                          4:
                                          5: CSI # r STX... ETX
                                          5:
```

```
BEGIN POSTING
 PRINT(char(27),"[421!p")
  PRINT(char(27),"$",char(150,0))
    .
    .
     Internal processing and editing
     of the print data
    .
    .
 PRINT("...Data in posting line...")
END POSTING
                                         6: CSI n ! p
                                         7: ESC $ (n) (m)
                                         8:
                                         9:
```
#### Result:

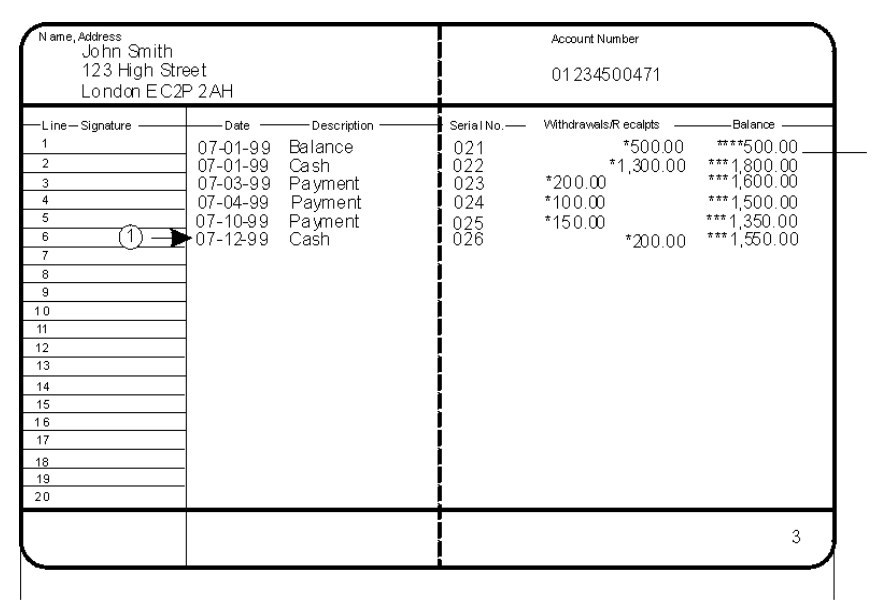

1 : New passbook entry

# **Loadable Firmware/Character Generators**

The firmware and character generators of the passbook and document printer are stored in a programmable memory with FLASH technology. The function for loading this memory is implemented by a resident program (bootstrap loader). The load function is activated either by control sequences in one of the printer emulations or by simultaneously pressing the key combination USER 2 and STOP when the printer is switched on.

The printer cannot be operated when the load mode is running.

- The menu settings are not available.
- The interface functionality is limited to the control functions for the bootstrap loader.

The loader program can be exited by

- Switching off the printer.
- Entering a control sequence after the firmware and the character generator have been loaded successfully.

The functionality is available on the physical interface RS 232, Centronics interface card, and on the 'LAN interface'.

# **Activating the Load Function**

The activation of the load function is done via the printer emulation. The printer is switched to the load mode by entering a specific control sequence.

This control sequence is identical for all emulations.

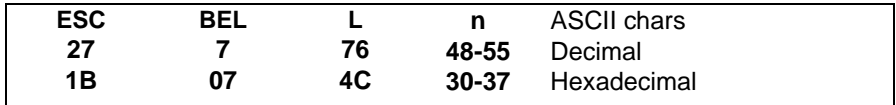

Function:

This command is used to exit the current emulation software. All data is deleted from the input buffers. The mechanical functions are stopped immediately.

The load software is started, and generates the acknowledgment **ESC BEL L** after 500ms min. for synchronization.

Special features of the RS 232 interface:

The data transfer rate on the RS 232 interface is normally set to 9,600 baud. In the print mode, the maximum rate is 19,200 baud. A temporary increase in the transfer rate is possible in the load mode to reduce the load times.

#### **Parameters**

- $n = 0$  Transfer rate unchanged
- $n = 1$  Baud rate 2,400
- $n = 2$  Baud rate 4,800
- $n = 3$  Baud rate 9,600
- $n = 4$  Baud rate 19,200
- $n = 5$  Baud rate 38,400
- $n = 6$  Baud rate 57,600
- $n = 7$  Baud rate 115,200

# **Load Functions: General**

The firmware and character generators can be transferred to the passbook and document printer using the interface.

Reasons for a transfer can be:

- Initial operation (production).
- Installation of new electronics (i.g. for service).
- Loading a firmware update.
- Loading a national character generator.

The following functions are available in load mode:

- Request module IDs.
- Load character generator I.
- Load character generator II.
- Load firmware.
- Enable printer.

### **Sequence of a Load Process**

The following figure illustrates the sequence of a load process. The order **must** be maintained.

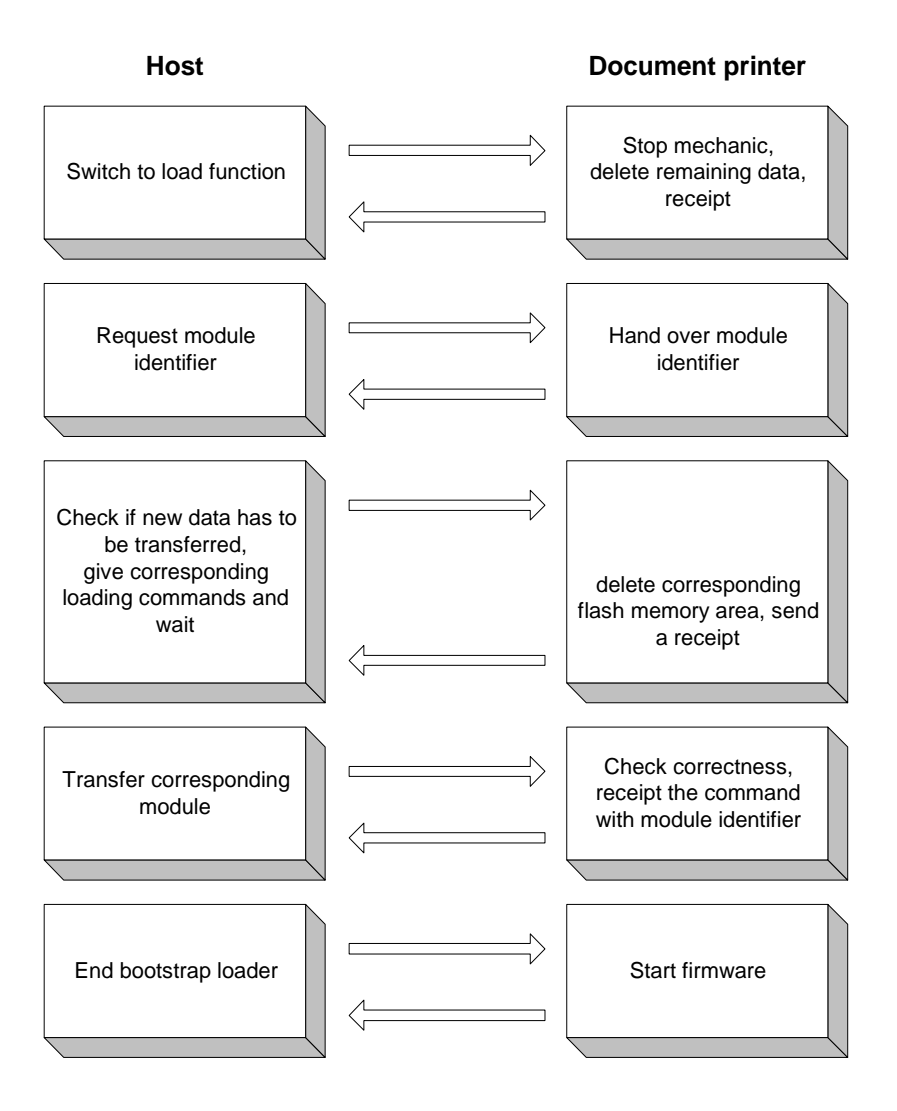

The load process is identical for all data to be loaded. A process begins with the request for the data ID using the escape sequence **ESC I D**. This indicates whether modules are loaded and which version is available.

If the relevant module has not been loaded or if the versions do not match, the appropriate pre-command will be transferred in the second step.

Then the appropriate module can be transferred.

After the completion of the load process the complete file ID is transferred as an acknowledgment. This indicates whether the new module has been transferred correctly.

### **Module Identification**

Every loadable data file can be identified by an ID. The file ID has the following structure:

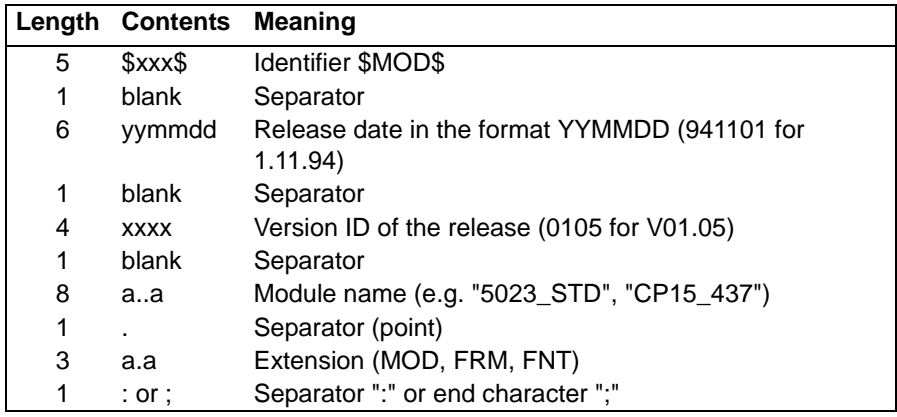

#### **Version ID:**

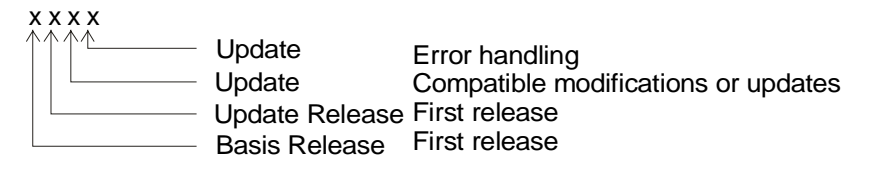

#### **Extension**

The passbook and document printer contains various data modules. The type of the relevant data module is identified by the file extension. The following table provided a description of the extensions and their meanings:

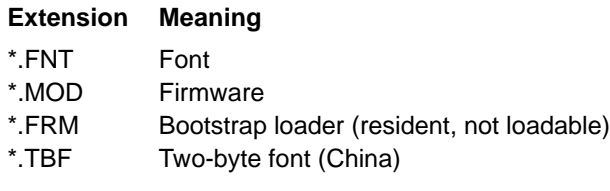
# **ESCAPE Sequences (Bootstrap Loader)**

## **Switch-over to the Load Function**

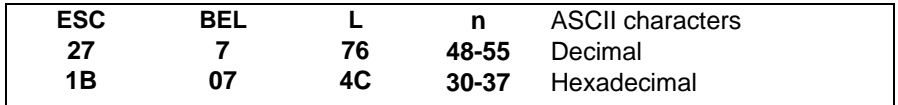

Function:

This command is used to exit the currently running emulation software. All data is deleted from the input buffer. The mechanical functions are stopped immediately.

The load software is started and generates the acknowledgment **ESC BEL L** after 500ms min. for synchronization.

Parameters

- $n = 0$  Transfer rate not changed
- $n = 1$  Baud rate 2,400
- $n = 2$  Baud rate 4,800
- $n = 3$  Baud rate 9,600
- $n = 4$  Baud rate 19,200
- $n = 5$  Baud rate 38,400
- $n = 6$  Baud rate 57,600
- $n = 7$  Baud rate 115,200

# **Exiting the Load Function**

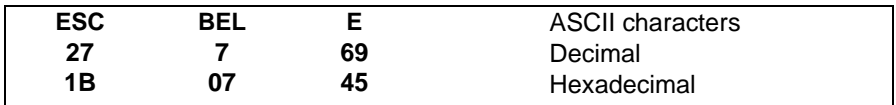

Function:

This command is used to exit the bootstrap loader, to test the electronics, and to start the loaded firmware.

Note:

The bootstrap loader is not exited unless a valid firmware and one of the character generators has been loaded.

The firmware returns to the operation with the interface parameters which can be set via the operating panel.

## **Request Module ID/Data ID**

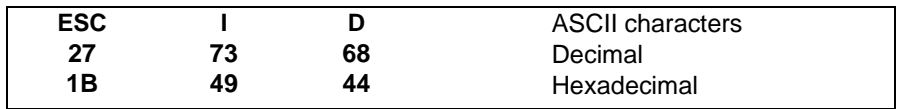

Function:

This command is used to request the data ID. All data modules loaded are reported.

### **Structure of the Data ID**

The response always begins with **ESC I D**:

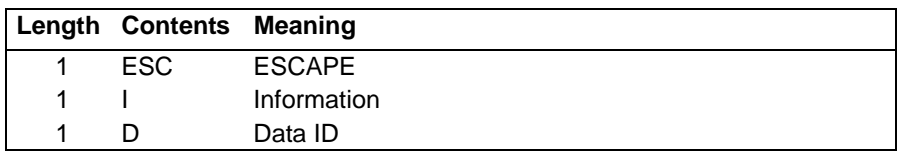

Depending on the number of modules loaded, the ID then contains 1 to 4 entries. Each entry has a fixed length and ends with a colon, except for the last entry which ends with a semicolon. The following table shows the structure of an entry:

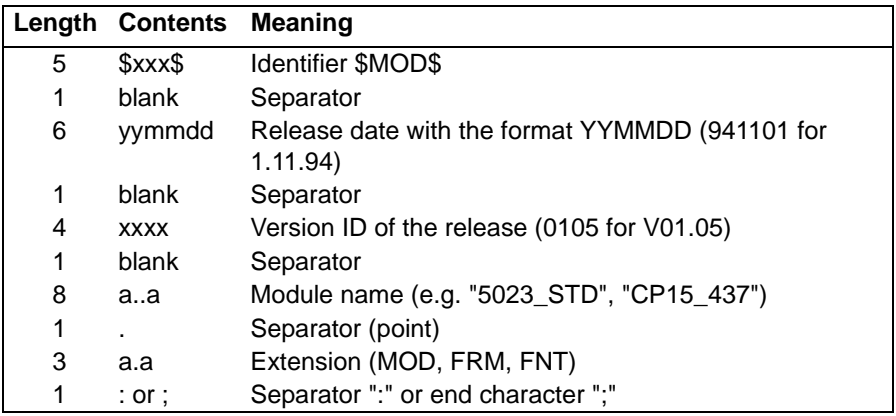

## Examples

Response if only the bootstrap loader is available

ESC ID \$MOD\$ yymmdd rrvv BOOTPROM.FRM;

### Response if the bootstrap loader and the character generator have been loaded

ESC ID

```
$MOD$ yymmdd rrvv BOOTPROM.FRM:
$MOD$ yymmdd rrvv CP15_437.FNT;
```
### Response if all data have been loaded

```
ESC ID
$MOD$ yymmdd rrvv BOOTPROM.FRM:
$MOD$ yymmdd rrvv CP15_437.FNT:
$MOD$ yymmdd rrvv 5023_STD.MOD;
```
Boot PROM Font PC table 437 Firmware standard

Special feature "Electronic journal function"

```
ESC ID
$MOD$ yymmdd rrvv BOOTPROM.FRM:
$MOD$ yymmdd rrvv CP15_437.FNT:
$MOD$ yymmdd rrvv 5023_STD.MOD;
$MOD$ ELJ
```
Boot PROM Font PC table 437 Firmware standard **Electronic journal function enabled**

With the journal function enabled, the recorded data is deleted from the journal memory if the 'secondary character generator location' is selected when loading.

# **Loading character generators**

## **Indicate "Ready to load character generator"**

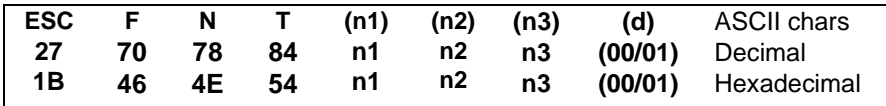

Function:

Description:

This command is used to inform the printer that a new character generator should be loaded. All activities in the printer will be stopped, and all data will be deleted. Then the host is informed that the printer is ready to load. The number of bytes to be loaded is also indicated. The following formula is used to calculate the number of bytes to be loaded:

### **Number = n1 +256\*n2 +65536\*n3**.

### Parameter 'd' target

The passbook and document printer with the model variants 'Medium' or 'Comfort' accommodate additional character generators in the extension memory. Thus it is possible to load a second PC table or fonts for the Asian regions up to a maximum size of 2 MB.

- $d = 00$  Primary character generator location (256 KB max.)
- $d = 01$  Secondary (optional) character generator location (2 or 4 MB max.)

'Ready to load' is indicated by sending the sequence **ESC F N T** to the host.

## **Loading the Character Generator**

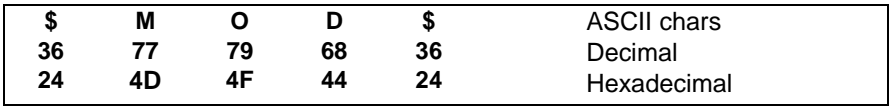

Function:

**\$MOD\$** is a part of the file and may not be transferred again before the data. Data is transferred after the character sequence **\$MOD\$**. It is not allowed to load other data than data with the file extension .FNT. A checksum is placed at the end of the file. After the load process this checksum can be used to verify that the load process was successful.

If the data was transferred without errors, the relevant data ID is provided in the **ESC I D** acknowledgment.

# **Loading the Firmware**

# **Indicate 'Ready to load'**

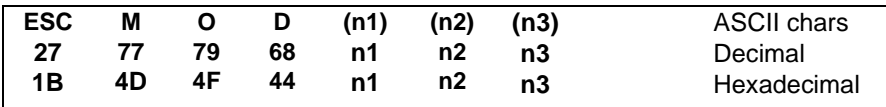

Function:

This command is used to inform the bootstrap loader that a new firmware should be loaded. All activities in the printer will be stopped, and old data will be deleted. Then the printer's readiness to load is indicated to the host. The number of bytes to be loaded is also transferred. The following formula is used to calculate the number of bytes to be transferred:

### **Number = n1 +256\*n2 +65536\*n3**.

'Ready to load' is indicated by sending the sequence **ESC M O D** to the host.

## **Loading the Firmware**

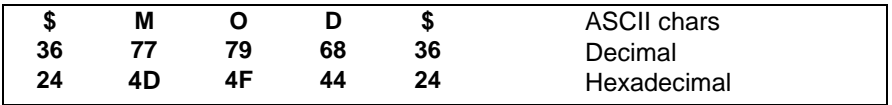

Function:

**\$MOD\$** is a part of the file and may not be transferred again before the data. Data is transferred after the character sequence **\$MOD\$**. It is not allowed to load other data than data with the file extension \*.MOD. A checksum is placed at the end of the file. After the load process this checksum can be used to verify that the load process was successful.

If the data was transferred without errors, the relevant data ID is provided in the **ESC I D** acknowledgment.

# **Length of the Transfer**

Because the bootstrap loader receives binary data, an end character cannot be used to inform it when the transfer process is ended. For this reason, the length of the transferred is included in the call of the bootstrap loader. The length specification is used to determine how much memory must be deleted from the FLASH EPROM

The length of the data to be transferred is stored in the file after the file header.

A 48-byte header is stored at the beginning of the file. This ID record has the following structure:

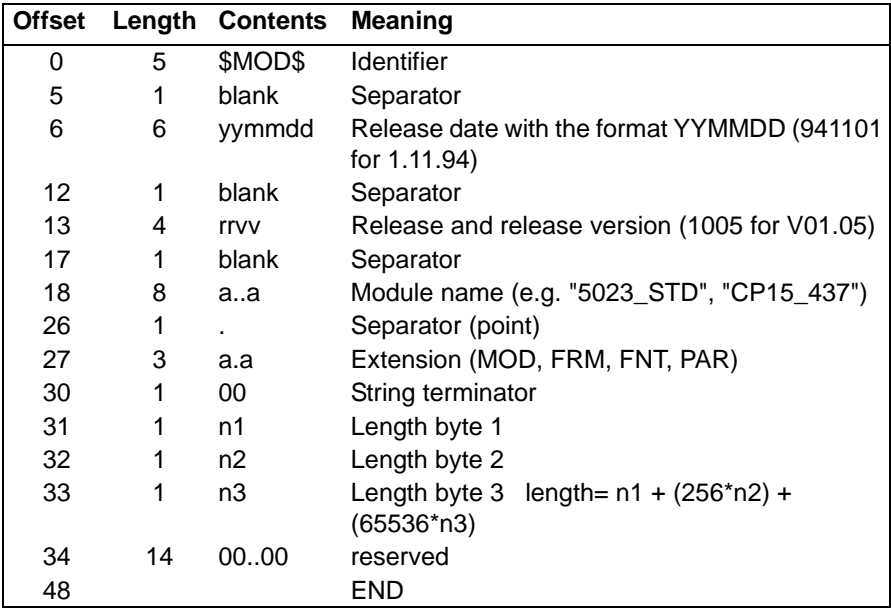

The header can be used to determine the overall number of bytes to be loaded, including the header itself.

The file header and the checksum can be used to determine that a file is valid:

Check sum calculation:

Sum of all 16-bit words  $-0$ 

Acknowledgment of a successful load process:

If the load process was completed successfully, the data ID is returned after 60s max. (typically after 15s):

```
ESC ID
  $MOD$ yymmdd rrvv BOOTPROM.FRM:
  $MOD$ yymmdd rrvv CP15__437.FNT:
  $MOD$ yymmdd rrvv 5023_STD.PAR;
```
The passbook and document printer will be booted again after this acknowledgment if the firmware is available. During the reboot phase the interface cannot be addressed for 10s max.

Problems during the load process:

If the loaded data is determined as not valid, the appropriate file header is missing in the acknowledgment.

If the data transfer is interrupted for 60 seconds min. during the load process, the file header is returned. The bootstrap loader resets to the home position. Any data transferred is invalid, and the load process must be re-started.

Before any load command can be transferred, the system must switch the Centronics interface card to the ECP mode (bi-directional). No data will be processed in the compatible mode

## **Reading E-Journal Data**

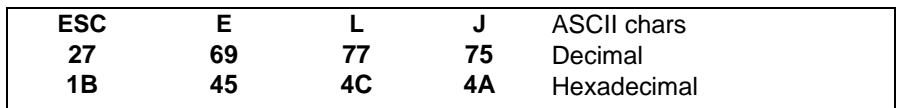

### Function:

This command is used to inform the bootstrap loader that the data of the electronic journal function should be copied from the memory module to the electronics. This function is reserved for service calls when it is no longer possible to print data.

The response has the following structure:

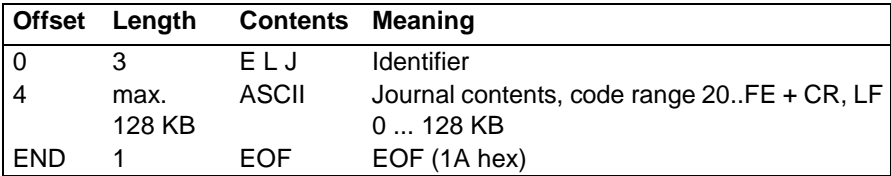

# **Control of Asian Character Sets**

For passbook and document printers, the Asian character set is loaded via the system interface. This function is available only in device variants with a memory extension.

In addition, the optional memory extension should be selected in the Service menu on the printer's operating panel. The Asian character sets will not be available if these requirements are not fulfilled.

Settings on the printer operating panel

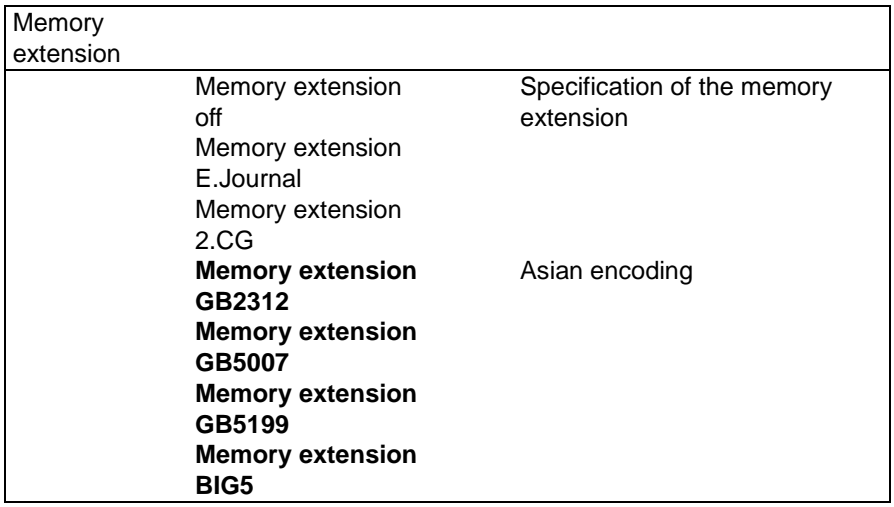

The control of the Asian characters is based on the number of characters using the 2-byte encoding.

The following intending formats are currently implemented:

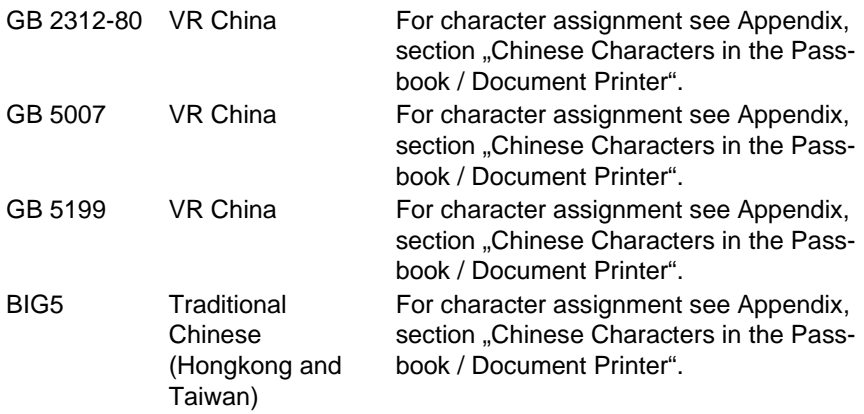

When a 2-byte character generator is available, this character generator is automatically enabled after power-on.

After a default font number has been specified, the relevant character is set.

If a default font number is not specified in the character generator, the character set selected from the operating panel menu will be set.

Control sequences under 20h and/or ESC sequences will be executed where possible.

When character codes from the 1-byte range of characters are transferred, the LQ font currently set and the corresponding character set will be printed.

## Example:

Switch-over from 1-byte characters to 2-byte characters and vice versa:

**ESC [1\$q** Switch to 2-byte mode, character set GB2312-80

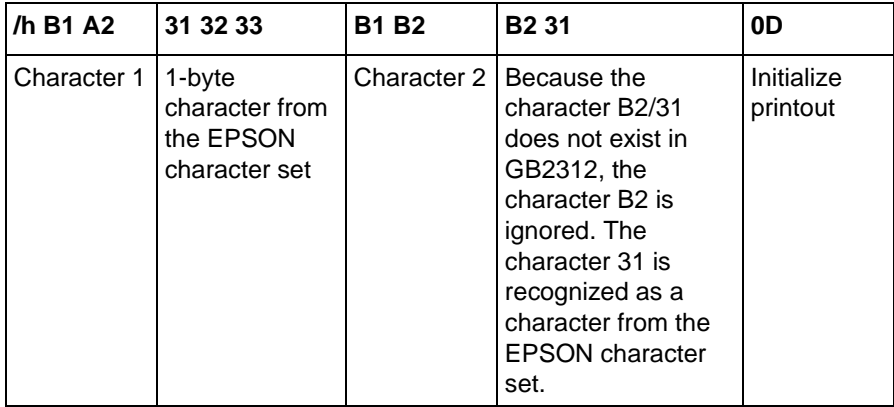

## **Attributes**

The attributes 'bold', 'elongated print', 'condensed print' and 'underscore' can be applied to the Chinese characters. The subscript and superscript attributes are not possible and produce undefined print results.

The text layout functions 'block print', 'centering' and 'right-justified' cannot be used in conjunction with 2-byte characters.

## **Character pitch (HMI)**

Epson ANSI emulation

The character pitch currently set (10, 12 or 15 CPI) will be used when character codes are transferred from the 1-byte character range. The character pitch will be doubled accordingly for Chinese characters (6, 6 or 7.5 CPI). When the attributes 'elongated print' or 'condensed print' are used, the character pitch is multiplied with the factor of 0.5 or 2.

The character set enabled by the operating panel selection will be active after power-on. This presetting can be superseded by the control command shown in the following table.

# **Pre-setting of the Character Set ESC [ n \$ q**

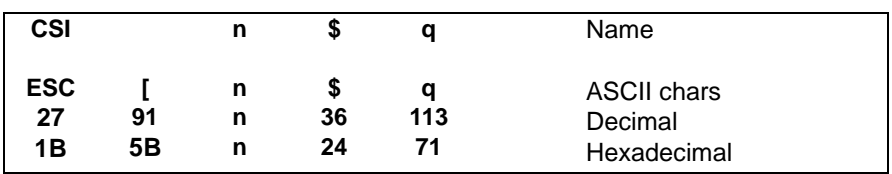

Parameter n:

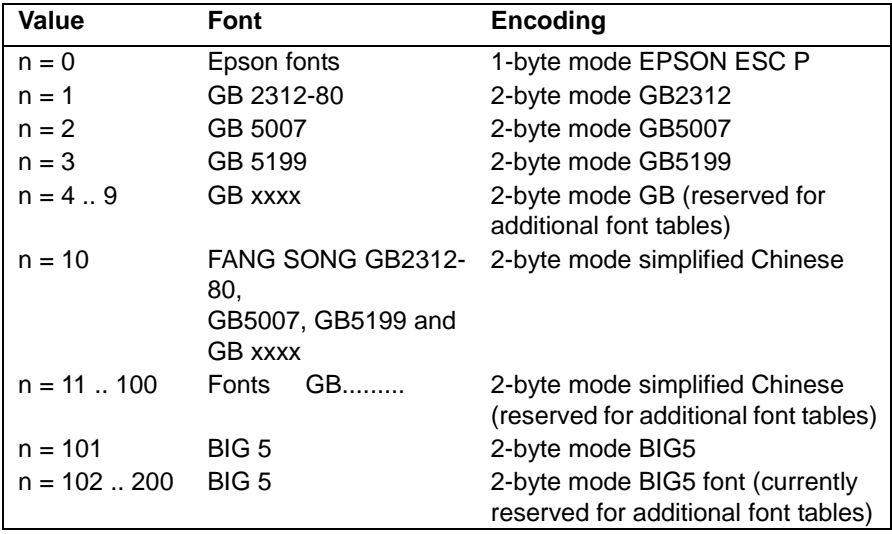

# **Specific Operating System Dependencies**

# **Windows NT Drivers**

The document printer is delivered with drivers for the operating systems Windows 95/98/NT/2000/XP.

If the document printer is to be connected to a computer with the operating system Windows NT/2000/XP using a serial interface, the following special feature must be observed:

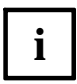

If one of these printer drivers has been installed, other applications can no longer directly address the serial interface assigned.

In this case the Windows print spooler blocks the interface.

# **Appendix**

# **Command table**

## **Command table for Epson ANSI emulation**

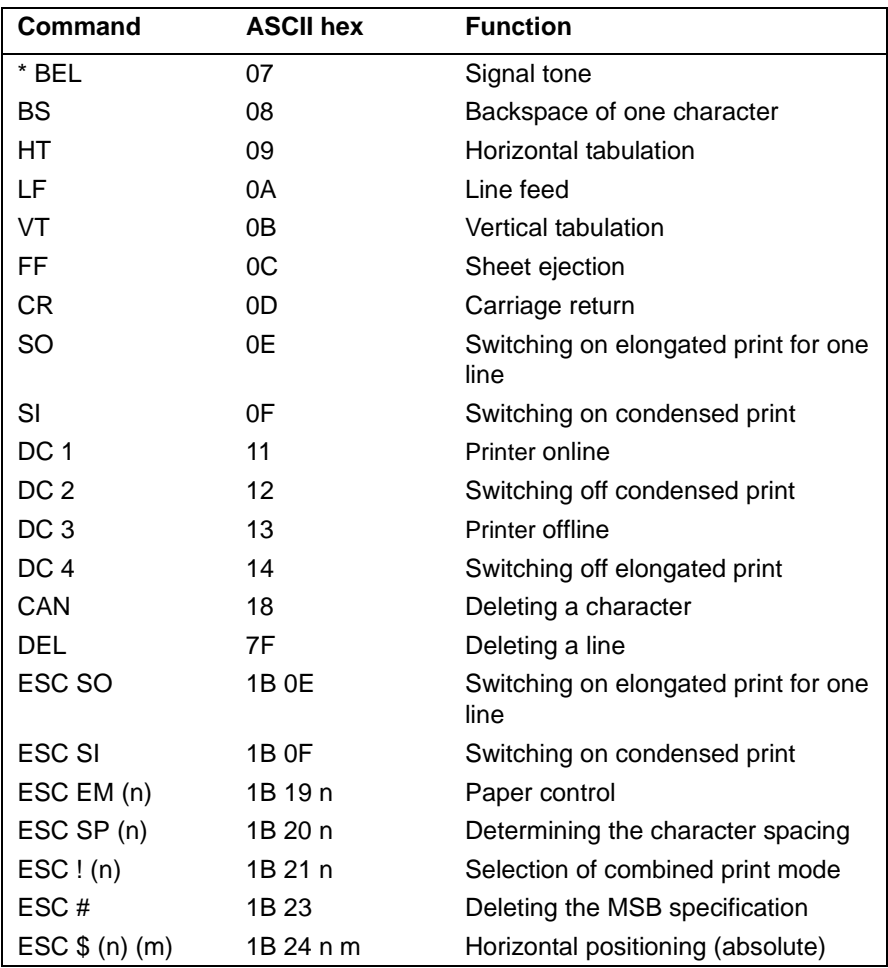

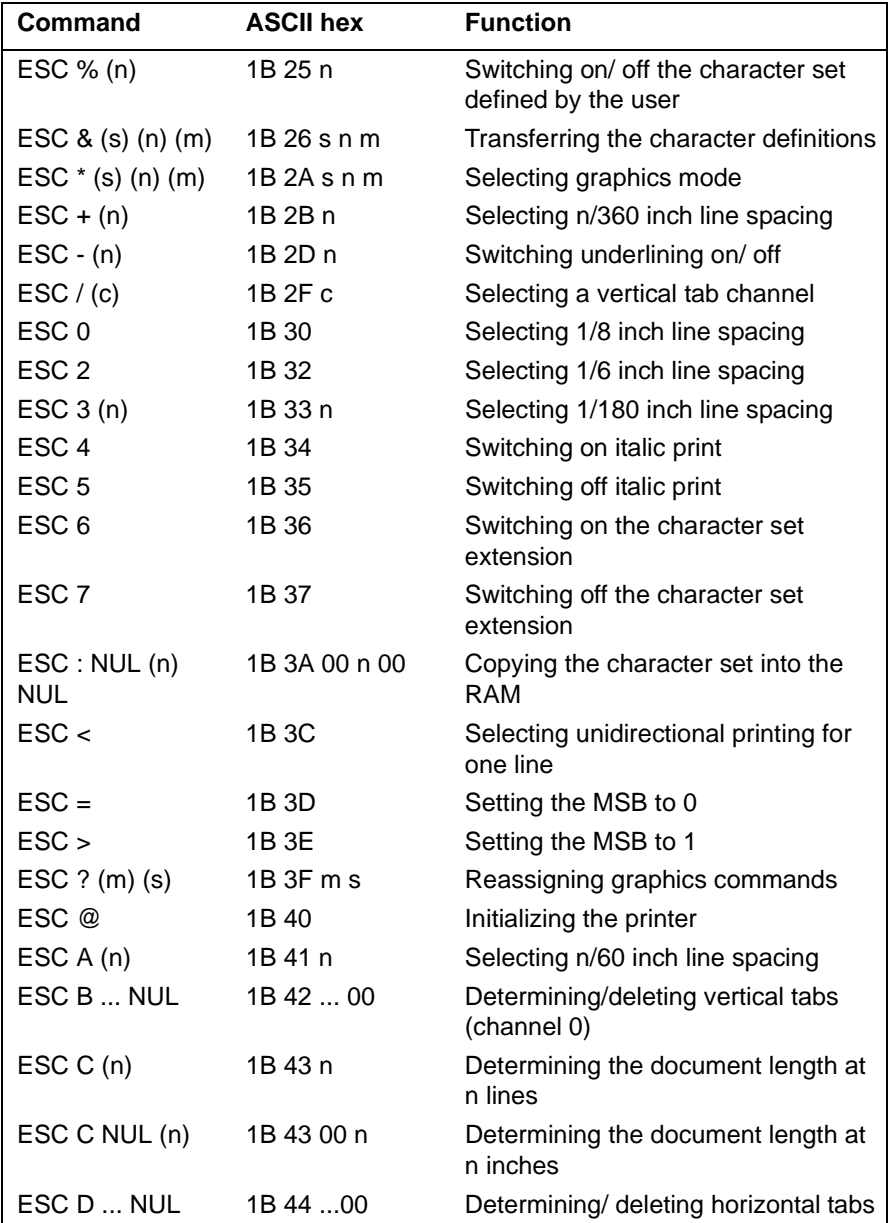

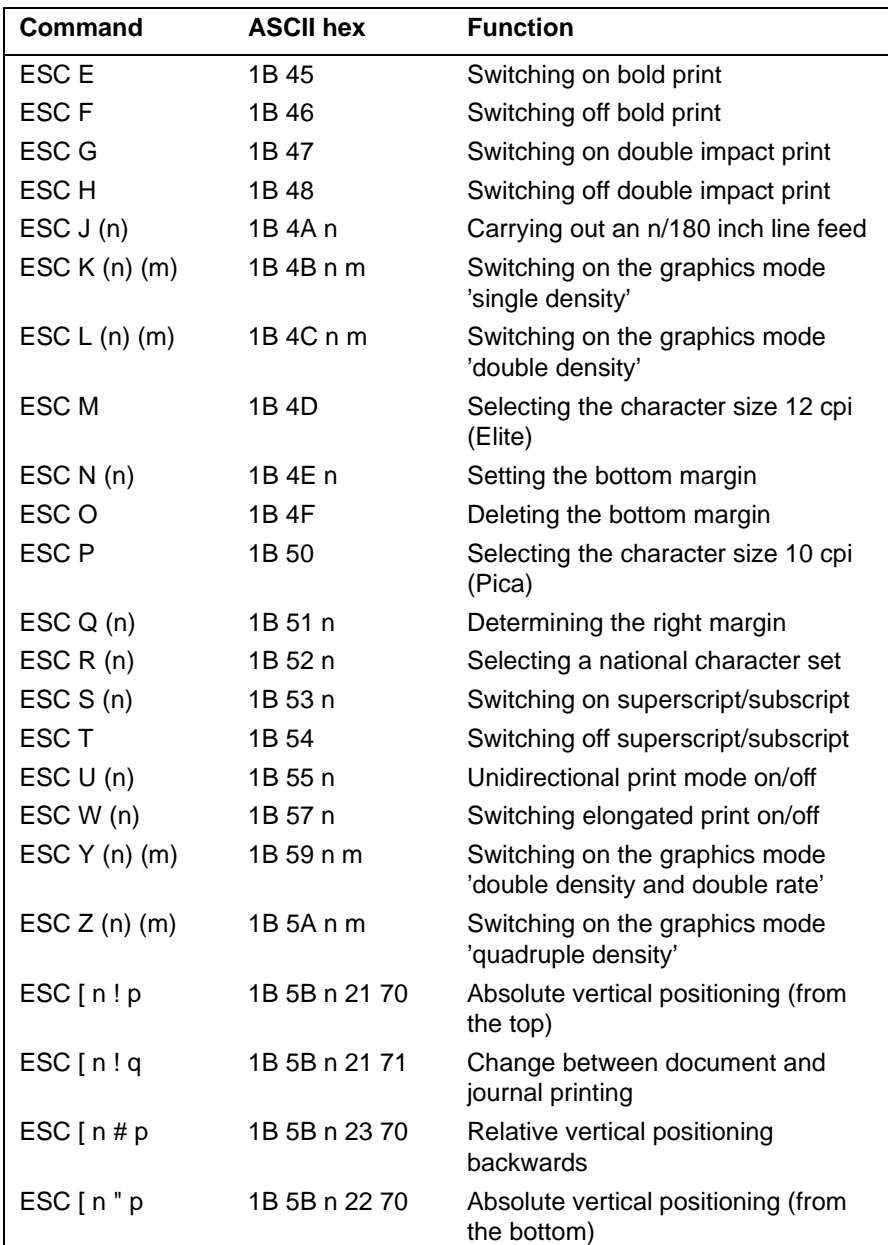

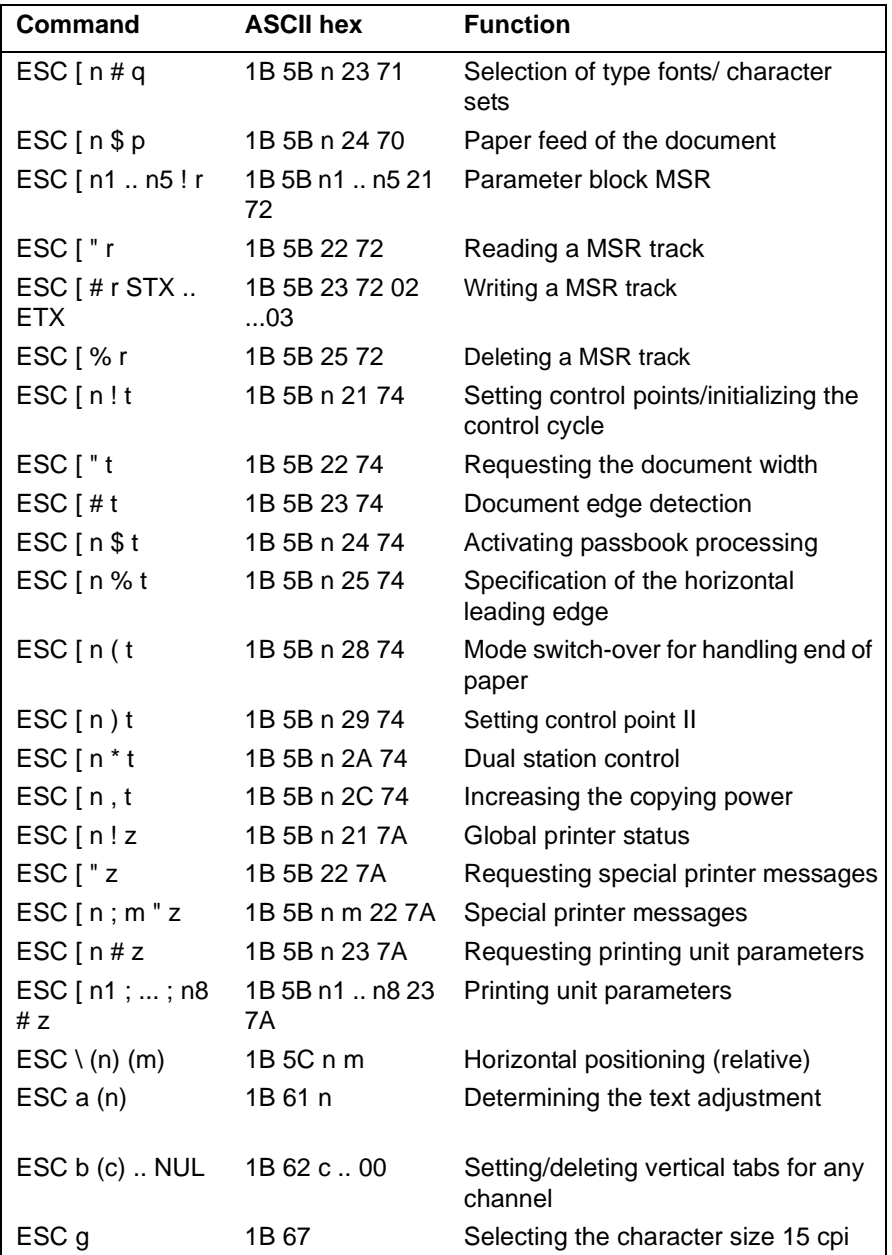

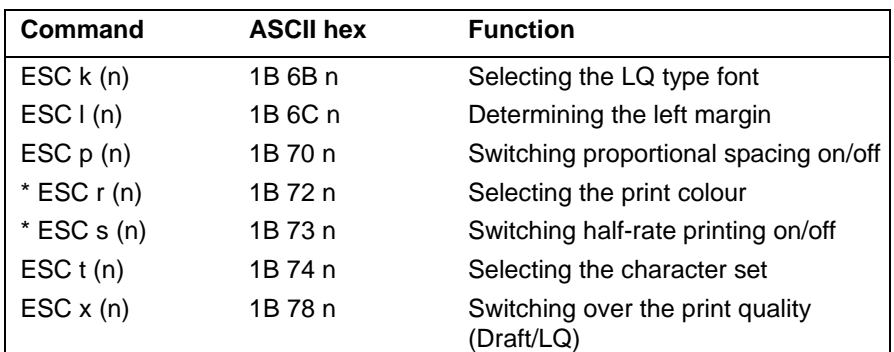

\* = Non-executable commands

If a command is non-executable (dependent on the configuration), hardware specific commands will be ignored.

# **Definition of barcode printing for T5023**

### **Escape sequence**

The definition for barcode printing is:

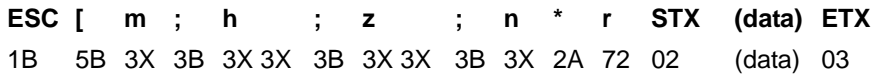

Prints barcode according to the characteristics defined by the following parameters. The ';' separates the parameters. The final code ('\*' 'r') closes the parameter part. The barcode data is enclosed with STX (start of text) and ETX (end of text).

The values in the parameter part are listed below. **Only the listed values are valid!** The range of every parameter is 1 to 4 digit. For example 5 can be send as 5, 05, 005 or 0005 and has allways the same value.

## **Barcode type**

The parameter 'm' defines the following barcode types:

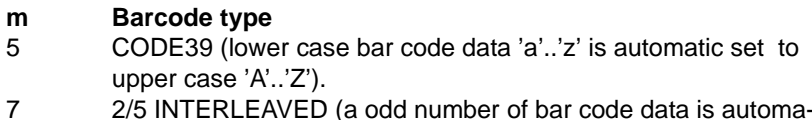

7 2/5 INTERLEAVED (a odd number of bar code data is automatic filled with a leading zero).

If one wrong data found in barcode data, nothing will be printed and the printer shows 'wrong order'.

## **Barcode height**

The parameter 'h' defines the barcode height:

## **h Barcode height**

- 00 DEFAULT (at least 5 mm or 15 % of Barcode length [\*\*]).
- 01 10 Height as number h of passes [\*]

### **Barcode zoom coeffizient**

The parameter 'z' expresses the horizontal zoom coefficient in decimals. The following values are allowed:

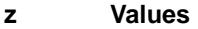

00-09 Ignored values

10-34 Acceptable values (10 = basic width. 15 is 1.5 \* basic width, 20 is double width, etc.)

### **Human readable line**

The parameter 'n' comprising one byte, enables or disables plain language printing of the barcode ('Human Readable Line' - H.R.L.) in the lower part:

- **n Human Readable Line**
- 0 Disabled
- 1 Enabled

'Human readable' characters are printed with the OCR-A font, where no zoom factor is applied.

## **Printposition**

- horizontal: the horizontal position ist the beginning of white area. This area is at least 10 times of small barcode line [\*\*] and depends of the zoom-factor.
- vertical: the vertical position ist the baseline of text (needle 20).

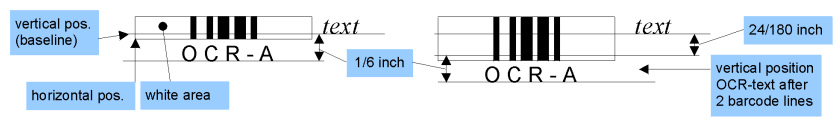

The print position after bar code printing is the left margin of last printed line.

- $[*]$  One pass = 8/60" at 24 pin
- [\*\*] Specification EN 800 (code 39) / 801 (Interleaved 2 of 5)

## **Loader commands**

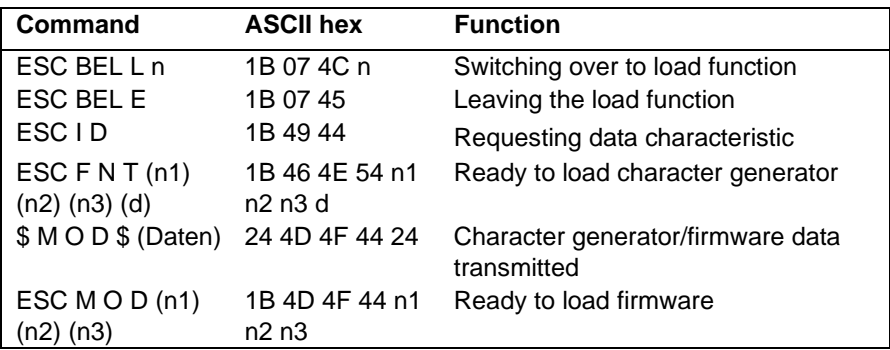

# **E-Journal commands**

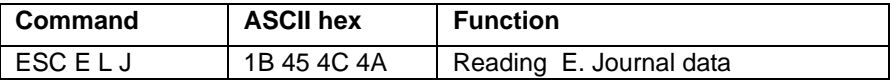

# **Character Sets**

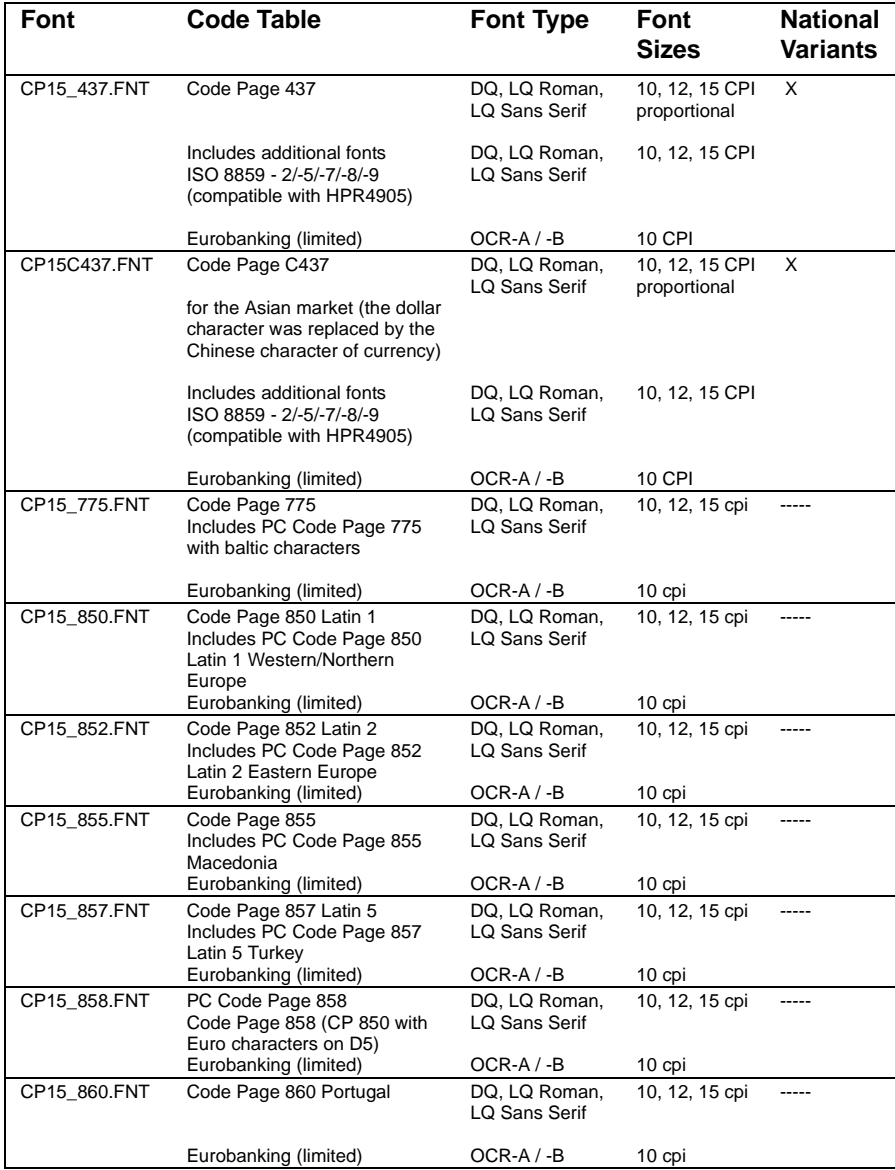

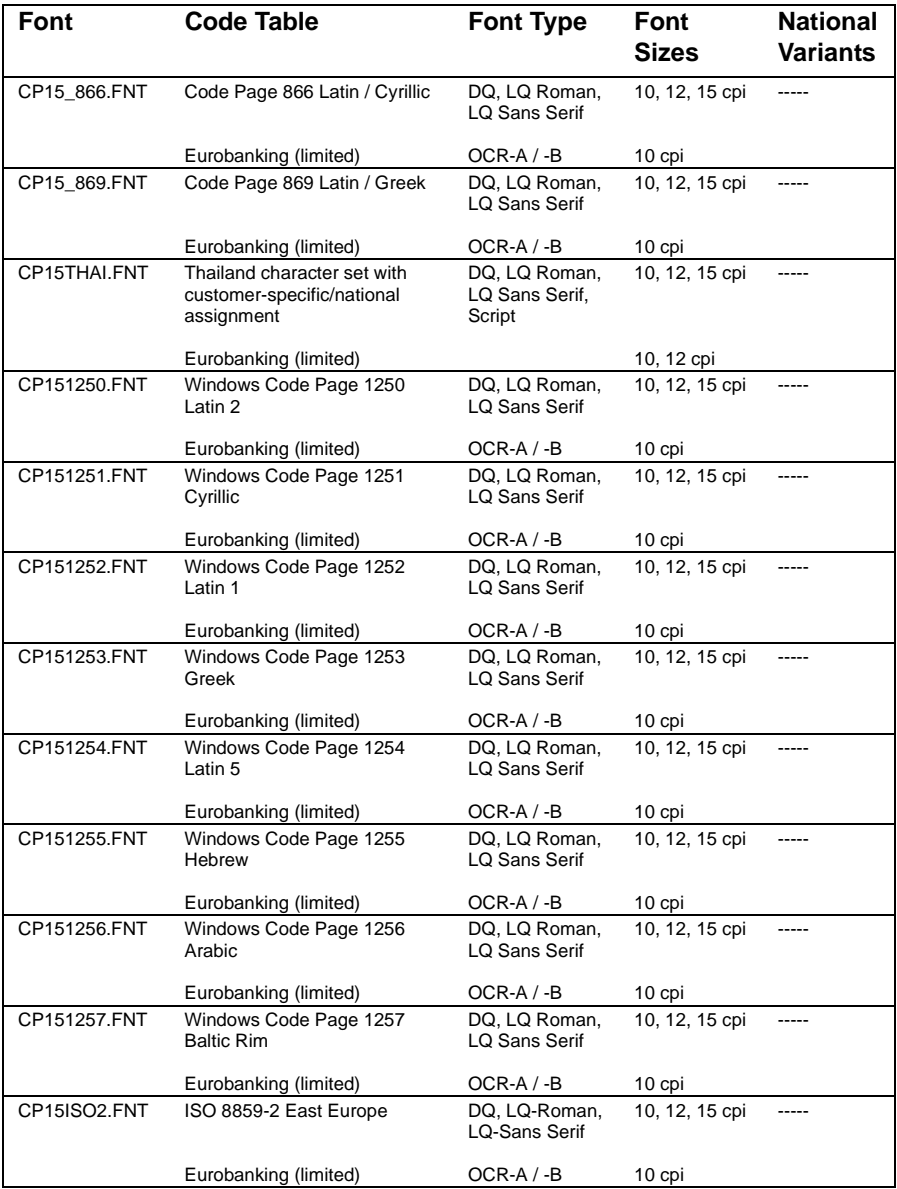

# **Code Page 437**

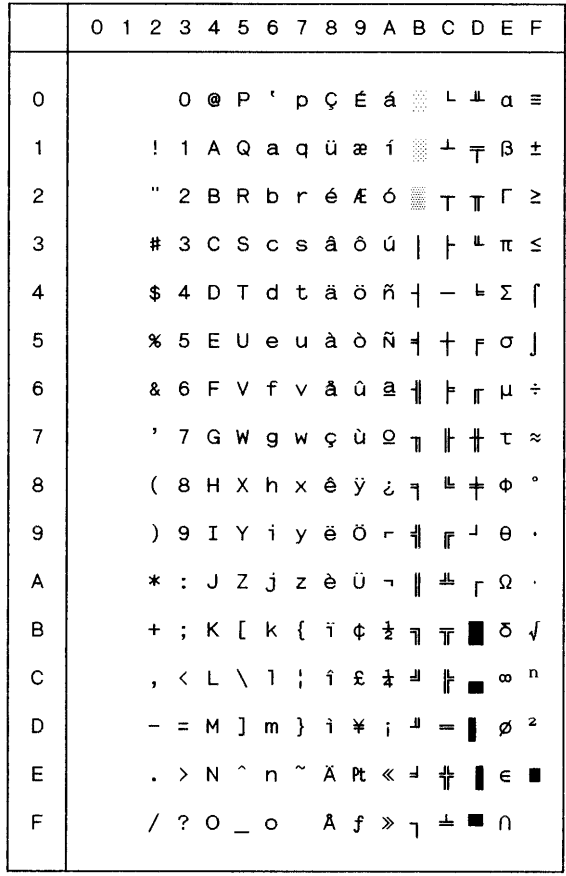

# **ISO 8859-2 Latin No. 2**

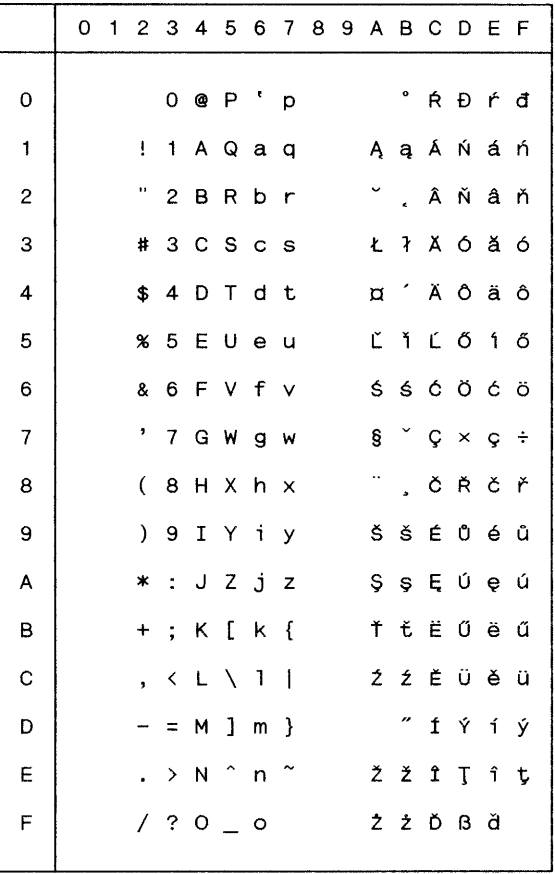

# **ISO 8859-5 Cyrillic**

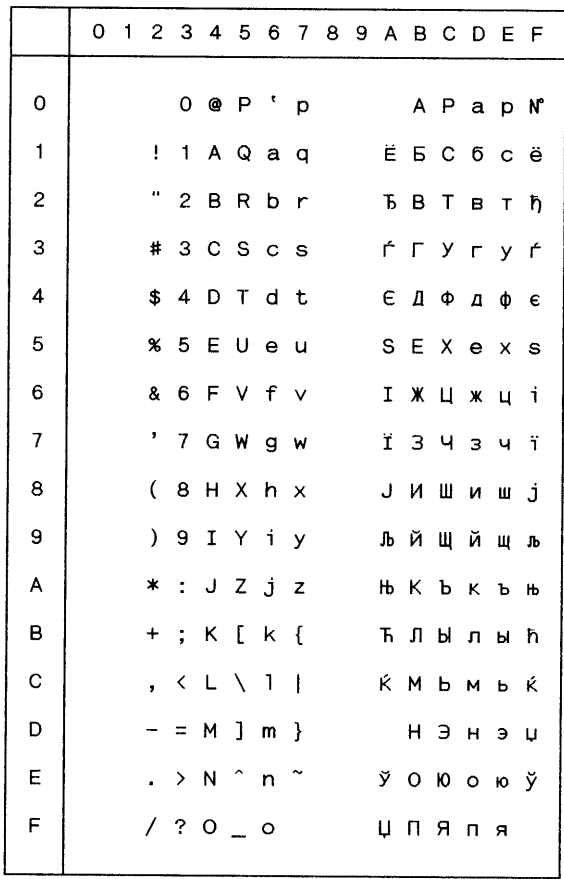

# **ISO 8859-7 Greek**

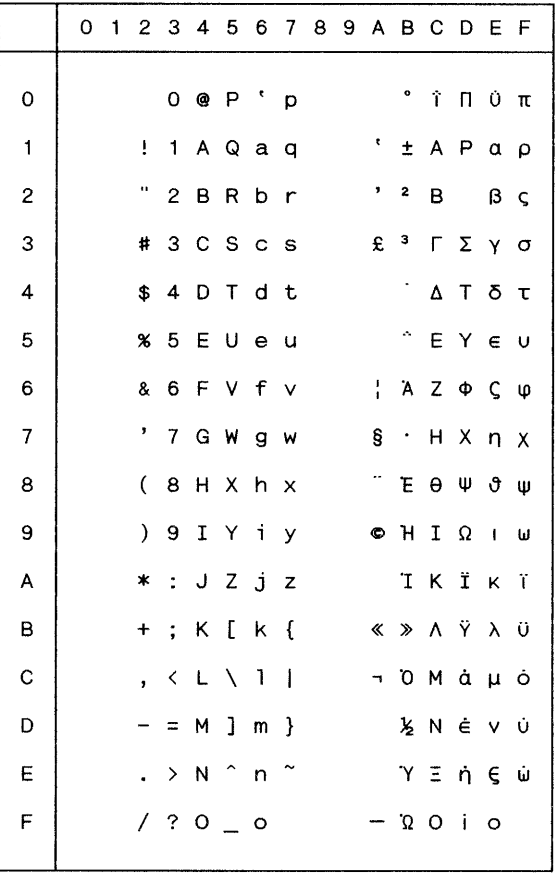

## **ISO 8859-8 Hebrew**

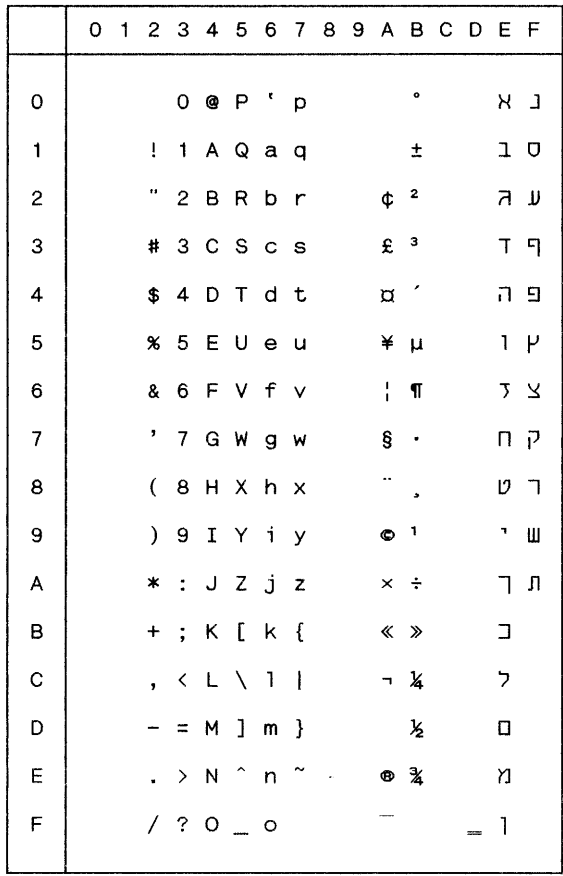

# **ISO 8859-9 Latin No. 5**

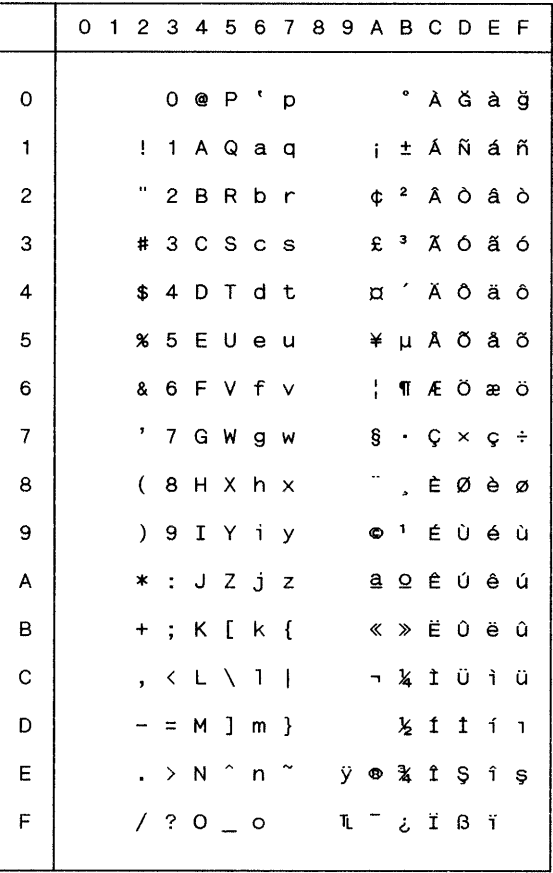

# **ISO 8859-15**

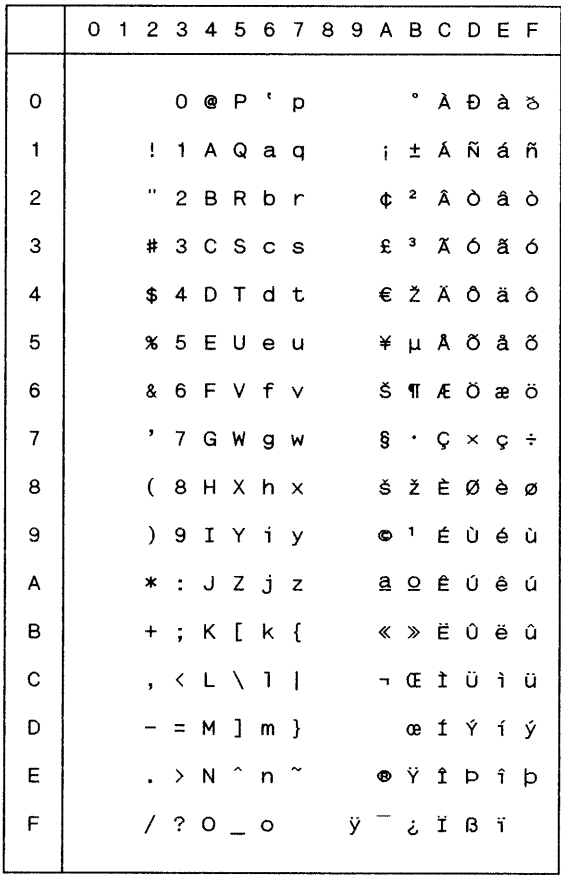

## **Character Sets** Appendix

# **OCR-A**

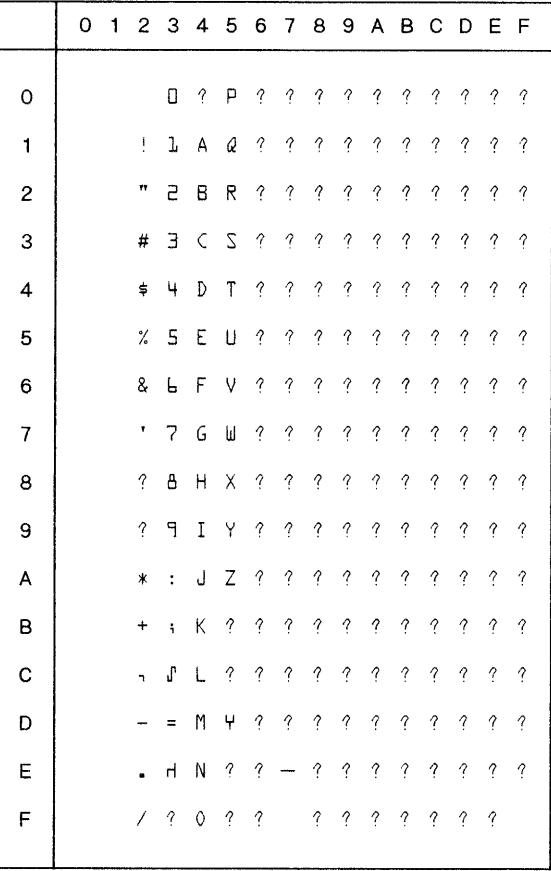
## **OCR-B**

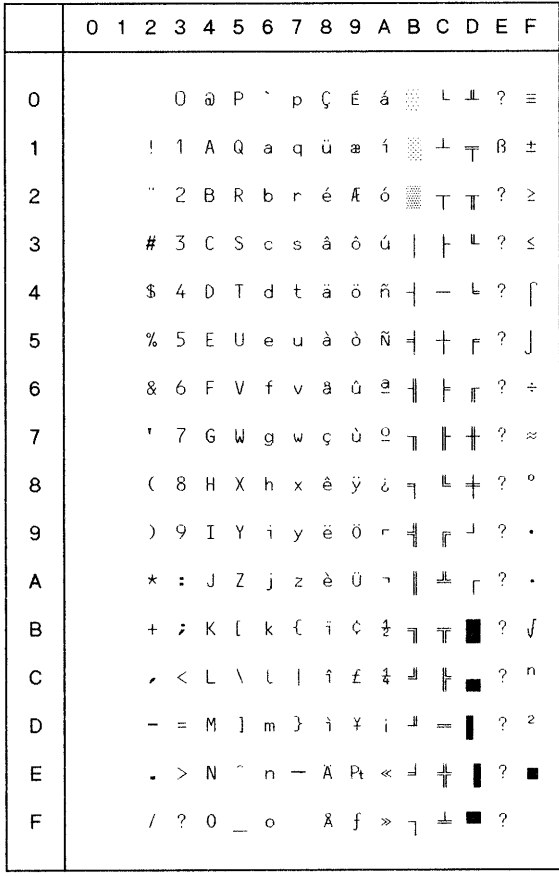

## **Code Page ISO 2**

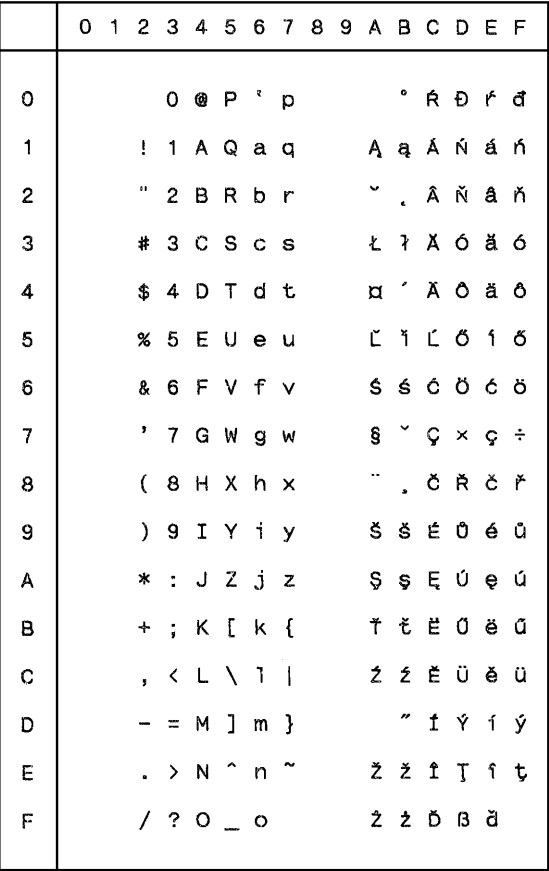

## **Code Page 775 Latin / Baltic**

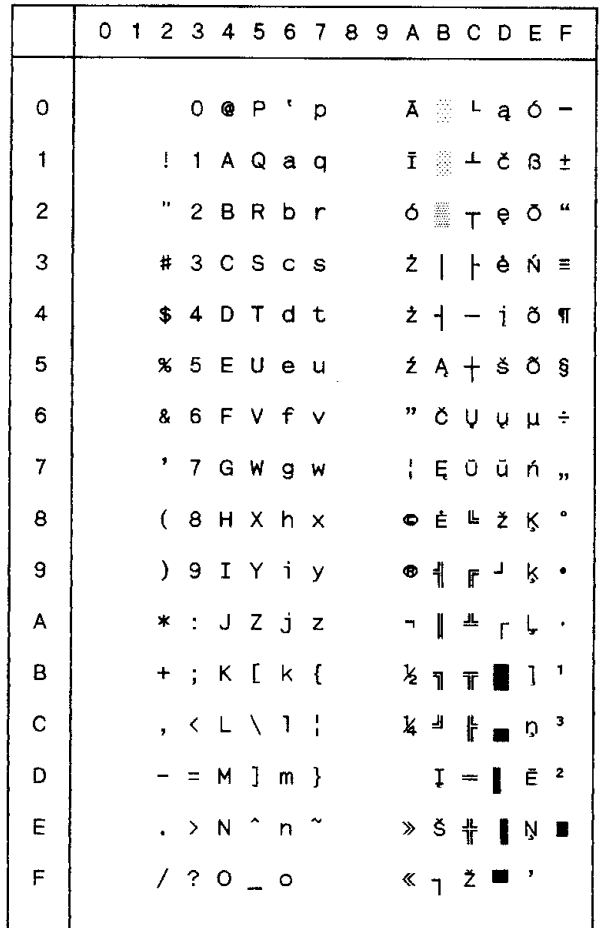

### **Code Page 850 Latin 1**

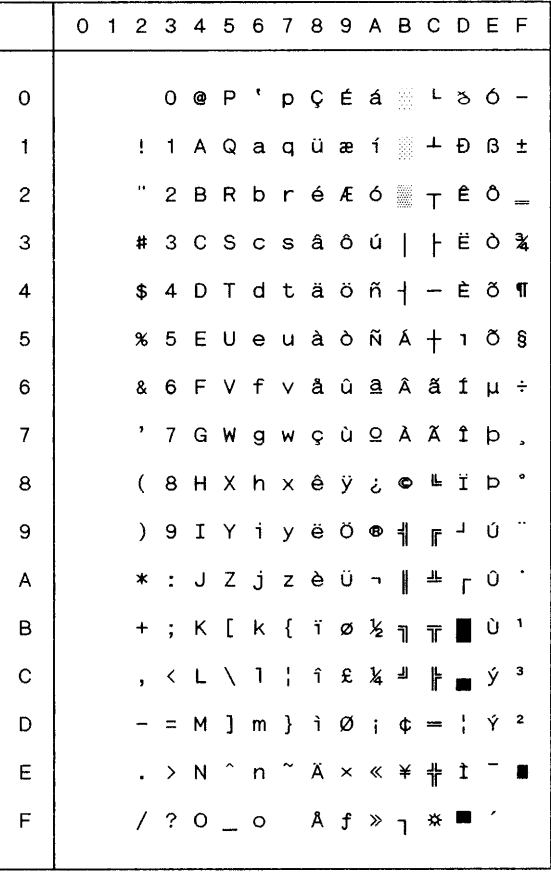

## **Code Page 852 Latin 2**

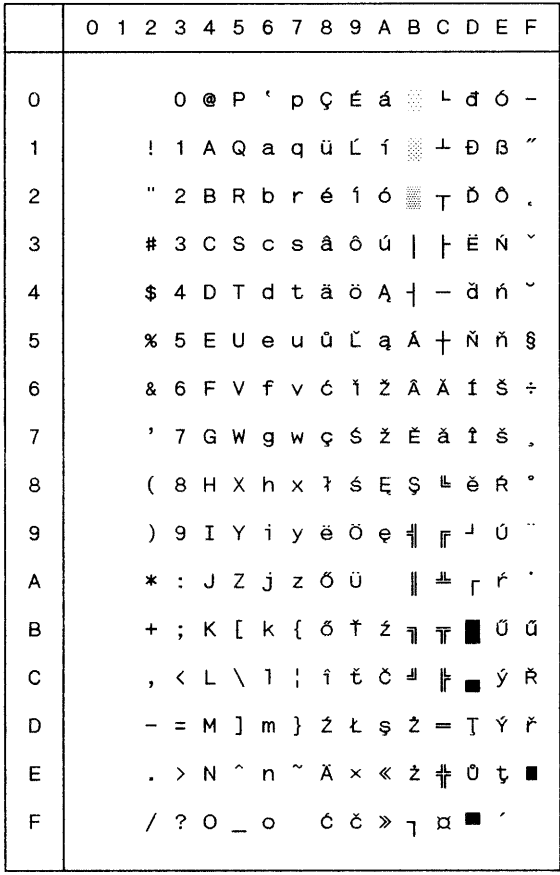

# **Code Page 855**

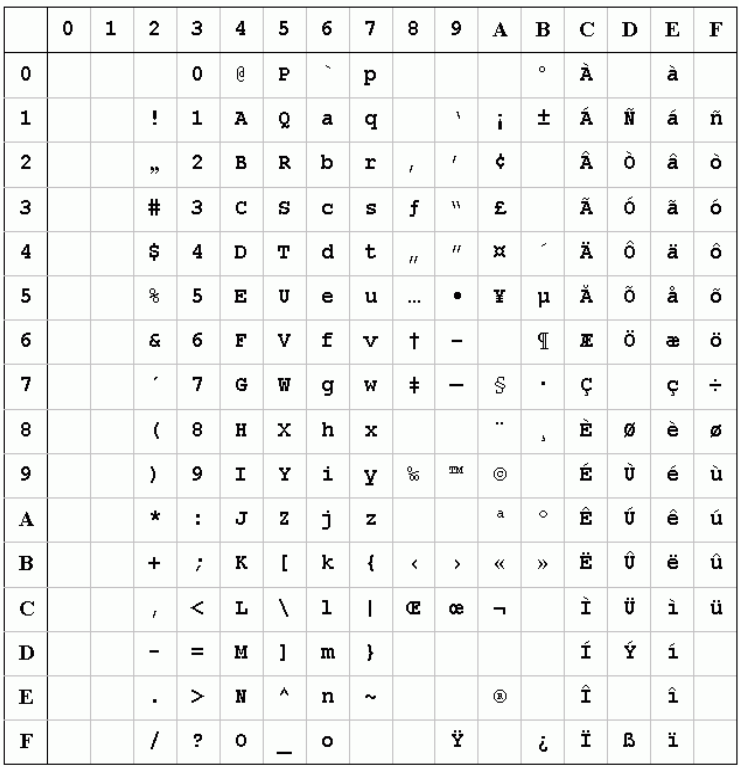

## **Code Page 857 Latin 5**

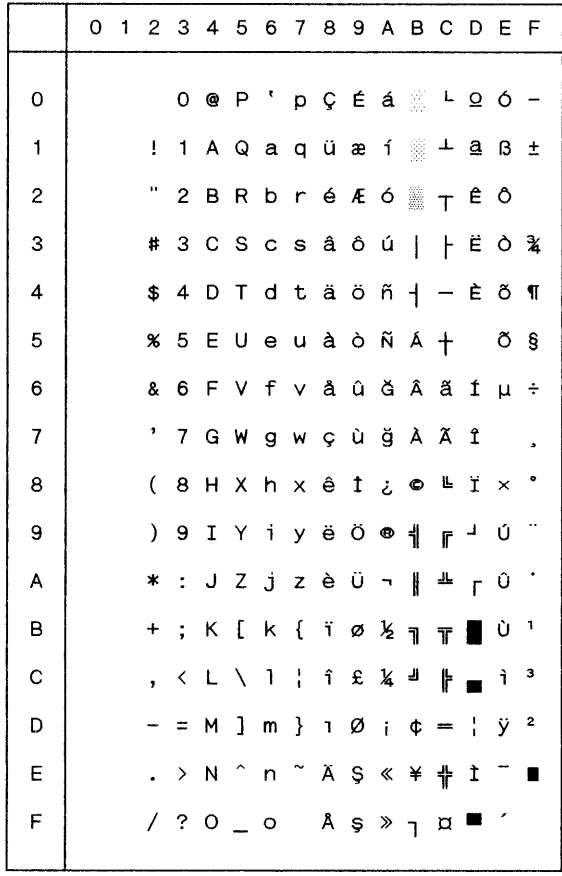

## **PC Code Page 858**

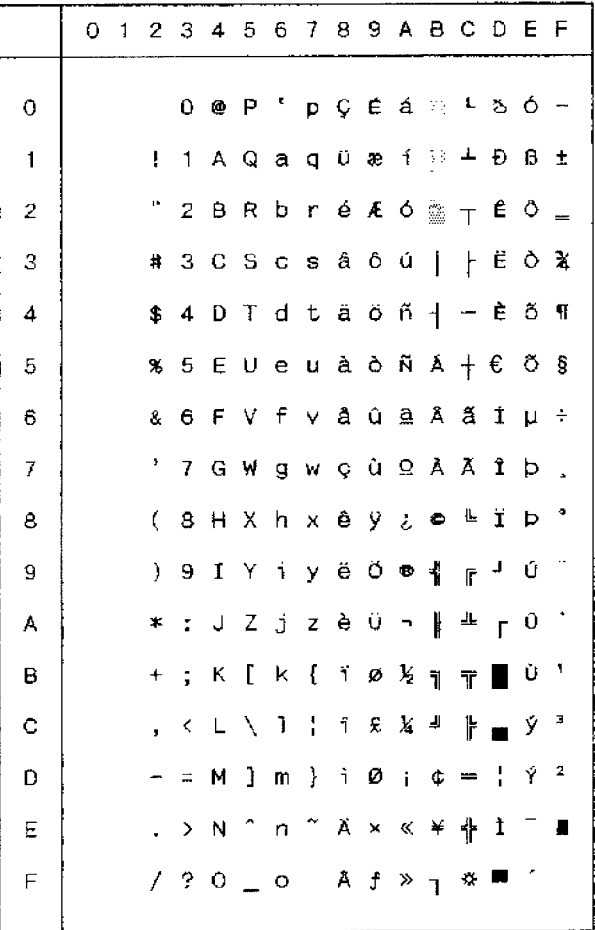

## **Code Page 860 (Portugal)**

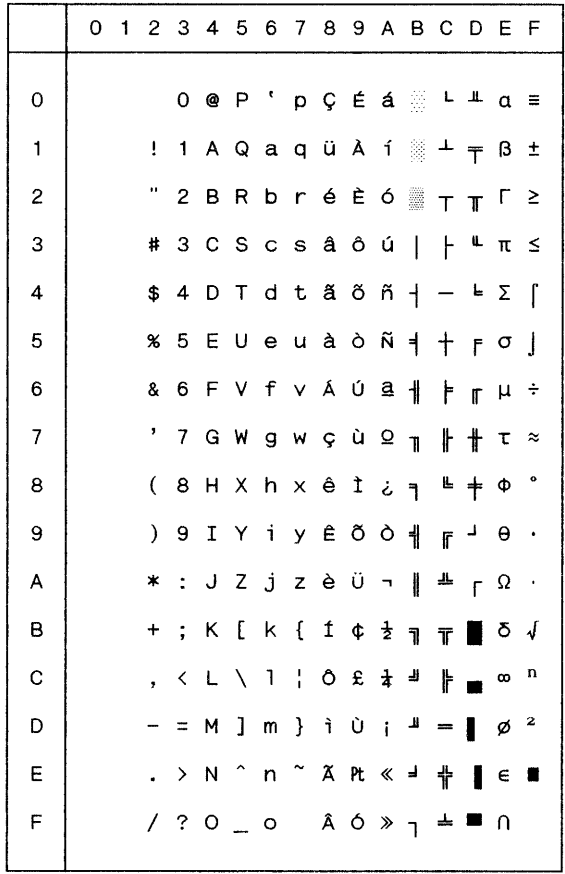

For addresses  $00<sub>h</sub>$  to  $7F<sub>h</sub>$ , see Code Page 437.

# **Code Page 866 Latin/Cyrillic**

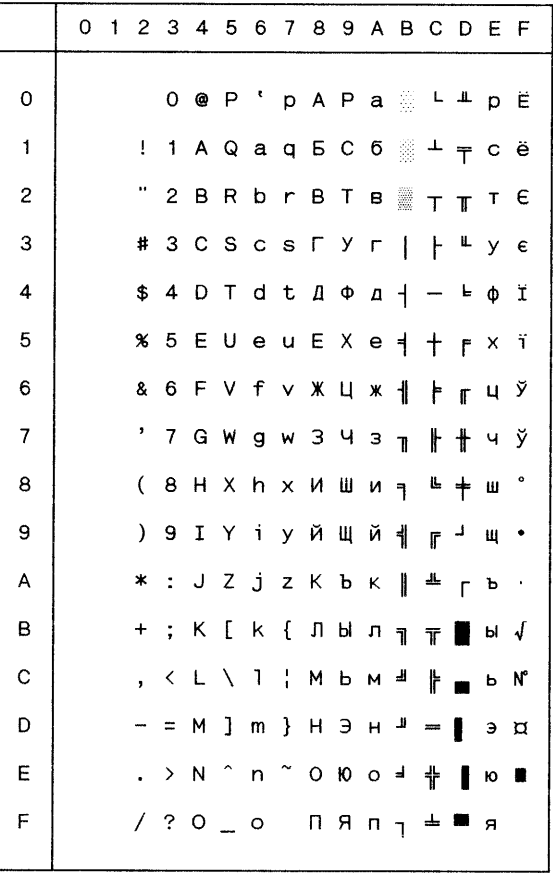

### **Code Page 869 Latin/Greek**

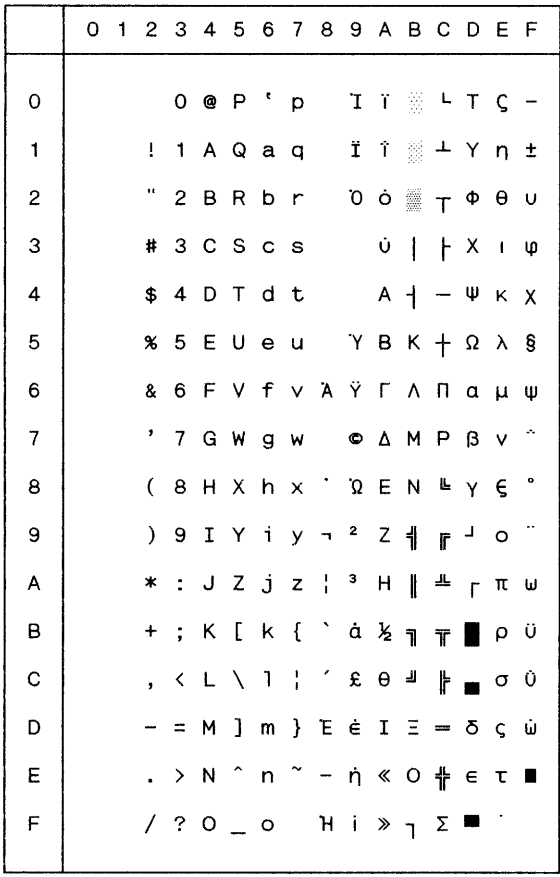

### **Thailand Character Set (customer specific)**

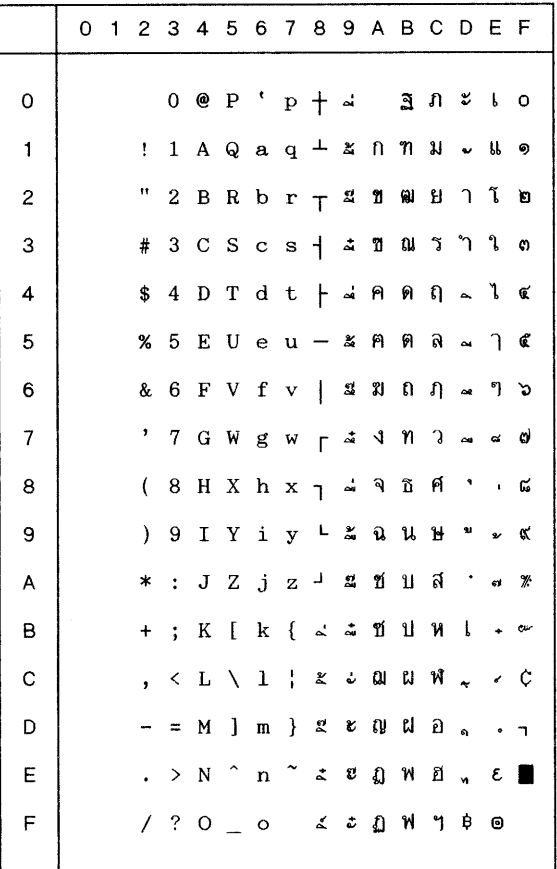

# 550 ThaiRoman # 553 ThaiDQ # 560 ThaiScript

The customer specific character set can **only** be controled with the font number and the respective ESC sequence (see the section "Selection of type fonts/ character sets" in the chapter "Additional commands").

### **1250 Windows Latin 2**

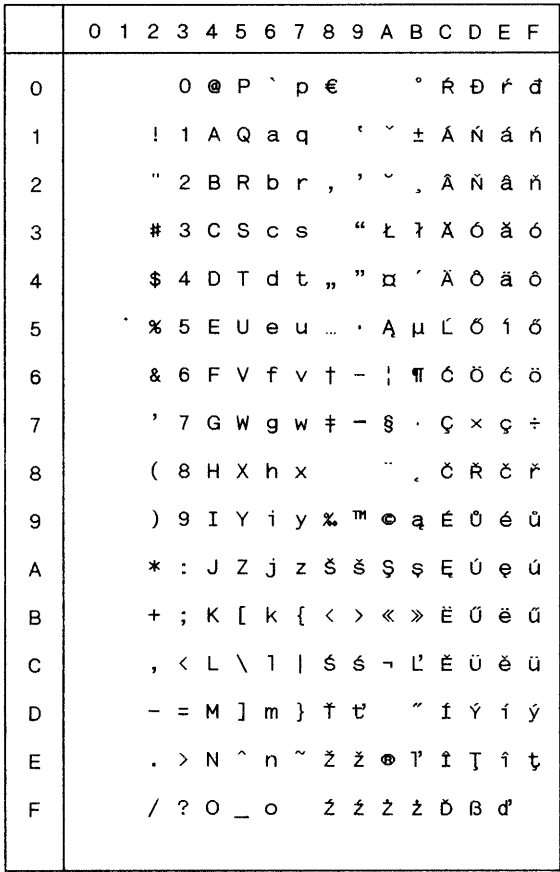

## **1251 Windows Cyrillic**

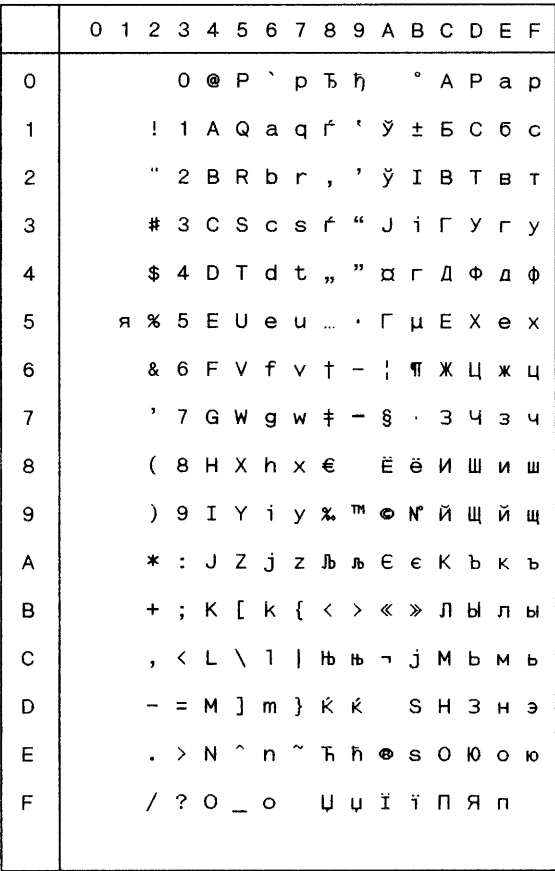

### **1252 Windows Latin 1**

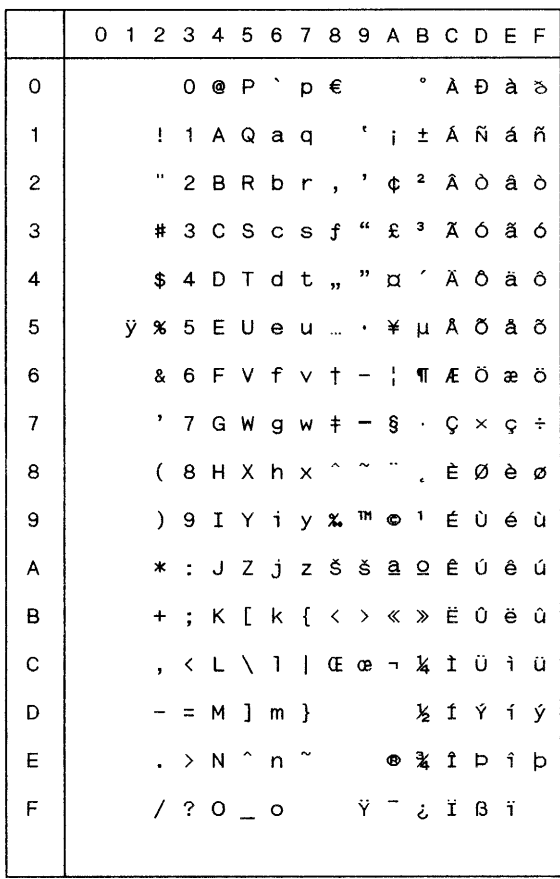

### **1253 Windows Greek**

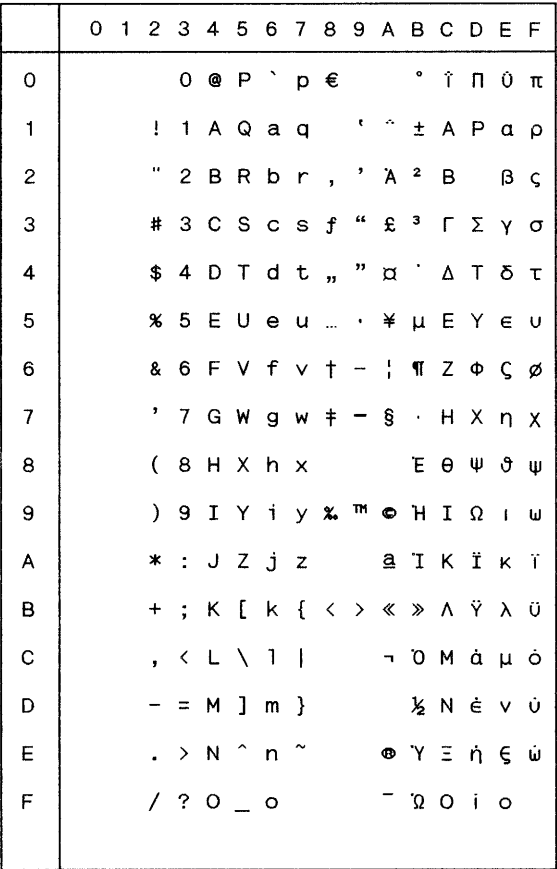

### **1254 Windows Latin 5**

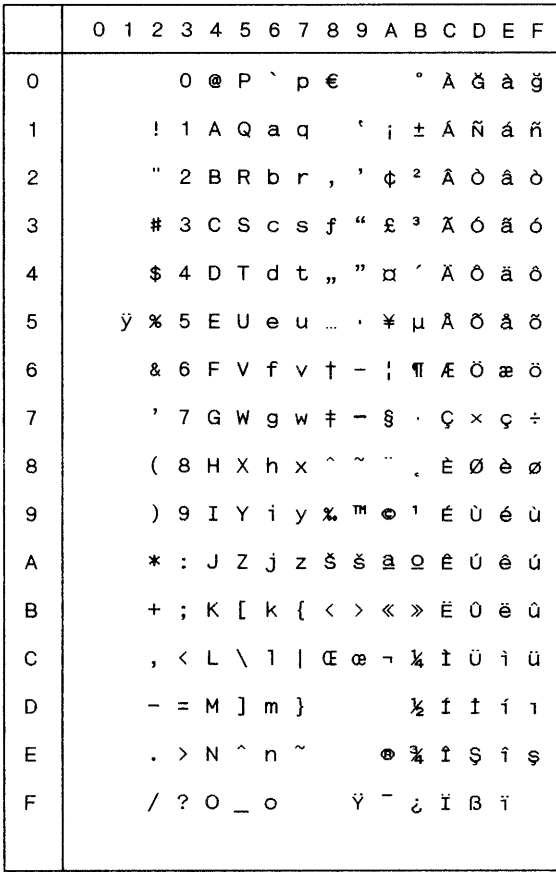

### **1255 Windows Hebrew**

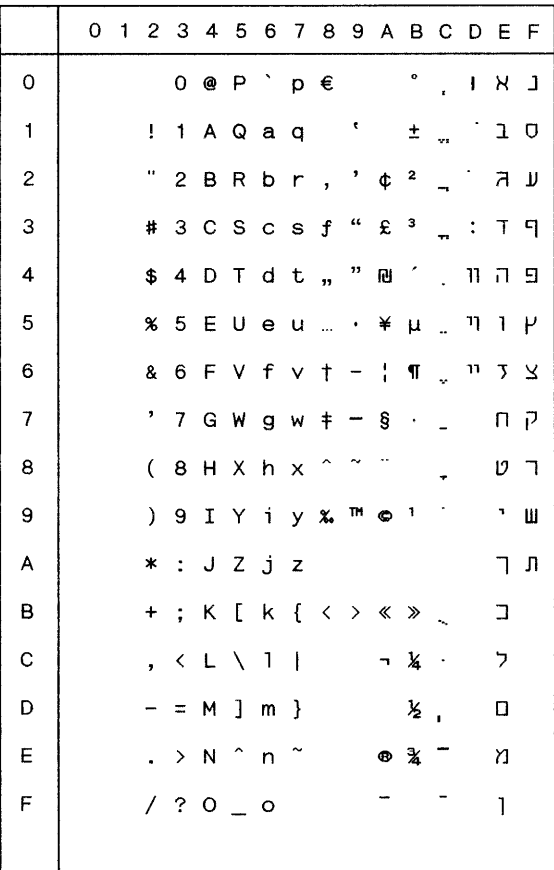

### **1256 Windows Arabic**

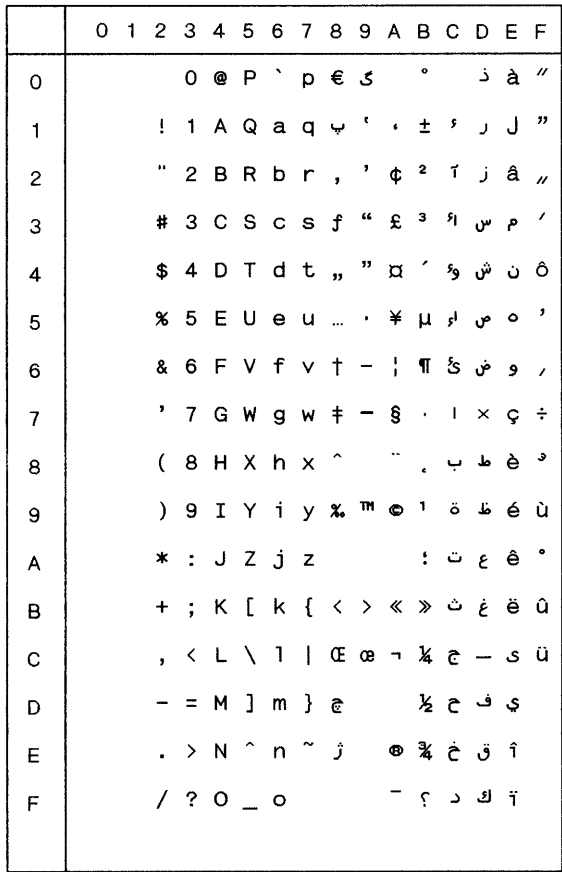

### **1257 Windows Baltic Rim**

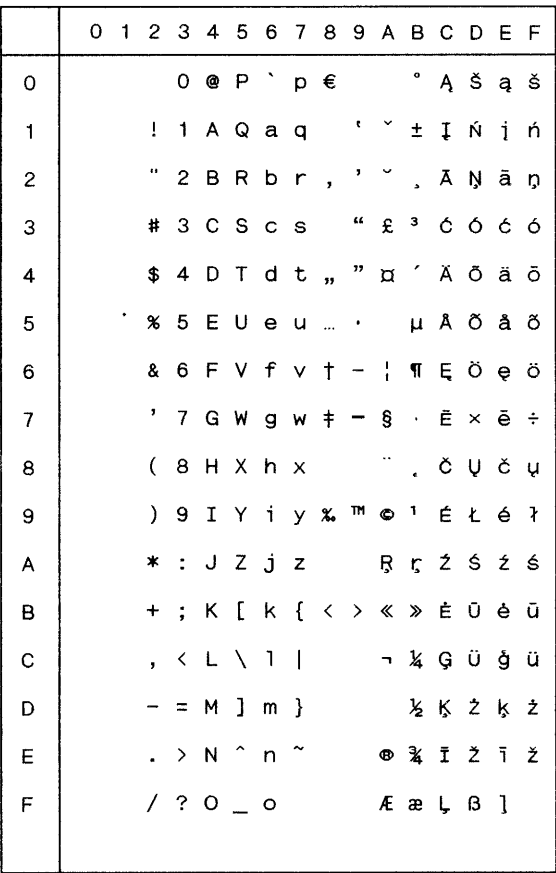

## **Chinese Characters in the Passbook/Document Printer**

### **Printer: One-byte mode**

#### **ESC [ 0 \$ q**

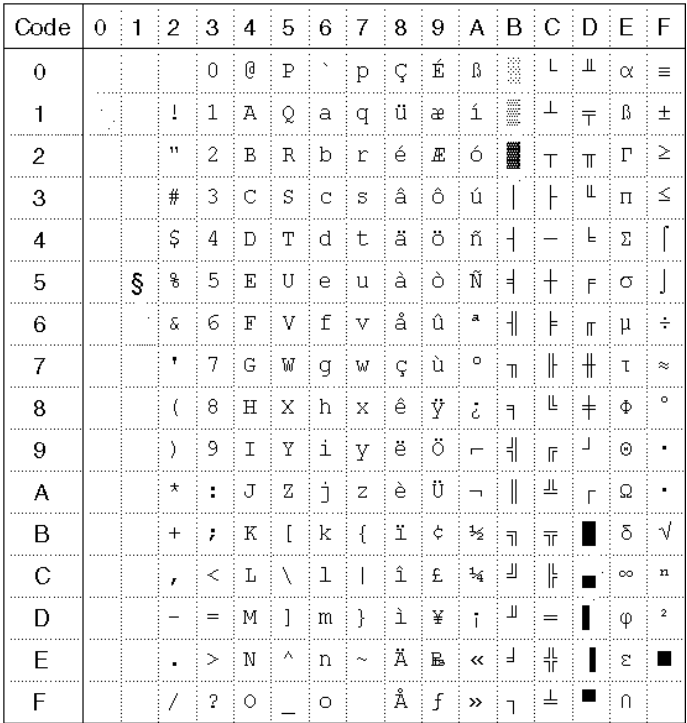

### **Printer: Two-byte mode**

#### **GB xxxx encoding**

#### **ESC [ n \$ q n = 1 ... 100**

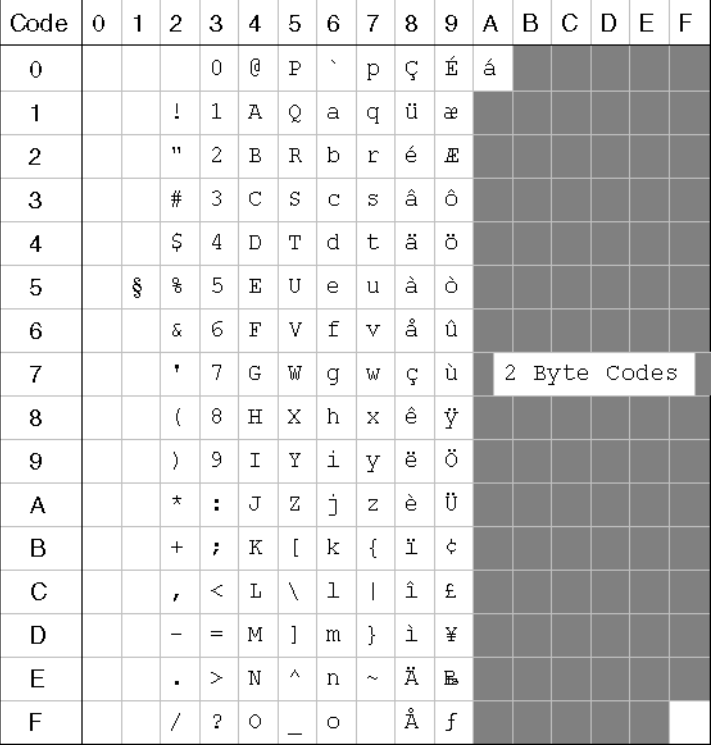

#### **BIG 5 encoding**

#### **ESC [ n \$ q n = 101 .....200**

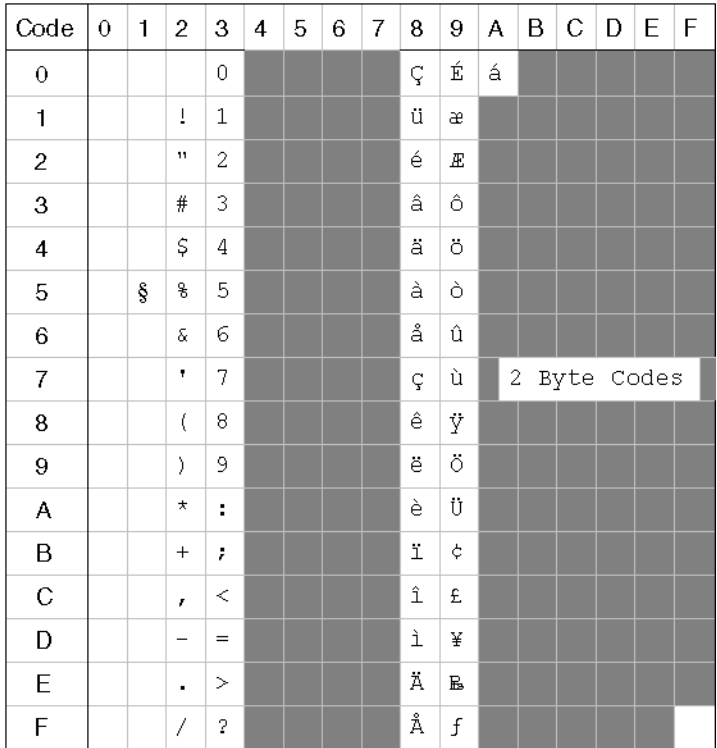

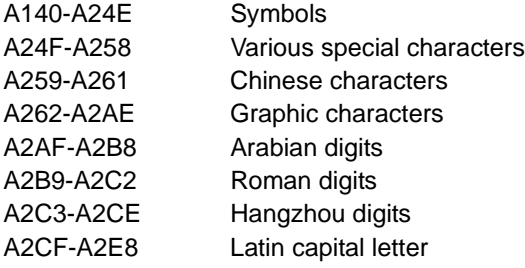

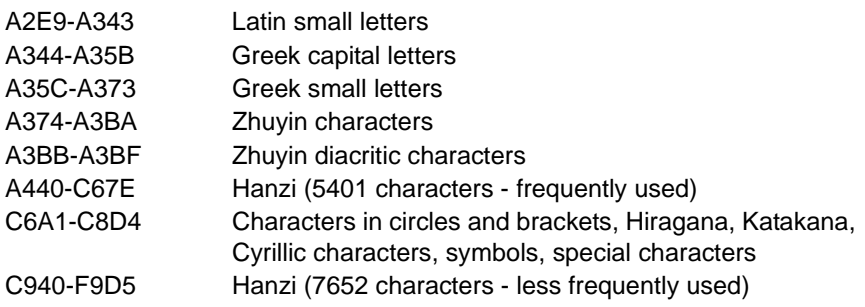

#### **Structure of the character generator**

The Asian font file has the following structure:

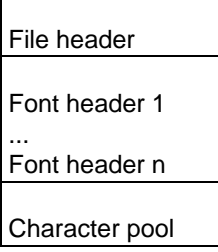

 $\blacksquare$ 

#### **File header**

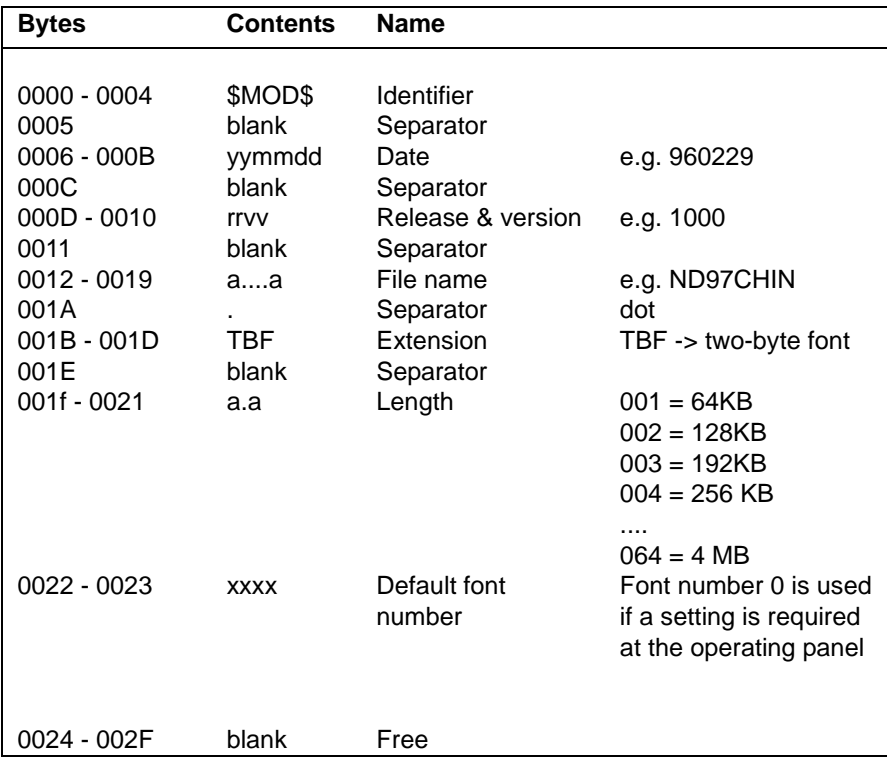

#### **Font header**

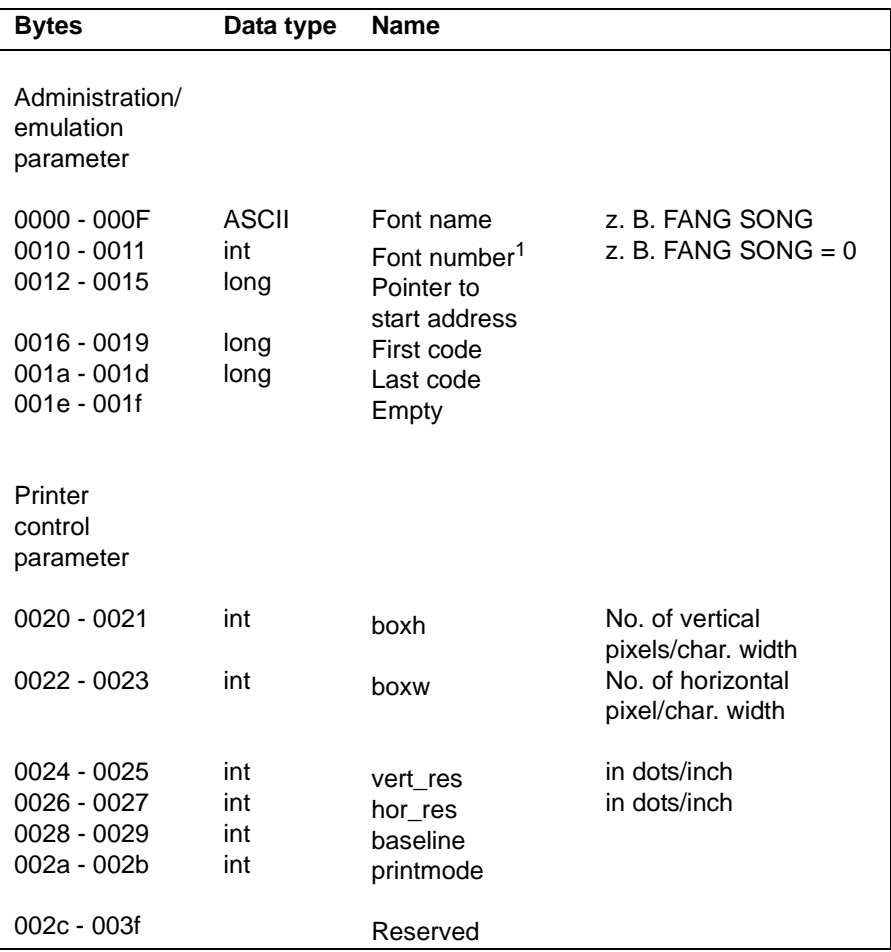

1. see section "Font number"

#### **Structure of the character generator**

The font file contains information about the individual characters in sequential order.

72 bytes are available to represent one character.

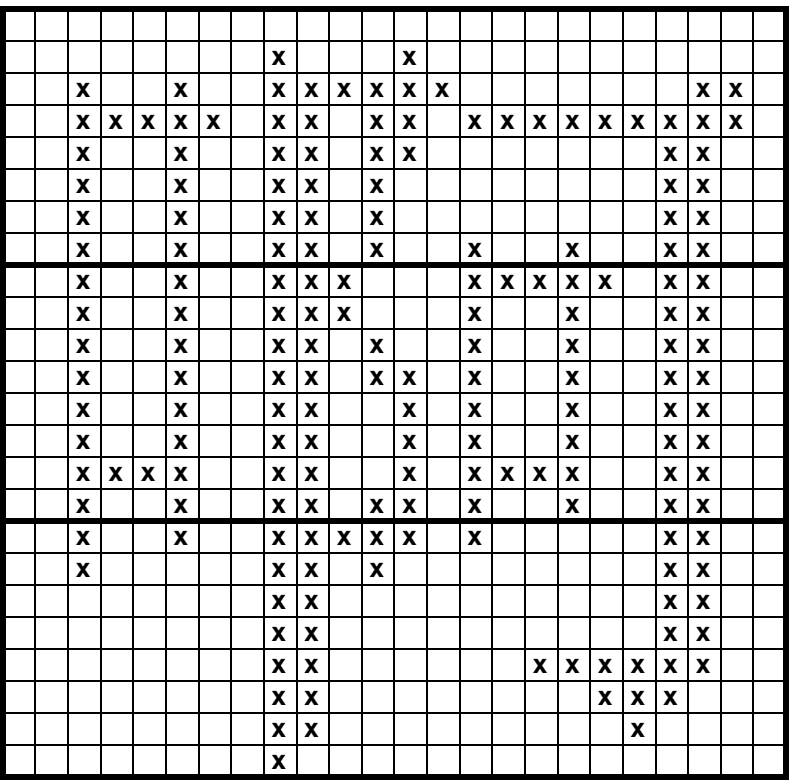

Example: GBxxxx FANGSONG character B0/A1<sub>hex</sub>

Column information:

00 00 00, 00 00 00, 3f ff e0, 10 02 00, 10 02 00, 3f ff 80, 10 00 00, 00 00 00, 7f ff ff, 3f ff fe, 20 c0 80, 3f 31 c0, 78 1f 80, 20 00 00, 11 ff 80, 10 82 00, 10 82 08, 11 ff 08, 10 80 0c, 10 00 0e, 1f ff fc, 3f ff f8, 00 00 00, 00 00 00

### **GB 2312-80 / GB 5007 / GB 5199**

The character set Guo Biao (GB) 2312-80 is a static 2-byte code for the People's Republic of China. it contains a total of 6763 characters and forms the basis set for the simplified Chinese. In addition to the Chinese Characters the character set Guo Biao includes the Latin, Greek and Russian alphabet, Japanese and Korean characters, and symbols and line elements.

The character sets GB 5007 and GB 5199 use partially different characters in the address area  $A1/A1_{\text{hex}}$  to A9/FE<sub>hex</sub> than the character set GB2312-80. The character pool and the addressing of the Chinese characters are, however, identical.

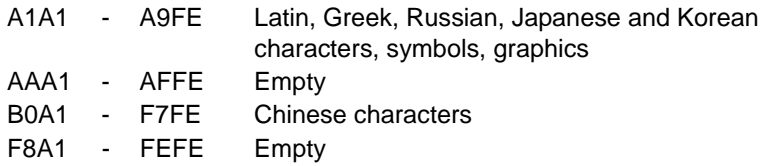

#### **Font type**

The font type FANG SONG is used to represent the Chinese characters on the address area B0/A1 $_{\text{hex}}$  to FE/ FE  $_{\text{hex}}$ .

### **Font number**

The font numbers ranging from 0 to 100 are provided for the fonts with the character addresses A1A1  $_{hex}$  to FEFE  $_{hex}$  (GB-XXXX).

The font numbers 101 to 200 should be used for character sets with an extensive addressing which may not be sequential (BIG5).

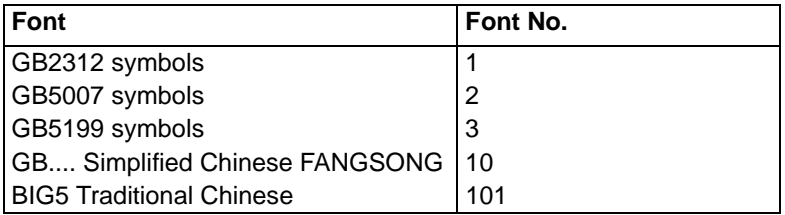

### **Available Character Generators for the document printer**

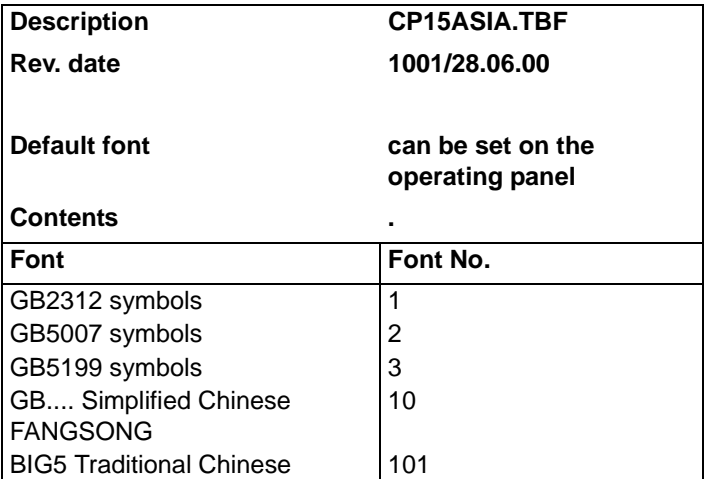

## **IBM Emulations**

### **IBM 4722 Emulation**

The passbook and document printer emulates the IBM 4722 printers model 1, 2, and 3. The functions of the printer model 3 are accessible only if a special protocol is used on the RS232 interface. The other modules can be operated without protocol and/or via the external interface.

The control sequences for the IBM printer 4712 are ignored.

#### **General**

The selection of the model 3 emulation is done by setting the emulation type 'IBM 4722'.

This setting automatically enables the RS232 interface with the 4722 protocol.

#### **Interface 4722 protocol**

A CRC check and a check of the transmit and status sequence bits are not carried out (message type byte).

The interface parameters are set to fixed values (except for the baud rate): 8 bits, no parity, 2 stop bits.

The setting SW 7 with/without acknowledgment handshake is made in the menu Interface Handshake DTR / XON-OFF.

#### **Emulation**

The acknowledgment of the print jobs is supplied 'n' lines before their execution to achieve a higher system performance. The data stream associated with the common error messages EJECTED and/or NO\_PAPER is, however, acknowledged correctly.

The command MSG parameter 'load patches' is ignored.

Only the indicators "Programmable Indicator 1u2" are supported.

The function of loadable characters is not supported, due to different print head resolutions.

The print attributes 'overscore' and 'double height' are not supported.

The last possible print line when printing lists (unformatted) varies according to the various printing units.

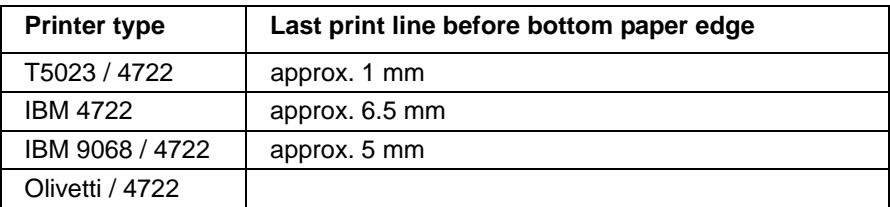

#### **Operation**

When the 4722 emulation is enabled, the STOP and EJECT keys have the same function as the STOP key of the 4722 printer. Exception: If an error occurs, the printer need not be switched of (see IBM4722). The STOP key can be used to initiate a reset, which automatically activates the ONLINE status.

When the USER 2 key is pressed at power-on, the 4722 emulation will be replaced by the emulation set with the menu item EMULATION Type2.

The 'LOAD\_PAPER' status does not occur.

#### **Variable initialisation parameters 4722 emulation:**

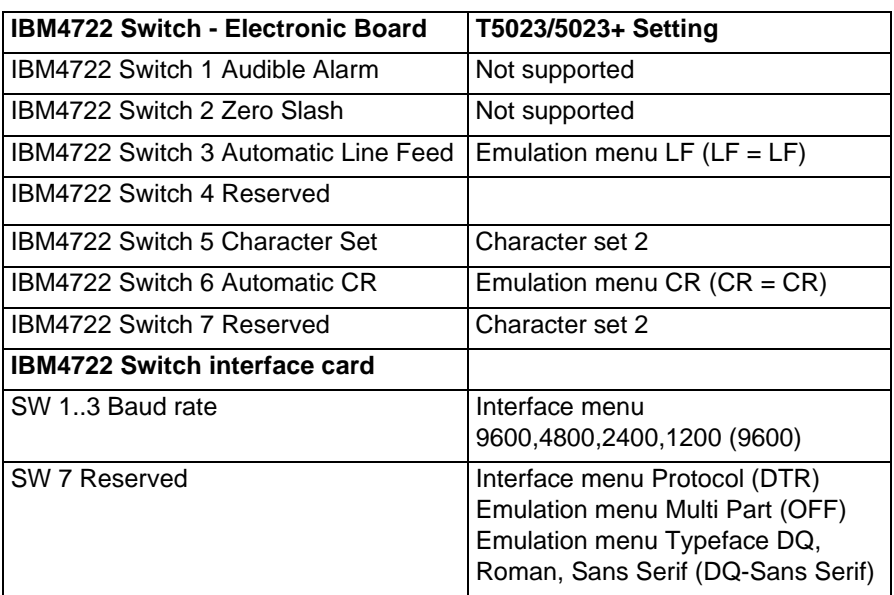

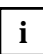

It is normally not necessary to set the operating panel parameters in the 4722 emulation.

#### **Fixed initialisation parameters 4722 emulation:**

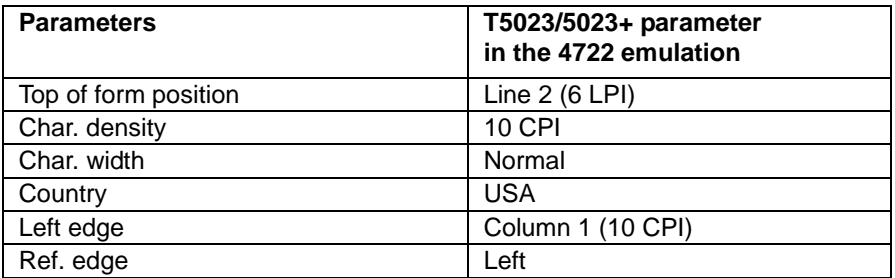

### **IBM Proprinter XL24 Emulation**

#### **General**

The selection of the emulation is done using menu item Type 'Prop.XL24'.

This emulation can be used with all interfaces.

#### **Emulation**

The function of loadable characters is not supported, due to different print head resolutions.

The print attributes 'overscore' and 'double height' are not supported.

#### **Operation**

The operation and the emulation parameters are identical with the Epson ANSI emulation.

#### **Initialisation parameters**

All parameters that can be set in the relevant emulation menu are taken into consideration during the initialisation.

### **Range of Commands for the ProprinterXL24 and 4722**

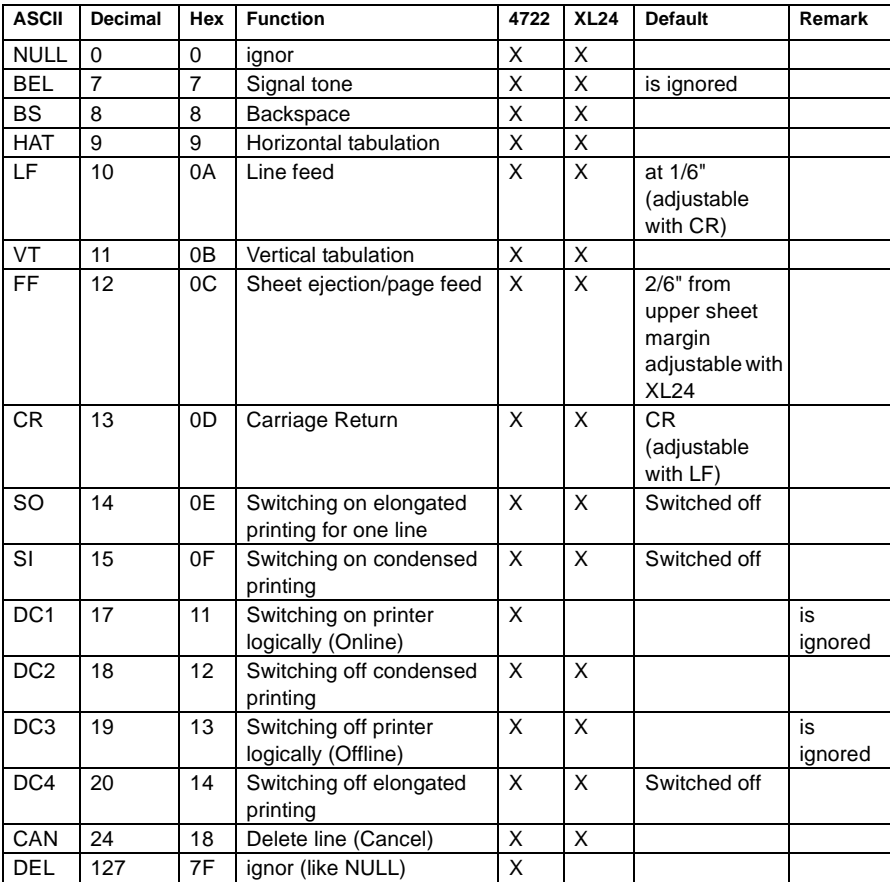

Summary of the command sequences T5023 Interpreter for 4722 (IBM)

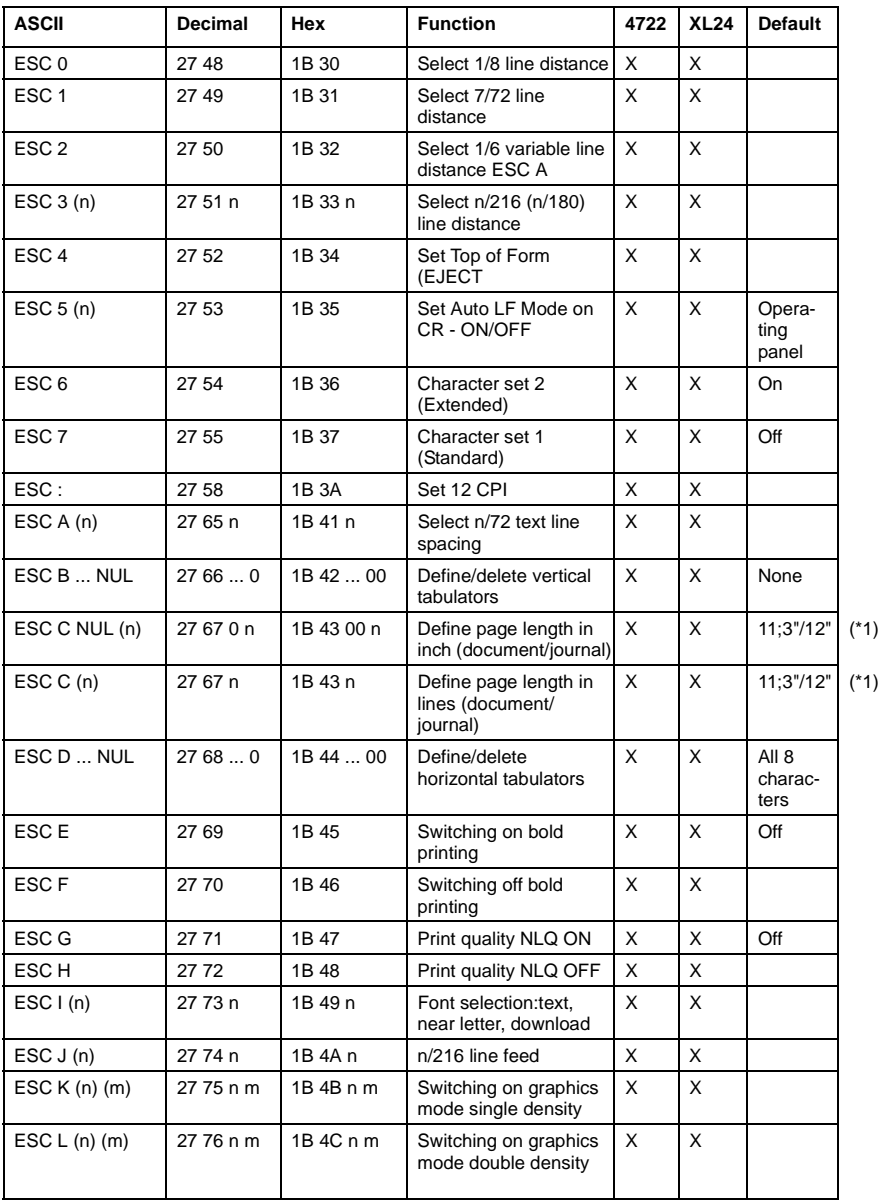
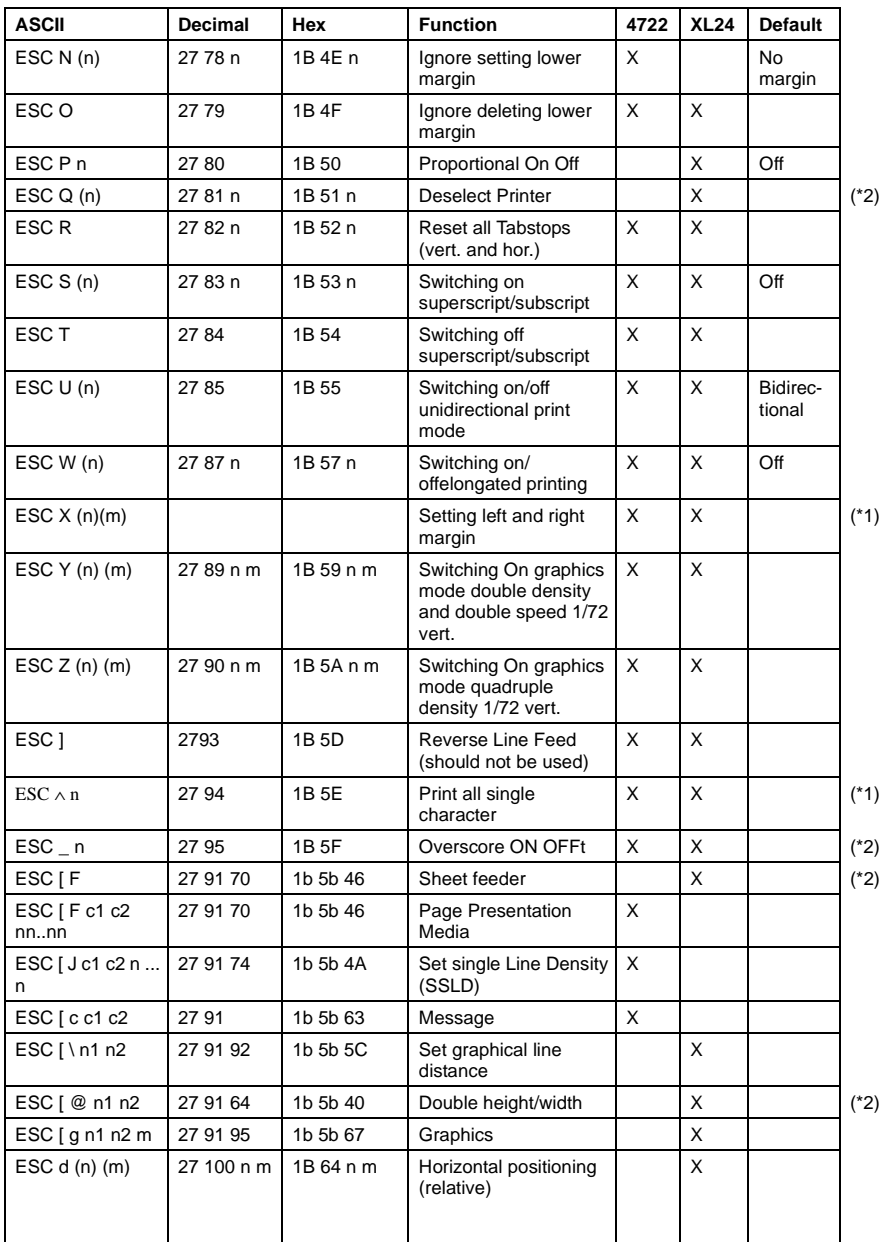

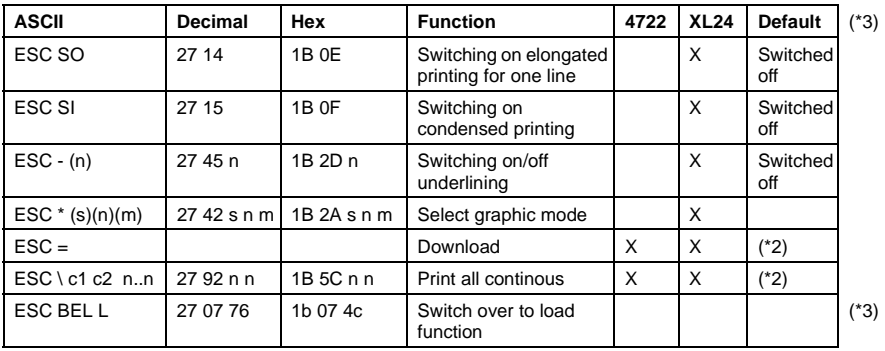

(\*1) Printers with IBM 4722 emulation do not support this control code.

(\*2) Is ignored

(\*3) Original printing units do not support the control code for special function extensions.

# **Olivetti PR50 Emulation**

### **General**

The selection of the emulation is done using the menu type 'Olivetti'. This emulation can be used with all interfaces.

### **Emulation**

The function of loadable characters is not supported, due to different print head resolutions.

The print attribute 'overscore' is not supported.

### **Initialization parameter**

All parameters that can be set in the relevant emulation menu are taken into consideration during the initialisation.

### **Range of Commands for the OLIVETTI PR50**

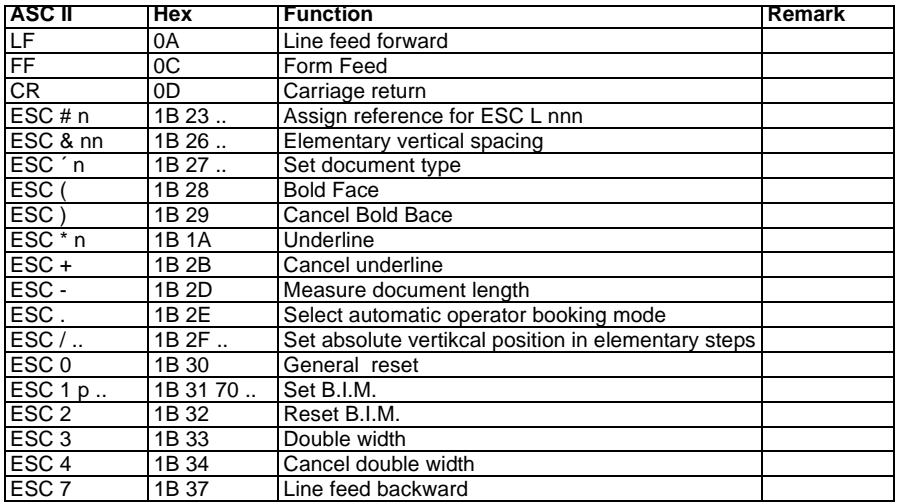

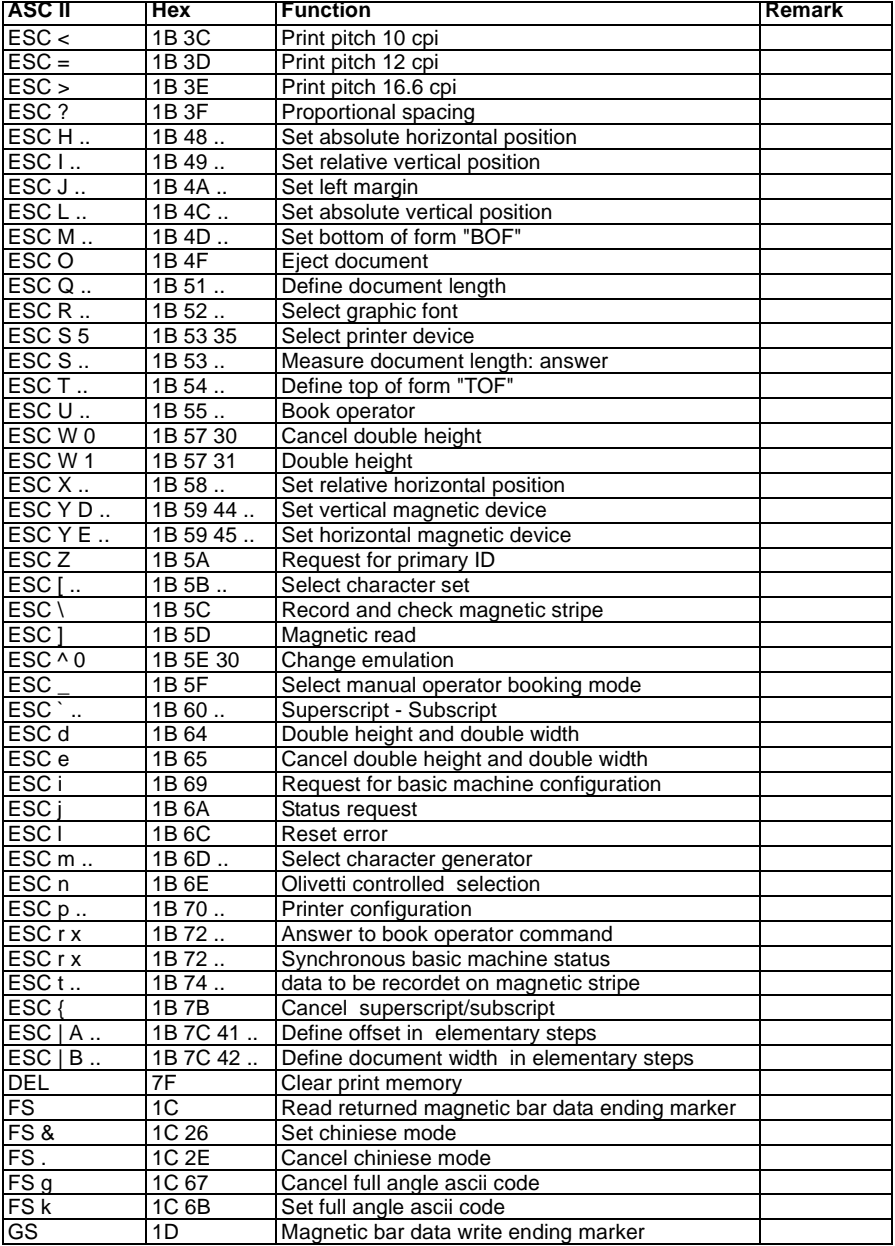

**i**

## **Character Sets for the Olivetti Emulation**

The character set required from the Olivetti emulation are marked with a 'OL' ending (e. g. 'CP1250OL.FNT' or 'CP\_437OL.FNT').

The character set required from the Olivetti emulation contains both character sets for the Epson-ANSI emulation and the following character sets required for the Olivetti emulation. Using the 'normal' character sets the operating panel settings and the command sequences to select the character sets will be ingnored.

#### **Character Sets Olivetti (IBM\*) Emulation (operating panel parameter and command sequences ESC [nnn])**

\*IBM Proprinter emulation can only be set at the operating panel.

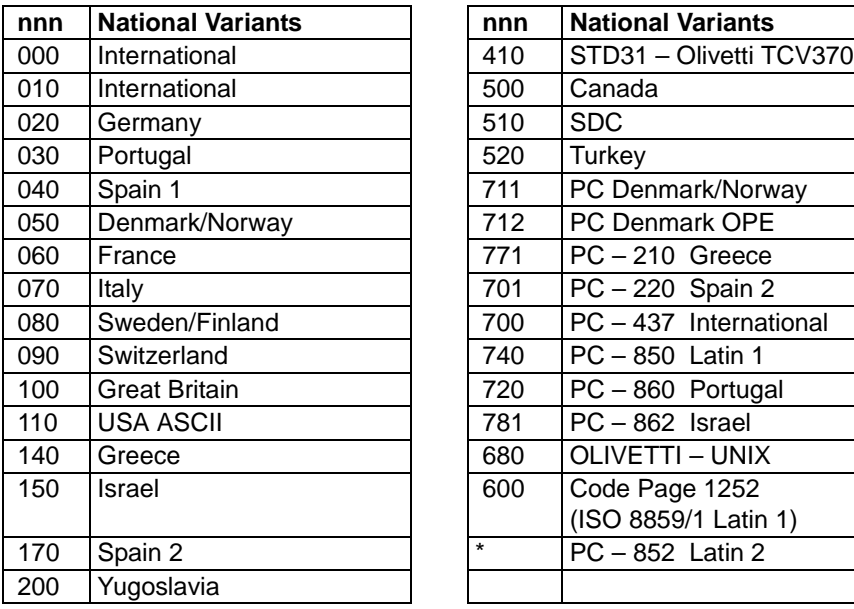

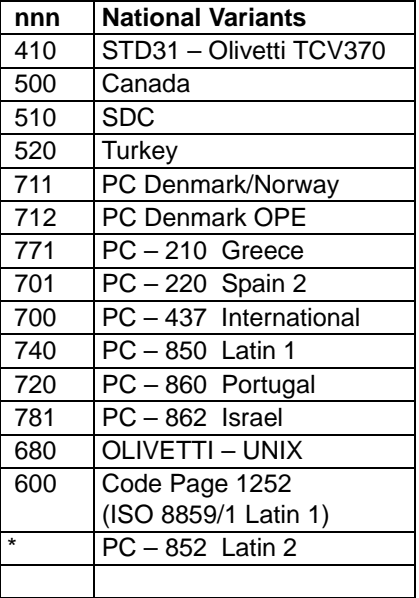

\* only be set at the operating panel

# **Paper Specifications**

The document printer has a document print station which can process single documents, multi-copy documents (document sets) and passbooks. A magnetic stripe reader (MSR) can be installed as an option at the document print station.

The document printer is operated with an automatic print head guidance system for printing passbooks and documents.

For the right-angle orientation of the documents and passbooks towards the print mechanism the documents/passbooks are aligned a the right-hand side of the document chute assembly and at the front of the document stop. Transmitted light barriers are located at these positions. Another transmitted light barrier located inside the document feeder allows printing with footer detection.

### **Reference Lines**

The safety distances described in this document use the outer document and passbook edges as well as the staggered edges and folds as reference lines. The reference lines for the print characters are defined by the represented character box.

The character box is a rectangle where the width is predefined by the character pitch selected (e.g. 1/10 inches for 10 characters/inch). The height of the character box is defined by the vertical distance between the top and bottom needle (3.5mm for the document printer). Any dot within this character box can be printed (blackened).

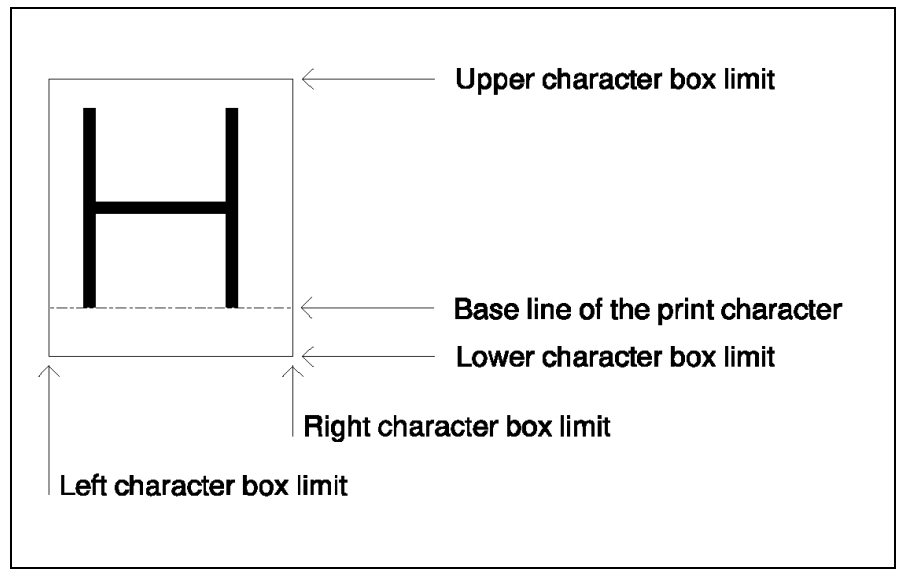

#### **b = width of the character pitch (e.g. 1/10" for 10 CPI)**

All dimensions shown in the illustration are in millimeter.

For detailed information see the "Paper specifications" on the CD-ROM.

# **Error messages**

### **Status messages**

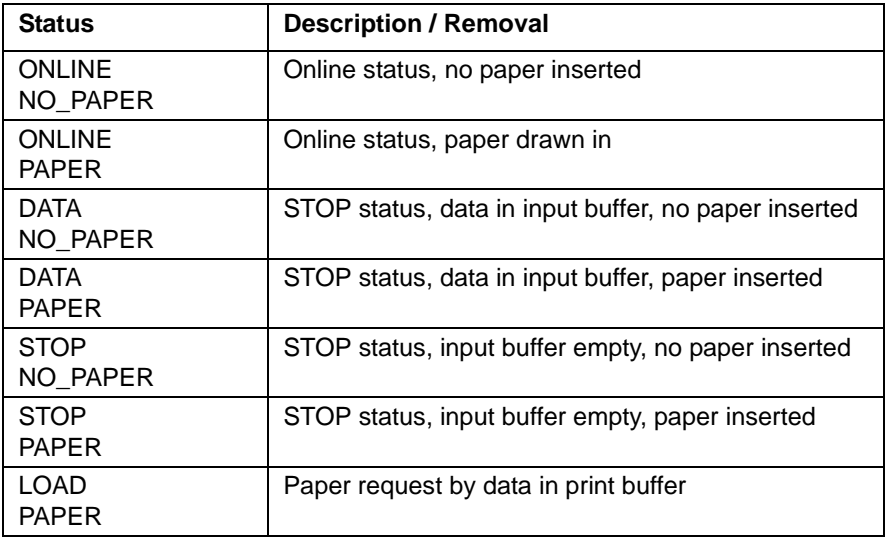

### **Status messages (Bootstrap loader activated)**

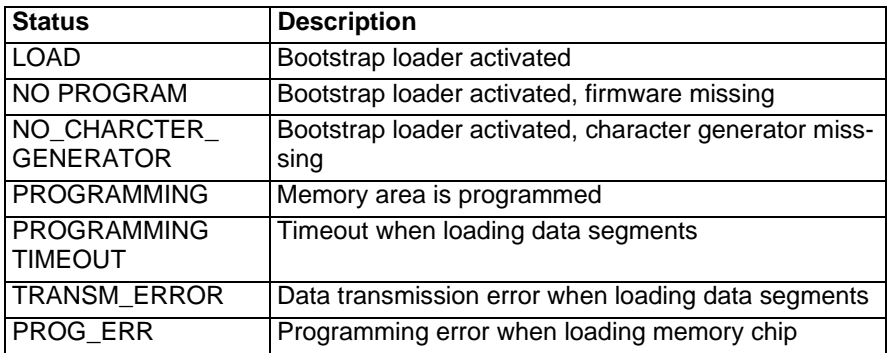

### **Malfunctions**

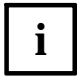

Some error messages contain numerical codes with additional information to the cause of error. This additional information is only for the service personnel and can be called up by pressing the VALID key . The service information will disappear after some time.

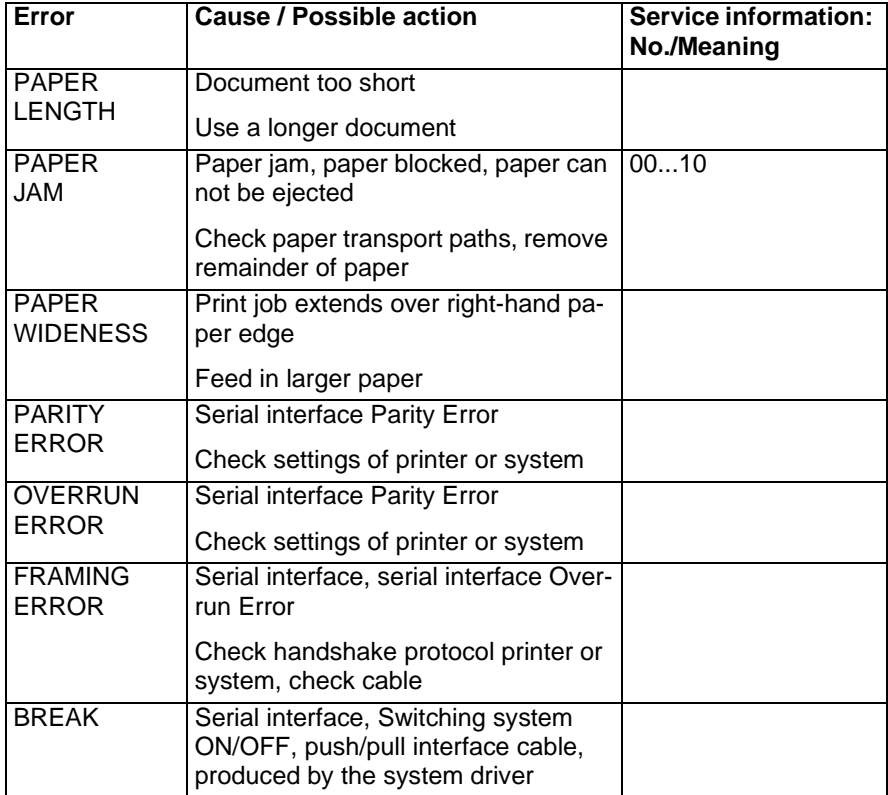

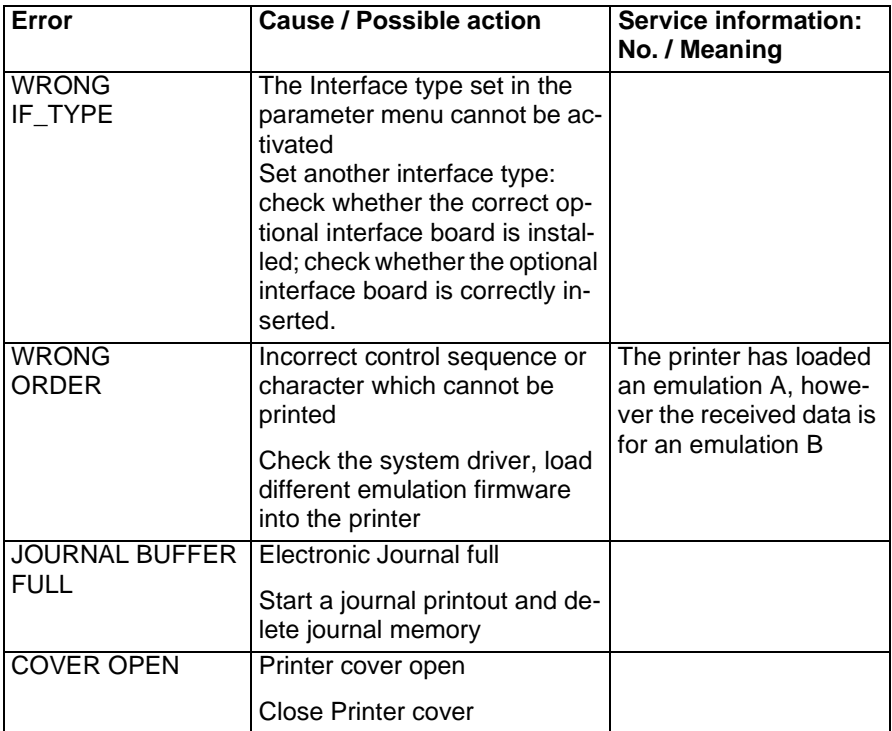

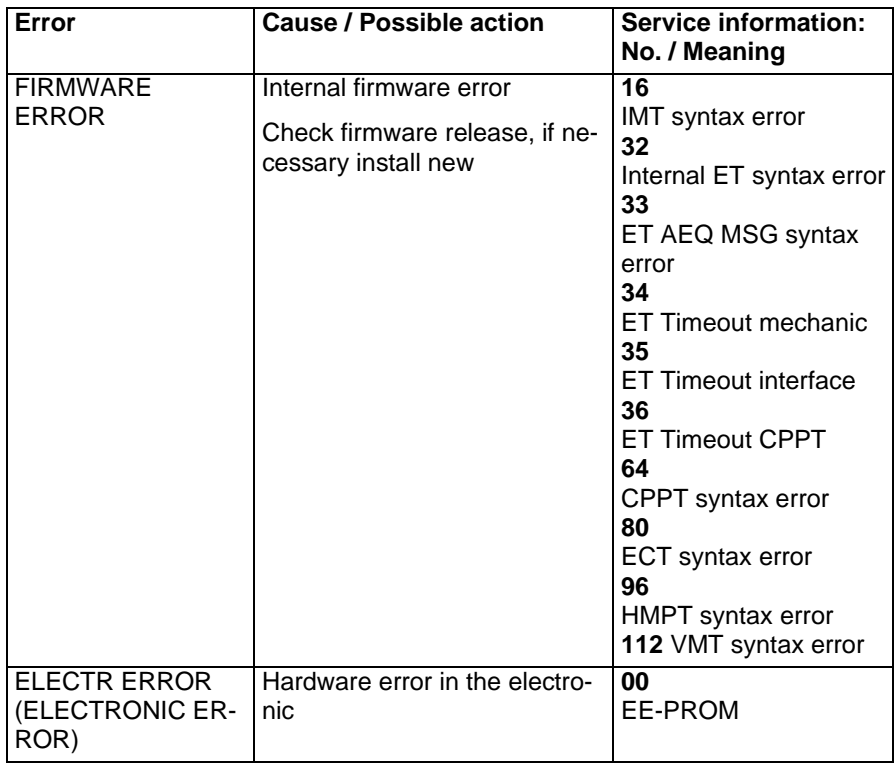

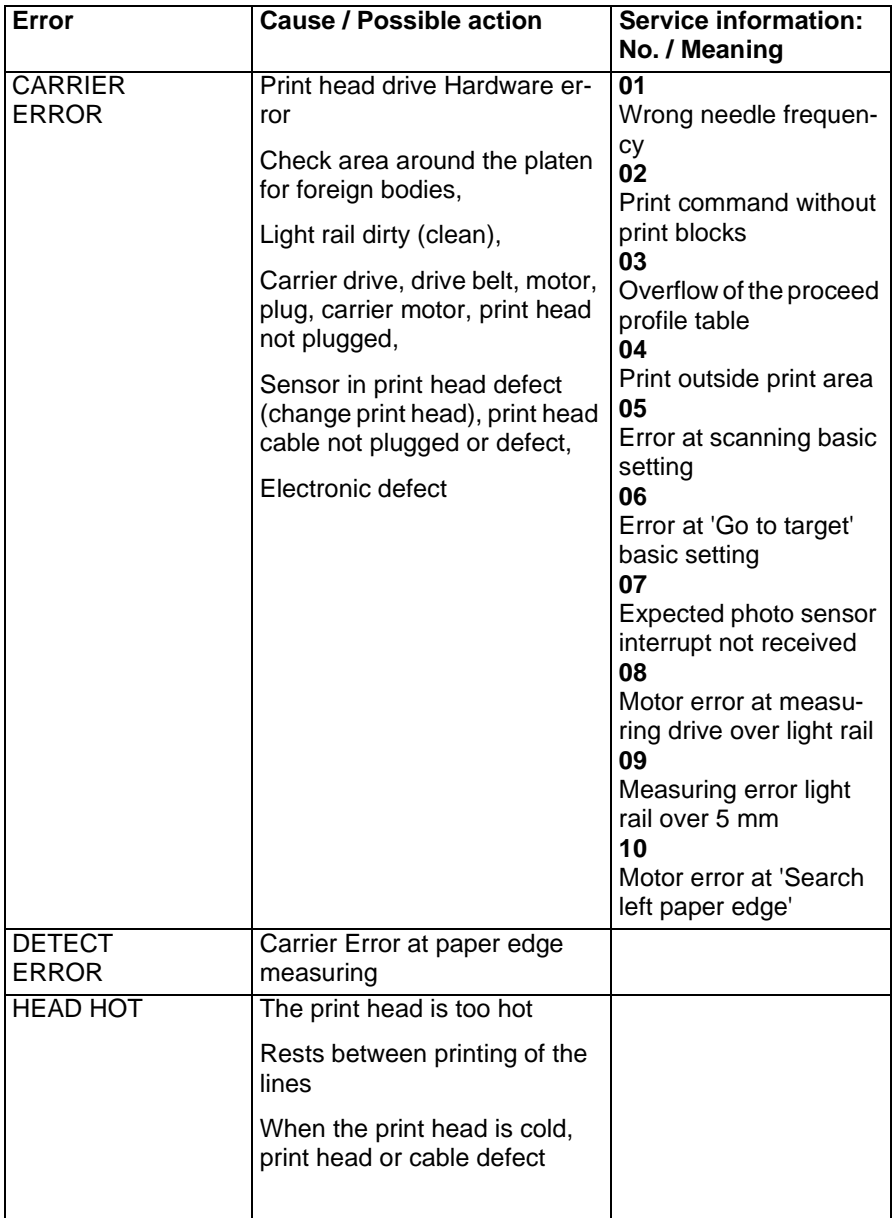

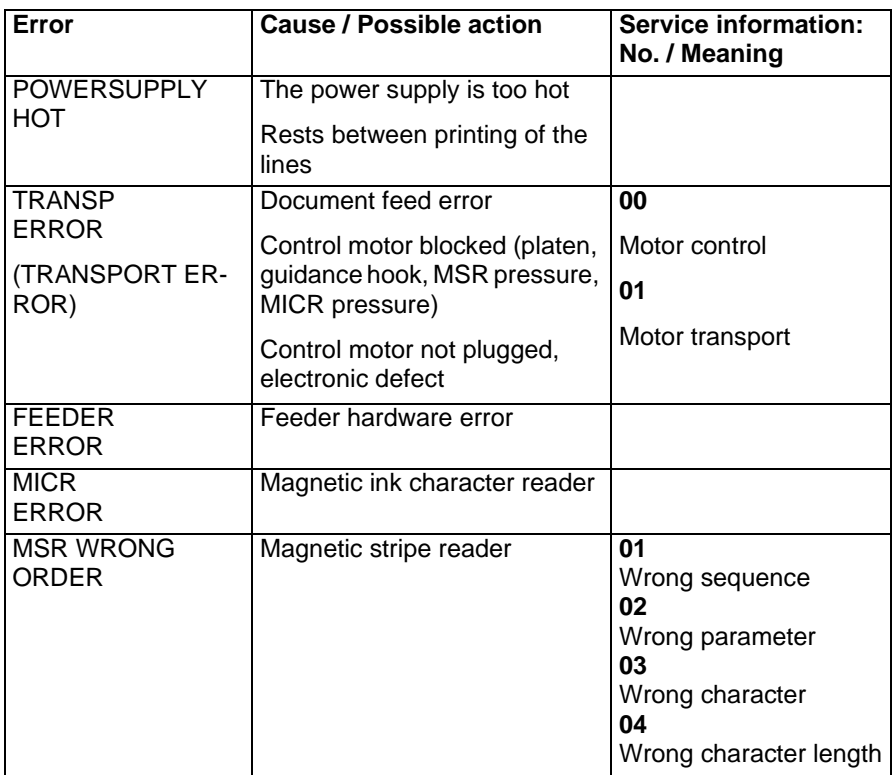

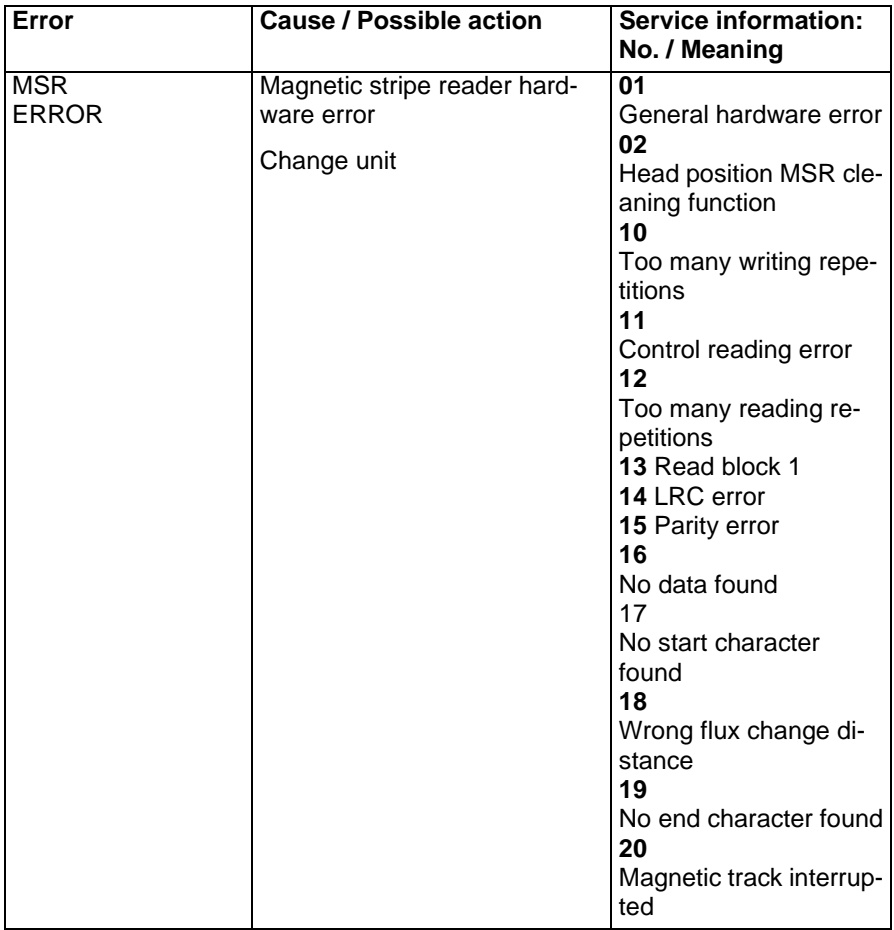

# **Description of the physical interface**

The physical interface of the document printer makes serial asynchronous data transmission possible. Optional the document printer can be retrofit with an Centronics interface.

The following sections lists the performance characteristics of the interfaces.

### **General**

The document printer comes standard with a serial asynchronous interface.

You can control data transmission with the XON / XOFF protocol and the hardware handshaking DTR.

Optionally, a secondary serial interface, a Centronics card, a Ethernet card or a B-Loop card can be installed in the document printer.

Parameters for the active interface are defined in more detail in a menu.

### **Handshaking protocols**

Data transmission between the host and the printer is controlled by the handshaking protocol.

#### **Hardware Handshake via the DTR Signal**

In the DTR/Busy protocol the printer signals by the activated signals DTR and RTS its readiness to receive data to the connected device.

DTR and RTS are activated:

- 1. When the printer has been switched on (power on).
- 2. When the status changes from STOP to ONLINE.
- 3. When the available input buffer area of the printer accept new data (at least 1 kByte free input buffer) after having been disabled (less than 512 Byte free input buffer).

DTR and RTS are deactivated:

- 1. When the status changes from ONLINE to STOP (stop key pressed or printer error appears).
- 2. When the available input buffer area is less than 512 bytes.

By the activated signal CTS the connected device signals to the printer to send data.

#### **Software handshake with XON/XOFF protocol**

In the XON/ XOFF protocol the printer signals to the connected device the readiness to receive data by sending an X-ON. X-OFF signals that the printer is not ready to receive data.

#### X-ON is transmitted

- 1. When the printer has been switched on (power on).
- 2. When the status changes from STOP to ONLINE.
- $3.$  When the available input buffer area of the printer accept new data (at least 1 kByte free input buffer) after having been disabled (less than 512 byte free input buffer).

#### X-OFF is transmitted

- 1. When the status changes from ONLINE to STOP (stop key or printer error).
- 2. When the available input buffer area is less than 512 bytes.

By the activated signal CTS the connected device signals to the printer to send data.

#### **Software handshake with X-ON/X-OFF 2 protocol**

The difference between the X-On/X-OFF 2 protocol and the X-On/X-OFF protocol is that the printer transmitt data to the connected device without CTS-check.

### **Interface data serial interface**

**Signal level**

RS-232

#### **Data format**

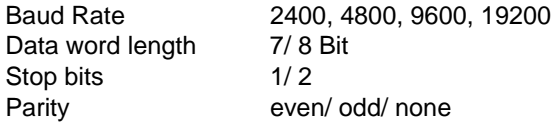

Parameter selection is performed via the operating panel.

#### **Type of connector**

The interface of the document printer is equipped with a 9-pin Cannon plug:

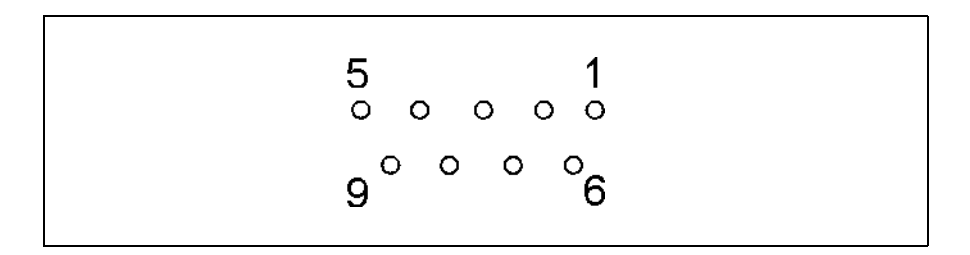

#### **Buffer control RS- 232**

The document printer has a 8192 byte print buffer, whose size cannot be changed. If there are less than 512 bytes of buffer free no more data is accepted and the interface is disabled. Only when there are more than 1024 bytes available in memory, the printer is ready to receive data again. Depending on the interface, the line is controlled by the DTR/CTS hardware handshaking or by the XON/ XOFF software protocol.

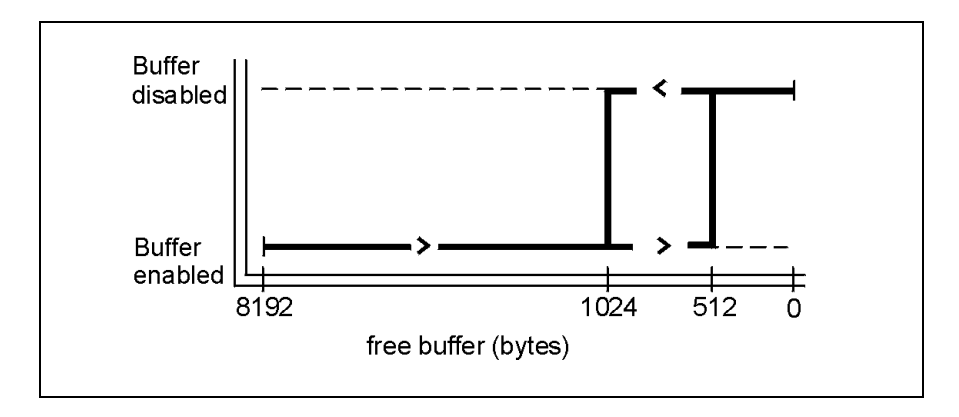

#### **Error handling**

Errors when receiving data:

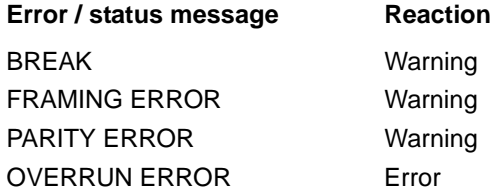

#### **Signal description and connector assignment RS- 232 interface**

Pin 05 SG – Signal Ground

#### **Data lines**

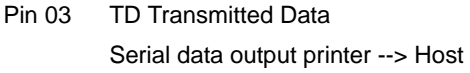

Pin 02 RD Received Data Serial data input printer <-- Host

#### **Control lines**

Pin 08 CTS – Clear To Send

Entry

In the DTR/Busy and XON/ XOFF protocol the 'ON' status signals to the connected device (signal receiver=printer) that it is ready to receive data. Not used in the XON/ XOFF 2 protocol.

Pin 04 DTR – Data Terminal Ready

Exit

In the DTR/Busy protocol the 'ON' status signals to the connected device (signal receiver=host) readiness to receive data. In the XON/ XOFF protocol DTR and RTS reflects back the operating readiness of the printer:

- DTR/RTS active: Online
- DTR/RTS inactive: STOP (STOP key and operating interruption) or ERROR

Pin 07 RTS – Request to Send Exit

> In the DTR/Busy protocol the 'ON' status signals to the connected device (signal receiver=host) readiness to receive data. In the XON/ XOFF protocol DTR and RTS reflects back the operating readiness of the printer:

- DTR/ RTS active: Online
- DTR/RTS inactive: STOP (STOP key and operating interruption) or ERROR

Pin 01 Printer switched on

Exit

The 'ON' status informs the host system that the printer has been switched on. The electrical features of this signal do not comply with the standard. The signal position can depend on the receiver physics of the host. This signal has been implemented to maintain the compatibility with the predecessor, and it may no longer be used with new applications.

ON status 5.6 kOhm at +12 V OFF status 5.6 kOhm at SG

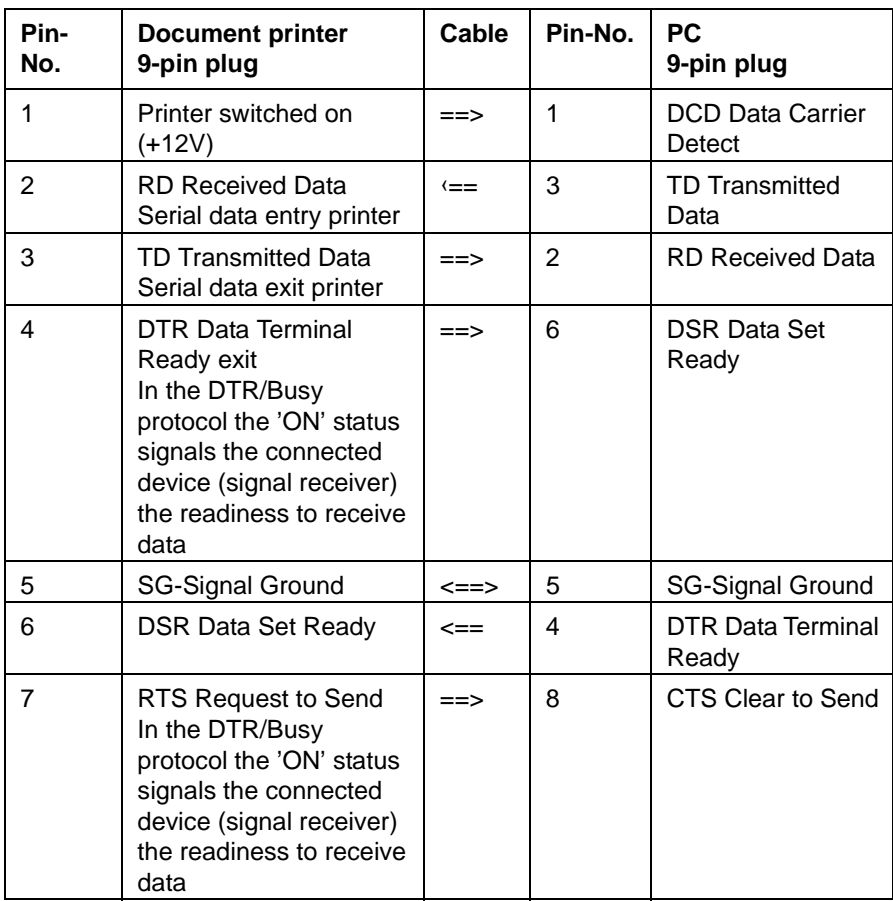

#### **Cable connection document printer - PC**

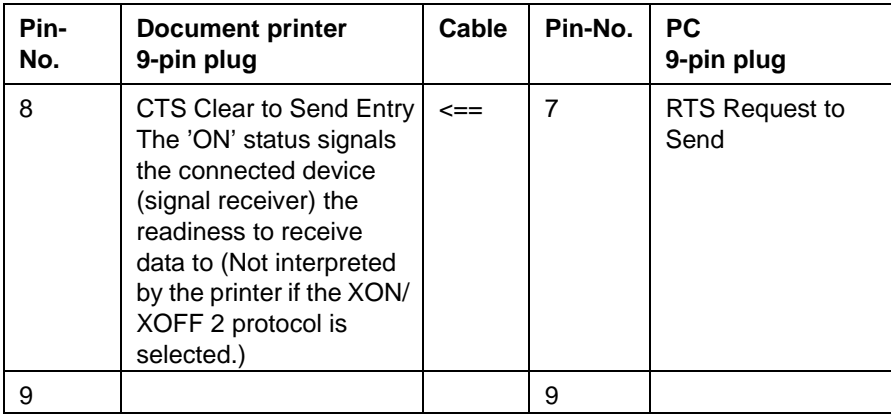

### **Interface data external Centronics interface**

With the parameter 'centronics' of the interface menu the Centronics interface can be set to the ECP mode (centronics=ECP) or not (centronics=printer). If the parameter 'centronics' is set to 'printer' the Centronics interface can only be work in the compatibility mode.

The parameter 'centronics' also controls how to set the signal 'PError' from the printer (see section "Cable connection" and "Signal description printer side in the compatibility mode and ECP-mode" of the Centronics interface).

#### **Centronics modes**

Compatibility mode and ECP mode correspond to the norm IEEE P1284 D2.

#### **Type of connector**

The interface of the document printer have a 25-pin D-SUB plug at the host side and a 36-pin Centronics plug at the printer side.

#### **Receive buffer**

The size of the receive buffer is 8 kByte.

#### **Cable connection**

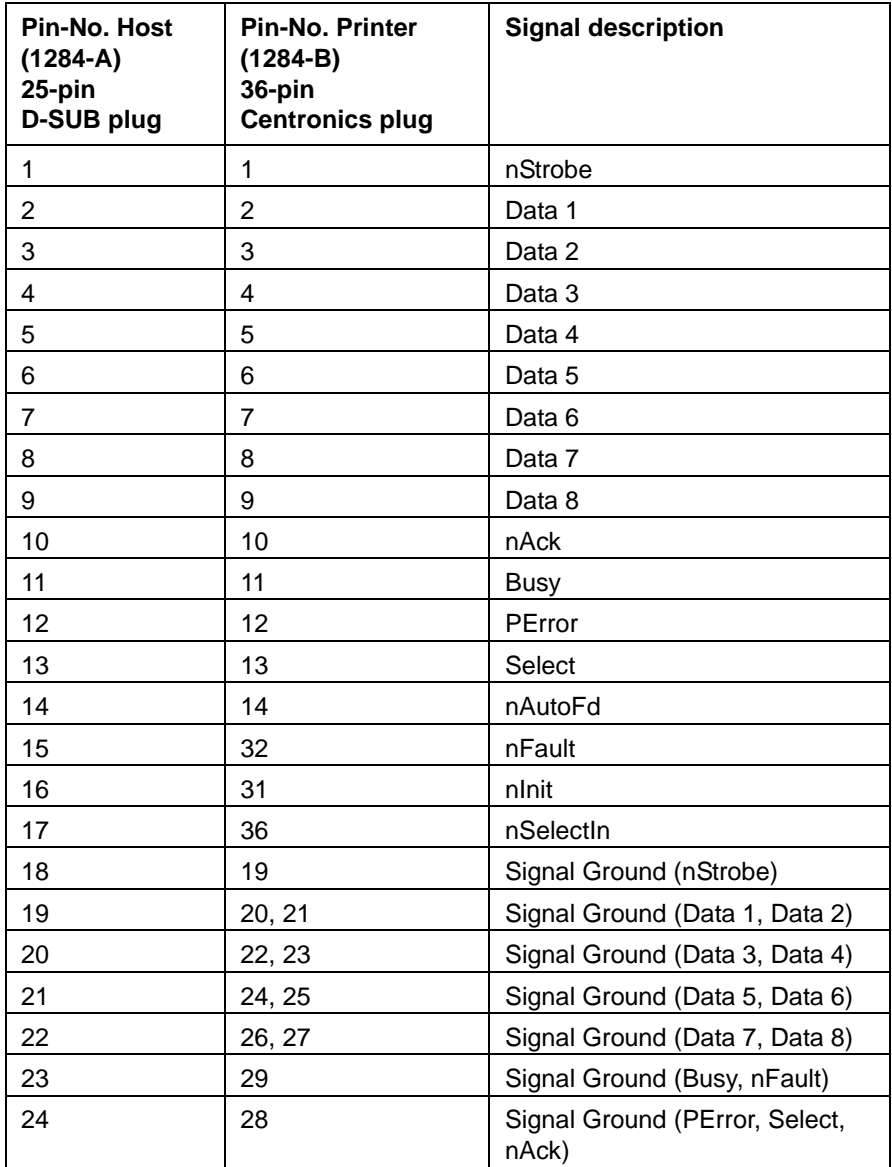

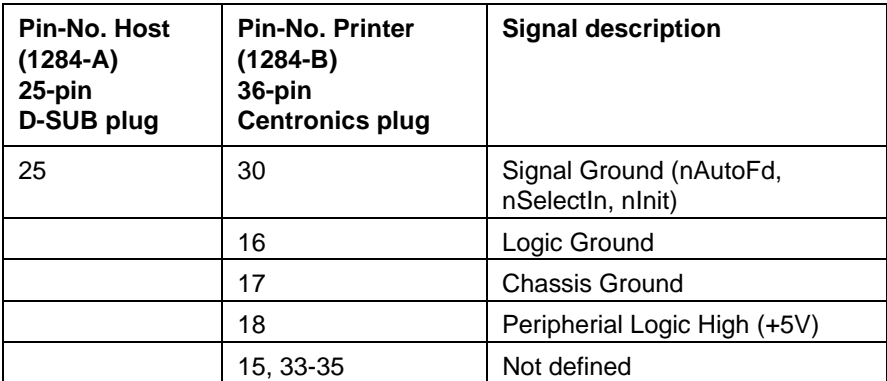

#### **Signal description printer side (Centronics plug) in the compatibility mode and ECP-mode**

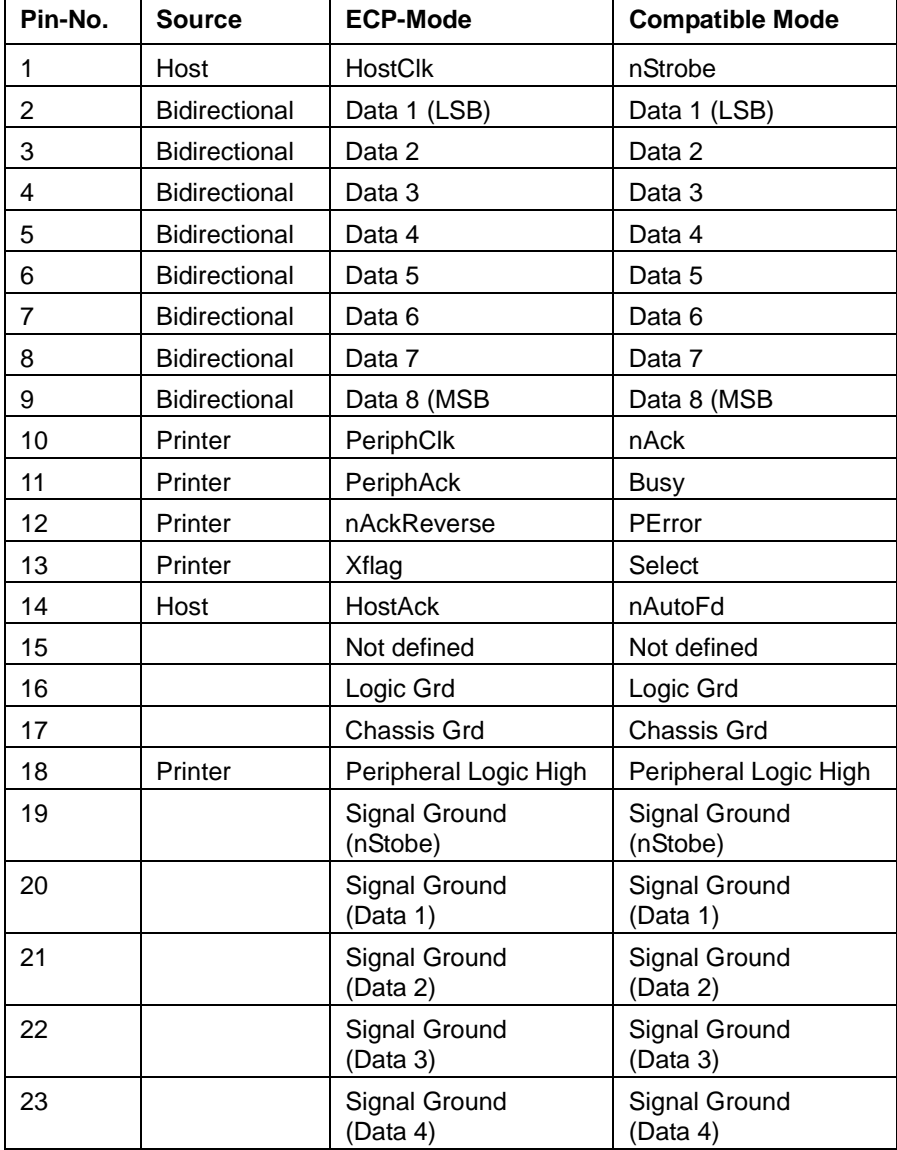

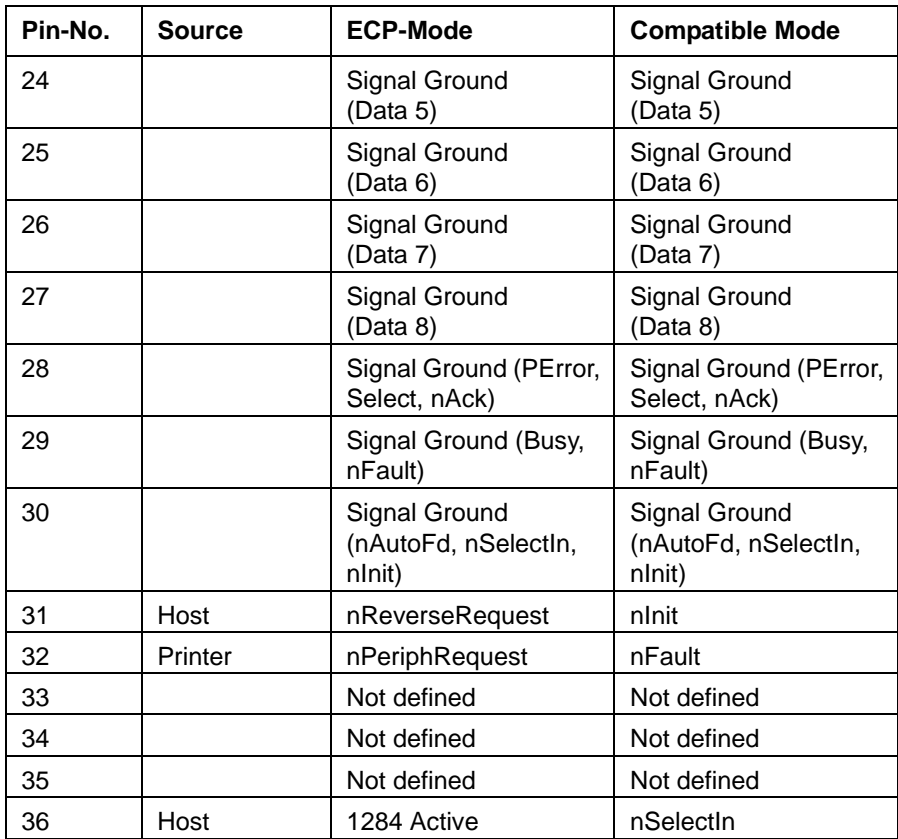

#### **Description of the signals**

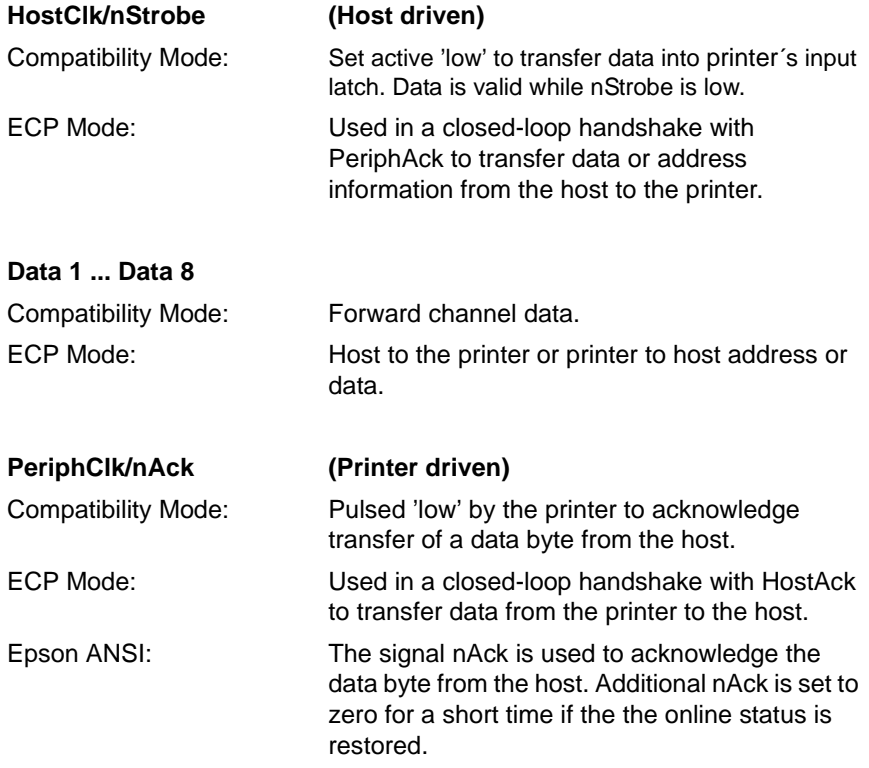

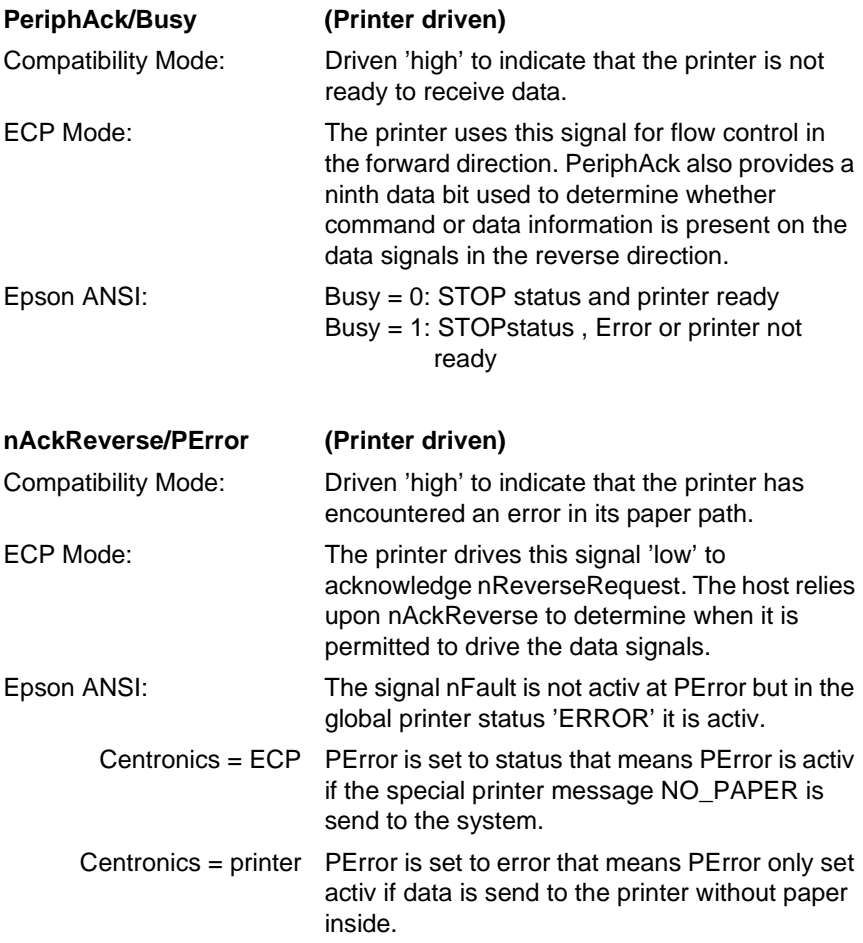

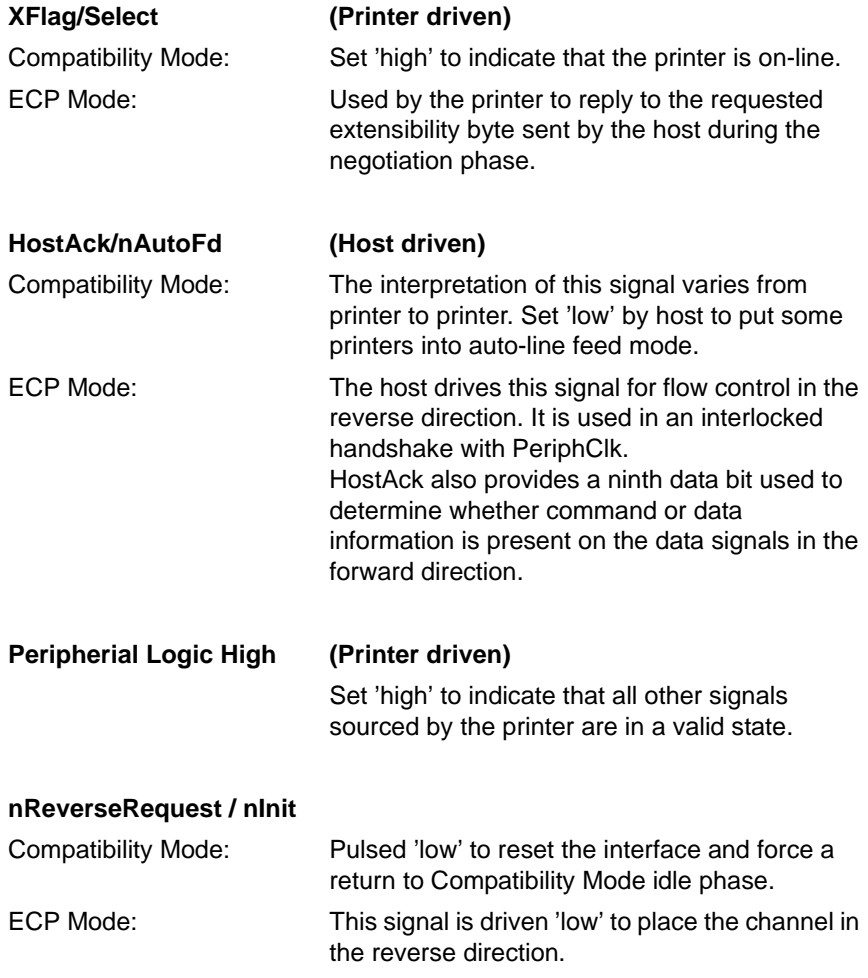

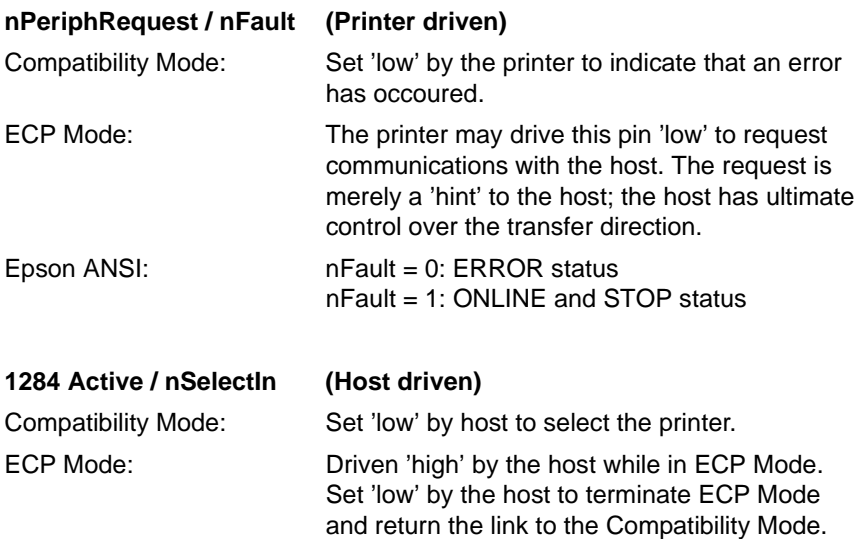

# **Glossary**

#### **ANSI**

( American National Standards Institute)

Standards institute in the USA, similar to the DIN institute in Germany.

#### **Antiqua fonts**

Type fonts with serifs, for example, Bookman, Garamond, Times. These fonts are especially suitable if large amounts of text are to remain easily legible.

#### **ASCII**

(American Standard Code for Information Interchange)

This code is internationally standardized and also known in Germany as ISO 7 bit code. It defines a character set code used to exchange data between data processing devices. Using the 7 bits of the ASCII code 128 characters can be written (alphabet in upper and lower case letters, figures, special and control characters).

#### **Baud**

Measuring unit for the specification of the transfer rate of data expressed in bits per second (for example, 300 baud = 300 bits per second).

#### **Control characters**

A non-representable ASCII character to control printer functions (control code).

Characters transferred from the central unit to a peripheral device to initiate certain functions there are also described as control characters or control bytes.

#### **Document**

Form on which data is first recorded in manual or mechanical form. Data carriers used for mechanical data processing (mechanical document) such as plain language documents, marking documents, labels, etc. are also called documents.

#### **Document processing**

Name of the processing of single documents.

#### **Font**

The complete character set of a type font in one size.

#### **Serial interface**

During serial data transfer each bit is transferred individually and consecutively. The serial interface is also known under the names V. 24 or RS-232-C.

Advantages:

possibility of checking correct transfer by means of a parity check of the received data word; also a considerably longer data cable than for the parallel interface can be used.

#### **Serifs**

In antiqua type fonts small horizontal lines on the top and bottom of some letters. When classifying fonts a distinction is made between fonts with and without serifs.

Examples of fonts with serifs: Bookman, Palatino, Times. Examples of fonts without serifs: Helvetica, Avant Garde, Universe.

#### **Syntax**

General: the teaching on sentence structure (in the language). The syntax of a (programming) language describes the structure of the language determined by means of the rules of 'grammar' without considering the meaning (semantics) or sense.

#### **Typography**

Description of the arrangement of a printed paper including the selection of the type font, type size and distribution of space.
# **Index**

# **B**

Backspace [53](#page-62-0) Basic character set [25](#page-34-0), [126](#page-135-0) Basic character table [25](#page-34-0) BEL [120](#page-129-0) Bold print off [111](#page-120-0) Bold print ON [110](#page-119-0) BS [53](#page-62-0)

### **C**

CAN [54](#page-63-0) Cancel [54](#page-63-0) Cancelling a line [54](#page-63-0) Carriage return [51](#page-60-0) Carrying out an n/ 180 inch line feed [57](#page-66-0) any channel [72](#page-81-0) Character box [180](#page-189-0) Character set commands [123](#page-132-0) Character set selection [124](#page-133-0) Character size [92](#page-101-0) Char[acters](#page-154-0) [defined](#page-154-0) [by](#page-154-0) [the](#page-154-0) [user](#page-154-0) [26](#page-35-0), [131](#page-140-0), 145 Charcter density [19](#page-28-0) Combine print modes [117](#page-126-0) Condensed print OFF [104](#page-113-0) Condensed print ON [103](#page-112-0) Country versions [127](#page-136-0) CPI [19](#page-28-0) CR [51](#page-60-0) CSI sequences [35](#page-44-0), [173](#page-182-0) Double impact print ON [112](#page-121-0)

#### **D**

DC2 [104](#page-113-0) DC4 [107](#page-116-0) Definition of a draft character [143](#page-152-0) Definition of characters [133](#page-142-0) Defi[nition](#page-63-0) [of](#page-63-0) [LQ](#page-63-0) [characters](#page-63-0) [144](#page-153-0) DEL 54 Delete [54](#page-63-0) Deleting a character [54](#page-63-0) Deleting the bottom margin [70](#page-79-0) Deleting the MSB specification [48](#page-57-0) Design of a character [134](#page-143-0) Determining 1/6 inch line spacing [59](#page-68-0) Determining 1/8 inch line spacing [58](#page-67-0) Determining n/180 inch line spacing [60](#page-69-0) Determining n/360 inch line spacing [63](#page-72-0) Determining n/60 inch line spacing [61](#page-70-0) Determining the character spacing [90](#page-99-0) Determining/ deleting vertical tabs for Document processing [179](#page-188-0), [189](#page-198-0) Double impact print OFF [113](#page-122-0)

#### **E**

Elongated print for one line ON [105](#page-114-0), [106](#page-115-0) Elongated print off [107](#page-116-0) Elongated print on/ off [108](#page-117-0) ESC [44](#page-53-0) ESC - (n) [114](#page-123-0) ESC ! (n) [117](#page-126-0), [121](#page-130-0) ESC (n1) (n2) [88](#page-97-0) ESC # [48](#page-57-0) ESC \$ (n1) (n2) [86](#page-95-0) ESC % (n) [151](#page-160-0) ESC  $*$  (m) (n1) (n2) [163](#page-172-0)  $ESC + (n) 63$  $ESC + (n) 63$ 

ESC / (n) [73](#page-82-0)  $\text{ESC} = 47$  $\text{ESC} = 47$  $ESC > 46$  $ESC > 46$ ESC ? (n1) (m) [172](#page-181-0) ESC 0 [58](#page-67-0) ESC 2 [59](#page-68-0) ESC 3 (n) [60](#page-69-0) ESC 4 [147](#page-156-0) ESC 5 [148](#page-157-0) ESC A (n) [61](#page-70-0) ESC a (n) [82](#page-91-0) ESC b (n) (n1) (n2) .. NUL [72](#page-81-0) ESC B ... NUL [70](#page-79-0), [71](#page-80-0) ESC D (n1) (n2) ... NUL [84](#page-93-0) ESC E [110](#page-119-0) ESC F [111](#page-120-0) ESC G [112](#page-121-0) ESC g [100](#page-109-0) ESC H [113](#page-122-0) ESC J (n) [57](#page-66-0) ESC k (n) [96](#page-105-0) ESC L (n) (m) Data [169](#page-178-0) ESC M [99](#page-108-0) ESC P [98](#page-107-0) ESC p (n) [97](#page-106-0) ESC  $Q(n)$  [80](#page-89-0) ESC r (n) [120](#page-129-0) ESC S (n) [115](#page-124-0) ESC s (n) [120](#page-129-0), [121](#page-130-0) ESC SI [103](#page-112-0) ESC SO [106](#page-115-0) ESC SP (n) [90](#page-99-0) ESC T [116](#page-125-0) ESC U (n) [44](#page-53-0) ESC W (n) [108](#page-117-0), [109](#page-118-0) ESC x (n) [94](#page-103-0) ESC Y (n) (m) Data [170](#page-179-0) ESC Z (n) (m) Data [171](#page-180-0) ESC K  $(n)$  (m) Data  $168$ Extended character set [152](#page-161-0) Extended character set off [153](#page-162-0) Extended graphics character table [130](#page-139-0)

# **F**

FF [65](#page-74-0)

# **G**

Graphics [27](#page-36-0) Graphics characters [25](#page-34-0) Graphics mode/double density [169](#page-178-0) Graphics mode/quadruple density [171](#page-180-0) Graphics mode/single density [168](#page-177-0) Graphics modes [159](#page-168-0)

### **H**

Horizontal positioning (absolute) [86](#page-95-0) Horizontal positioning (relative) [88](#page-97-0) Horizontal print control [75](#page-84-0) Horizontal tabulation [85](#page-94-0) HT [85](#page-94-0)

#### **I**

Initializing the printer [42](#page-51-0) Italic character [25](#page-34-0) Italic characters [128](#page-137-0) Italic print [147](#page-156-0) Italic print OFF [148](#page-157-0)

#### **L**

LF [56](#page-65-0) Line feed [56](#page-65-0) Line feed commands [55](#page-64-0)

### **M**

Mikrodruck [100](#page-109-0)

## **N**

National character set [127](#page-136-0) National character sets [26](#page-35-0) Non- executable commands [120](#page-129-0)

#### **P**

Print modes [101](#page-110-0) Print quality [92](#page-101-0) Printable areas [181](#page-190-0) Proportional spacing on/ off [97](#page-106-0)

### **R**

Reassigning graphics commands [172](#page-181-0) Responses [176](#page-185-0)

### **S**

Select print quality [94](#page-103-0) Selecting a vertical tab channel [73](#page-82-0) Selecting the character size 10 cpi [98](#page-107-0) Selecting the character size 12 cpi [99](#page-108-0) Selecting the character size 15 cpi [100](#page-109-0) Selecting the graphics mode [163](#page-172-0) Selecting the LQ type font [96](#page-105-0) Selecting the print colour [121](#page-130-0) Setting the left margin [77](#page-86-0) Setting the MSB to 0 [47](#page-56-0) Setting the MSB to 1 [46](#page-55-0) Setting the right margin [80](#page-89-0) Setting the text alignment [82](#page-91-0) Setting/ deleting horizontal tabs [84](#page-93-0) Sheet ejection commands [64](#page-73-0) SI [102](#page-111-0)

Index

SO [105](#page-114-0) Special character codes [51](#page-60-0) Status and error messages [223](#page-232-0) Superscript [22](#page-31-0) Superscript/subscript OFF [116](#page-125-0) Superscript/subscript ON [115](#page-124-0) Switching on condensed print [102](#page-111-0) Syntax of the character set commands [147](#page-156-0)

# **U**

Underlining [21](#page-30-0) Underlining ON/OFF [114](#page-123-0) Unidirectional printing [44](#page-53-0) User defined characters [151](#page-160-0)

#### **V**

Vertical print control [68](#page-77-0)